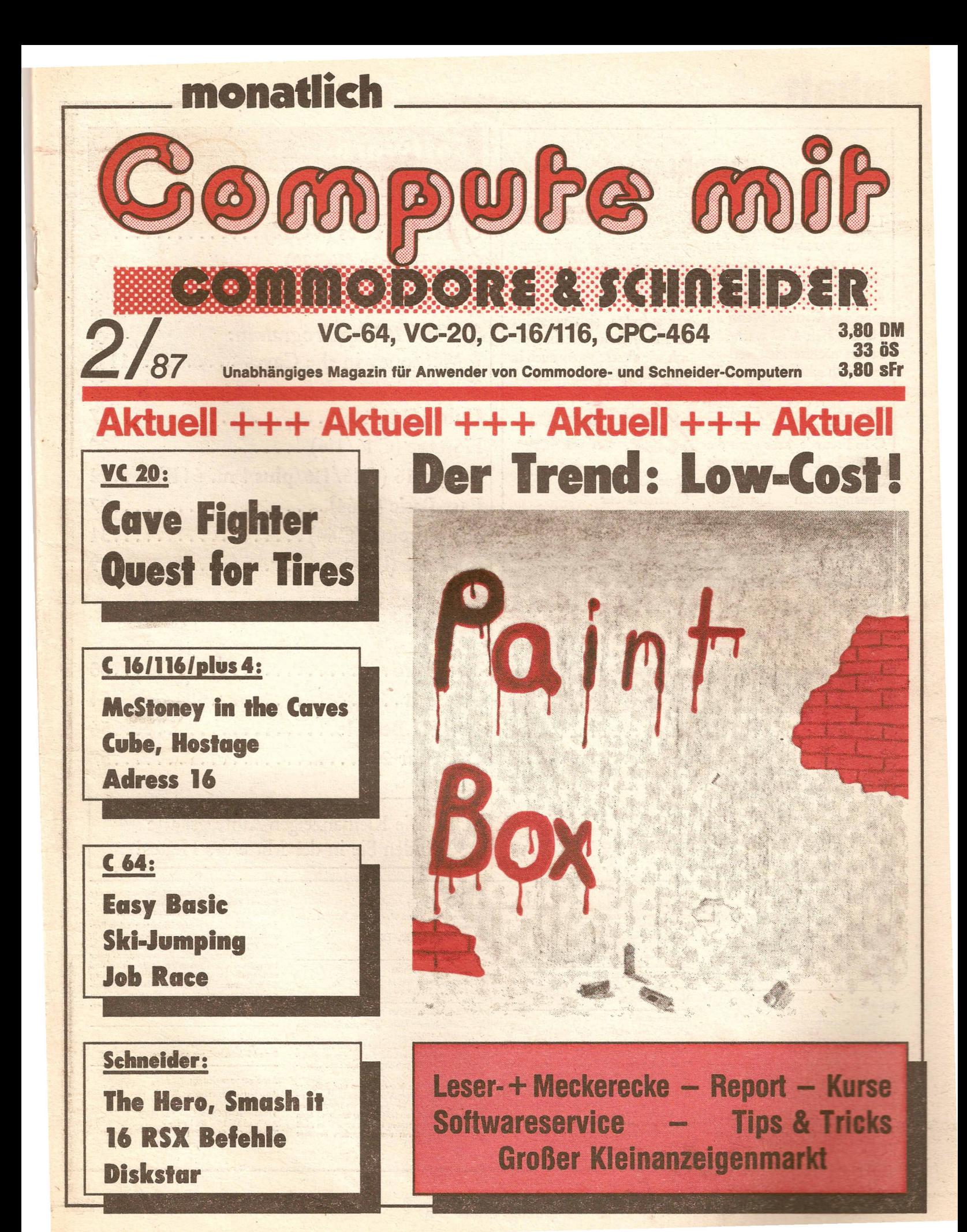

## **inhalt**

### EDITORIAL

#### Lieber Leser!

Kaum waren die Arbeiten zum Heft 1/87 abgeschlossen, drückten schon die Termine für die Februar-Ausgabe. Im Kiartext: Wenn im Handel Heft 1/87 erscheint, ist das nächste Heft verlagstechnisch schon fertiggestellt. Aus diesem Grund ist das vorliegende Heft randvoll mit Listings, besonders die C-16 Freunde, aber auch die Schneider-User erwerben mit diesem Heft nicht nur einen umfangreichen Listingteil, sondern auch qualitativ überdurchschnittliche Software.

In diesem Zusammenhang möchte ich die VC-20-Besitzer aufrufen, sich vermehrt als Autoren zu versuchen, damit wir dieses System auch in Zukunft weiter berücksichtigen können.

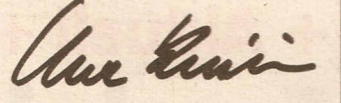

Uwe Knierim Chefredakteur

### **Reporl**

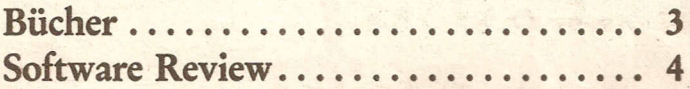

## **Rubriken**

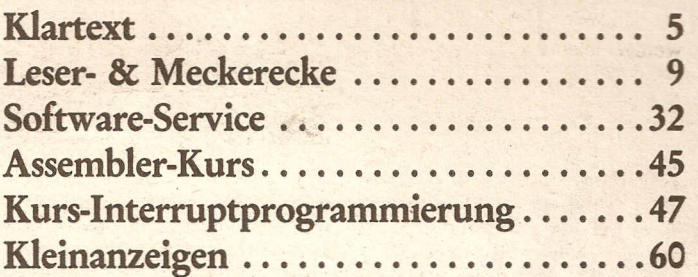

#### IMPRESSUM

"Compute mit" ISSN 0179·6720 erscheint monatlich 1m<br>Tronic-Verlag, Am Stad 35 3440 Eschwege<br>Tel.:05651/3 00 11

#### Redaktion:

Axel Credé (verantwortlich)<br>Chefredakteur: Uwe Knieri Redakteure: Frank Brall, Ottfried Schmidt. Tho-mas Brandt, Martina Strack

#### Gesamtherstellung:

Druckhaus Dienchs Kassel, Frankfurter Str. 168, 3500 Kassel

Anfragen nicht an den Vertrieb oder Druckerei, sondern nur an den Verlag!

#### Vertrieb

Inland (Groß·, Einzel· und Bahnhofsbuchhandel) sowie Osterreich und Schwei:<br>Verlagsunion<br>6200 Wiesbaden Friedrich·Bergius·Str.20 Telefon: *06121/2660*

#### Erscheinungsweise:

Erstverkaufstag von "Compute mit" jeweils Mitte des Monats.

#### Urheberrecht:

Alle in "Compute mit" veröffentlichten Beiträge sind urheberrechtlich geschützt. Alle Recht<br>auch Übersetzungen, vorbehalten.

Reproduktionen jeder Art (Fotokopien, Micro-<br>film, Erfassung in Datenverarbeitungsanlage<br>usw.) bedürfen der schriftlichen Genehmigun<br>des Verlags. Alle veröffentlichte Software wurd von Mitarbeitern des Verlages oder von freie.<br>Mitarbeitern erstellt.

Aus ihrer Veröffentlichung kann nicht geschlos<br>sen werden, daß die beschriebenen Lösungen und Bezeichnungen frei von Schutzrechten sind.

## **Soflware**

### **Commodore**

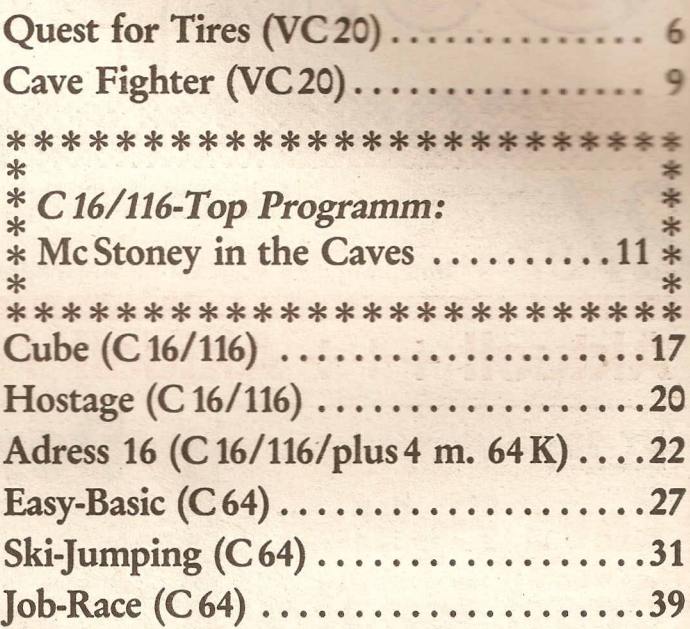

### **Schneider**

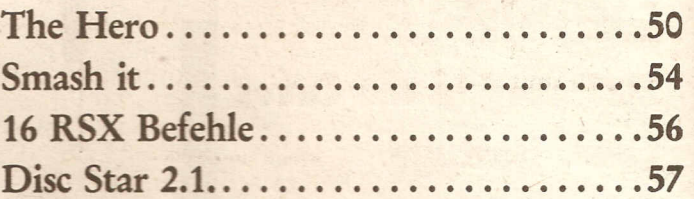

Die Kleinanzeigen-Auftragskarte finden Sie in der Mitte des Heftes!

#### Bezugspreis:

Einzelheft 3,80 DM Abonnement: Inland 42,-- DM im Jahr (12 Ausgaben) Ausland (Europa): 52,- DM ohne Kassetten!

#### Programmicrabteilung:

Montag – Freitag von 14-16 Uh<br>Tel. (05651) 300 13

#### Autoren, Manuskripte:

**Compute mit** 

Der Verlag nimmt Manuskripte zur Veröffentlichung gerne entgegen.

Sollte keine andere Vereinbarung getroffen sein<br>so gehen wir davon aus, daß Sie mit einem Hono<br>rar von 120,-- DM .pro abgedruckte Seite einver<br>standen sind.

Bei Zusendung von Manuskripten und Software zum Abdruck und Versand der veröffentlichte.<br>Programme auf Datenträger. Alle Einsendunge<br>müssen frei von Rechten Dritter sein. Dies mui<br>mit der Unterschrift des Einsenders bestätig werden.

Rücksendung erfolgt nur gegen Erstattung der<br>Kosten. Zusendungen von Software zur Ver öffentlichung sollten folgendes enthalten:

Kopierfähige Kassette oder Diskette mit dem Pro- gramm (Computerbezeichnung nicht vergessen!)<br>von Drucker erstelltes Listing (keine Schreit<br>maschinenlistings!), evtl. Bildschirmfotos ode<br>Hardcopies mit Demonstrationsbeispielen un ausführliche Programmbeschreibung (Erklärun<br>der programmtechnischen Besonderheiten, Spiel<br>verlaufbeschreibung). Für eingesandte Pro verlaufbeschreibung). Für eingesandte Programmunterlagen kann keinerlei Haftung übernommen werden.

#### Anzeigenpreise:

Bitte Mediaumerlagen anfordern.

#### •Anzeigenverwaltung:

Anzeigenleiter: Hartmut Wendt

Tronic.Veriag GmbH Am Stad 35, 3440 Eschwege Telefon: *05651/30011* Telefax: *05651/30014*

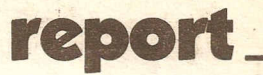

## Commodore 64 **sund Tools**

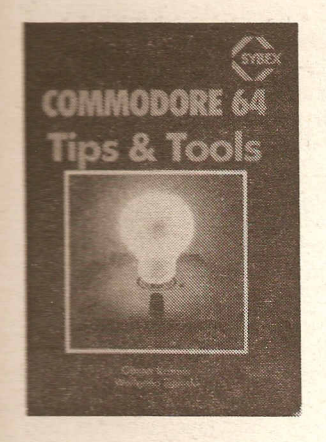

Mit der Anschaffung des Commodore 64 und der Floppy 1541 steht dem Anwender für wenig Geld ein erstaunlich leistungsfähiges Homecomputersystem zur Verfügung.Um dieMoglichkeiten dieses Systems optimal zu nutzen; stellen sich besonders dem Anfänger einige Probleme. Dieses Buch gibt dem unerfahrenen User eine wertvolle Starthilfe u.a. werden hier eine Vielzahl von Tools zur Verfügung gestellt, die das Arbeiten mit dem Computer wesentlich erleichtern.

Die· Autoren beschäftigen sich ausführlich mit der Floppy 1541, deren Programmierung sowie die Techniken zur schnellen Datenübertragung. Sie geben außerdem Tips zur Programmgestaltung, stellen Techniken wie Maussimulation oder die Realisierung von Windows vor und beschäftigen sich eingehend mit der hochauflösenden Grafik.

Das Buch enthält eine Fülle von BASIC-und Assemblerroutinen, die zum größten Teil durch Listings dokumentiert sind. Der Leser hat so die Möglichkeit, konkrete Problemlösungen Schritt für Schritt nachzuvollziehen. Alle vorgestellten Programme sind zusammen mit weiteren nützlichen Tools Bestandteil der dem Buch beiliegenden Diskette.

Die Themen:

Manipulation der Diskette

Schnelle Datenübertragung Kopiertechniken Floppyprogrammierung Hardware der Floppy Fenster-Techniken Maussimulation Rasterzeileninterrupt Eigene Interruptroutinen Hires-Grafik

Die Tools: Disk ID-Manager Hires-Scanner Character-Scanner Disk-Monitor Backup-Copy Fast-Format Error-Scanner

Commodore 64 - Tips und Tools, Sybex-Verlag in Düsseldorf, Autoren: Günter Krämer und Wolfgang Sipinski, ISBN 3-88745-641-6, Preis: 58,- DM

## *Computer sind nicht nur zum Spielen da* Heimcomputer-Bastelkiste

## Messen, Steuern und Regeln mit Homecomputern

Homecomputer können mehr leisten als man annimmt. Sie sind zum Beispiel in der Lage, Kleingeräte automatisch ein- und abzuschalten, Meß- und Steuerfunktionen zu übernehmen und komplizierte Abläufe zu überwachen.

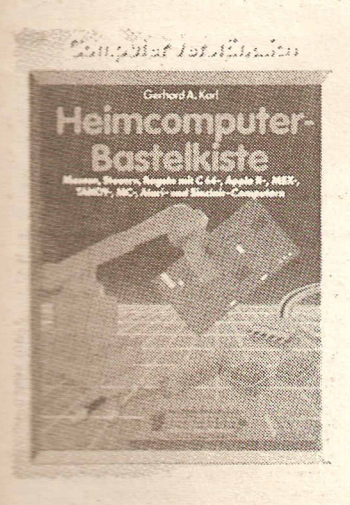

Das Buch "HEIMCOMPUTER-BASTELKISTE" von Gerhard A. Karl, erschienen im Falken-Verlag, verrät anhand von zahlreichen Beispielen, Programmen und Schaltplänen, wie solche Aufgaben gelöst werden. Voraussetzung ist lediglich etwas Bastelgeschick und Verständnis für elektronische Zusammenhänge. Funkamateure, Modelleisenbahner und Computerfreunde kommen dabei genauso auf ihre Kosten wie Technik-Fans.

Nach einer eingehenden Einfüh- . rung in die Maschinensprache der Prozessoren 6502 und Z80 werden die wichtigsten Schnittstellenbausteine vorgestellt und Fachbegriffe wie "Transistoren", "Thyristoren", "TRIACs", "Relais", "LEDs" u.v.a.m. erläutert. Der Hauptteil des Buches beschäftigt sich mit Anwendungen, wie zum Beispiel das Messen von Widerständen oder Flüssigkeiten, Filterund Verstärkersteuerungen, Programm- und Schaltungstests,Heizungssteuerung, Anschluß an das Telefon, Schaltungen für Modelleisenbahner, Sprachausgabe, Logikprüfer und EPROM -Programmiergerät. Durch Schaltplan, Aufbauplan auf Lochrasterplatine und Verdrahtungsliste als Checklist sind die Projekte auch für den weniger elektronisch Vorbelasteten sicher nachzubauen.

Die Programme für die vorgeschlagenen Anwendungen sind in der populärsten Computersprache "BASIC" geschrieben und für die geläufigsten Hobby-Computer ausgelegt: Commodore 64, Sinclair-, MSX-, Apple 2-, MC-, Atari und Tandy-Rechner. Die Listings werden jedoch in ihrem Aufbau,geräteunabhängig erklärt.

*Autor: Gerhard A. Karl, Falken-Verlag Postfach 1120, Schöne Aussicht* 21, 6272 *Niedernhausen/Ts. - Preis: 39,- DM.*

 $*$  $*$  $\ast$ 

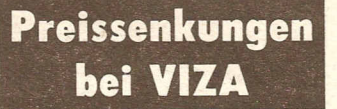

Der Preis von VIZASTAR (Version XL-8), dem Kalkulationsprogramm für den C 64, wurde von bisher 398,-DM auf 298.- DM gesenkt. Damit ist das integrierte Datenbank- und Kalkulationsprogramm mit drei-dimensionaler Farbgrafik interessanter als vergleichbare Einzellösungen. Die kleinere Version XL-4 kostet jetzt 198,- DM. Weiterhin bietet der deutsche Distributor den Austausch von XL-4 in XL-8 zu einem Preis von 120,-DM an. Neu auf dem Markt ist nun auch VIZASTAR 128 für den Commodore 128. Da dieses Programm bisher nur in der englischen Version verfügbar ist, bietet DTM den registrierten Anwendern die kostenlose Nachsendung der deutschen Version an, sobald lieferbar.

Fortsetzung nächste Seite.

Programm: Paintbox, System: C 64, Preis: (Kass.) ca. 9,-DM, Hersteller: Golden Games, Vertrieb: Micro-Händler

**report report**  $\bullet$ 

**Bildschim** 

**graHilies**

Ein Malprogramm, noch ein Malproramm, und noch eines für den C 64. Ntürlich muß man sich da fragen, ob es sich überhaup lohnt, ein neues Zeichenpro gramm auf den Markt zu bringen. Besonders für den C 64 haben bestimmte Programme einen Standard gesetzt, der schwerlich zu überbieten ist. Hier ist es insbesondere der Koala Painter, der in fast jeder C-64-Malerwerkstatt vertreten sein dürfte. Dies hat letzlich dazu geführt, daß sich andere Hersteller von Software und sogar von Hardware (z.B. bei Videodigitizern) sich an diesem Format orientiert haben, obwohl der Koala Painter in einem ungünstigen Format arbeitet, da er das Commodoreformat ignoriert und die Reihenfolge von Videoram und Farbram vertauscht und so die Einbindung erstellter Bilder in eigene Programme unnötig erschwert.

Weitere Argumente für ein neues Malprogramm könnten sein: Die schwere Beschaffbarkeit von Koalapainter oder anderen alteingesessenen Programmen, das ungünstige Preis-Leistungsverhältniss.

Mit all diesen Dingen räumt die Paint Box auf. Dieses explizit Low-Cost-Produkt bietet weitgehend die gleichen Features wie die teureren Brüder, jedoch weist die Zoom-Funktion besondere Qualitäten auf.

Um Paint Box beurteilen zu können, muß man wissen, daß es sich hierbei nicht um ein nagelneues Programm handelt, sondern um eine Schubladenentwicklung. Paint Box hat daher gar nicht erst den Anspruch, etwas umwerfend Neues zu bieten. Vor allem für Neueinsteiger bietet Paintbox da- .her ausreichend Qualitäten zu einem Preis, der kaum der Rede Wert ist.

Positiv: Alle wichtigen Features vorhanden, einfache Bedienung, sehr gutes Preis-Leistungs-Verhältnis.

Negativ: dürftige Anleitung

#### **Höllisches Unternehmen**

Programm: Dantes Inferno, System: C-64, Preis: ..., Hersteller: Beyond Software.

Die neue Beyond-Veröffentlichung ist nichts für schwache Nerven, denn in Dantes Inferno werden Sie durch die Hölle gehen (und das im wahrsten Sinne des Wortes).

Grundlage für dieses Spiel war Dante Alighieris klassisches mittelalterliche Abenteuer "Die Hölle", das die Reise des "Pilgers" beschreibt, der alle Regionen der Hölle durchwandern muß, um das Fegefeuer auf der anderen Seite zu erreichen. Die Reise findet ihren Höhepunkt in einer Konfrontation mit Luzifer höchstpersönlich.

So geht es dann auch in dem Programm ziemlich "rund". Sie steuern den Pilger und müssen mit Ihm bis zur Region IX der Höll innerhalb von 7 Tagen vordrin gen. Wenn Sie unterwegs versagen, ereilt Sie das gleiche Schicksal, das die armen Sünder in der jeweiligen Region der Hölle zu ertragen haben, in der Sie gerade waren.

Sie fangen im Wald an, nach Gegenständen zu suchen. Es liegen dort ein Geldbeutel und ein Seil.Man sollte sich übrigen schon hier mit der Steuerung der "Pilgerfigur" vertraut machen. Das Spiel kann über Tastatu oder Joystick gesteuert werden, wobei mit dem Joystick (ohne Feuerknopf) die vier Bewegungsrichtungen möglich sind. Hält man den Feuerknopf gedrückt, kann mit "Joystick nach links" der Gegenstand in der linken Hand benutzt werden, mit "Joystick nach rechts" der Gegenstand in der rechten, und mit "Joystick nach vorn" kann ein Gegenstand aufgenommen oder (!) abgelegt werden.

Nachdem Sie also die obengenannten Gegenstände aufgenommen haben, gehen Sie durch die Höhle im Wald in die Vorhölle. Der "Pilger" steht dann vor einem Fluß, hinter sich den Höhlenausgang. Jetzt kommt ein Fährmann vorbei. Bieten Sie dem den Geldbeutel an, sonst hat Ihre Reise schon in der Vorhölle ihr Ende

gefunden (Sie geraten in einer Hornissenschwarm). Der Fährmann nimmt Sie dann mit und läßt Sie vor dem Eingang zur Region 1 wieder aus dem Boot heraus.

Jetzt fängt es langsam an. spannend zu werden, denn jetzt muß mit äußerster Vorsicht zu Werke gegangen werden. Erfahrungsgemäß hält man sich in der Region 1 zunächst links und geht vorwärts, bis am linken Bildschirmrand ein grünes Teufelchen auftaucht. Den versucht man anzulocken und läuft vor ihm weg. Nach ein oder zwei kleinen Wegstrecken in eine Richtung hat man ihn dann abgehängt. Auf der rechten Seite der Region eins befindet sich eine Kreatur mit einer "ellenlangen" Zunge, der man besser aus dem Weg gehen sollte, da man sonst unweigerlich im Sumpf landet (auch eine Art ,sich ganz schnell durch mehrere Regionen zu bewegen). Auch sonst scheint dieser Weg nicht ganz das Wahre zu sein, obw09hl dort ein Fisch herumliegt, den man aufnehmen kann. Hier wird man allerdings meist vom grünen Teufelchen eingeholt und in ein Skelett verwandelt...

An DANTES INFERNO wird sicherlich jeder, der sich auf die' "Höllenfahrt" einläßt, einiges zu knobeln haben. Die Grafik ist gut, der Sound ist jedoch eher als mäßig zu bezeichnen (nervt!). Die Spielmotivation würde ich gerade wegen der hohen Schwierigkeit und der "ungewöhnlichen" Sujet als recht hoch einstufen. Das Spiel wird sicherlich seine Freunde finden.

Martina Strack

Fortsetzung von Seite 3.

Ebenfalls neu bei DTM sind verschiedene Soft- und Hardwareprodukte für den AMIGA (es geht also aufwärts mit der kleinen 'Freundin"!).

Eine 2 Megabyte-Speichererweiterung (Preis: leider knapp 2000,- DM) wird ebenso angeboten wie ein Database-Manager, eine AMIGA-Lisp-Version, Lattice C und MCC Pascal.

Info:DTM, Bornhofenweg 5, 6200 Wiesbaden, Tel. (06121) 407989

## **Neu für alle Commodore Rechner C64/YC 20 und C16**

Auf vielfachen Leserwunsch haben wir uns entschlossen, unser Druckverfahren für Commodore-Listings zu ändern.

Steuerzeichen sowie alle Grafikzeichen werden zukünftig durch Klartext ersetzt. Der Ausdruck ist kompatibel zum bisherigen Druckverfahren, ein neuer Checksummer ist aus diesem Grund nicht erforderlich. .

#### Eingabehinweise für alle Comrnodore Rechner!

Wer sich schon etwas näher mit den Commodore Rechnern befaßt hat, wird sicherlich wissen, daß der Grafiksatz des C64 sehr viele ähnliche Symbole enthält. Aus diesem Grund ist es oft sehr schwer, einzelne Zeichen, wie zum Beispiel horizontale Li-nien, voneinander zu unterscheiden. Besonders macht sich dieser Nachteil in Listings bemerkbar, welche die Bildschirmgrafik mit PRINT-Zeilen aufbauen.

Bisher haben wir in unserem Ausdruck lediglich die Steuersequenzen wie CTRL-RVS ON oder CTRL-BLUE durch Klartext ersetzt, ab dieser Ausgabe werden jedoch auch alle Grafikzeichen durch ein Schlüsselcode ersetzt. Durch diese Methode sind Verwechselungen praktisch völlig ausgeschlossen.

#### Wie arbeitet unser Klartext? •

Wer schon nach dem alten Verfahren Programme eingegeben hat, wird sicherlich keine Schwierigkeiten mit der Umstellung haben.

Für die neu hinzugekommenen Leser erkläre ich jedoch das Verfahren noch einmal

grundlegend. Alle sogenannten Steuerzeichen (z.B. eine Farbe) sowie ein Grafikzeichen, werden in unseren LISTINGS durch ein CODEWORT, welches die Taste bzw. Tastenkombination kennzeichnet, ersetzt. Eine Tabelle der Tastenfunktionen finden Sie in jedem Tronic-Magazin (z.B.Computronic o. Compute Mit). Das folgende Beispiel zeigt den Unterschied zwischen unserem alten und dem neuen Druckverfahren:

C64 LISTING MIT CHECKSUMMEN (C V1.0)

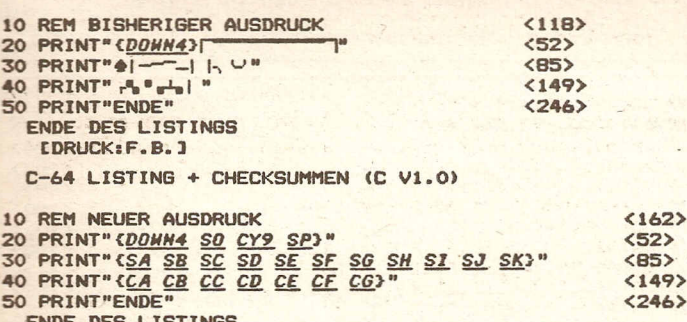

ENDE DES LISTINGS

Wie in dem Beispiel zu erkennen ist, werden alle Steuertasten durch die entsprechende Tastenbeschreibung markiert. Das Wort DOWN steht in diesem Fall für Cursor nach unten. Die Zahl dahinter gibt an wie oft die Taste betätigt werden muß. In unserem Beispiel müßte also die Taste CURSOR abwärts viermal betätigt werden. Die genaue Beschreibung, welche Taste gemeint ist, entnehmen Sie bitte der Klartext-Tabelle, welche am Ende dieser Beschreibung abgedruckt ist. Achtung für C16 und C64 existieren zwei verschiedene Tabellen!

Wie ebenfalls aus dem Beispiel zu erkennen ist, werden auch alle Grafikzeichen durch einen 2-Buchstaben-Code ersetzt. Der erste Buchstabe ist entweder ein ~S«oder ein .Ce. Das ~C. steht für die .COMMODORE TASTE. und das ~S. für die ~SHIFT TASTE«. Der zweite Buchstabe bezeichnet die Aufschrift der Taste. Das »SA« in'unserem Beispiel bedeutet also. daß die Taste SHIFT zusammen mit dem Buchstaben .Ae betätigt werden muß .• C+« würde bedeuten, daß die Taste COMMODORE zusammen mit dem PLUS Zeichen gedrückt wird. Wird direkt hinter dieser Buchstabenkombination eine Zahl angegeben, so gibt diese die Anzahl der jeweiligen Zeichen<br>an. Das Zeichen COMMODORE Y wurde also in unserem Beispiel 9 mal eingegeben. Durch diese Methode entfällt zukünftig das lästige Abzählen von mehrfachen Zeichen.

Sollten Sie einmal nicht wissen, welche Taste gemeint ist, so hilft Ihnen ein Blick in unsere Klartext-Tabelle weiter.

Um im Listing Tastenbezeichnungen von normalen Zeichen zu unterscheiden, werden alle Tastenkennzeichnungen in geschweifte Klammern gesetzt. Diese dürfen selbstverständlich nicht eingegeben werden. Auch Leerzeichen innerhalb geschweifter Klammern dienen nur zur Trennung einzelner Tastenfunktionen und dürfen ebenfalls nicht eingegeben werden. Um die Tastenfunktionen noch besser hervorzuheben, werden diese in unterstrichener Kursivschrift (Schrägschrift) dargestellt.AlIe Zeichen außerhalb der geschweiften Klammern werden normal abgedruckt und auch eingegeben.

Auf den ersten Blick hört sich das sicher etwas kompliziert an, ist jedoch in der Praxis ganz einfach. Wenn man sich erst einmal an die in Klartext geschriebenen Zeichen gewöhnt hat, wird man den großen Vorteil dieser Schreibweise erkennen.

Frank Brall

Noch eine wichtige Anmerkung!

Aus technischen Gründen können drei Zeichen von unserm Ausgabegerät nicht verarbeitet werden. Diese Zeichen sind: Pfeil nach links, engl. Pfund, Pfeil nach oben Steht für den Pfeil nach links

**klartext**

- 
- \. Steht für das englische Pfund-Symbol " Steht für den Pfeil nach oben

Klartext-Tabelle für Commodore 64 und VC 20

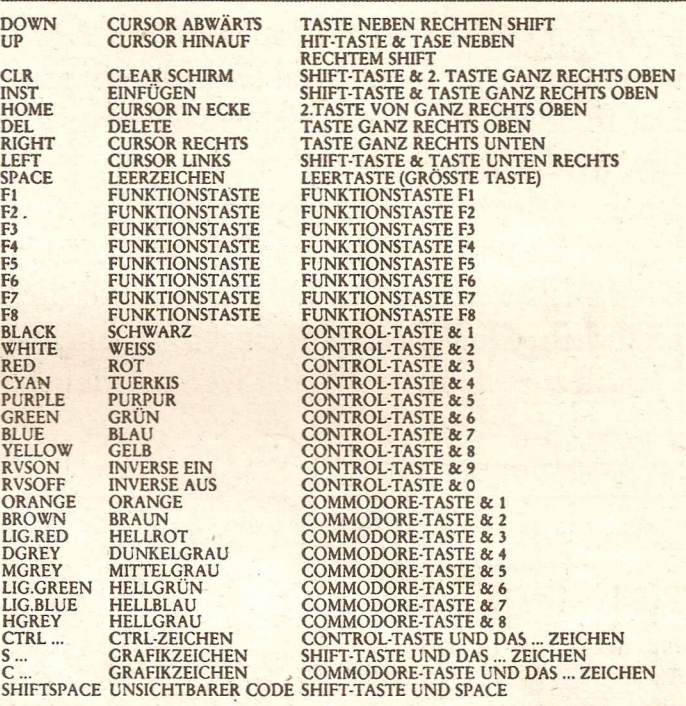

Klartext-Tabelle für Commodore C16 und Plus 4

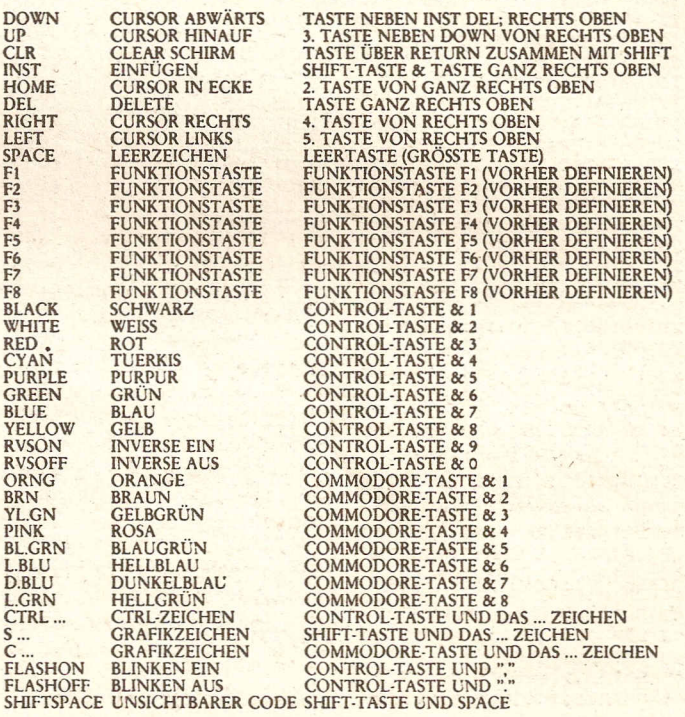

## **Quest for Tires**

Au weia! Da hat doch die selbst programmierte Zeitmaschine einen ganz bösen Defekt gehabt. Gezischt, gekracht und gefunkt hat es in unserem VC 20. Nun stehe ich wie ein Wolperdinger (Südbayrisches Fabeltier) mit Astronautenanzug im Neandertal und fahre Einrad! Das finde ich schon gar nicht mehr komisch. Erst wird man aus seiner Zirkusnummer gerissen, in Weltraumkleidung gesteckt und muß in der Steinzeit auch noch diesen widerlichen Urvögeln ausweichen. Die Dinger sind wirklich gefährlich. Ducken und Springen muß ich ich will zurück in die Zeit der Kernspaltung zu meinem geliebten VC20, um ein neues Spiel zu programmieren.

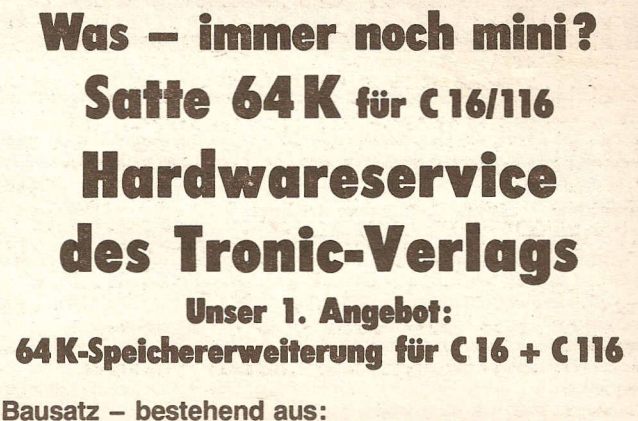

allen Bauteilen und ausführlicher Anleitung. umschaltbar 64 K/16 K - geliefert in stabiler Hartbox. Bitte Computertyp angeben!<br>Bestell-Nr. HWS-1-786 45, - DM + NN (bei Vorkasse + 2, - DM Versand)

#### Achtung:

- Bitte nur schriftlich bestellen!
- $\bullet$ Bei Vorkasse sparen Sie unnötige Kosten!
- Auslandsversendungen nur gegen Vorkasse!  $\bullet$
- Bitte nur Bestellungen separat vom Softwareservice!
- Bearbeitungsdauer bis zu 3 Wochen!

Tronic-Verlag · Hardwareservice · Pf 870 · 3440 Eschwege

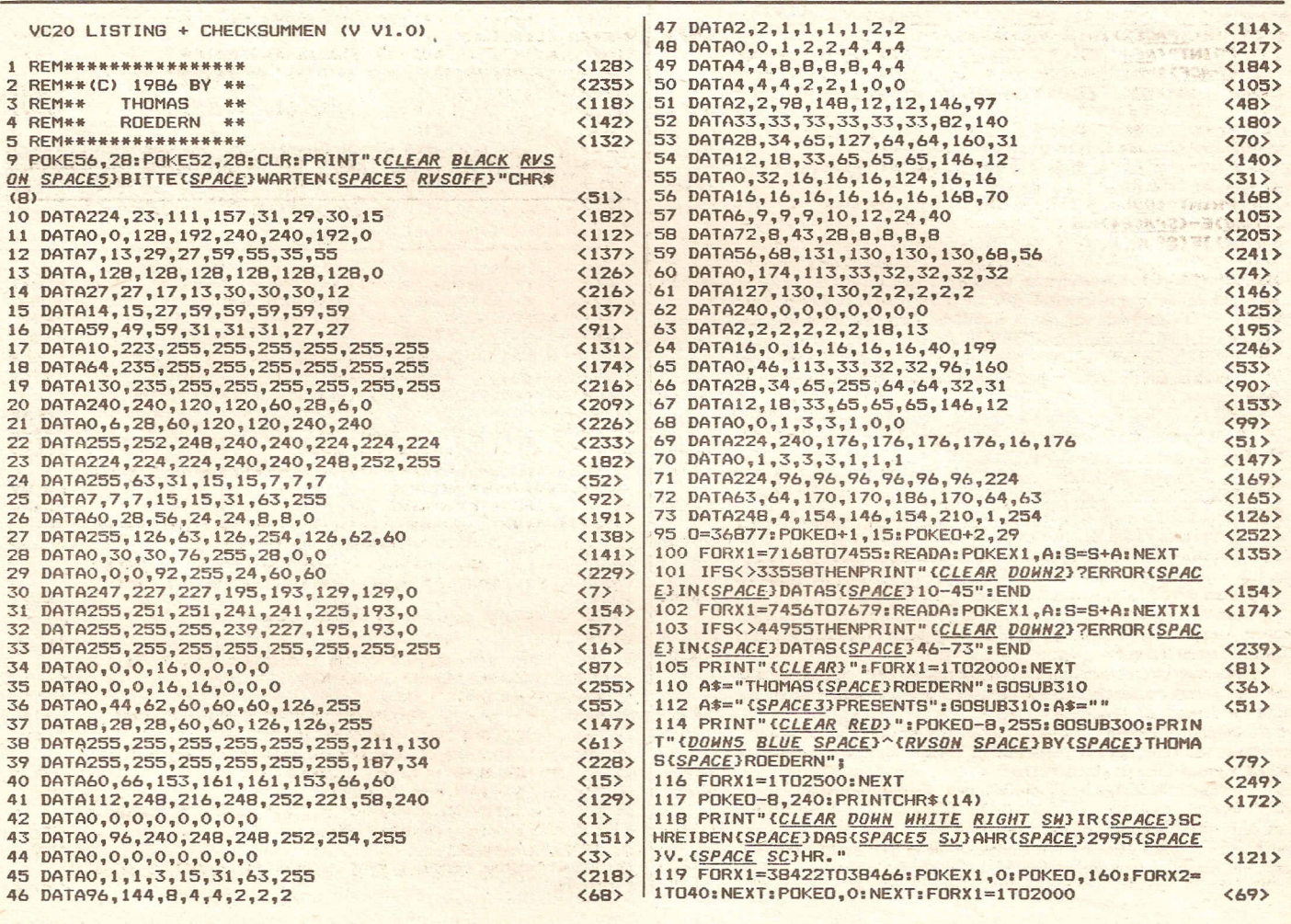

SP SK ST)."

**HHITEY"AS** 

2

ST SR SL RVSOFF S

 $\langle 78 \rangle$ 

 $<169$ 

 $<sub>193</sub>$ </sub>

 $<sub>206</sub>$ </sub>

 $<sub>170</sub>$ </sub>

 $<146$  $\langle 36 \rangle$ 

<207>

<207>

 $\langle 9 \rangle$ 

 $\langle 36 \rangle$ 

 $\langle 231 \rangle$ 

 $\langle 251 \rangle$ 

 $\langle 151 \rangle$  $\langle 125 \rangle$ 

 $(148)$ 

 $\langle 47 \rangle$ 

 $(220)$ 

 $<96$ 

 $<sub>222</sub>$ </sub>

 $<167$ 

 $\langle 107 \rangle$ 

 $<sub>222</sub>$ </sub>  $\langle$ 85>  $\langle$ 148>  $<sub>186</sub>$ </sub>  $<126$  $<91$  $<sub>153</sub>$ </sub>  $(144)$ <10B>

 $\langle 228 \rangle$  $<sub>246</sub>$ </sub>

 $<sub>129</sub>$ </sub>

 $\langle 35 \rangle$ 

 $\langle 27 \rangle$  $<sub>165</sub>$ </sub>

 $<sub>147</sub>$ </sub>  $\langle$ 80>

 $\langle 57 \rangle$ 

 $\langle$ 83>

 $\langle 191 \rangle$ 

 $<sub>BB</sub>$ </sub>

 $< 99$  $532$ 

 $<sub>253</sub>$ </sub>

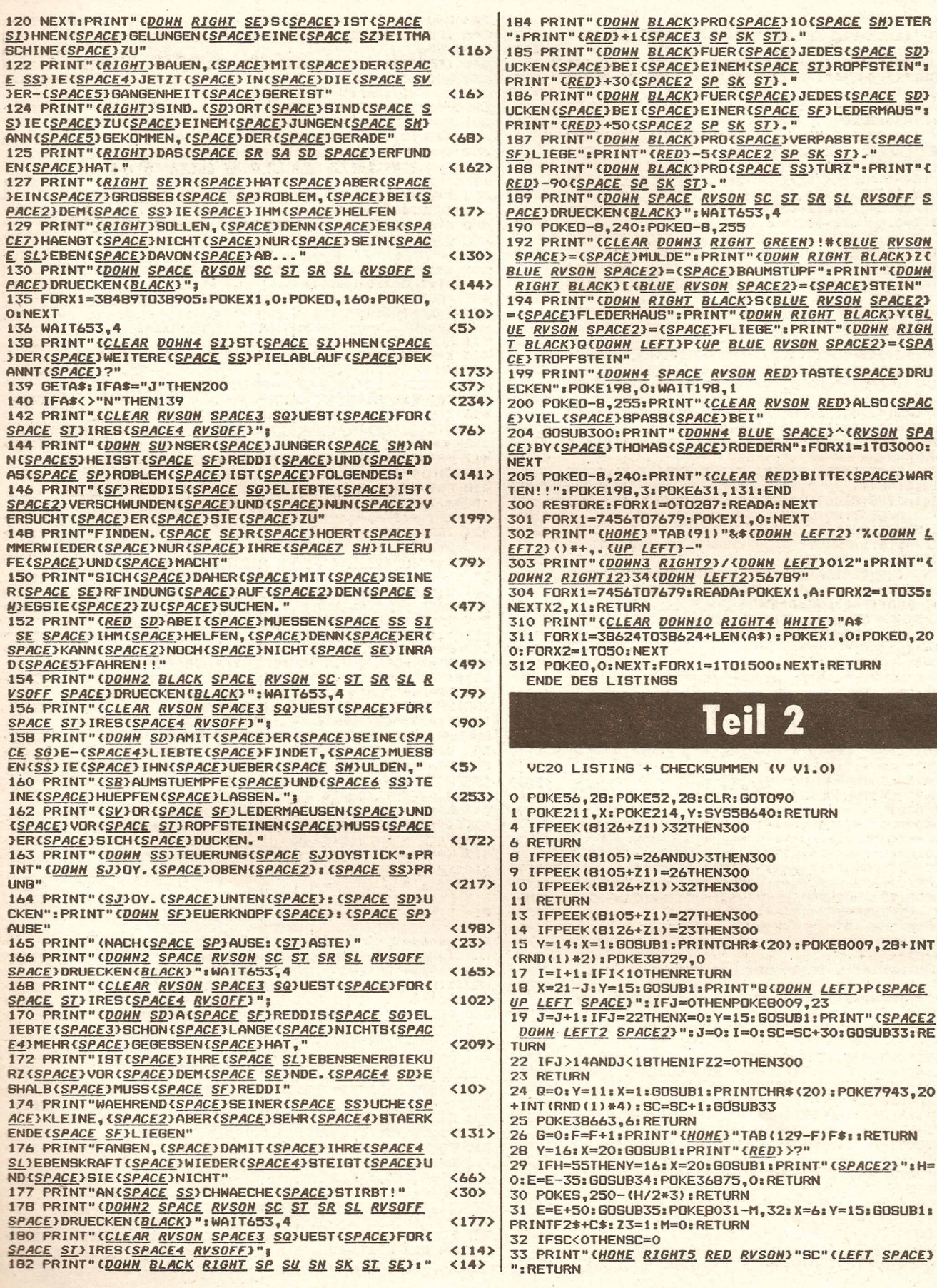

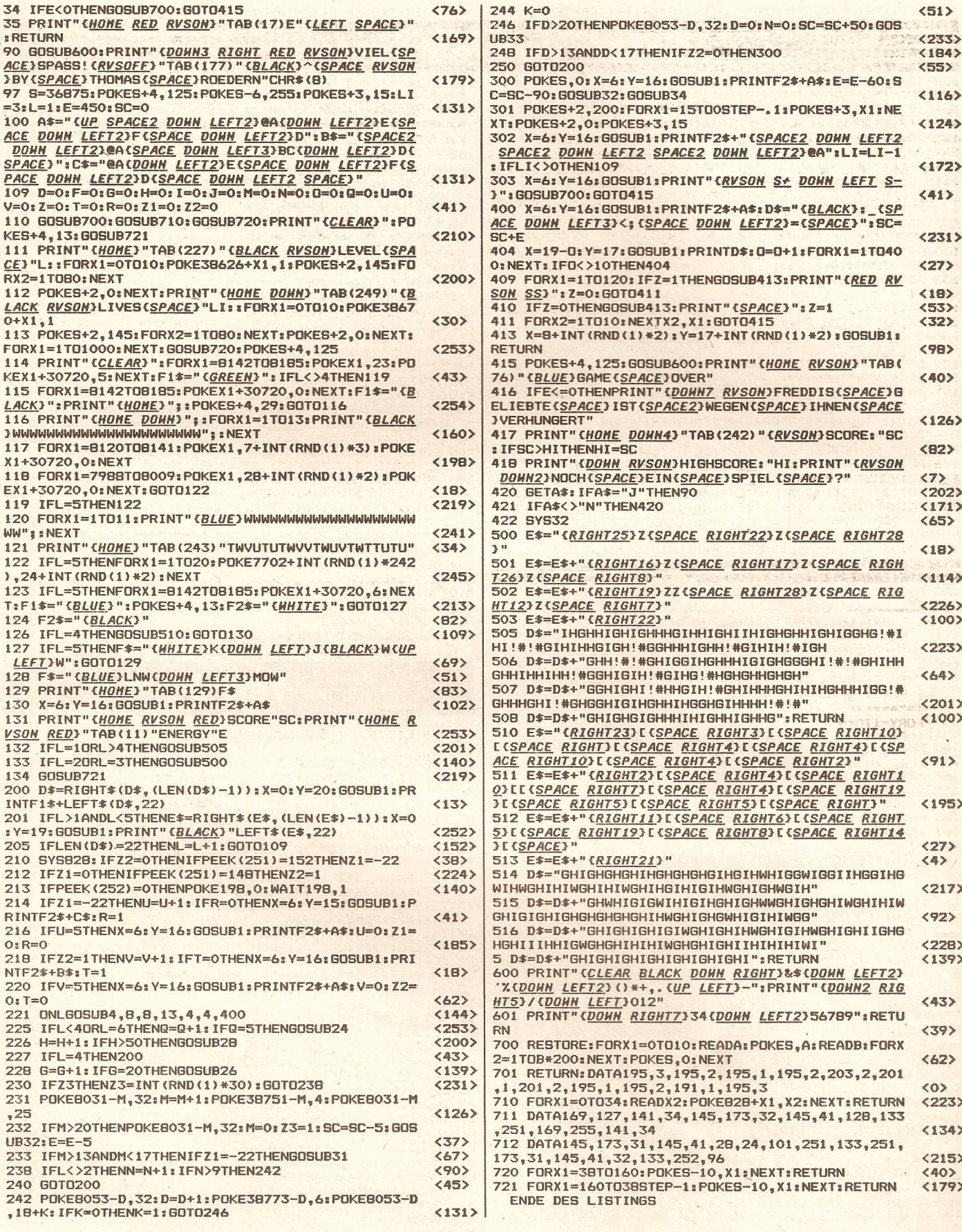

 $\mathbf{R}^{\mathcal{A}}$ 

## $\bullet$   $\bullet$

## **Leser- und Meckerecke .**

#### Checksummer C 16

Sehr geehrte Herren, (...wir haben auch Damen in unserem Verlag! Anm. d. R.)

ich war sehr erfreut, als in Ausgabe 6/86 der Checksummer für den C 16 abgedruckt wurde. Doch schon nach dem Abtippen ergab sich ein Problem. Die Checksummen wurden zwar angezeigt, aber auch nach dem Abschalten des Checksummers mit SYS 62158:SYS33047 konnte ich das eingegebene Programm nicht absaven. Wassich nach SAVE,Vorgang auf der Kassette befand, war der Checksummer und nicht das eingetippte Programm. Vielleichtwissen Sie, wie man diesen Fehler vermeidet? Dann noch eine zweite Frage: Gibt es eine Pascal-

Version für den C-16? Kotthaus, Braunschweig Checksummer C 16 Sehr geehrte Damen und Herren! Der oben genannte Checksummer arbeitet nur bei Neueingabe eines Programmes einwandfrei. Wenn ich ein Programm einschließlich Checksummer von der Datasette lade, um weitere Programmzeilen einzugeben, läßt sich der Checksummer nicht mehr starten.

Ich wäre Ihnen dankbar, wenn Siemir mitteilen könnten, wie man hier Ab· hilfe schaffen kann. Ellerweg, Halle Die Redaktion:

Dieser beiden Leseranfragen, möchte hier stellvertretend für eine Vielzahl

von Anfragen beantworten. Im Fall 1 wurde der Checksummer von Herrn Müller falsch bedient. Sie müssen sich klarmachen, daß das vorliegende Listing des Checksummers ein Basicprogramm darstellt, welches nach RUN im Speicher ein Maschinenspracheprogramm ablegt und aktiviert. Wollen Sie nun ein neues Listing eintippen, müssen Sie natürlich das ursprüngliche Basicprogramm des, Checksummers aus dem Basicspeicher mit NEW entfernen. Diese Bemerkung hat leider bei älteren Ausgaben gefehlt, aber auch mit korrekter Angabe haben sich bei einigen Mißver ständnisse eingestellt, so daß der Checksummer nach dem Eintippen mit NEW gelöscht wurde, bevor er

überhaupt abgesaved wurde (also alles für die Katz).

Zum zweiten Fall müssen wir leider sagen, daß es mit der vorliegenden Version nicht möglich ist, bereits fertige Programmteile einzuladen oder sogar einer erneuten Checksummenprüfung zu unterwerfen. Abhilfe kann hier nur eine MERGE-Routine schaffen, mit der Sie separat abgespeicherte Programmteile zu einem einheitlichen Programm zusammenfügen können. Unsere Programmabteilung arbeitet .momentan an einer überarbeiteten Version, die desen Mangel behebt und auch bei Überlangen Zeilen problemlos arbeitet. (Eine Pascal-Version für den C- 16 ist uns nicht bekannt)<br>den C- 16 ist uns nicht bekannt)

Uwe Knierim

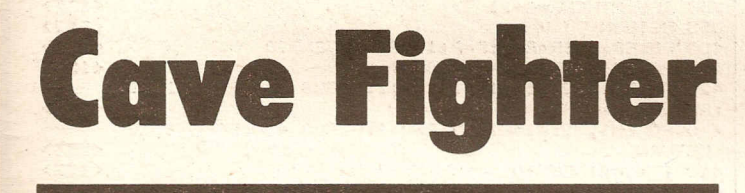

UCOO LICTING + CUCCUCUMMEN (U UI O)

Steuern Sie Ihr Raumschiff an allen Gefahren der Höhle (Laserstrahlen; Säuretropfen; feindliches Raumschiff) vorbei zu den 4 Bonussymbolen hin. Hat man dies überstanden, so dringt man in den Meteoritentunnel ein, wo mn für eine bestimmte Zeit fliegenden Meteoren ausweichen

muß. Ist auch dies geschafft, so beginnt das Ganze wieder von vorne. Während des Spiels ist außerdem darauf zu achten, daß man nicht gegen die Wände stößt oder die Zeit abläuft. Diese verringert sich von Level zu Level.

Gesteuert wird mit dem Joystick.

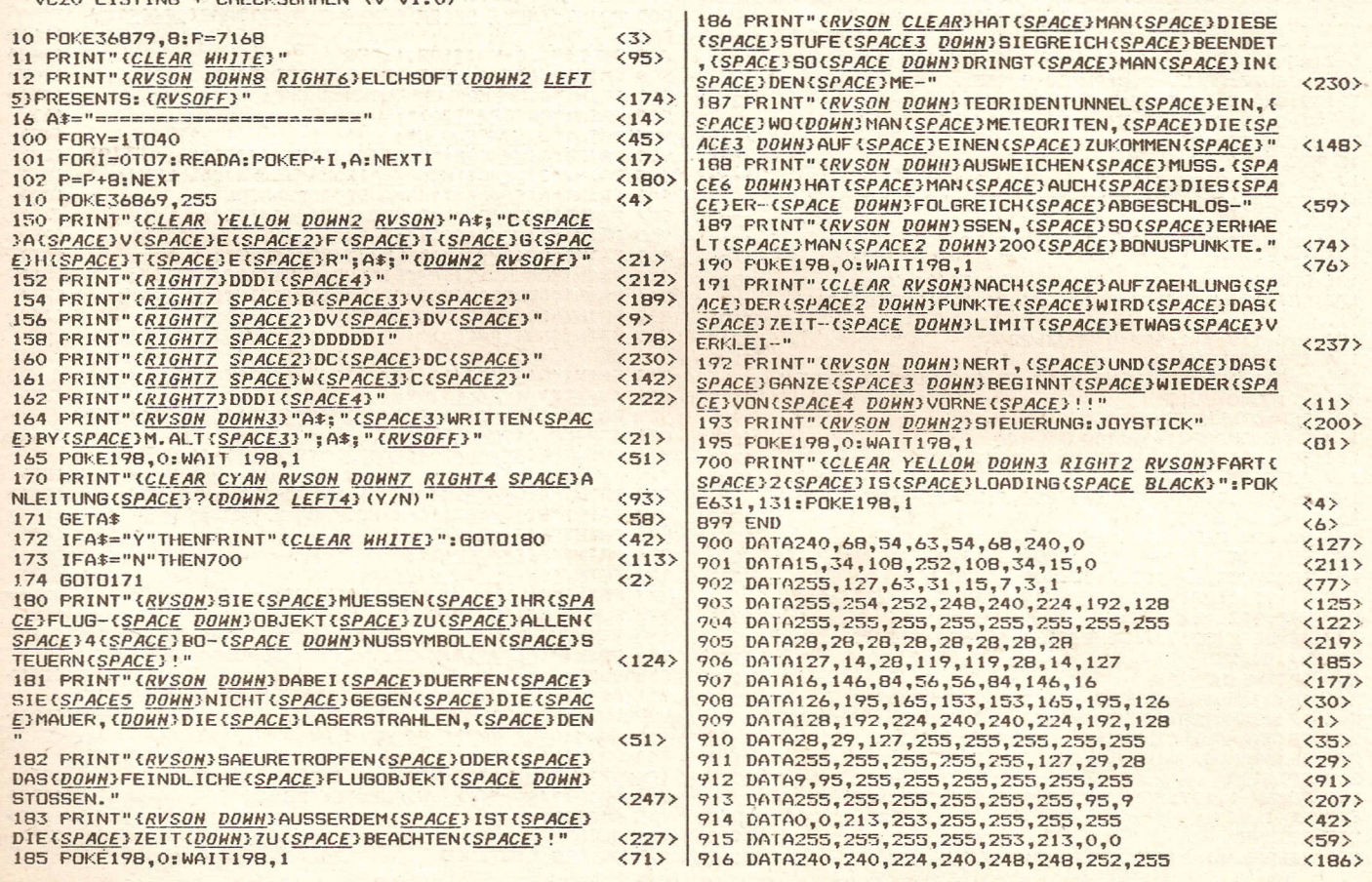

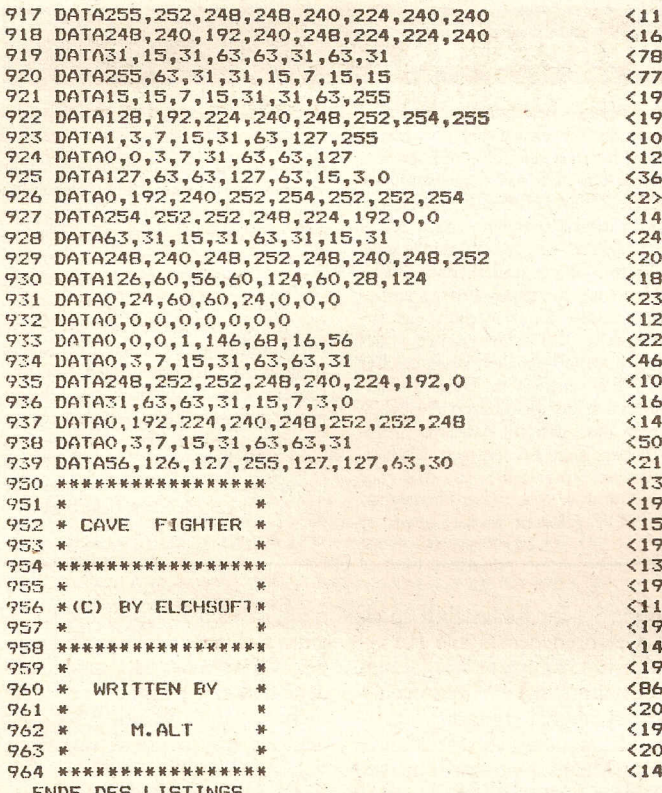

**Teil**  $\overline{\mathbf{2}}$ 

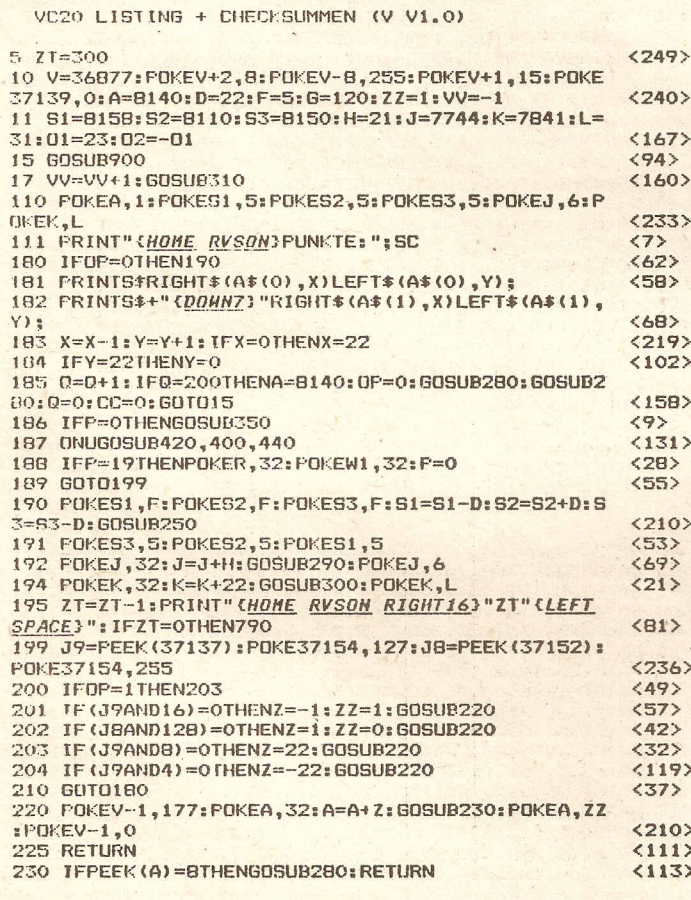

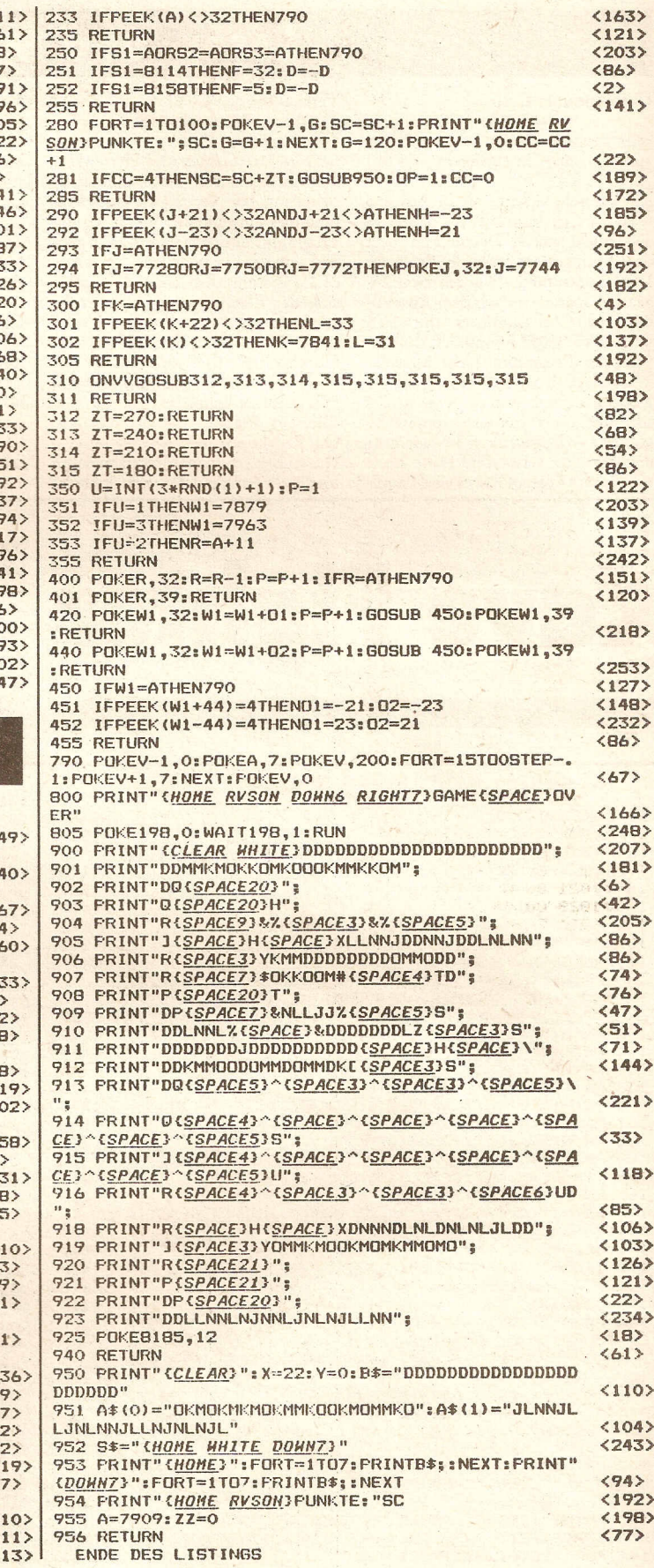

**Compute mit** 

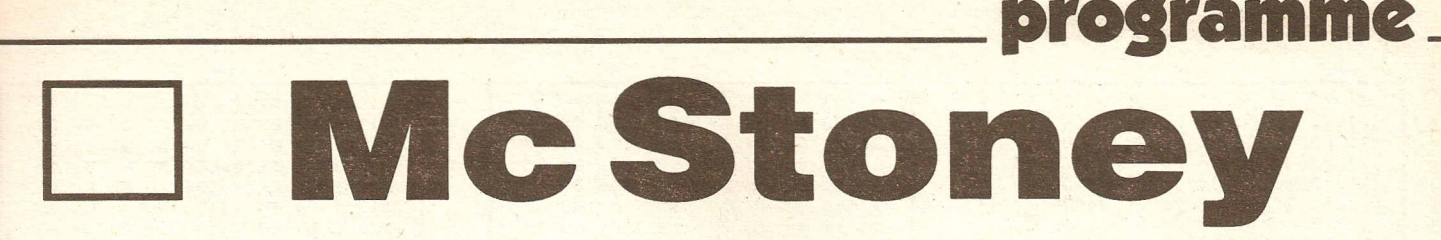

Mc Stoney in the Caves

Psssst: Kennen Sie "Boulder Dash"? Und haben Sie eine tolle Version für den C16 bisher vermißt? Hier ist sie!

Superschnell, saubere Grafik, eben alles, was man sich von einem Profi-Programm wünschen kann, hat dieses Programm.

Worum es geht? Ist doch glasklar!

Sie sollen in den 20 Höhlen eine bestimmte Anzahl von Diamanten sammeln und dann die jeweilige Höhle durch den Herz-<br>Ausgang verlassen.

Auf Ihrem Spielfeld (also in der Höhle) befinden sich folgende Sachen und Typen:

#### **Blinkies:**

Läßt man einen Stein auf sie fallen, so verwandeln sie sich in mehrere Diamanten. Eine Berührung allerdings mit ihnen ist tödlich.

#### Glibbermasse:

Sie verwandelt sich in Steine. wenn eine bestimmte Anzahl von Feldern eingenommen worden  $i$ st

#### Diamanten:

müssen eingesammelt werden und bringen die Punkte.

Steine: sollte man sich nicht auf den Kopf fallen lassen.

#### Mc Stoney:

Er ist der Held unseres Spieles und muß die schwierigen Aufgaben meistern.

#### Zum Programm:

Es besteht aus zwei Teilen: 1. Teil: Basic-Programm, das nur die Erläuterungen enthält und für das Spiel unbedeutend ist.

2. Teil: M-Code: belegt den Speicher von HEX 1001 bis HEX 3C1E.

Beude Teile sind einfach mit RUN zu starten.

#### Eingabehinweise:

Teil 1 eingeben und unter dem Namen "Mc Stoney" abspeichern.

Teil 2 im Monitor-Modus eingeben und mit

S"GAME", 8,1001, 3C1E abspeichern( bei der Verwendung einer Datasette ist statt der 8 eine 1 einzugeben!)

Das Spiel wird gesteuert mit einem Joystick in Port 1 oder mit den Tasten F, X, (Punkt), (Doppelpunkt) und SHIFT.

Am unteren Rand zeigt die Statuszeileolgendes an:

 $SC = Score$  $HI = High-Score$ LI = Anzahl der verbleibenden Leben  $TI = Zeit$ DI = Diamanten (zu sammeln und bereits gesammelt) CA = Die Nummer der Höhle

Man erhält für jeden eingesammelten Diamanten 25 Punkte und außerdem noch die Restzeit des Levels.

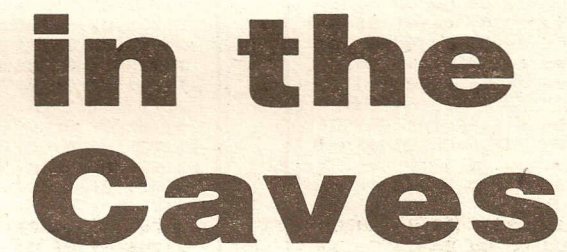

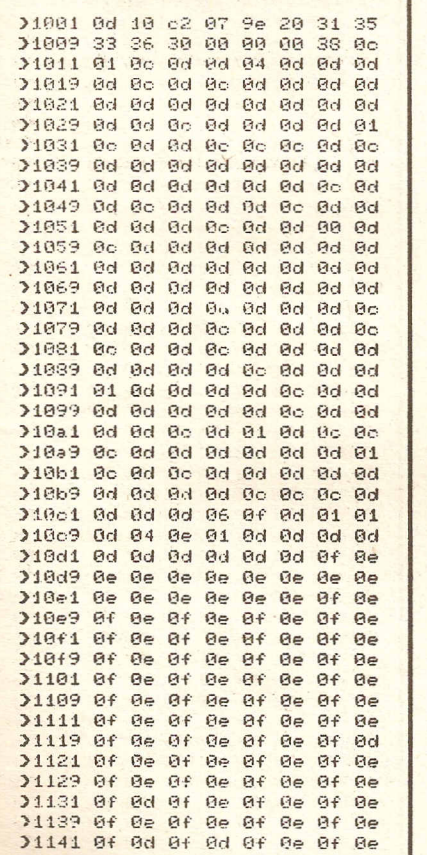

21151 0f 0e 0f 0d 02 0d 02 0d 31159 82 8d 82 8d 82 8d 82 8d  $21161$  82 8d 82 8d 82 8d 8f 8e 31169 01 0e 01 0e 01 0e 01 0e 21171 81 8e 81 8e 81 8e 81 8f 21179 9b 0d 0d 0d 0d 0d 0d 04 0c 31131 0c 0c 0c 0c 0c 0d 0d 0d 21189 0d 0d 0d 0d 0d 0d 0d 0d 0c 21191 0c 0c 0c 0c 0c 0c 0c 0c 21199 0c 0d 0d 0d 0d 0d 0d 0d 0d 21191 8c 8c 8d 8d 8d 8d 8d 8d 211a9 0d 0d 8c 0c 0d 0d 0d 0d 211b1 0d 0c 0c 0d 0d 01 01 01 011b9 01 01 01 0d 0d 0c 0c 0d >11c1 0d 0d 0d 0c 0c 0d 0d 01 >11c9 01 01 01 01 01 0d 0d 0c 11d1 0c 0d 0d 0d 0d 0d 0c 0c 0d 011d9 0d 01 01 01 01 01 01 0d 011e1 0d 0c 0c 0d 0d 0d 0d 0c 011e9 Co 0d 0d 0d 0d 0d 0d 0d >11f1 0d 0d 0d 0c 0c 0d 0d 0d 211+9 0d 0d 0c 0c 0d 0d 0d 0d 21201 0d 0d 0d 0d 0c 0c 0d 0d 1209 0d 0d 0d 0d 0d 0d 0c 0c 0c 21211 0r 0c 0c 0c 0c 0c 0c 0c 0d 21219 Bd Bd Bd Bd Bd Ad Ad Ad 31221 ed ec ec ec ec Ac ec ed 21229 0d 0d 0d 0d 0d 12 10 10 31231 10 10 0e 05 0e 10 10 10 31239 10 10 0e 10 10 10 10 10 >1241 Of Of Oe Of Of Of Oe Of 1243 01 0e 0f 0f 0e 0f 0e 0f 01251 0f @e 0f 0f 0e 0f @e 01 >1259 Be Af Be Of 01 Of Be Be 21261 01 0f 0f 0e 0f 0f 0e 0e >1269 0f 0f 0e 0f 0e 0f 0f 0e 21271 Of De Of De Of Of De Of >1279 0e 0f 0e 0f 0e 0f 0f 01 01281 0e 0f 0f 0e 0e 0f 0f 0e >1289 Øf 01 01 Øf 0e Øf Øf Øf

21149 0f 0e 0f 0e 0f 0e 0f 0e

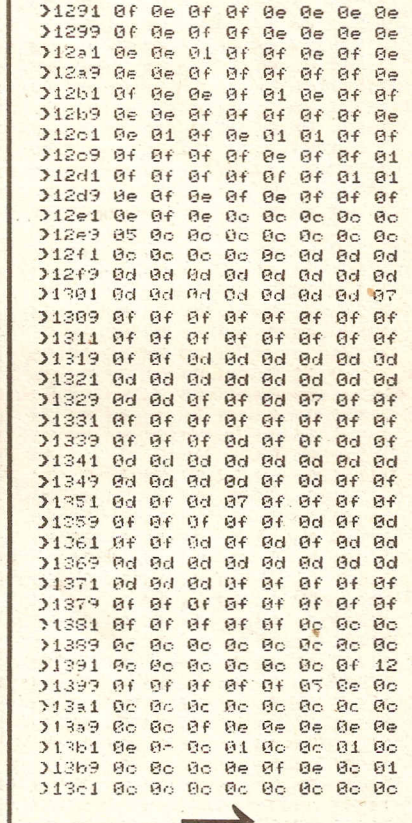

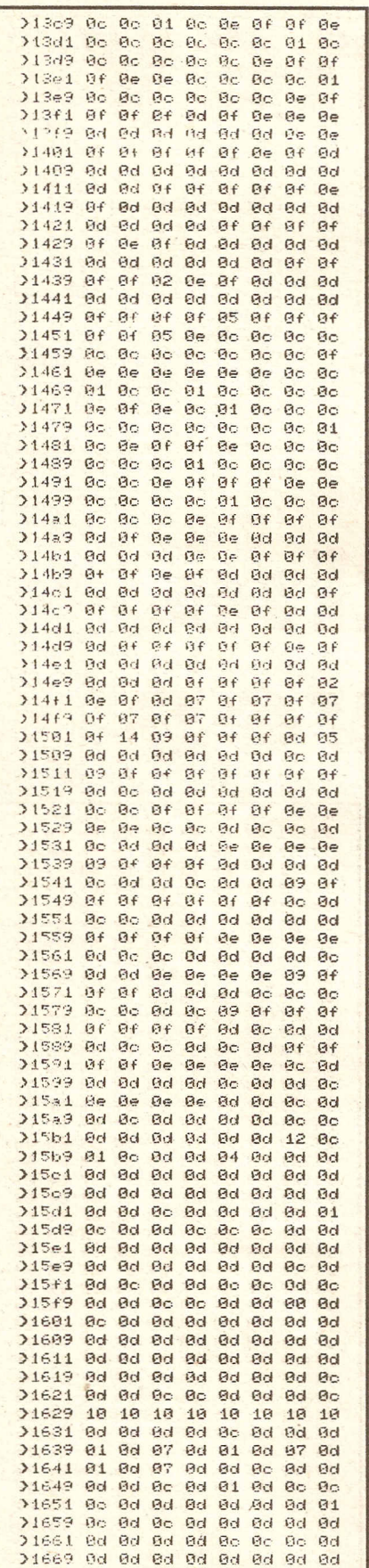

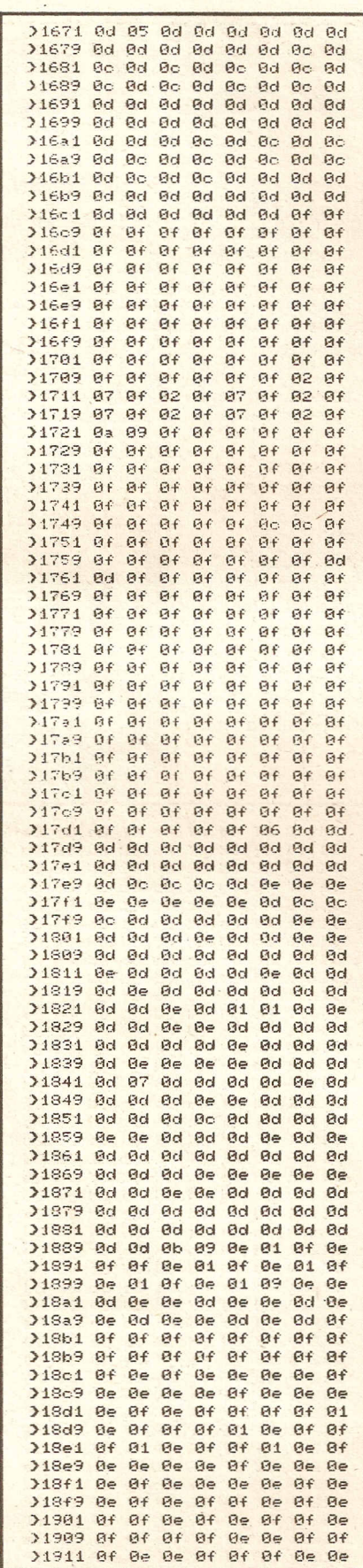

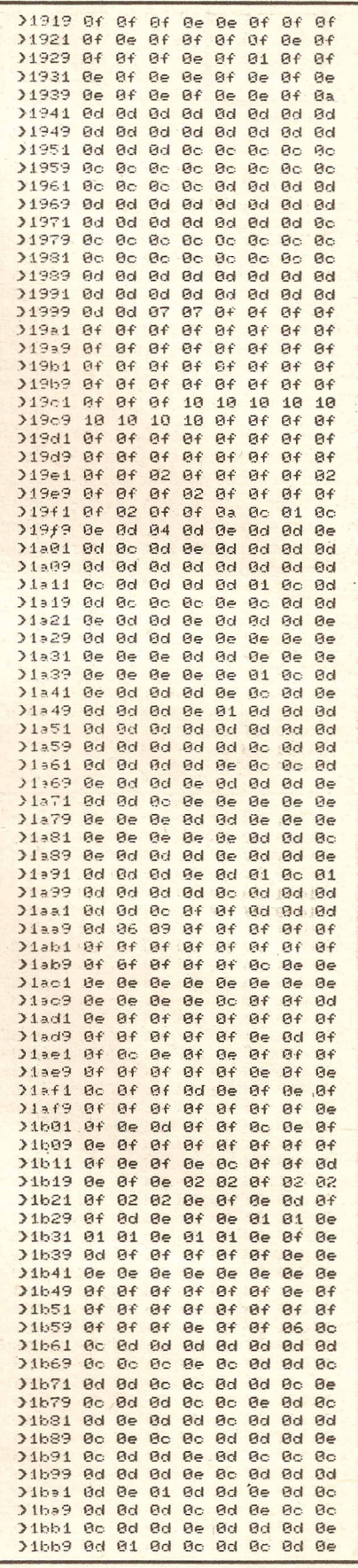

**Compute mit** 

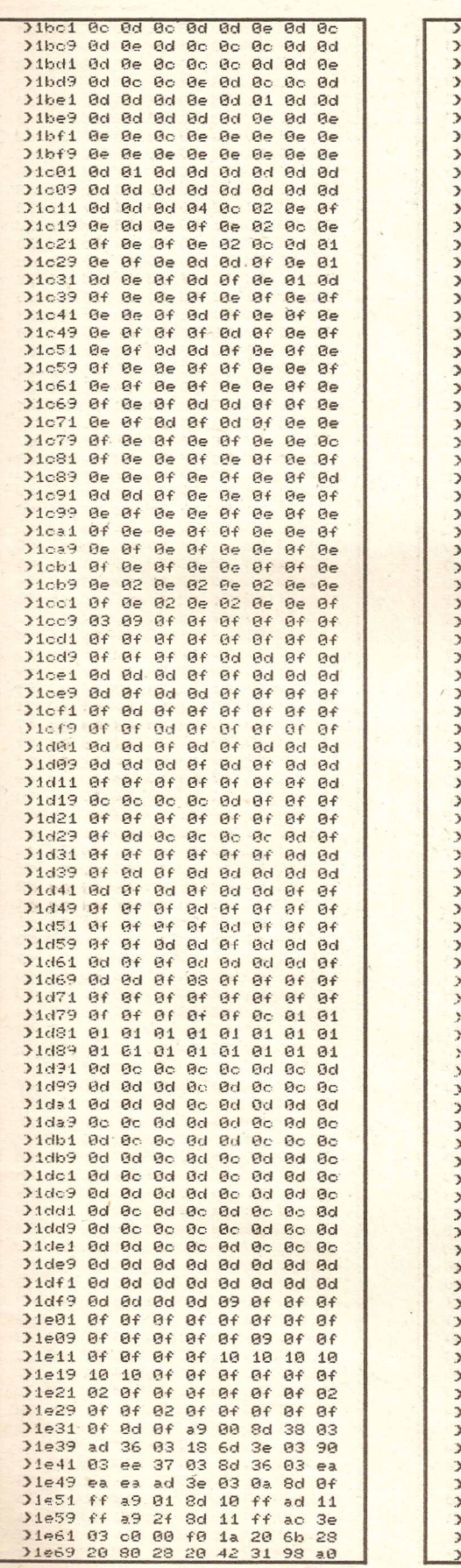

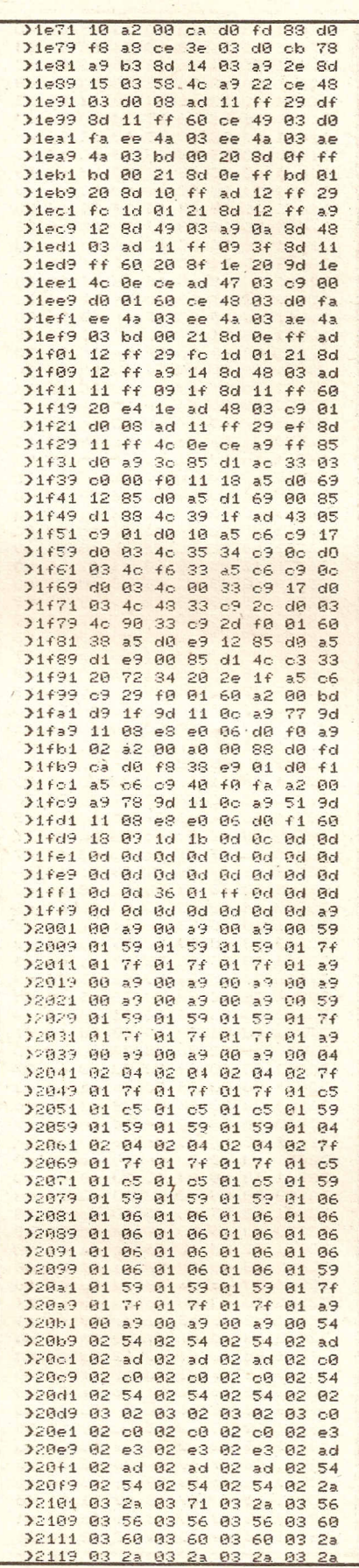

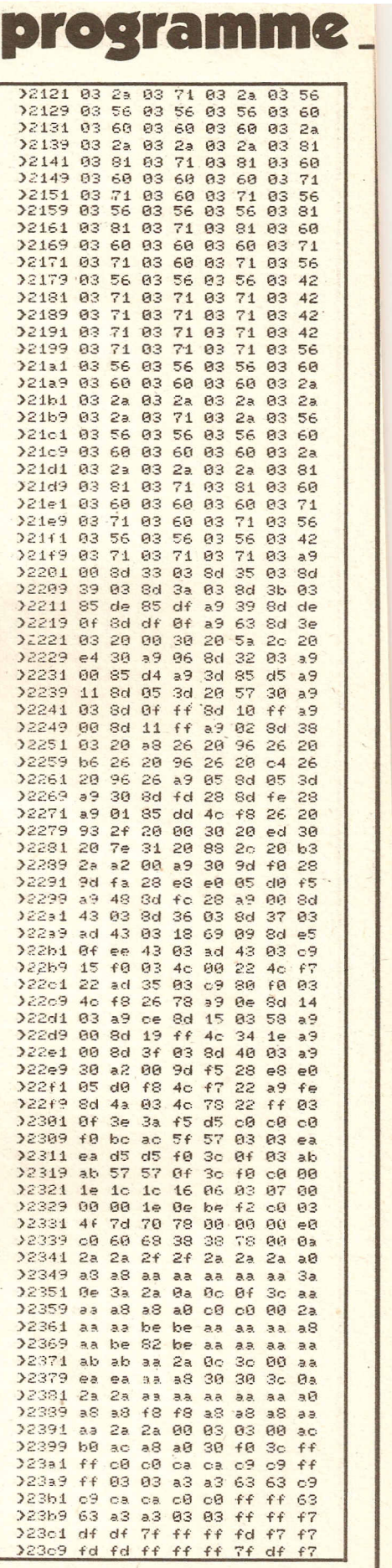

**Compute mit** 

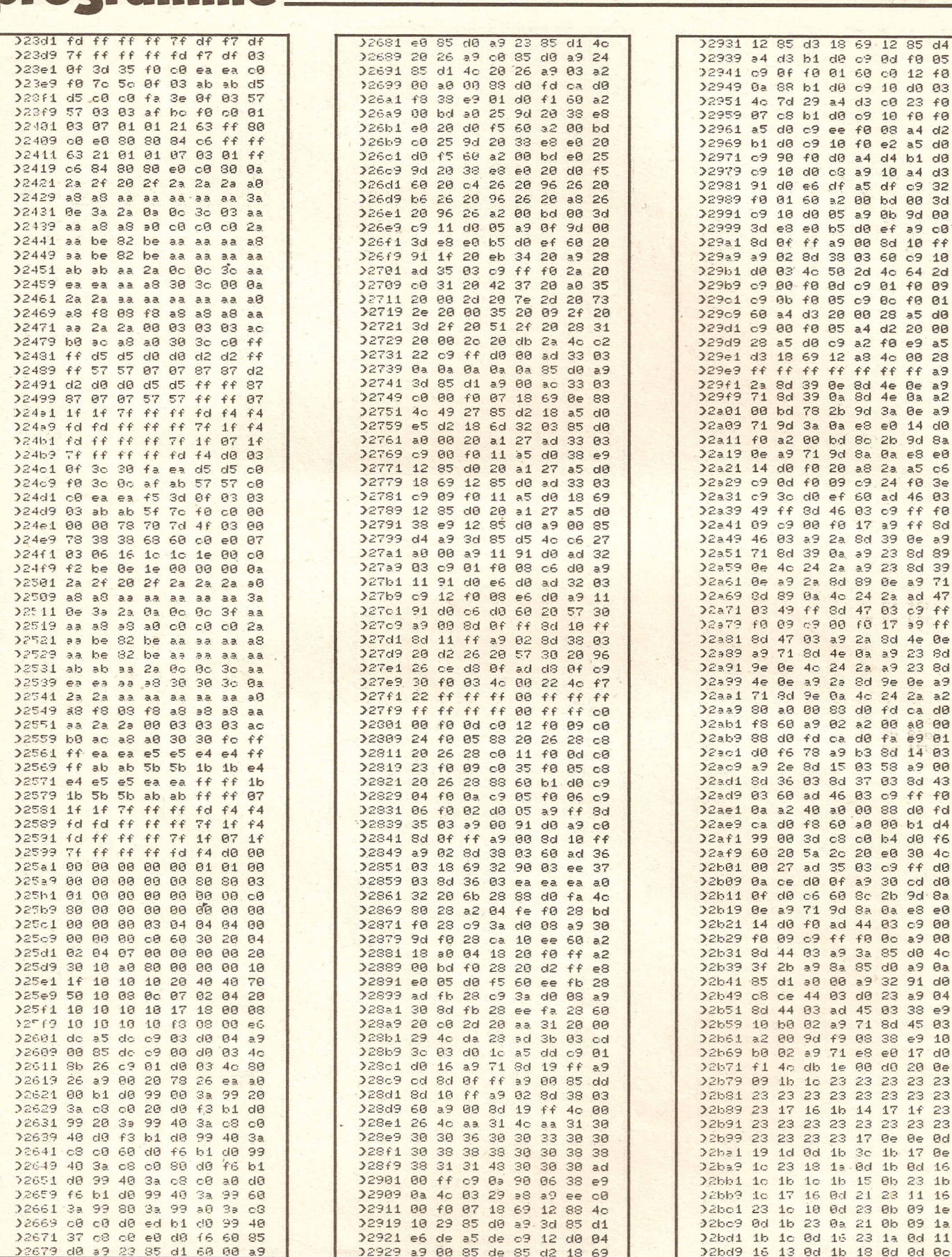

**broefamme** 

**Compute mit** 

f0 01 60 c0

e6 df a5 df c9

4c 50 2d 4c 64

f0 0d c9 01 f0 09

f0 05 a4 d2 20 00

ff ff ff ff ff a9

3a 0a e8 e0 14 d0 00 bd 8c 2b 9d 8a

71 9d 8a 0a e8 e8 f0 20 a8 2a a5

d0 ef 60 ad 46

8d 46 83 c9 ff

00 f0 17 a9 ff

2a 8d 89 0e a9

03 a9 2a 8d 4e

a9 2a 8d 9e

fd ca d0 fa

78 2b 9d 3a

8d 10  $f f$ 

ff a9 00

 $12 + 8$ 

 $d<sub>2</sub>$ 

 $d3$ 

32

 $2d$ 

 $\frac{a}{a^2}$ 

 $a9$ Øe

 $c6$ 

 $3e$ 

 $93$ 

 $fB$ 

Sd

 $B<sub>2</sub>$ 

 $71$ 

Øe

dØ

83

ad 47

 $39$  $ff$ 

23 8d

Øe  $a<sup>9</sup>$ 

 $e9$  $01$ 

 $a<sup>9</sup>$  $00$ 

ff dB

d<sub>0</sub>  $4<sub>c</sub>$ 

03 ad 45 03 38

23 23 23 23 23 23

16 1b 14 17 1f

16 0d 21 23 11

23 0a 21 0b 09

 $1<sub>b</sub>$ 

18 0d 0d

00

 $\theta$ a

dØ

 $Q<sub>4</sub>$ 

e9

10

23

**ad** 

16

 $1a$ 

Øc

fd ca

23  $f\Theta$ 

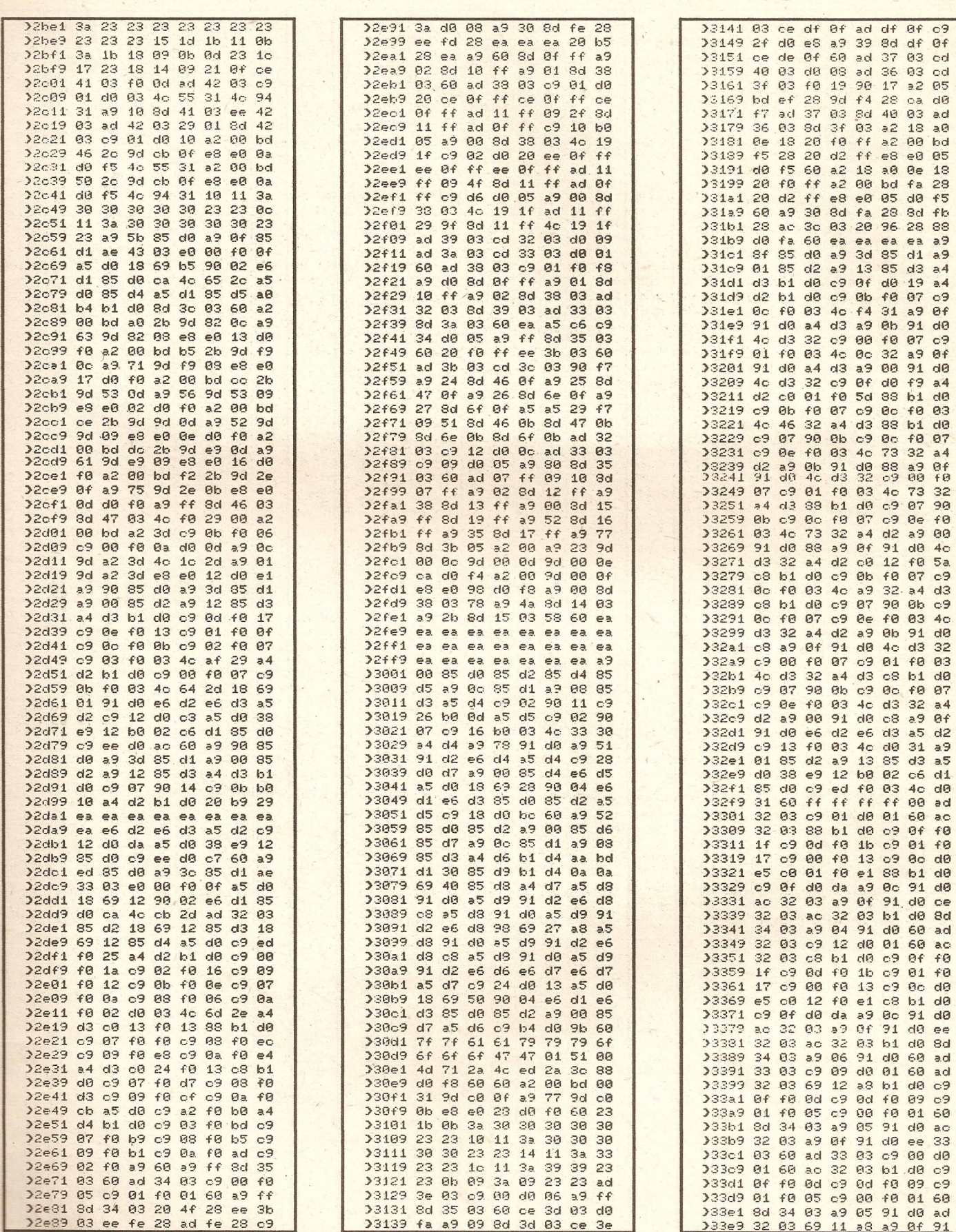

**Compute mit** 

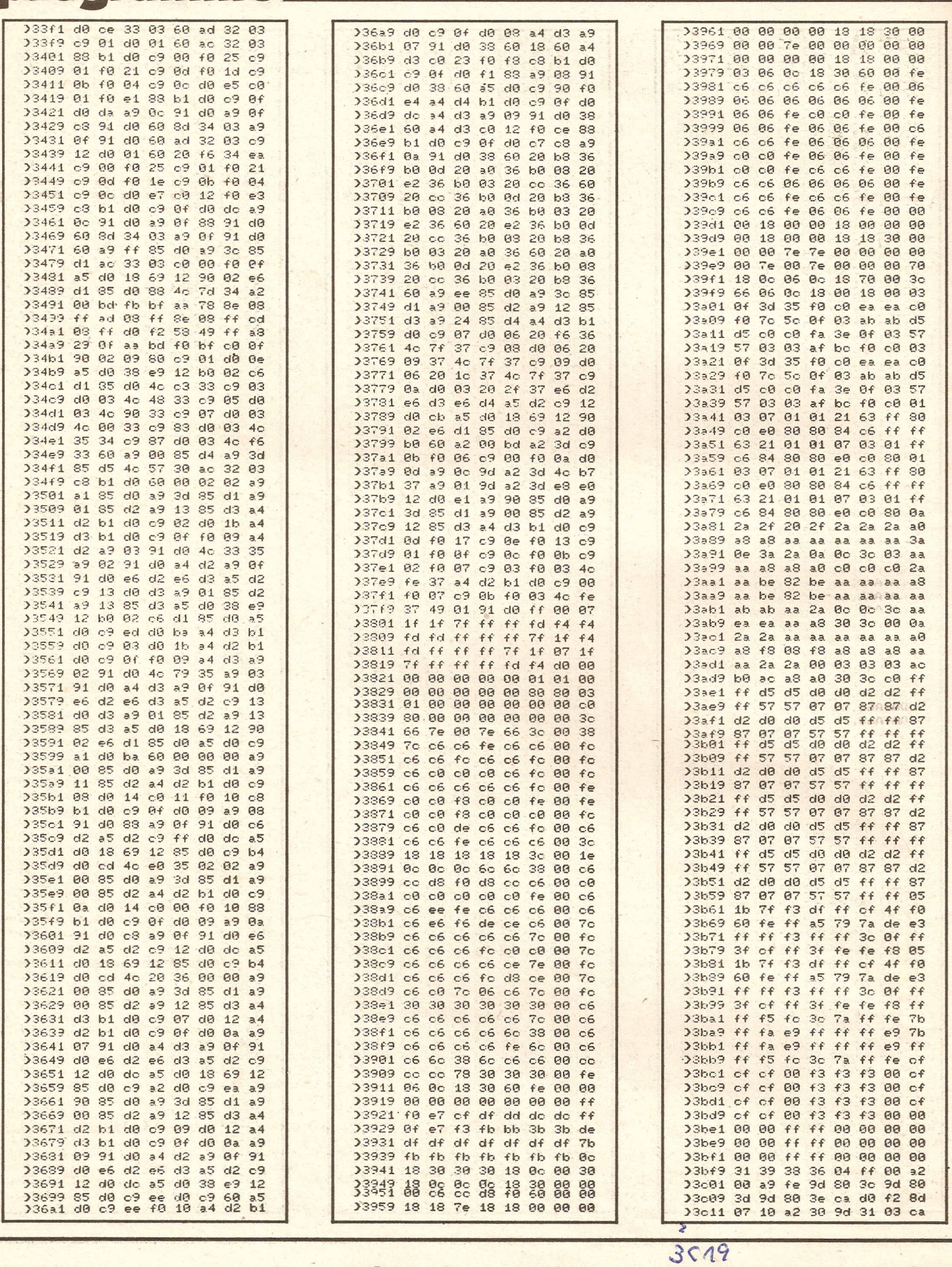

Compute mit DO FA4C EO 22 00 00 2187

Koov. aus 3/87

is 16 and the state of the state of the state of the state of the state of the state of the state of the state

broeramme

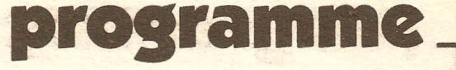

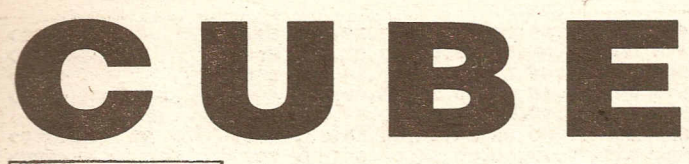

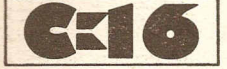

In diesem Spiel müssen Sie alle grünen Würfel rot einfärben. Das ist nur zu schaffen, indem Sie die 4 umhergeisternden Gespenster nicht berühren und auf alle Würfel mit Ihrem einzigen Männchen springen. Sind Sie mit einem Gespenst zusammengeraten, so ist das Spiel beendet. Das Umfärben der Würfel ist von Stufe zu Stufe

## anders: Bei Stufen mit einer ungeraden Zahl bleibt der besprungene Würfel rot. Bei Stufen mit ge-

raden Zahlen färbt sich der Würfel bei jedem Draufspringen wieder um (also mal rot und mal grün). Sind alle Würfel rot eingefärbt, so geht es weiter zur nächsten Stufe. Zwischen jeder Stufe können Sie Ihren Punkstestand aufbessern, indem Sie innerhalb von 10 Sekunden die rot einfärbbaren Würfel herausfinden. Jeder gefundene Würfel gibt Punkte. Haben Sie keinen gefunden, geht es trotzdem zur nächsten Stufe. Wenn Sie alle 20 Stufen geschafft haben, so haben Sie das Spiel gewonnen.

Dieses Programm hat eine sehr gute Multicolor-Grafik, zahlreiche verschiedene Spielfelder und eine schnelle Spielgeschwindigkeit.

#### Eingabehinweise:

Das Programm besteht aus 3 Tei-

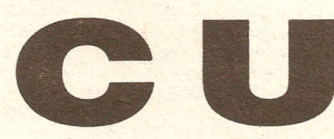

len, die nacheinander abgetippt und abgespeichert werden müssen. Anschließend müssen Sie Teil 1 laden und starten. Die anderen beiden Teile lädt das Programm selbst nach (Funktioniert nur mit Datasette)!!!!!!

Aber jetzt wünsche ich Ihnen viel Erfolg beim Abtippen und viel<br>Spaß beim Spielen.

Wichtig: Datasette erst dann stoppen, wenn der letzte Teil eingeladen wurde!!!

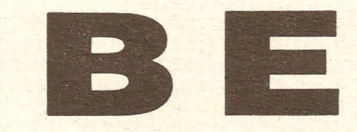

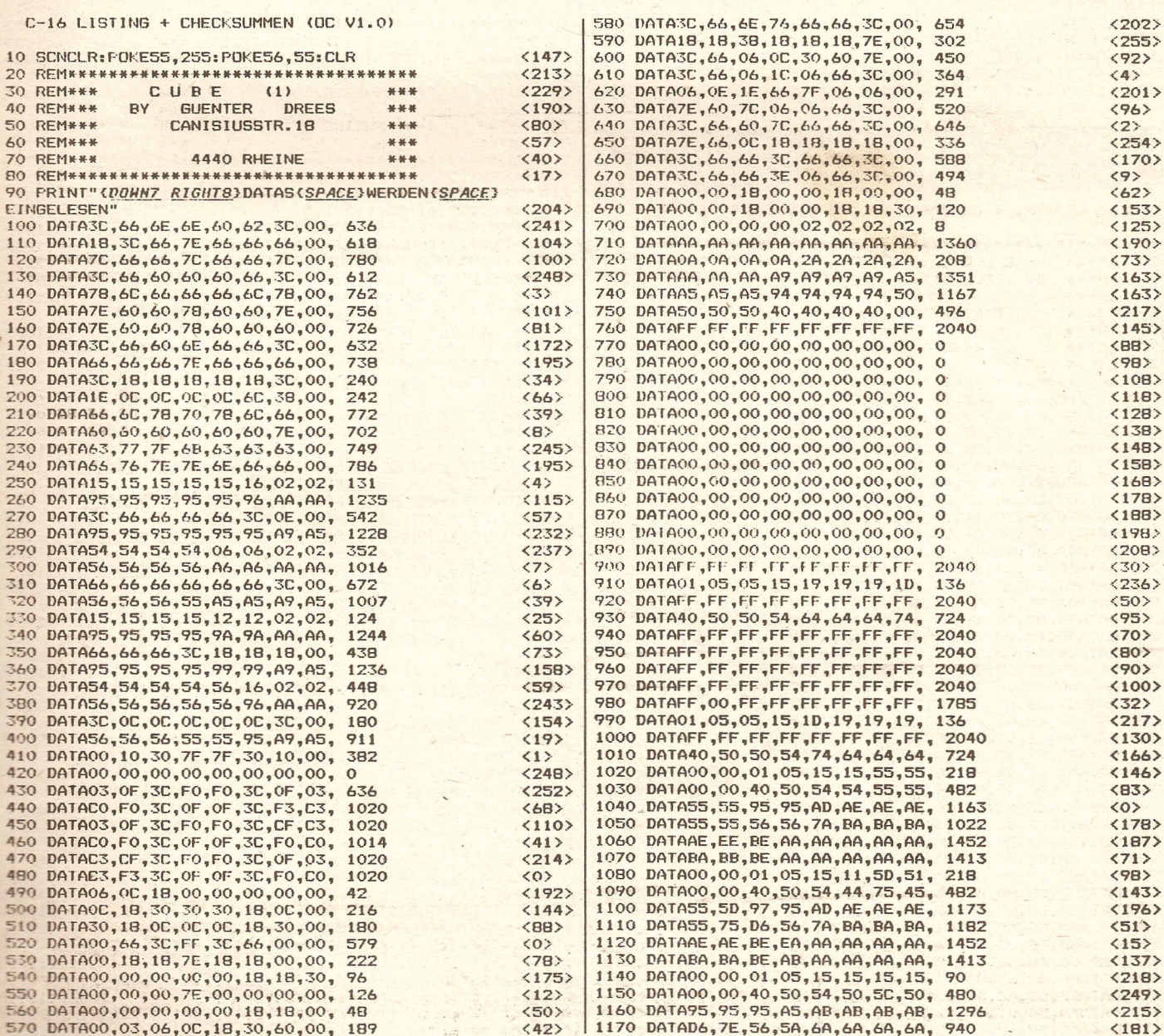

Supply the

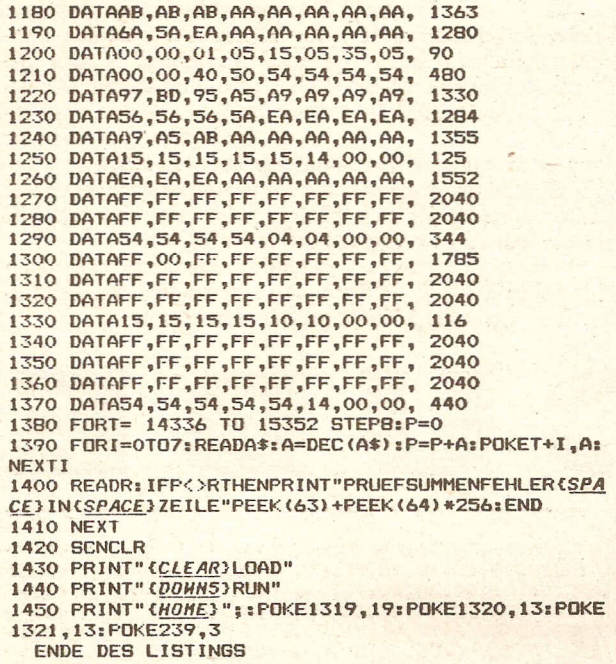

 $\langle 22 \rangle$ 

 $\langle 90 \rangle$  $\langle 98 \rangle$ 

 $<sub>84</sub>$ </sub>

 $\langle 227 \rangle$  $\langle$ 85>  $\langle 9 \rangle$  $\langle 121 \rangle$  $<94$  $58$  $\langle 240 \rangle$ 

 $\langle 221 \rangle$  $<169$  $\langle 64 \rangle$  $\langle 75 \rangle$  $\langle 76 \rangle$  $(118)$  $\langle 176 \rangle$  $\langle 172 \rangle$  $\langle 113 \rangle$ 

 $\langle 14 \rangle$ 

 $\langle 78 \rangle$  $\langle 64 \rangle$ 

 $\langle 71 \rangle$  $566$  $\langle 32 \rangle$  $\langle 74 \rangle$  $\langle 113 \rangle$  $\langle 125 \rangle$  $\langle 43 \rangle$ 

## Teil 2

C-16 LISTING + CHECKSUMMEN (OC V1.0)

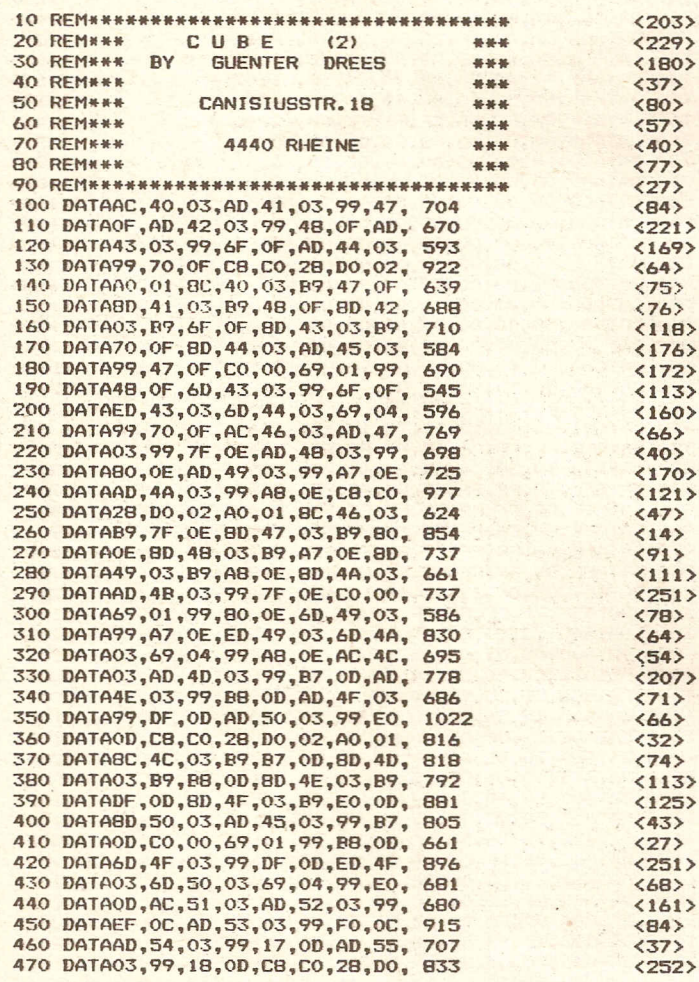

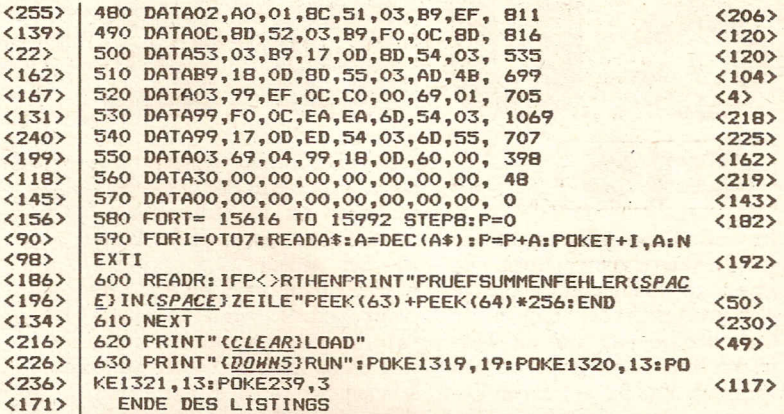

Teil 3

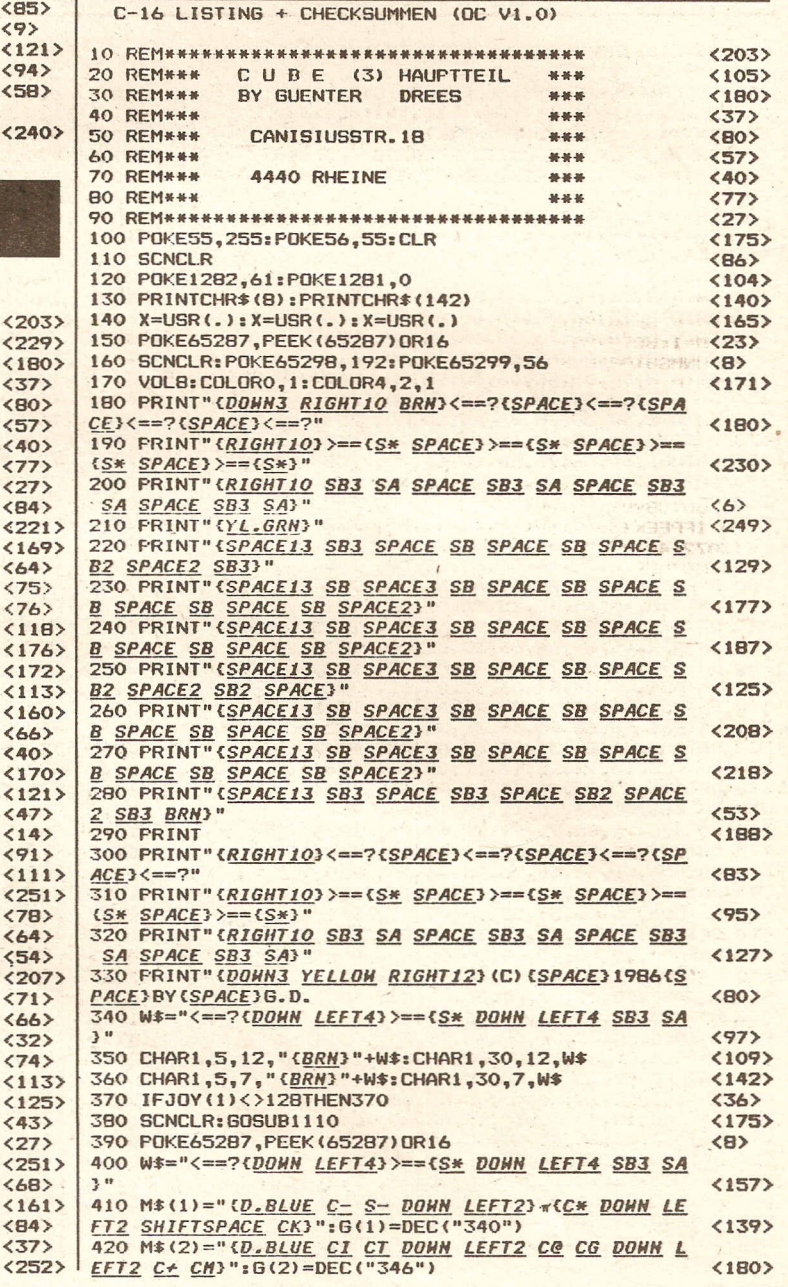

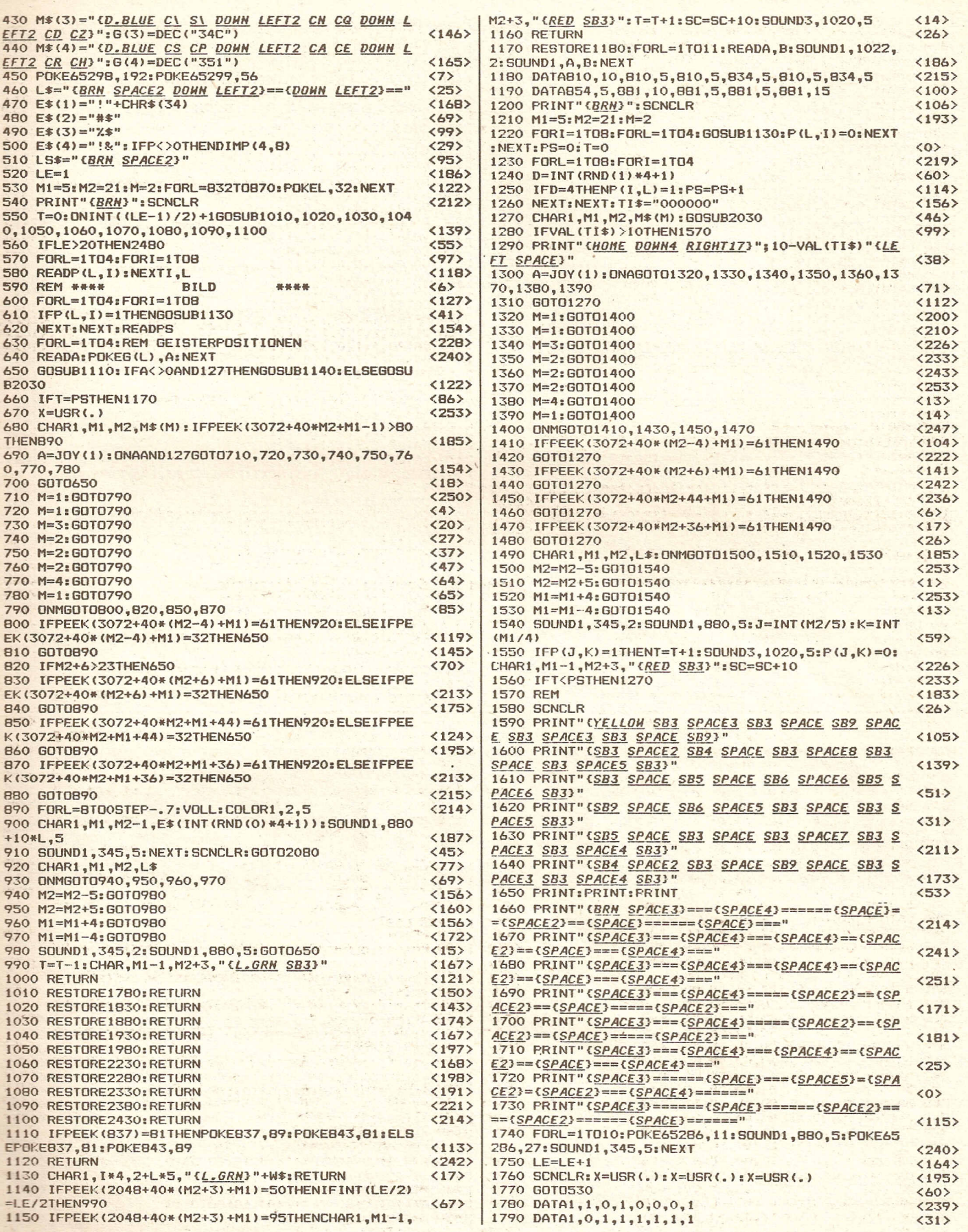

 $\overline{a}$ 

### THE 2

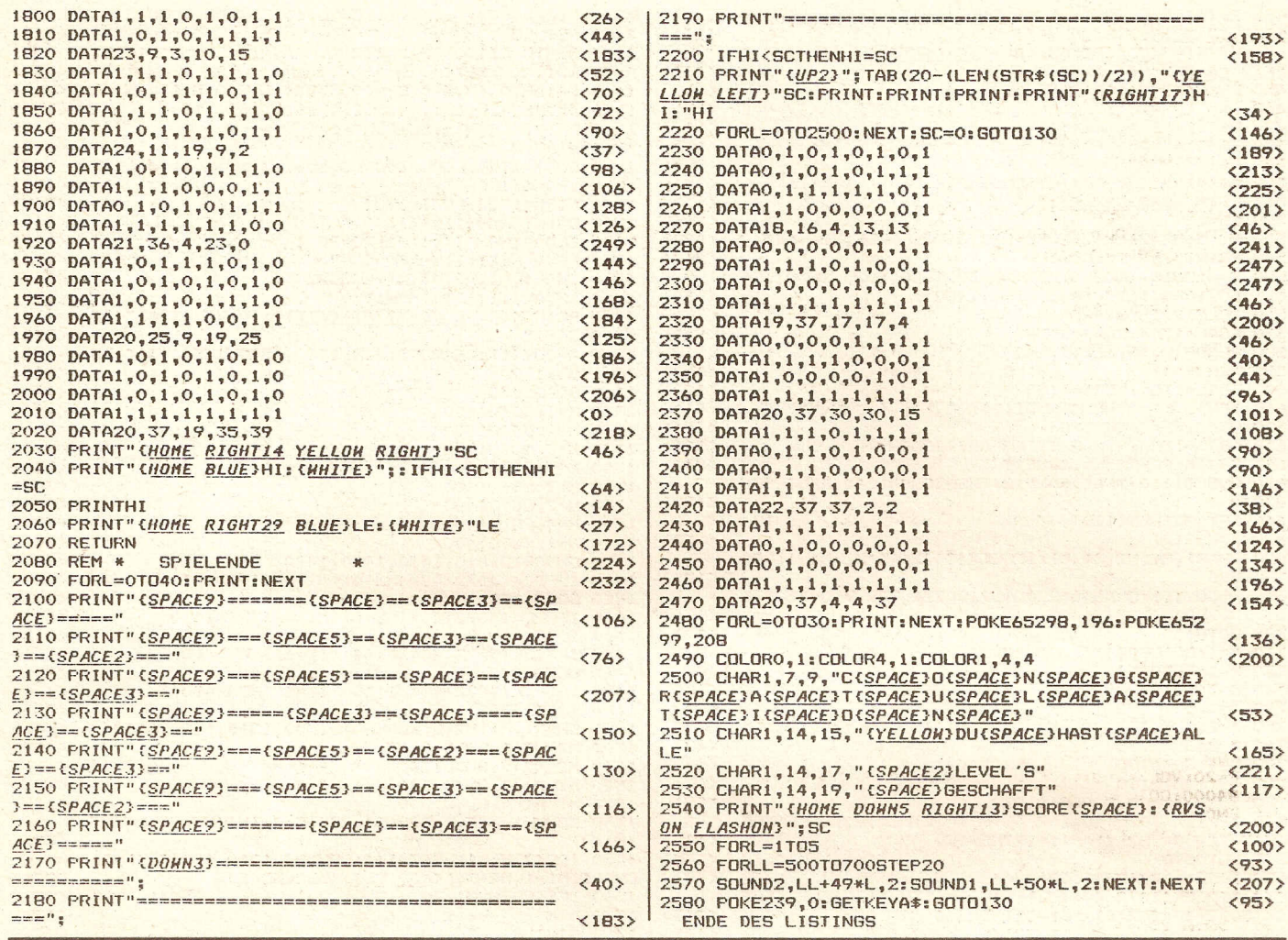

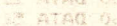

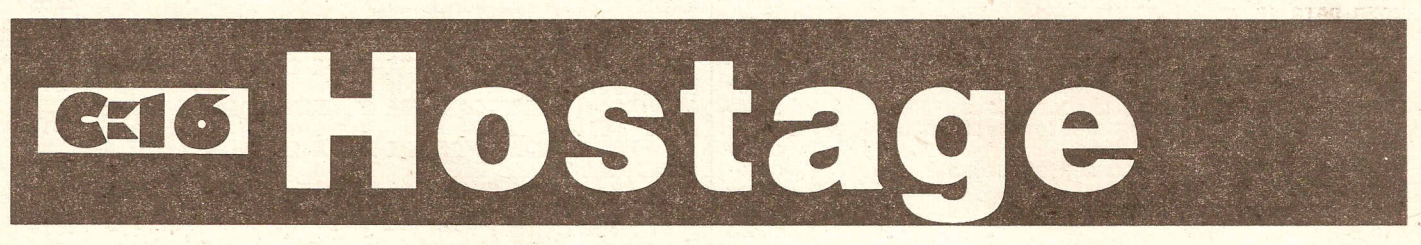

Bei Hostage geht es darum, Geiseln aus einem Hochhaus zu retten, die von Gangstern dorthin verschleppt wurden. Der Spieler steuert einen Hubschrauber über einem Hochhaus hin und her und läßt über einem Fenster, aus dem eine Geisel herausschaut, eine Leiter herunter. Die Leiter wird heruntergelassen und wieder heraufgezogen. Wenn die Geisel hochgezogen wurde, erhält der Spieler Punkte. War es jedoch eine Bombe, explodiert der Hubschrauber. Drei Hubschrauber stehen zur Verfügung. Nach jeweils 26 Geiseln, die gerettet wurden, geht es zum nächsten Level über. Dann wechseln sich Geiseln, Bomben und Fenster schneller ab.

Gesteuert wird mit den Cursortasten für links und rechts und mit der Space-Taste um die Leiter runterzulassen.

Das Spiel wird ganz normal mit LOAD "HOSTAGE", 8 oder DLOAD "HOSTAGE" geladen und mit RUN gestartet.

#### C-16 LISTING + CHECKSUMMEN (OC V1.0)

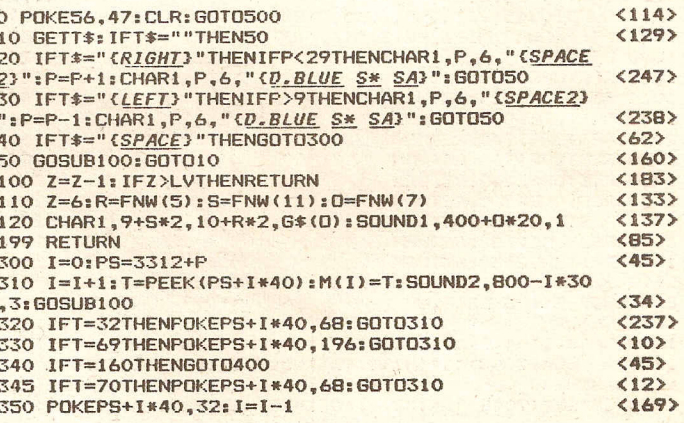

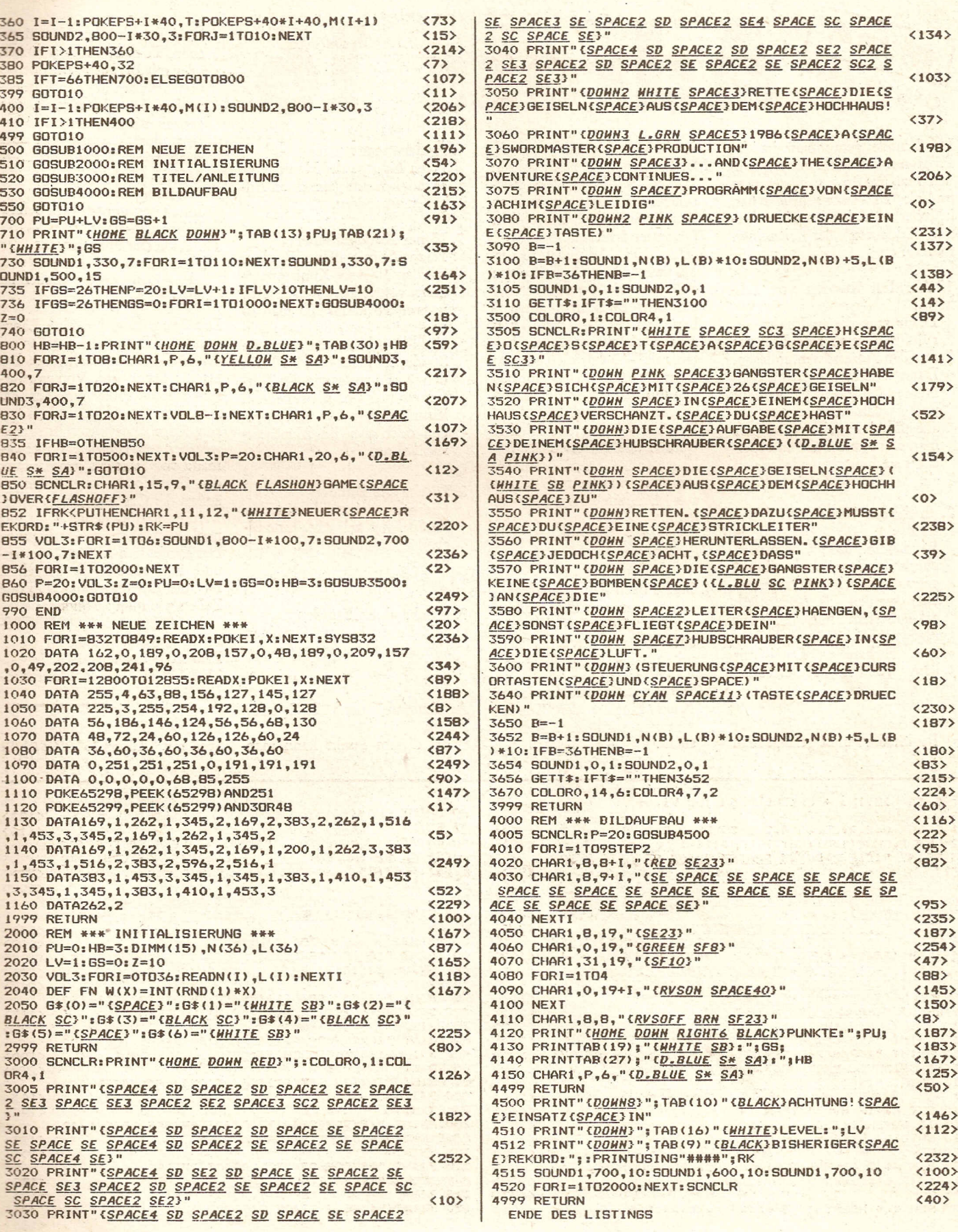

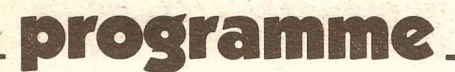

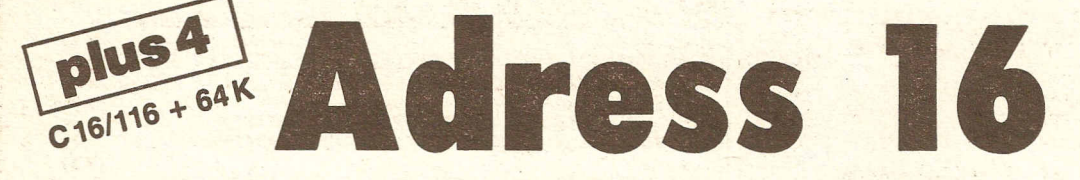

Im Grunde genommen ist das Programm selbsterklärend. Nachdem man das Programm gestartet und die "F1"-Taste gedrückt hat, befindet man sich im Hauptmenü. Erklärung der einzelnen Punkte:

#### 1. Abrufen Kunden von Diskette:

Bevor man diesen Punkt aufruft, muß man eine Diskette mit den Adressdaten einlegen. Dann wird de Datei mit dem Namen "Adressdatei" gesucht und geladen. Möchte man eine alte Datei erweitern, so lädt man' diese zuerst ein und speichert sie hinterher wieder neu ab.

#### 2. Speichern Kunden auf Diskette:

Bei diesem Punkt wird man sicherheitshalber noch einmal gefragt, ob wirklich abgespeichert werden soll. Andernfalls gelangt man mit "Fl" ins Hauptmenü. Achtung: Eine evtl. vorhandene Datei mit dem Namen "Adressdatei" wird gelöscht.

3. Kundenliste Schirm/Drucker Bei diesem Punkt gelangt man in ein Untermenü.

- NBildschirm Namensliste: Hierbei wird auf dem Bildschirm der Name sowie deren<br>Kundennummer ausgegeben Kundennummer (gesamter Speicher).
- ABildschirm Adressliste: Hierbei werden je 3 komplette Adressen mit Kundennummer auf dem Bildschirm ausgegeben. Mit der "+"·Taste kann man 3 Adressen weiterschalten, mit "-" 3 Adressen zurück. DDrucker - Adressliste: Ähnlich wie Punkt A, aber alle Adressen werden ausgedruckt.
- EDrucker Etiketten: Hierbei werden alle Adressen als Etiketten (ohne Telefonnummer) gedruckt, welche man direkt auf Briefumschläge kleben kann.
- FDrucker Namensliste: wie Punkt N, nur auf Drucker.
- 4. Suche nach Kundenname: Nach Eingabe des Namens wird danach gesucht. Es reicht auch, nur den Vornamen anzugeben.
- 5. Suche nach Kundennummer: Nach Eingabe der Kundennummer wird der Kunde gesucht.
- 6. Änderungen: Nach Eingabe des Namens ist es möglich, alle gemachten Angaben zu ändern.
- 7. Neuer Kundenname. Nach Aufruf dieses Punktes werden 10 neue Kundennum- . mern vorgegeben, welche man verwenden kann. Hat man eine gewählt, so gibt man nacheinander den Kundenname, die Straße, die Haus-Nr., die PLZ, den Wohnort, sowie die Telefonnummer an. Anschließend kann man neue Kunden eingeben oder aber ins Menü zurückkehren.
- 8. Lösche alle Kunden Hierbei werden alle Kunden im Speicher gelöscht. Eine Sicherrheitsabfrage ist vorhanden.
- 9. Lösche einen Kunden Wie Punkt 8, aber für einen Kunden.
- A. Auswahl nach PLZ oder Name

Bei diesem Punkt kann man

speziell nach allen Namen suchen, die z. B. mit A anfangen oder mit BL anfangen. Ebenso verfährt man bel den Postleitzahlen. Man kann z. B. den ganzen Bereich, der mit 6 anfängt durchschauen oder aber noch feiner unterteilen z. B. *6110.*

B. Directory

Hauptmenü.

- Inhalt der im Laufwerk befind- . lichen Diskette.
- F7. Ende des Programmes Mit "Goto 35" kommt man ohne Datenverlust wieder ins

Das Programm hat eine Länge von 12313 Bytes. Somit stehen bei der 64-K-Version noch 48356 Bytes für Daten frei. Von vornherein ist das Programm auf *200* Adressen festgelegt. Durch geringfügige Anderungen ist es aber jederzeit erweiterbar. Sollte jemand vor Start des Programmes den Graphie-Modus aufrufen, so ändert der C16 seine Speicherverwaltung und es stehen dann nur noch 36068Bytes zur Verfügung. Das Programm ist für Kassettenund Diskettenbetrieb ausgelegt. Für die Datasette sind folgende Zeilen wie folgt zu ändern: 1008 OPEN 7, 1, 7, "ADRESS-DATEI, SEQ, READ" Zeile *2001* löschen 2008 OPEN 7, 1, 7, "ADRESS· DATEI, SEQ, WRITE" Damit wäre eigentlich alles beschrieben und wir wünschen viel Spaß mit "Adress 16".

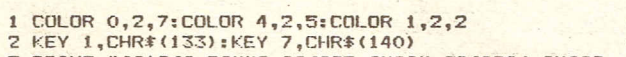

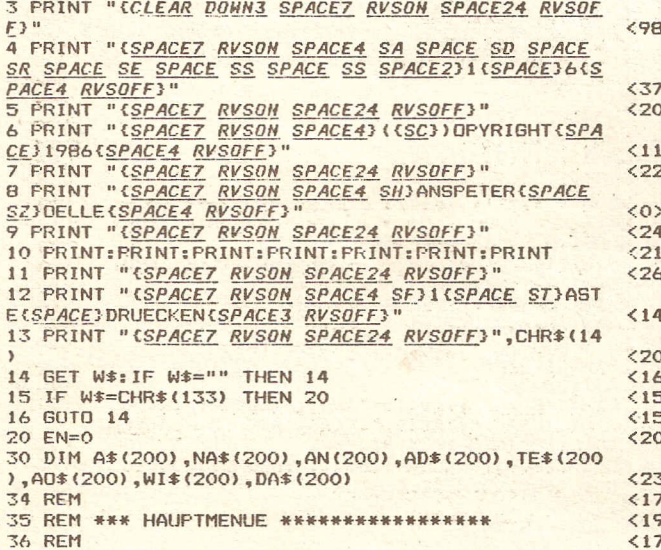

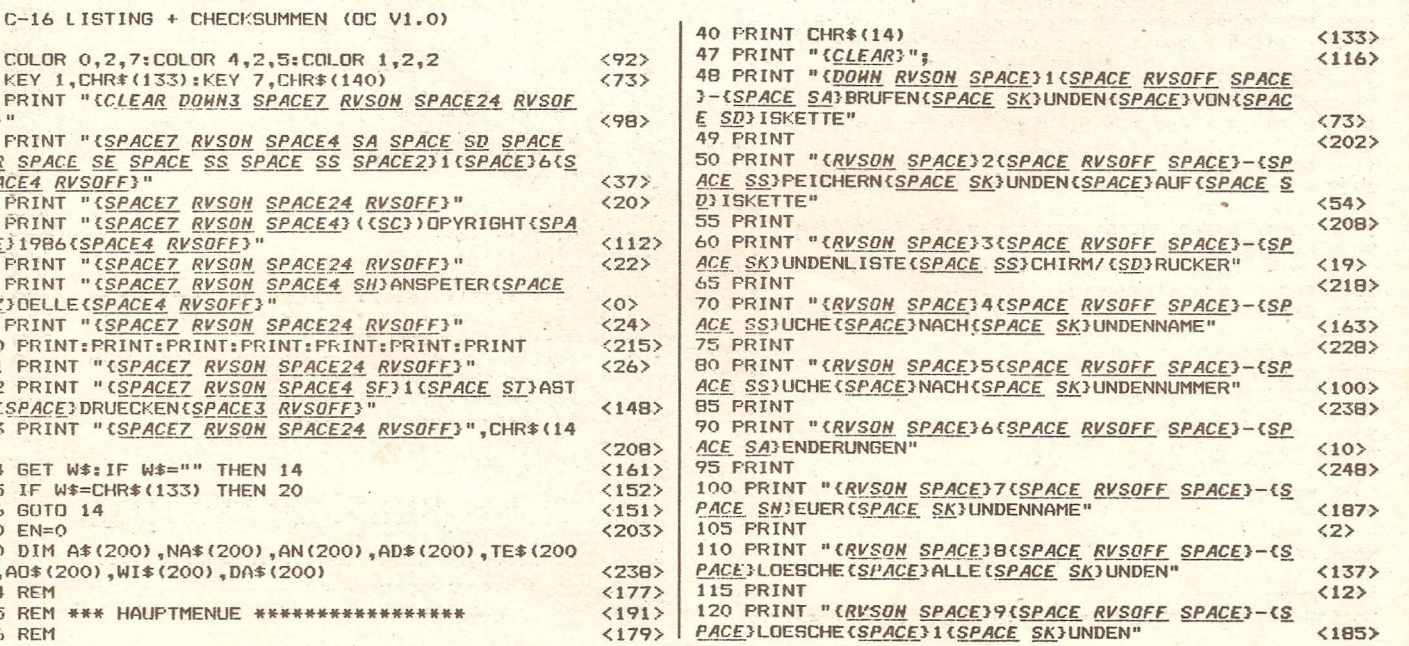

**Compute mit** 

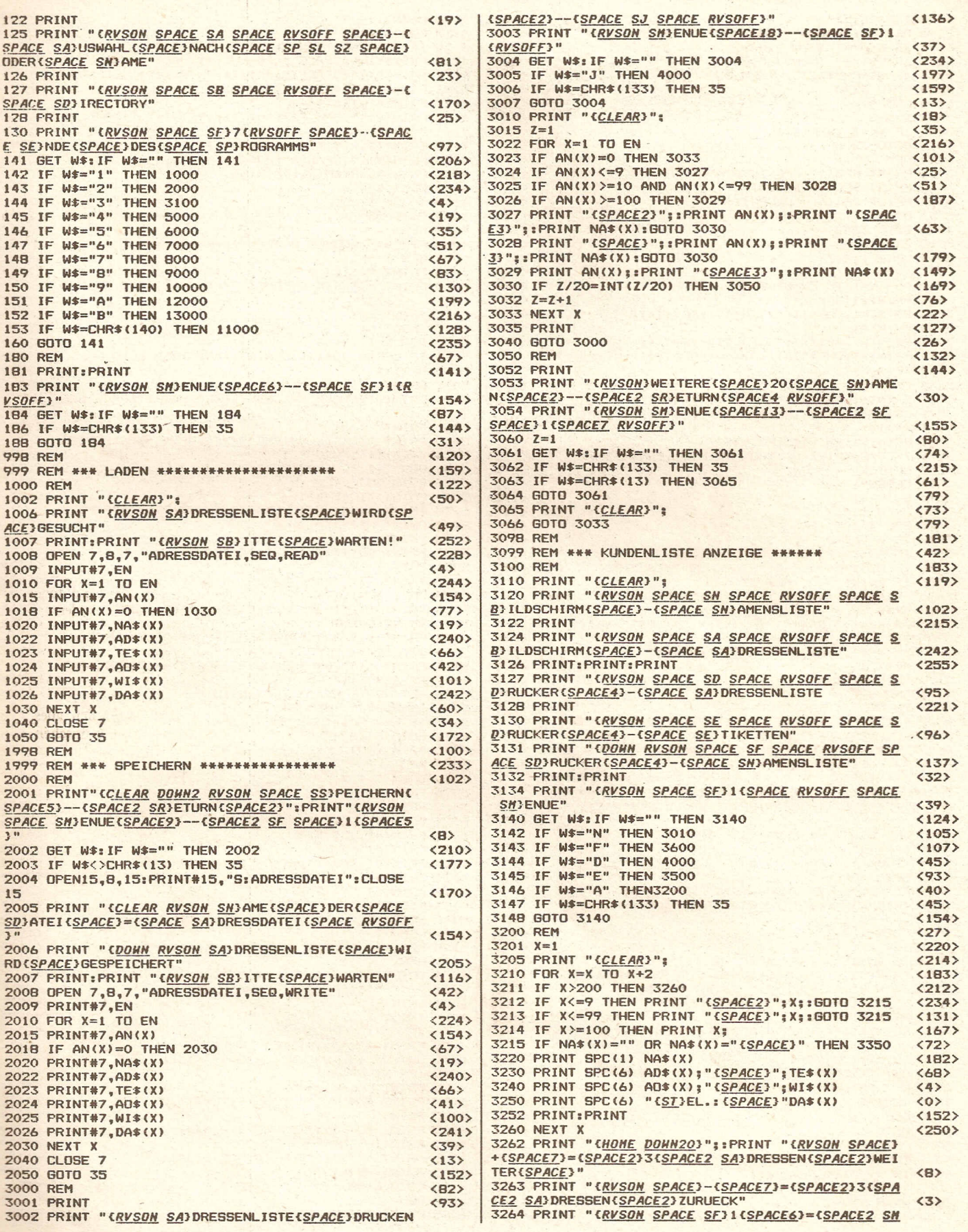

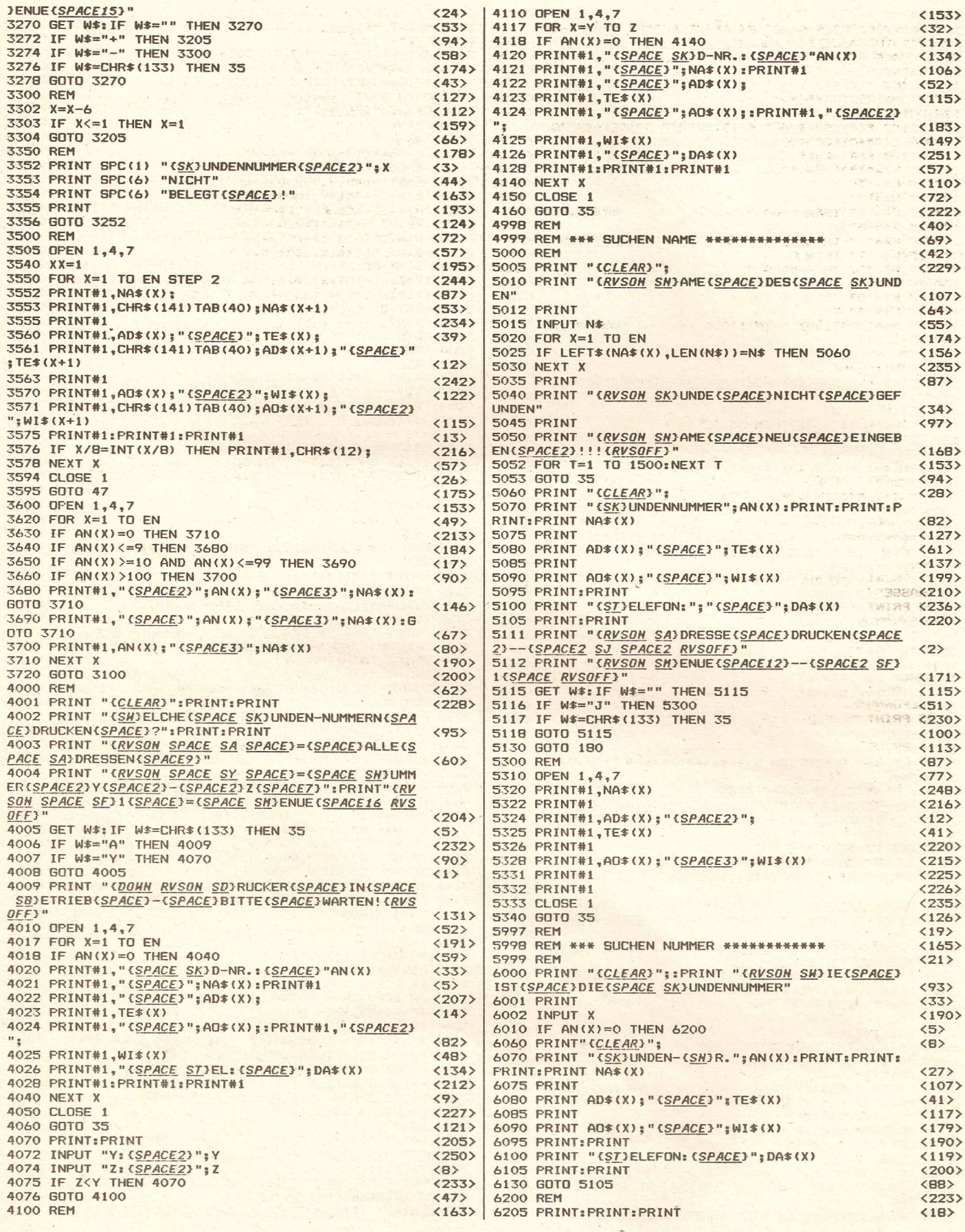

 $\frac{1}{2}$ 

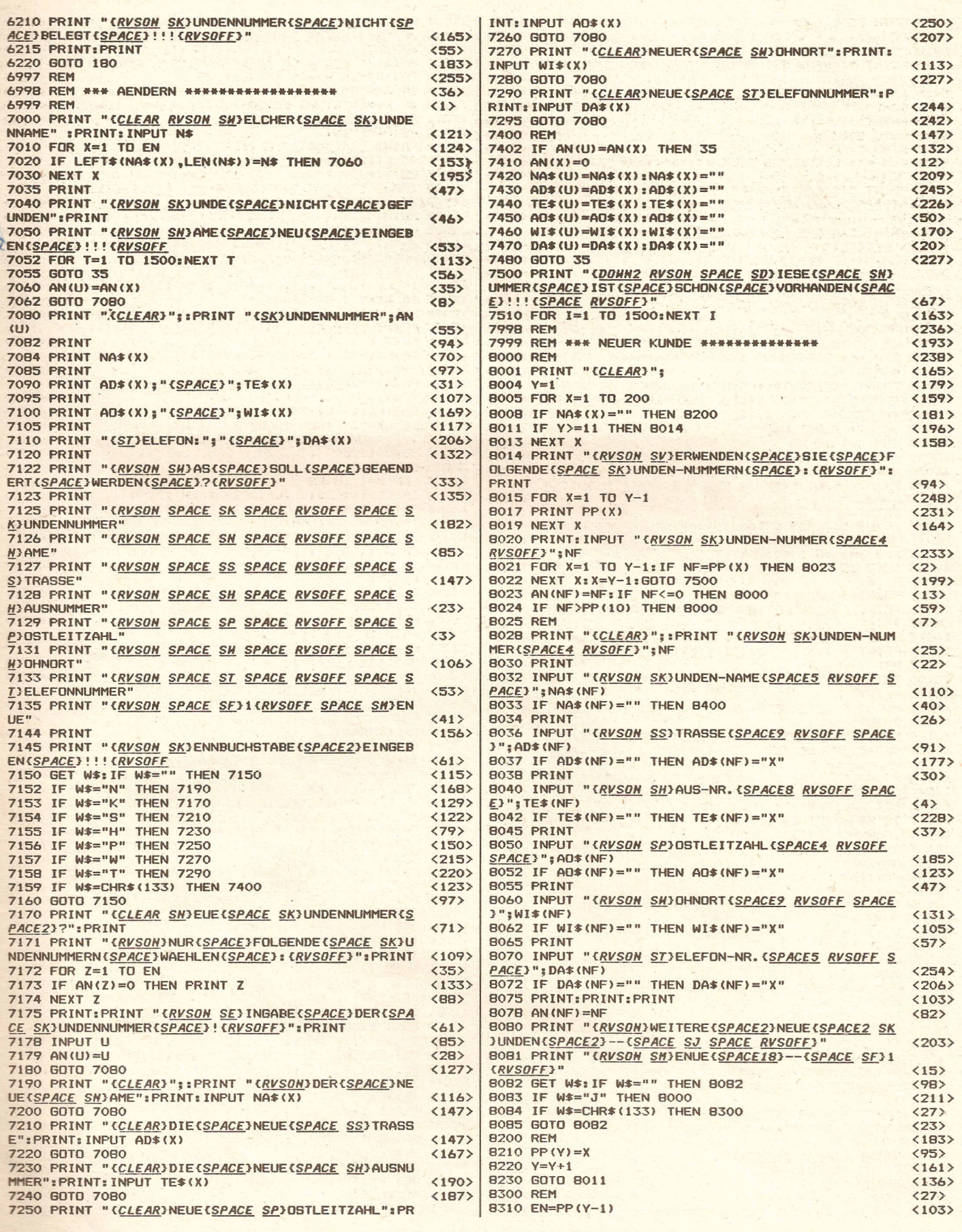

**Compute mit** 

h. W

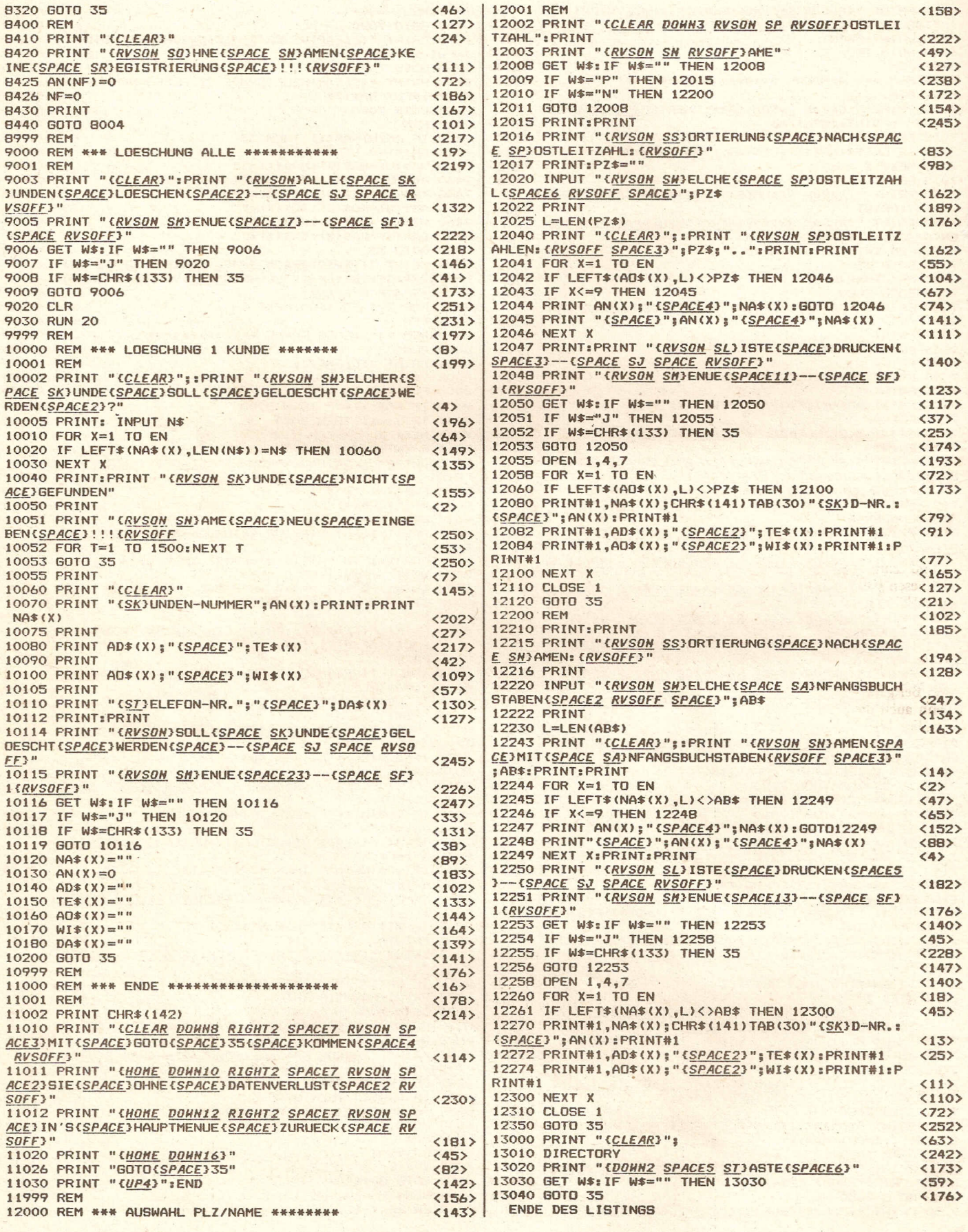

## **»»EasyBasic Syslemcc eine neue Idee!!!**

Easy-Basic ist keine Befehlserweiterung im üblichen Sinne, bei der die Programmierung von Sound und Grafik unterstützt wird. Vielmehr ist dieses Programm zu dem Zweck geschrieben worden, das Einprogrammieren von Basic-Programmen wesentlich zu vereinfachen. Die Idee, für ein Programm und deren Umsetzung bleibt freilich immer noch Ihre Aufgabe, jedoch nimmt Ihnen EASY BASIC einen unnützen Teil dieser Arbeit ab. Durch viele komfortable und nützliche Befehle wird die Zeit, die Sie benötigen um ein Programm zu schreiben um ein Wesentliches verkürzt. Viele Befehle sind auch im normalen Basic gar nicht möglich. EASYBASICist vollkommen absturzsicher.

Sollte sich das SYSTEM trotzdem einmal "aufhängen" oder stürzt IHR Programm ab, an dem Sie Stunden um Stunden geschrieben haben, so ist auch das klein Grund zum Verzweifeln, denn für diesen Fall hat EASY BASIC die RESTORE-Taste belegt. Ein Druck auf diese Taste genügt und schon wird der Bildschirm gelöscht und der Curser meldet sich mit einem freundlichem REA-DY. Bei ganz harten Fällen, also wenn auch die RESTORE-Taste versaht, hilft immer noch ein leichter Touch auf den RESET BUTTON (falls vorhanden), wobei sich der selbe Effekt einstellt wie bei RESTORE. Und noch etwas ist zu bemerken, EASY BA-SIC ist zu 100% in Maschinencode geschrieben. Das hat den Vorteil, daß der volle Basic-Speicherplatz erhalten bleibt und das EA-SY BASIC vor dem Uberschreiben von Basic geschützt ist.

- EASY BASIC in Stichworten:
- 25 neue Befehle mit insgesamt • 32 Funktionen
- 100% Maschinencode
- kein Speicherplatzverlust
- keine Geschwindigkeitseinbußen
- einfache Bedienung
- komfortable Systemmeldungen
- Vollkommen absturzsicher, dadurch keine Gefahr, Programme zu verlieren
- liegt im geschützten Bereich (\$COOO- \$DOOO)
- alle normalen Befehle sind weiterhin nutzbar
- arbeitet sowohl mit Disk als auch mit Tape
- größtenteils in Deutsch gehalten, vor allem die SYSTEM· Meldungen

#### EASY BASIC Befehlsliste:

Jeder Befehl von EASY BASIC wird mit einem Pfeil nach links (Taste links oben) eingeleitet. Direkt dahinter wird der jeweilige Buchstabe und eventuell nötige Parameter eingegeben.

(= Taste Pfeil nach links setzen)  $\left(\leftarrow$ ) 1 = ändern der Hintergrundfarbe

 $(-)$  2 = ändern der Vordergrundfarbe

 $(\leftarrow)$  A (Schrittweite) = Automatische Zeilennummerierung. Folgt auf das "A" keine Zahl für den Zeilenabstand, so wird dieser mit Zehn vorausgesetzt. Dieser Befehl numeriert ein Basicprogramm, das heißt, es wird· am Anfang jeder Zeile automatisch eine Zeilennummer ausgegeben.

 $(\leftarrow)$  B  $(E/A)$  = Anzeige des noch freien Speicherplatzes (nach jedem RETURN in der obersten Zeile).

Dieser Befehl benötigt auf jeden Fall ein "E" oder ein "A" als Parameter (A für Ausschalten, E für Einschalten).

 $(-)$  D = Ausgabe des DIREC-TORYS der gerade im Laufwerk befindlichen Diskette. Natürlich ohne Programmverlust.  $($   $\leftarrow)$  F *(EI* A) = Fehlerblockade einbzw. ausschalten. Dieser Befehl ist äußerst nützlich beim Austesten von Programmen, denn hierdurch wird der Computer dazu veranlaßt, bei einem Fehler im Programm automatisch den nächsten Befehl zu bearbeiten. Dadurch wird ein normalerweise nicht lauffähiges Basicprogramm doch noch lauffähig.

 $(\leftarrow)$  G  $(E/A)$  = Grafik-Modus ein- bzw. ausschalten. Dieser Befehl ist dazu gedacht, das man schnell mal auf den Grafik-Modus umschalten kann, ohne durch lange POKE-Befehle Zeit zu verlieren. Er dient hauptsächlich als Kontrollfunktion, um den Inhalt des Grafik-Speichers zu überprüfen.Jedoch arbeitet er auch innerhalb eines Programmes, um beispielsweise die Titelgrafik eines Spieles einzuschalten.  $($   $\leftarrow)$  H = Help. Dieser Befehl gibt dem Benutzer eine Auflistung sämtlicher EASY BASIC Befehle, in übersichtlich geordneter Weise auf den Bildschirm aus.

#### EASY BASIC Befehlsliste Teil II:

 $(\leftarrow)$  I = INITIAL DISK. Die gerade im Laufwerk befindliche Diskette wird Initialisiert, so daß im Normalfall keine Disk Errors auftreten können (HEADER und BAM der Disk werden neu gelesen).

 $(\leftarrow) K =$  SPACEKILLER. Dieser Befehl ist sehr nützlich, wenn es darum geht, möglichst wenig Speicherplatz zu verbrauchen, denn er "killt" alle in einem Programm überflüssigen Spaces (Lehrzeichen). Auf diese Weise können in vielen Programmen noch etliche BYTES eingespart werden, wenngleich dies auch nicht gerade zur Ubersichtlichkeit des Programmes beiträgt.

 $(\leftarrow)$  M = MEMORY DUMP. Mit Hilfe des MEMORY DUMP können Sie sich den Inhalt des gesamten Speichers, ausgegeben in ASCII Zeichen, ansehen. Nach Eingabe des Befehles wird der Bildschirm gelöscht und es erscheint in der obersten Zeile die Meldung "MEMORY DUMP: \$ 000. Das bedeutet, daß der ME-MORY DUMP ab der Hexadezimai Adresse \$ 000 gestartet wird. \$ 000 deshalb, weil ja noch keine weitere Anweisung erfolgt ist. Sie haben jetzt die Möglichkeit den MEMORY DUMP entweder vorwärts oder rückwärts zu starten. Dies geschieht mit "F1" (rückwärts) und F7" (vorwärts). Beim Druck auf eine dieser Tasten werden jeweils die nächsten 256 BY-TES im ASCII-CODE ausgegeben. Während des ganzen ME-MORY DUMPES haben Sie jeder Zeit die Möglichkeit diese Routine zu verlassen. Dazu genügt ein Druck auf die "Space-Taste" (das Titelbild erscheint). Sind die ersten 4096 BYTES ausgeben erscheint wieder die Meldung "ME-MORY DUMP: \$xxxx", jedoch steht jetzt anstelle der vier "x" die neue MEMORY-DUMP Startadresse.

 $(+)$  O = OLD. OLD stellt ein mit new gelöschtes Programm wieder lauffähig und vorallem wieder abspeicherbar zur Verfügung, so daß Sie quasi nie ein Programm verlieren können.

#### EASY BASIC Befehlsliste Teil III:

 $(\leftarrow)$  Q = QUIT SYSTEM. Zu diesem Befehl ist eigendlich nicht viel zu sagen, nur soviel, daß diese Funktion die einzige Möglichkeit ist (abgesehen vom Ausschalten des Rechners) EASY BASIC zu verlassen. Ein eventuell vorhandenes Programm geht dabei verloren. Deshalb wird bei "QUIT SYSTEM" noch einmal nachgefragt, ob Sie sich auch ganz sicher sind. Die Frage des Computers ist mit einem "J" oder einem "N" gefolgt von RETURN zu beantworten.

 $(\leftarrow)$  R  $(5/7)$  = RENAME KEYS. Mit RENAME KEYS können zwei der vier Funktionstasten neu belegt werden. Bei (←) R 5 kann "F5" neu belegt werden, bei  $(+)$ R 7 entsprechend "F7". Die neue Belegung darf maximal 5 Zeichen lang sein, was in abgekürzter Form auch für den längsten Befehl reicht. Die neue Belegung wird dann als Befehl im Direktmodus, bei einem Druck auf "F5" oder "F7" ausgeführt. Diese Tasten lassen sich sowohl mit normalen als auch mit EASY BASIC Befehlen belegen.

 $\leftarrow$ ) S = DISK STATUS. Tritt beim Umgang mit der Floppy ein Error auf und Sie wissen nicht woran es liegen könnte oder Sie wollen einfach nur wissen, welches DOS Ihr Laufwerk besitzt, so genügt die Eingabe dieses Befehls und Sie erhalten die ge wünschten Informationen schön geordneter Weise auf dem Bildschirm serviert. Wollen Sie die Informationen über das Floppy-DOS abrufen, so müssen Sie dieses jedoch vorher kurz aus - und wieder einschalten.

 $(*+*)$  T  $(E/A)$  = Tastaturpieps ein bzw. ausschalten. Wie die großen Personal-Computer es meist serienmäßig eingebaut haben, so bietet auch EASY BASIC diese Routine, die bei jedem Druck auf eine der Tasten einen Piepton hervorruft, so daß Sie auch "blind" programmieren können. Die Routine kann wahlweise ("E") ein bzw. ("A") ausgeschaltet werden.

## **p.** [11] [11] [2]

#### EASY BASIC Befehlsliste Teil IV:

 $(\epsilon)$  V  $(E/A)$  = VOLUMEN (Lautstärke) ein- bzw. ausschalten. "VOLUMEN" dient hauptsächlich nur zum Austesten von Soundroutinen, kann aber auch innerhalb von Programmen genutzt werden. "VOLUMEI schaltet die Lautstärke entweder ein (Lautstärke = 15) oder aus (Lautstärke = 0).

 $(-)$  Z (Parameter) = Zeilendelete. Dient zum schnellen Löschen von einzelnen Zeilen oder ganzen Zeilenblöcken. Als Parameter müssen noch eingegeben werden

- 1. "xxx xxx" = löschen der Zeilen xxx bis xxx einschließ-
- lieh  $2.$  "-  $xxx$ " = löschen von An-
- fang bis Zeile xxx einschließlich
- 3. "xxx -" = löschen von Zeile xxx bis Ende.

 $(\leftarrow)$  N = NEUSTART. EASY BASIC wird neu gestartet, das Titelbild erscheint, die Diskett wird INITIALISIERT und es erscheint ein freundliches READY. Programme gehen dabei jedoch nicht verloren.

Desweiteren hat EASY BASIC die Funktionstasten "F1", "F3", "F5" und "F7" mit Programmierhilfen belegt. Bei einem Druck auf "Fl" oder "F3" erscheint 'in der obersten Zeile entweder "LO-AD'" ... ",8,1" oder "SAVE" ... ",8,1". Bei beiden erscheint der Cursor nach den Anführungszeichen, so daß Sie bei LOAD und SAVE nur noch den Filenam eingeben müssen. Bei "F5" und "F7" erscheint die jeweilige Tastenbelegung in der obersten Zeile. Diese Belegung wird als Befehl sofort ausgeführt.

Schließlich und endlich die letzte Funktion von EASY BASIC, die Belegung der SHIFT-Taste. Diese wirklich sehr nützliche Funktion wird jeder Programmierer wohl am meisten brauchen, denn bei einem Druck auf diese Taste wird der LIST-Vorgang angehalten. Dies geschieht, solange Sie die SHIFT-Taste gedrückt halten (oder SHIFT LOOK); Sobald Sie die Taste loslassen, läuft das Listing weiter.

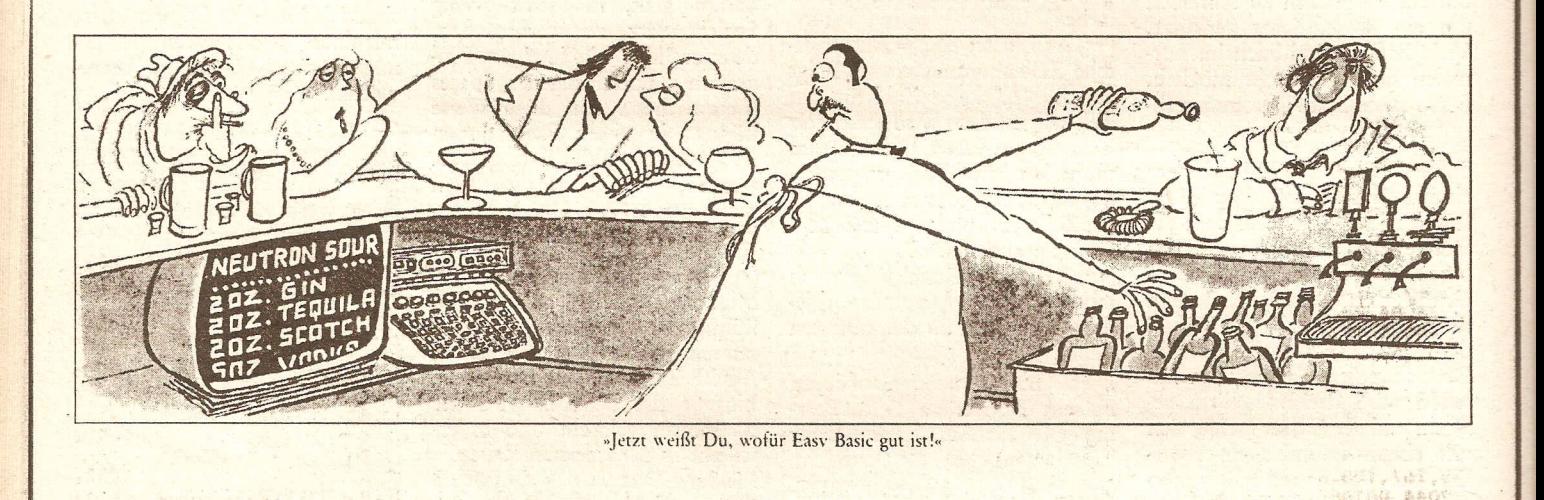

C-64 LISTING + CHECKSUMMEN (C V1.0)

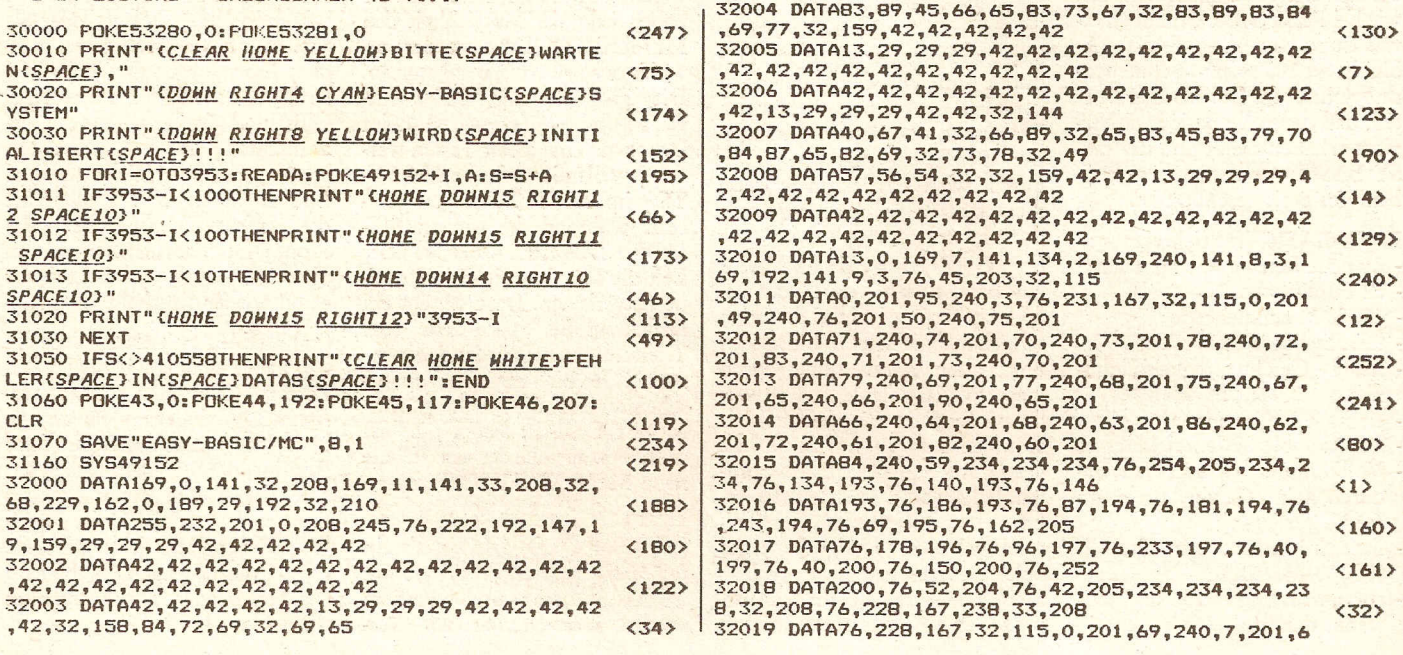

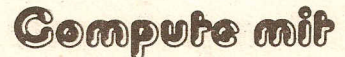

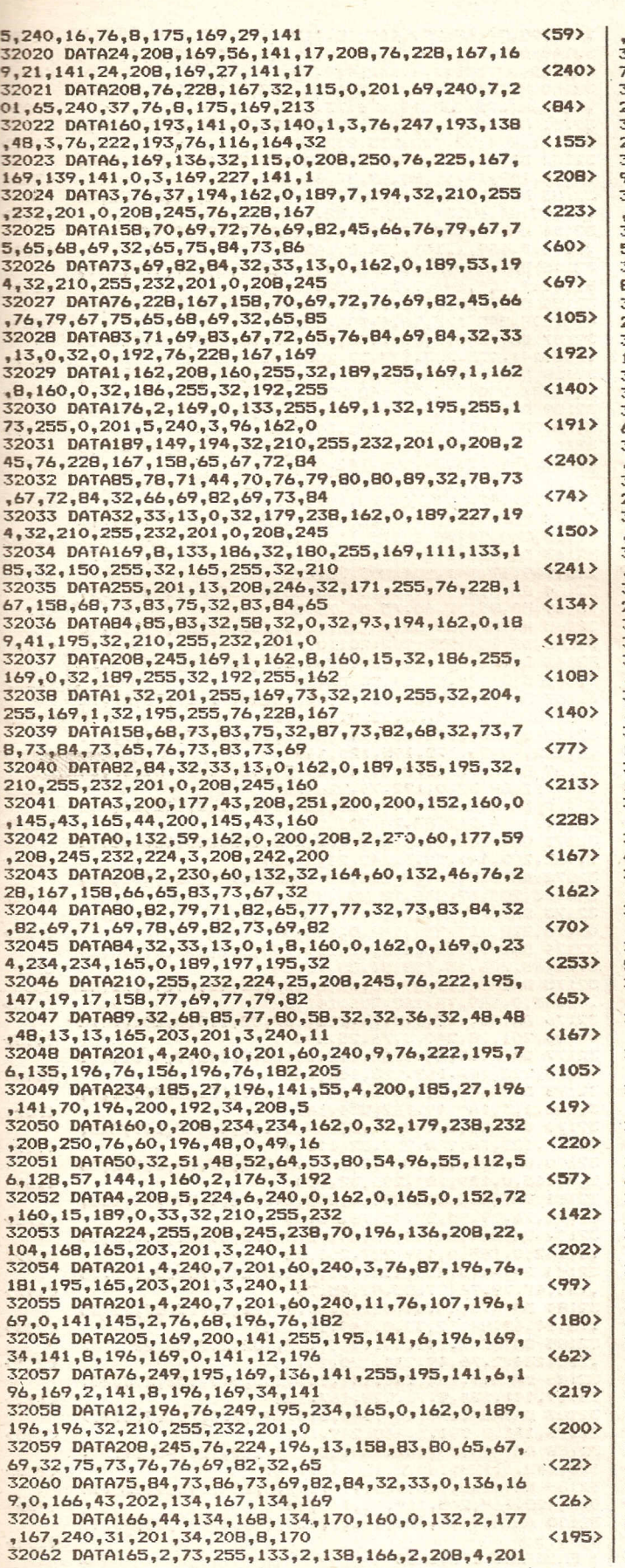

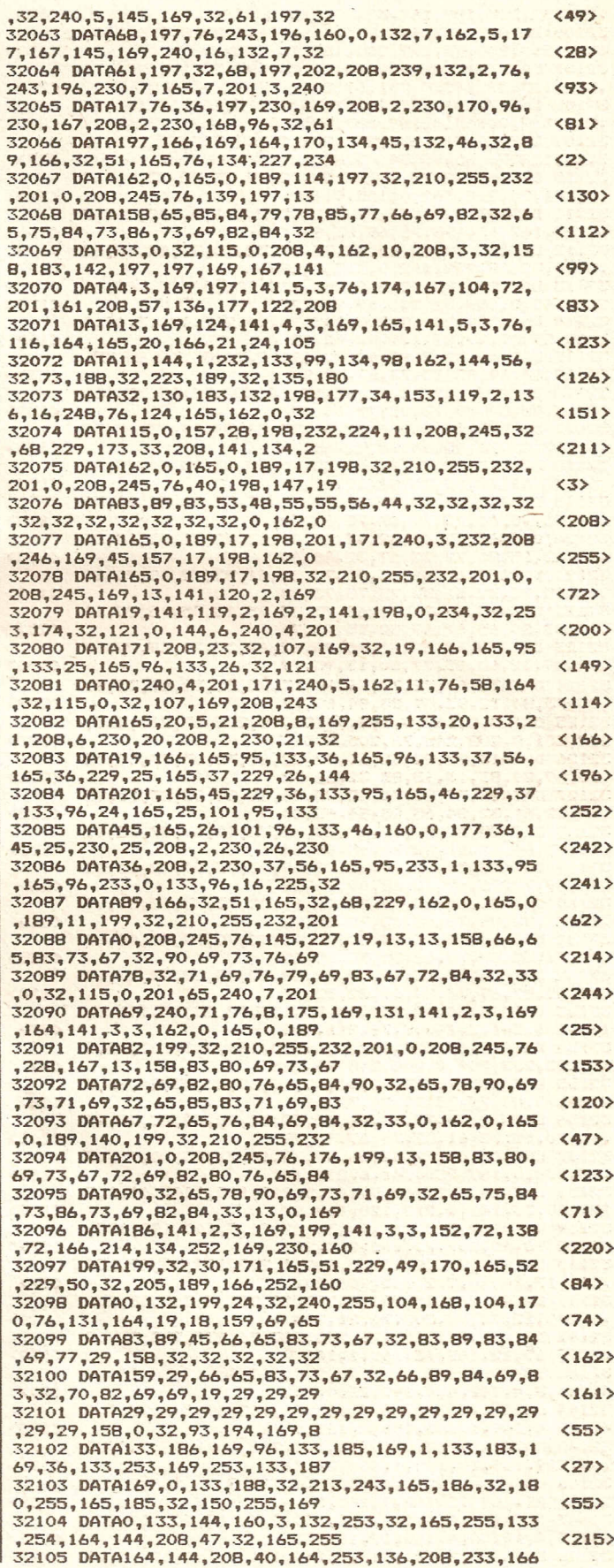

**Compute mit** 

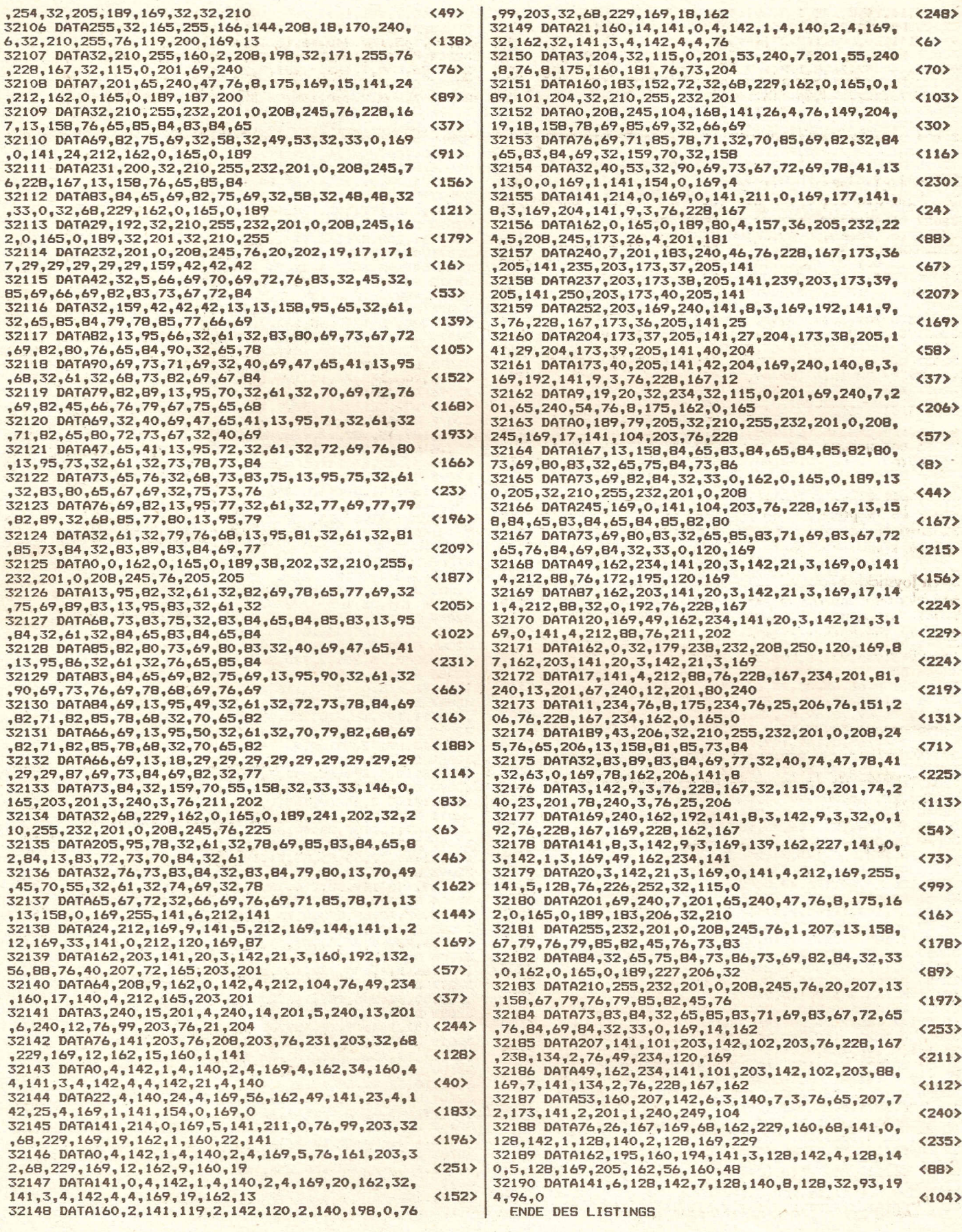

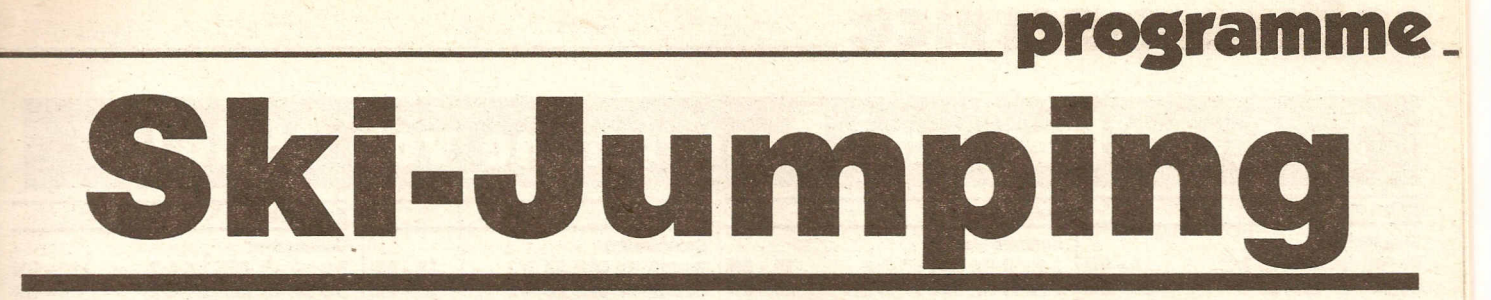

Ski-Jumping ist eine tolle Ski-flug Simulation (passend zur Jahreszeyvt), bei der die realitätsnahe Darstellung im Vordergrrund stand. Daher wurden über 40 Sprites und zwei komplette Zeichensätze definiert.

Nach dem Start sehen Sie zunächst die Sprungschanze, auf der die Spielfigur herabsaust. Sie müssen nun den richtigen Absprungsen hun den nendgen rissprung<br>punkt finden (mit dem Feuerk-<br>nopf). Ist dies geglückt, so sehen<br>Sie den unteren Teil der Anlage, auf der der Springer durch die Luft segelt.

Weiter oben ist noch eine Vergrößerung des Skispringers abgebildet, in der Sie die Haltung besser erkennen können.

Durch Joystickbewegungen nach links oder rechts können Sie den Springer nach hinten oder vorne legen. Die Mittelstellung ist allerdings optimal. Dem oft auftrete-

nen Querstellen der Skier können Sie durch Hochdrücken des Joysticks begegnen.

Kurz vor Erreichen des Bodens sollten Sie den Feuerknopf drücken, wodurch Sie den Springer veranlassen, zu Telemark-Landung anzusetzen.

Kurz danach erscheint die Auswertung, auf der Weite und Haltungspunkte aufgeführt werden.

#### Eingabetips:

Zuerst müssen die Teile "SKI-**JUMPING"** und "SKI-DATAS" abgetippt und gettrennt gespeichert werden. Dann wird "SKI-DATAS" gestartet, wodurch der<br>File "SKI MC" auf Diskette geschrieben wird. Von nun an muß<br>man nur noch "SKI-JUMPING" laden und starten, wodurch der Rest automatisch von Diskette<br>nachgeladen wird. Bei Verwendung einer Datasette müssen die Deviceadressen natürlich entsprechend geändert werden.

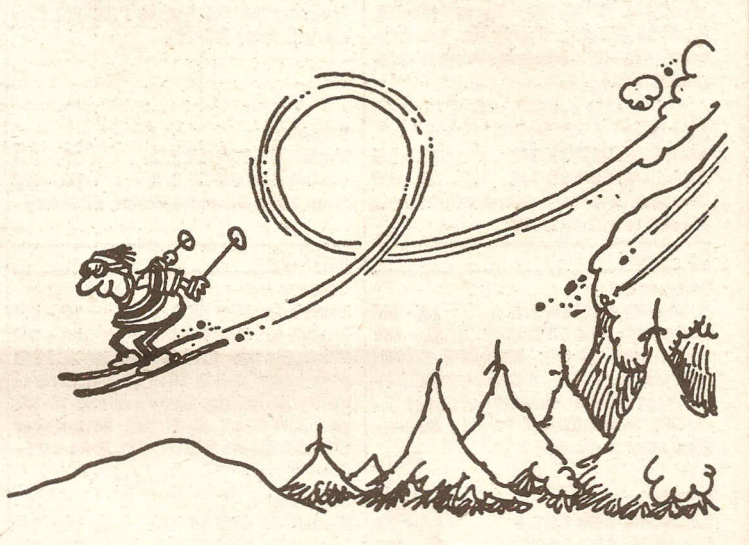

... und ab geht die Post!!!

#### C-64 LISTING + CHECKSUMMEN (C V1.0)

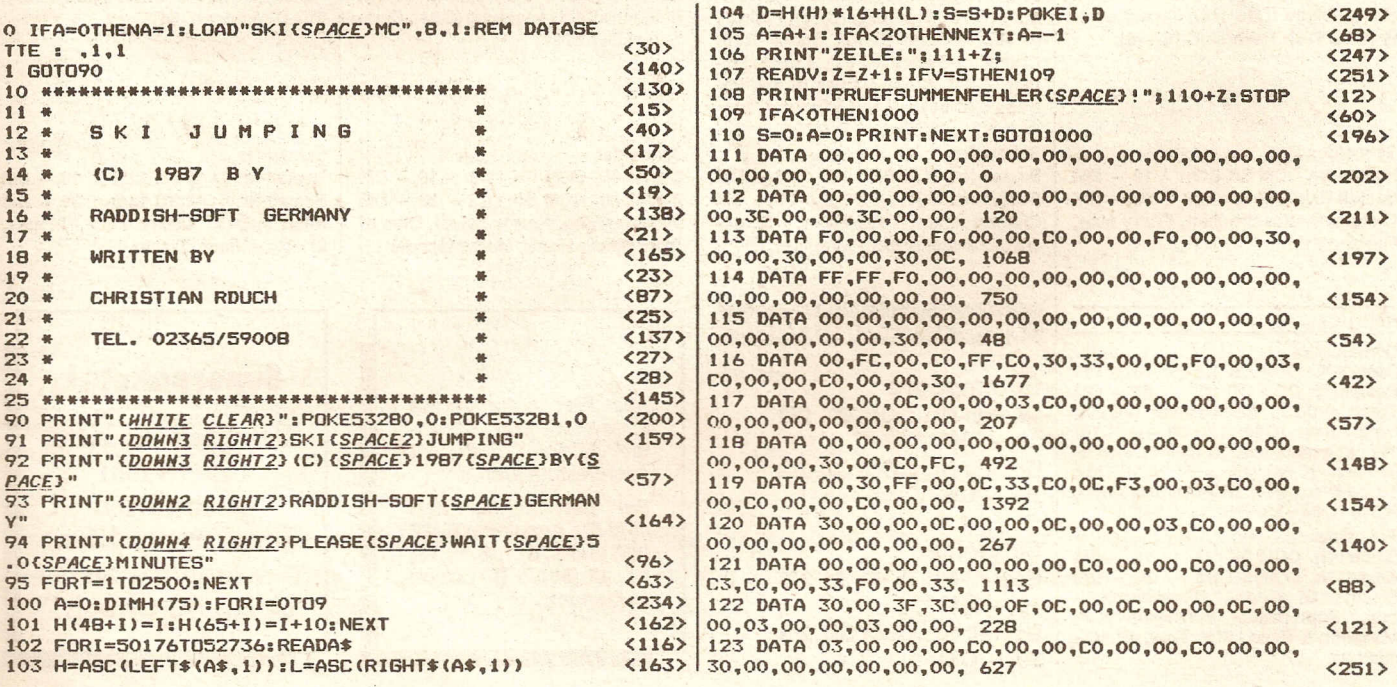

## software-service\_

## Zeitschriften und Programme von 1986/87

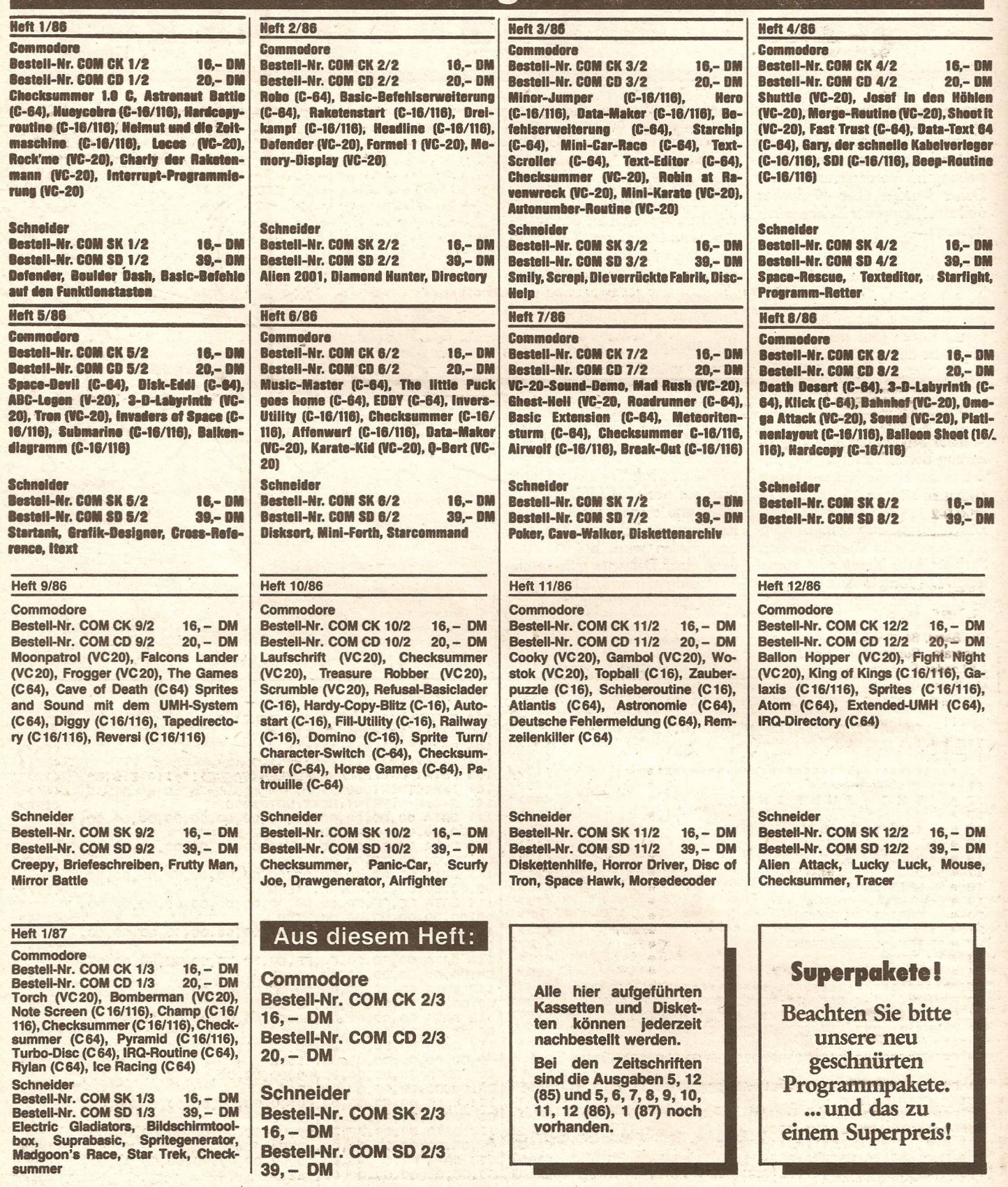

**Compute mit** 

which perhaps the street from

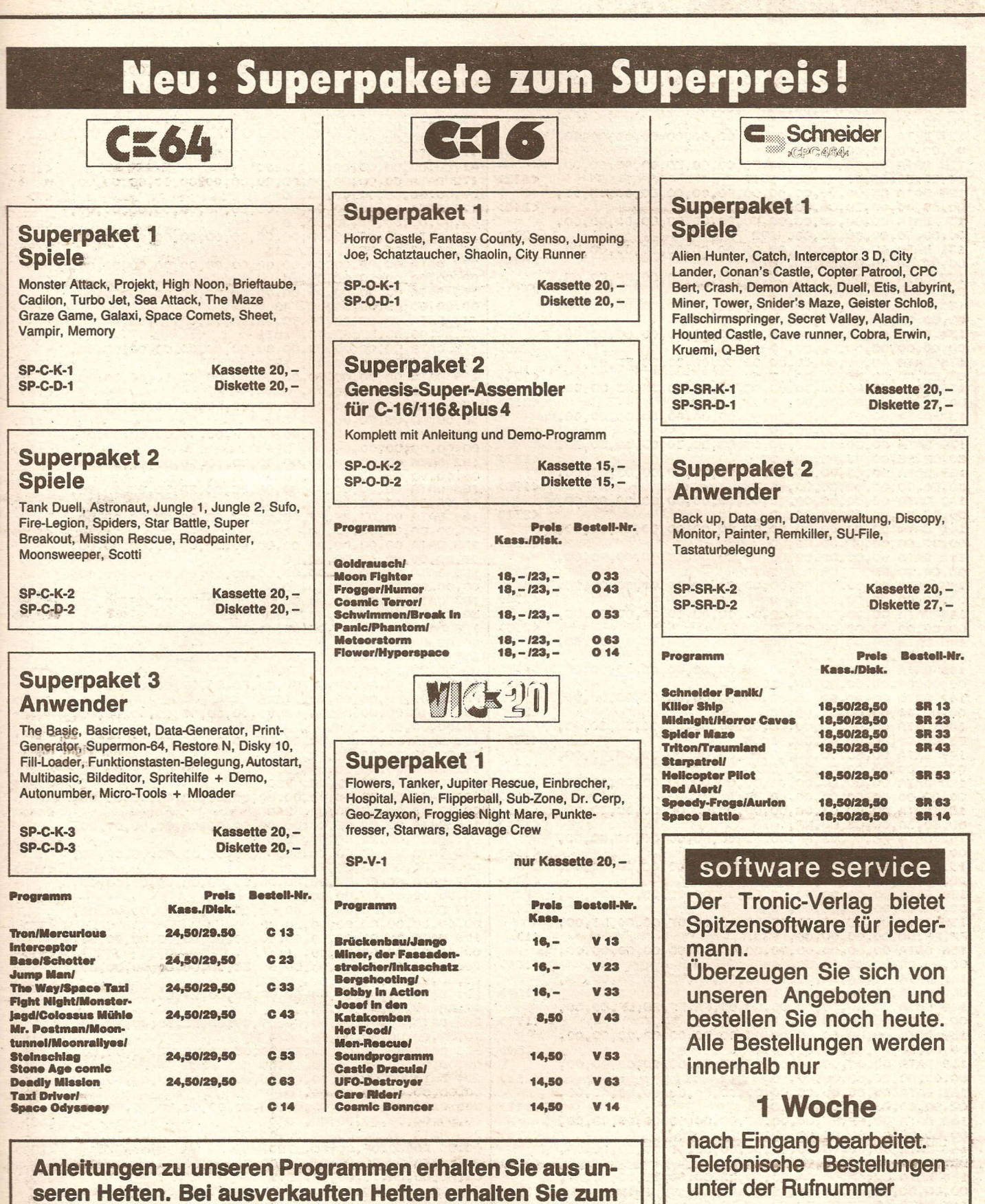

**Compute mit** 

Heftpreis Fotokopien der Spielbeschreibungen.

Sales of the total and the

05651/30011

00,00,00,00,00,00,00, 0

00,00,00,00,00,00.00, 0 .

00,oo,oo,03,CO,OO,3F, 25B

00,30,OC,FF,FF,FO,OO, 1374

03,CO,CO,03,OO,CO.03, 1017

00,OC,OO,OO.30,OO,OO, B94

00,00,00.00,00,00,00. 192

FO.oo,FF .00,OO,OC,00, 1602

00.00.00,00,00,00,00, 240

00,00,00,00,00.00,00, 1317

OO,FO,OO,oo,oo.OO,oo, 513

00,00,00.00,00,00,00, 0

,00,00,00,00,00,00,00, 0

00,00,00,00,00,00,00. 0

03,oo,30,FF,FF,CO,OO. 1452

30.FF.FF,CO,00,OF.30. 1959

00,00,00,00,00,03,00, 3

00,00,00,00,00,00,00, 252

00,30,30,oo,C3,CO,FF, B16

00,00,00,00,00,00,000,002

00,00,00,00,00,00,00, 0

00,00,00,00,00,00,00, 0

00,00,00,00,00.00,00. 0

FF,FF,OO,oo,oo,oo,OO, B33

00,oo,2B,oo,oo,AO,oo, 1276

OO,3F,OC,OO,OO,FO,OO, *1607*

00,00,00,00,00,00,00, 0

00,00,00,00,00,00,00, 0

00,00,00,00,00,00,00, 510

OO,OO,00,3C,00.00,C3. 255

159 DATA 00,00,00,00,00,00.00,00,00,00.00,00,00,

160 DATA 00,00,00,00,00,00,00,00,00,00,00,00,00,

161 DATA 00,00,00,00,00,00,00,00,00,00,00,00,00.

163 DATA 00,OO,OO,OO,00,OO,OO,OO,OO,OO,30,OO,OA,

167 DATA CO,00,00,3C,00,00,03,00,00,03,00,00

00,00.00,00,00,00,00, 0

00,00,00,00,00,00,00, 0

124 DATA 00,00,00,00,00,00,00,00,00,00,00,00,00,

125 DATA 00,00,00,00,00,00.00,00.00.00.00.00,00,

126 DATA 00,OO,FC,OO,OO,FO,OO,OO,3C,OO.oo,OC.00.

127 DATA 00.00.00.00.00.00,00.00.00.00,00,00,00.

12B DATA 00,OO,oo,OO,OO.30,OO,OO,CO,OO.00,CO.00.

129 DATA C3,OO,OO,CC,OO,oo.FO,OO,OO,CO.00.03,00.

130 DATA CO.OO,oo,OO,oo,OO.oo,OO.OO.oo.oo.oo.OO,

131 DATA 00,00,00,00,00,00,00,00,00,00,00,00

133 DATA oo,30.oo.oo.CO.oo.oo.oo.oo.oo.oo,oo,OO,

134 DATA 00,00,00.00.00.00,00,00,00.00.00.00,00,

135 DATA 00.00.00.00.oo,oo.30.00,00.CO,FC.03,oo,

137 DATA 00.00,00,00.00,00.00,00,00,00,00,00,00,

138 DATA 00, CO, 00, 03, 00, 00, 03, CO, CO, 03, 30, 30

140.DATA 00.00.00.00.00,00,00,00,00,00,00.00.00.

141 DATA 00,00,00,00,00,00,00.00,00.00.00.00.00,

142 DATA 00.00.00.CO,oo,OF,CO,oo.3C,oo,OO.FO.00,

143 DATA 00.00.00.00,00,00,00,00,00,00,00,00.00,

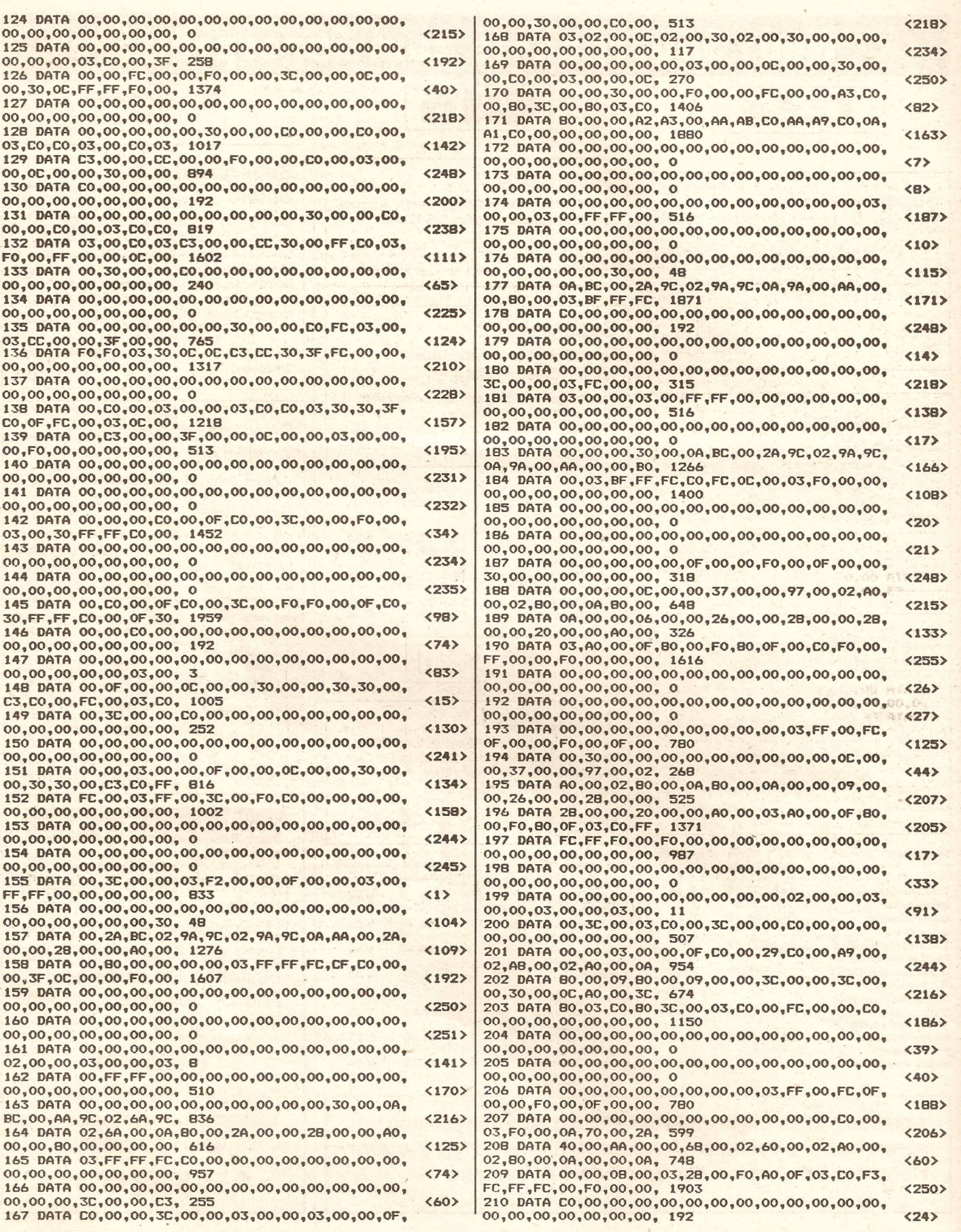

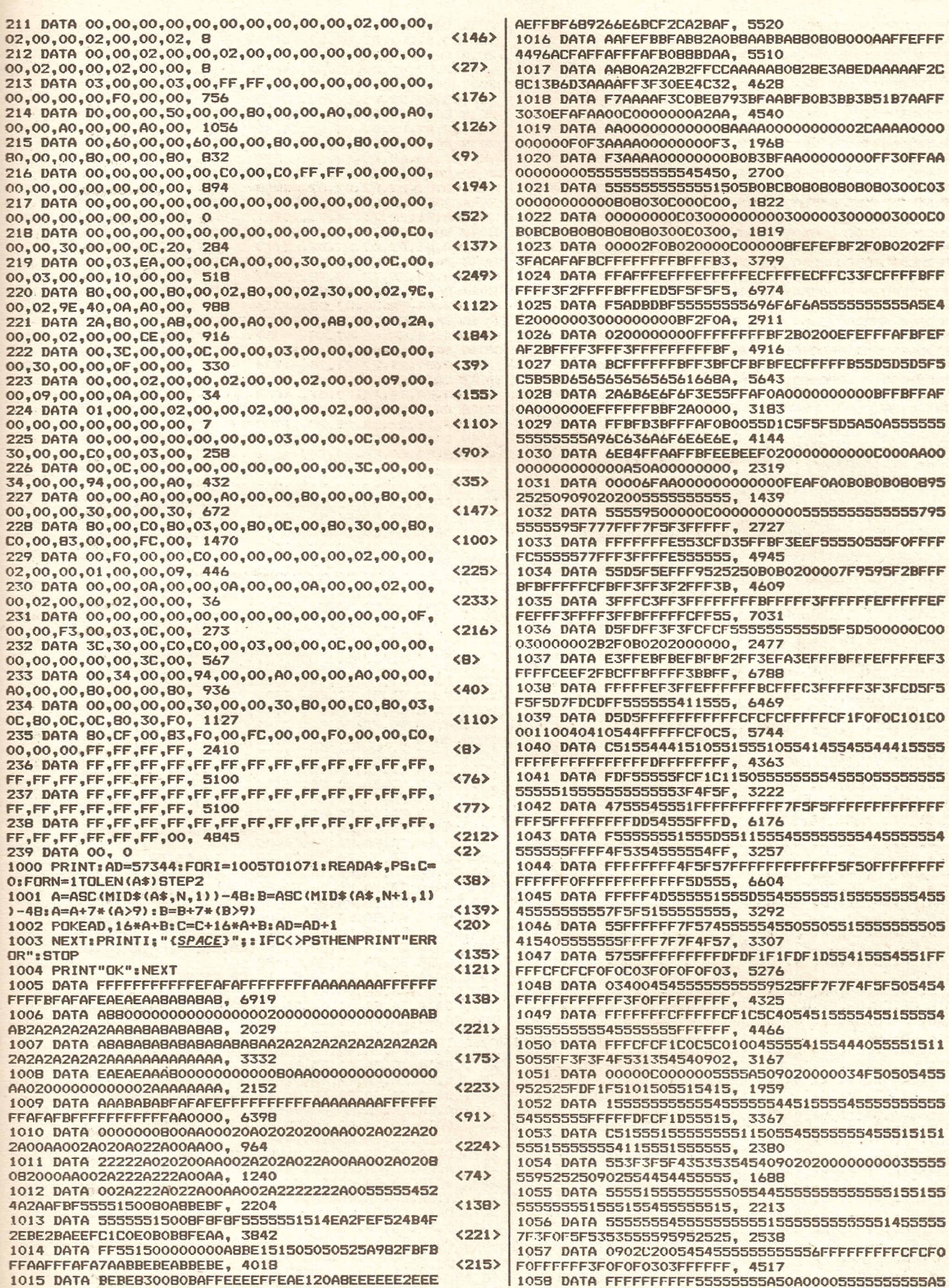

 $\ddot{\phantom{a}}$ 

F

programme

 $<sub>206</sub>$ </sub>

 $\langle 57 \rangle$ 

 $<sub>204</sub>$ </sub>

 $\langle 252 \rangle$ 

 $<sub>190</sub>$ </sub>

 $<sub>106</sub>$ </sub>

 $\langle 121 \rangle$ 

 $\langle 118 \rangle$ 

 $< 96$ 

 $\langle 245 \rangle$ 

<84>

 $\langle 105 \rangle$ 

<101>

<209>

 $\langle 55 \rangle$ 

 $\langle 127 \rangle$ 

 $\langle 99 \rangle$ 

 $\langle 251 \rangle$ 

 $<sub>186</sub>$ </sub>

<80>

 $\langle 187 \rangle$ 

<88>

 $\langle 70 \rangle$ 

 $\langle 211 \rangle$ 

 $(48)$ 

<98>

 $56$ 

 $\langle 25 \rangle$ 

 $\langle 19 \rangle$ 

 $\langle 10 \rangle$ 

 $<sub>142</sub>$ </sub>

 $\langle 214 \rangle$ 

 $\langle 33 \rangle$ 

 $<120$ 

 $<sub>14</sub>$ </sub>

 $\langle 192 \rangle$ 

 $\langle 77 \rangle$ 

 $\langle 178 \rangle$ 

 $^{\prime}$  <115>

 $\langle 92 \rangle$ 

 $\langle 202 \rangle$ 

 $\langle 101 \rangle$ 

 $\langle 1 \rangle$ 

0A00555555555555A9025555。3241  $<40$ 5555555455545555555555FF. 2819  $(233)$ 1060 DATA FFFFF0F1C4D404C00411114450151544140155 51151155FFFF3F3F4F4F4F4F, 3153  $\langle 2 \rangle$ 1061 DATA 0A030000000000000A50A000000000000055A50A 0C0000000051555595250AC0, 1099  $<94$ 1062 DATA OOFFFFFFFFFFFFFFCFOFCFCF0C4140155541155 454455555555544445515155, 4199  $(136)$ 1063 DATA 5555555554555555555151313535754545555C4 C51511514555545555551545. 2426  $<116$ 555554555555555555545555, 2493  $(RO)$ 1065 DATA 551555553F7F4F5F5F5F475700000000000000 00000000000000020C30F030, 133B <109> 1066 DATA 3CFFF3F03000000000000000000000000002023C 302C30FF2FC02CF03C000000, 2092  $(177)$ 1067 DATA 00C020FC0C000002020CF33C3000ECCFF03F20 08202880CCCFF0207EE003AA, 3047  $<sub>195</sub>$ </sub> 1068 DATA 002A2222222A00AA00020A02020200AA002A02 2A202A00AA002A020A022A00, 972  $\langle 26 \rangle$ 1069 DATA AA0022222A020200AA002A202A022A00AA002A 202A222A00AA002A020B0B20, 123B  $\langle 32 \rangle$ 1070 DATA 00AA002A222A222A00AA002A222A022A000040 0000000000FF000000000000, 1015  $(47)$ 1071 DATA 000000, 0  $<sub>214</sub>$ </sub> 2000 FORI=0T09  $\langle 74 \rangle$ 2001 H(48+I)=I:H(65+I)=I+10:NEXT  $\langle 21 \rangle$ 2002 FORI=42152T043151:READA\$  $\langle 76 \rangle$ 2003 H=ASC(LEFT\$(A\$,1)):L=ASC(RIGHT\$(A\$,1))  $\langle 22 \rangle$ 2004 D=H(H) \*16+H(L): S=S+D: POKEI, D  $<108$ 2005 A=A+1: IFA<20THENNEXT: A=-1  $<183$ 2006 PRINT"ZEILE: "; 2011+Z;  $<sub>86</sub>$ </sub> 2007 READV: Z=Z+1: IFV=STHEN2009  $<230$ 2008 PRINT"PRUEFSUMMENFEHLER(SPACE)!"; 2010+Z:STO  $\langle 118 \rangle$ 2009 IFA<0THEN2900  $<sub>244</sub>$ </sub> 2010 S=0:A=0:PRINT:NEXT:GOTO2900  $<sub>204</sub>$ </sub> , CD, CD, CD, CD, CD, CD, CD, 4100  $<sub>242</sub>$ </sub> ,CD,CD,CD,CD,CD,CD,CD, 4100  $\langle 243 \rangle$ ,CD,CD,CD,CD,CD,CD,CD, 4100  $<sub>244</sub>$ </sub> 2014 DATA CD, CD, CD, 00, 01, 01, 01, 01, 01, 01, 02, CD, CD , CD, CD, CD, CD, CD, CD, CD, 2468  $\langle 179 \rangle$ ,CD,CD,CD,CD,CD,CD,CD, 4100  $\langle 246 \rangle$ 2016 DATA CD, CD, CD, 03, 04, EA, EA, EA, EA, 05, 06, CD, CD ,CD,CD,CD,CD,CD,CD,CD, 3414  $<170$ 2017 DATA CD, CD, CD, CB, CC, CD, CD, CD, CD, CD, CD, CD, CD , CD, CD, CD, CD, CD, CD, CD, 4097  $\langle 153 \rangle$ 2018 DATA CD, CD, CD, 07, EA, EA, EA, EA, EA, EA, 09, CD, CD , CD, CD, CD, CD, CD, CD, CD, 3880  $<169$ 2019 DATA CD, CD, D5, D6, D7, D8, CD, CD, CD, CD, CD, CD, CD ,CD,CD,CD,A5,A6,CD,CD, 4059  $<sub>237</sub>$ </sub> 2020 DATA CD, CD, CD, 07, EA, EA, EA, EA, EA, EA, 09, CD, CD ,CD,CD,CD,CD,CD,CD,CD, 3880  $\langle 171 \rangle$ 2021 DATA DD, DE, DF, EO, E1, E2, CD, CD, CD, CD, CD, CD, CD ,CD,CD,AE,AF,BO,B1,CD, 4093  $\langle 222 \rangle$ 2022 DATA CD, CD, CD, 07, EA, EA, EA, EA, EA, EA, 09, CD, CD ,CD.CD.CD,CD.CD,CD.84, 3807  $\langle 43 \rangle$ 2023 DATA E3, E4, E5, E6, E7, E8, E9, CD, CD, CD, CD, CD, CD CD.B9, BA, BB, BC, BD, BE, 4170  $\langle 0 \rangle$ 2024 DATA CD, CD, CD, 08, EA, EA, EA, EA, EA, EA, CA, CD, CD , CD, CD, CD, CD, CD, 85, 86, 3739<br>2025 DATA CE, CF, DO, D1, D2, D3, D4, A2, CD, CD, CD, CD, A3  $\langle 253 \rangle$ ,A4,C4,C5,C5,C6,C7,C7, 3958  $<sub>250</sub>$ </sub> 2026 DATA CB, CD, CD, OB, OC, 15, 16, 13, 14, OE, OF, CD, CD  $<sub>190</sub>$ </sub> CD, CD, CD, 8A, 87, 88, 89, 2315 2027 DATA EA, EA, D9, D9, DA, DB, DC, A7, A8, A9, AA, AB, AC AD, DZ, D4, DZ, DZ, DZ, DZ, 4011  $\langle 71 \rangle$ 2028 DATA DZ, 8F, 90, 10, 11, 11, 11, 11, 11, 11, 12, CD, CD .CD, 8A, 8B, 8C, 8D, 8E, D2, 2158  $<113$ 2029 DATA EA, EA, EA, EA, EA, EA, EA, B2, B3, B4, B5, B6, B7  $(49)$ , BB, D2, D4, D2, D4, D2, D2, 4169 2030 DATA D3, D2, 95, 96, 97, CD, CD, CD, CD, CD, CD, 91, 92 ,93,94,8D,D2,D4,8D,8D, 3532  $\langle 124 \rangle$ 2031 DATA EA, EA, EA, EA, EA, EA, EA, EA, EA, BF, CO, C1, C2 ,C3,D2,D3,D2,C1,C2,D2, 4299  $(40)$ 2032 DATA D2, D2, D2, D2, 9D, 9E, 9F, 98, 99, 9A, 9B, 9C, D2 ,8D, D2, D2, BE, BE, BC, D2, 3537  $<217$ 2033 DATA 41, EA, EA, 3F, EA, EA, EA, EA, EA, EA, EA, C9, D2 , D3, D2, D2, D3, D2, D2, C2, 4101  $<211$ 2034 DATA C3, C3, D2, D3, D2, D2, D2, D2, A0, A1, C3, D2, D3 , D2, D2, D3, D2, D2, D4, D2, 4061  $\langle 12B \rangle$ 

2035 DATA EA, EA, EA, 40, EA, EA, EA, EA, EA, EA, EA, EA, 67 ,68, D3, D2, D2, D2, D2, D2, 4106  $\langle 77 \rangle$ 2036 DATA D2, D2, C2, C3, D2, D2, D3, D2, D2, D2, D2, C2, C3 , D2, D2, D2, D2, D2, BC, D2, 4117  $<109$ 2037 DATA 6A, 50, EA, EA, EA, 50, EA, EA, EA, EA, EA, EA, 69 ,67,68, D2, D2, D3, D2, D2, 3735  $\langle 78 \rangle$ 2038 DATA D3, D2, D2, D2, D3, D3, D3, D2, D2, D2, D2, D2, D2 , BC, D2, D2, D3, D2, D2, D2, 4182  $(122)$ 2039 DATA EA, EA, EA, 50, EA, EA, EA, 3F, EA, EA, EA, EA, EA  $(45)$ EA,67,6A,6B,6C,6D,6E, 3594 2040 DATA 6F, 70, D2, D3, D2, D2, D2, BE, BD, D2, D2, D2, D2 , D2, D3, D2, D2, D2, D2, D2, 3868  $<sub>150</sub>$ </sub> 2041 DATA EA, EA, EA, EA, EB, EC, ED, 40, EA, EA, EA, EA, EA ,EA,EA,71,72,73,74,75, 3921  $<sub>2B</sub>$ </sub> 2042 DATA 76,77,78,79,D2,D2,D2,D2,D2,D2,D2,D2,D2,D2 , D2, D2, D2, D2, D2, BE, D2, 3770  $\langle 32 \rangle$ 2043 DATA EB, EC, ED, EA, EE, EF, FO, EA, 50, EA, EA, EA, EA EA, EA, 7A, 7B, 7C, 7D, 7E, 3997  $(245)$ 2044 DATA 7F, 80, 81, 82, 83, C1, C2, C3, D2, D2, D2, D2, BE , D2, D2, BE, 3D, 3E, D2, D2, 3314  $(5)$ 2045 DATA EE, EF, FO, EA, F1, F2, F3, EA, EA, EA, EA, 3F, EA EA, EA, EA, EA, 46, 47, 48, 4059  $<sub>214</sub>$ </sub> 2046 DATA 49,4A,4B,4C,4D,D2,D2,D2,D2,BE,4E,4F,1D , 1E, 1F, 20, 21, 22, 23, 24, 1774  $<sub>180</sub>$ </sub> 2047 DATA F1, F2, F3, EA, EA, 41, EA, EA, EA, EA, EA, 40, EA EA, EA, EA, EA, EA, 50, 51, 4058  $< 215$ 2048 DATA 52,53,54,55,56,57,D2,8E,D2,D2,58,59,25 , 26, 27, 28, 29, 28, 28, 20, 1780  $<227$ 2049 DATA F1, F2, F3, EB, EC, ED, EA, 50, EA, EA, EA, 43, EA ,50,EA,EA,EA,EA,50,EA, 4081  $\langle 238 \rangle$ 2050 DATA 50, EA, 5A, 5B, 5C, 5D, 5E, 5F, 8E, D2, 60, 61, 2D , 2E, 2F, 30, 31, 32, 33, 34, 1802  $<sub>106</sub>$ </sub> 2051 DATA EA, EA, 41, EE, EF, FO, EA, EA, EA, EA, EA, EA, EA ,EA,EA,EA,EA,EA,EA,EA, 4526  $(193)$ 2052 DATA EA, EA, EA, EA, 50, EA, 50, EA, 63, 64, 65, 66, 35 , 36, 37, 38, 39, 3A, 3B, 3C, 2418  $\langle 2 \rangle$ 2053 DATA EC, ED, EA, F1, F2, F3, 43, EA, 41, EC, ED, EA, 50 ,EA,EA,50,EA,3F,EA,EA, 3899  $\langle 32 \rangle$ 2054 DATA EA, EA, EA, EA, EA, EA, EA, EA, 50, EA, EA, 41, 42  $<sub>144</sub>$ </sub> ,50,50,50,50,50,50,EA, 3265 2055 DATA EF, FO, EA, 3F, EA, 41, EA, EA, EE, EF, FO, EA, EA  $\langle 233 \rangle$ 41, EA, EA, EA, 40, EA, EA, 4027 ,50,EA,EA,EA,50,EA,EA, 4051  $<sub>230</sub>$ </sub> 2057 DATA F2, F3, EA, 40, EA, EB, EC, ED, F1, F2, F3, EA, EA ,EB,EC,ED,EA,50,EA,EA, 4409  $\langle 81 \rangle$ 2058 DATA EA, 50, EA, 50, EA, 50, EA, 50, EA, EA, EA, 44, EA ,EA,EA,EA,50,EA,EA,EA, 3744  $(158)$ 2059 DATA EA, EB, EC, ED, EA, F1, F2, F3, EA, 43, EA, EA, EA ,EE, F2, F3, EA, EA, EA, EB, 4565  $(126)$ 2060 DATA EC, ED, EA, EA, EB, EC, ED, 50, 50, EA, EA, 45, 50 ,50,50,50,50,50,50,EA, 3140  $(124)$ 2061 DATA EA, EA, EA, EA, EA, EA, EA, CF, DO, EA, EA, EA, EA ,EA, EA, EA, EA, EA, EA, EA, 4627  $<sub>110</sub>$ </sub> ,EA, EA, EA, EA, EA, EA, EA, 4680  $(195)$ 2063 DATA EA, EA, EA, EA, EA, EA, D1, D2, D3, D4, D5, EA, EA ,EA,EA,EA,EA,EA,EA,EA, 4565  $\langle 132 \rangle$ ,EA, EA, EA, EA, EA, EA, EA, 4680  $<sub>197</sub>$ </sub> 2065 DATA EA, EA, EA, EA, EA, D6, D7, D8, D7, DA, DB, EA, EA  $\langle 210 \rangle$ ,EA,EA,EA,EA,EA,EA,EA, 4575  $<sub>199</sub>$ </sub> ,EA,EA,EA,EA,EA,EA,EA, 4680 2067 DATA EA, EA, EA, EA, EA, DC, DD, DE, DF, EO, EI, EA, EA  $(47)$ EA, EA, EA, EA, EA, EA, EA, 4611  $(201)$ ,EA,EA,EA,EA,EA,EA,EA, 4680 2069 DATA EA, EA, EA, E2, E3, E4, E5, E6, E7, E8, E9, EA, EA ,EA,EA,EA,EA,EA,EA,EA,EA, 4644  $54$  $< 203$ ,EA,EA,EA,EA,EA,EA,EA,EA, 4680 2071 DATA EA, EA, EA, AF, BO, B1, B3, B4, B5, B6, B7, EA, EA ,EA,EA,EA,EA,EA,EA,EA, 4241  $(233)$ ,EA,EA,EA,EA,EA,EA,EA, 4680  $(205)$ 2073 DATA BB, B9, BA, BB, BC, BD, BD, BE, BF, CO, C1, EA, EA  $<sub>204</sub>$ </sub> ,EA,EA,EA,EA,EA,EA,EA,EA, 4180 , EA, EA, EA, EA, EA, EA, EA, 4680  $<sub>207</sub>$ </sub> 2075 DATA C2, C2, C2, C3, C4, C5, C6, C7, C8, C9, CA, 95, 96  $\langle 0 \rangle$ , 97, EA, EA, EA, EA, EA, EA, 4024 2076 DATA EA, EA, EA, EA, EA, EA, EA, EA, EA, 17, 18, EA, EA ,EA,EA,EA,EA,EA,EA,EA,EA, 4259  $(69)$ 2077 DATA 01,02, C2, C2, C2, C2, C2, C2, CB, CC, CD, 98, 99 , 9A, 9B, 9C, EA, EA, EA, EA, 3485  $556$ 

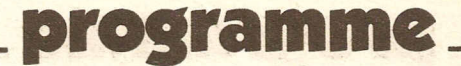

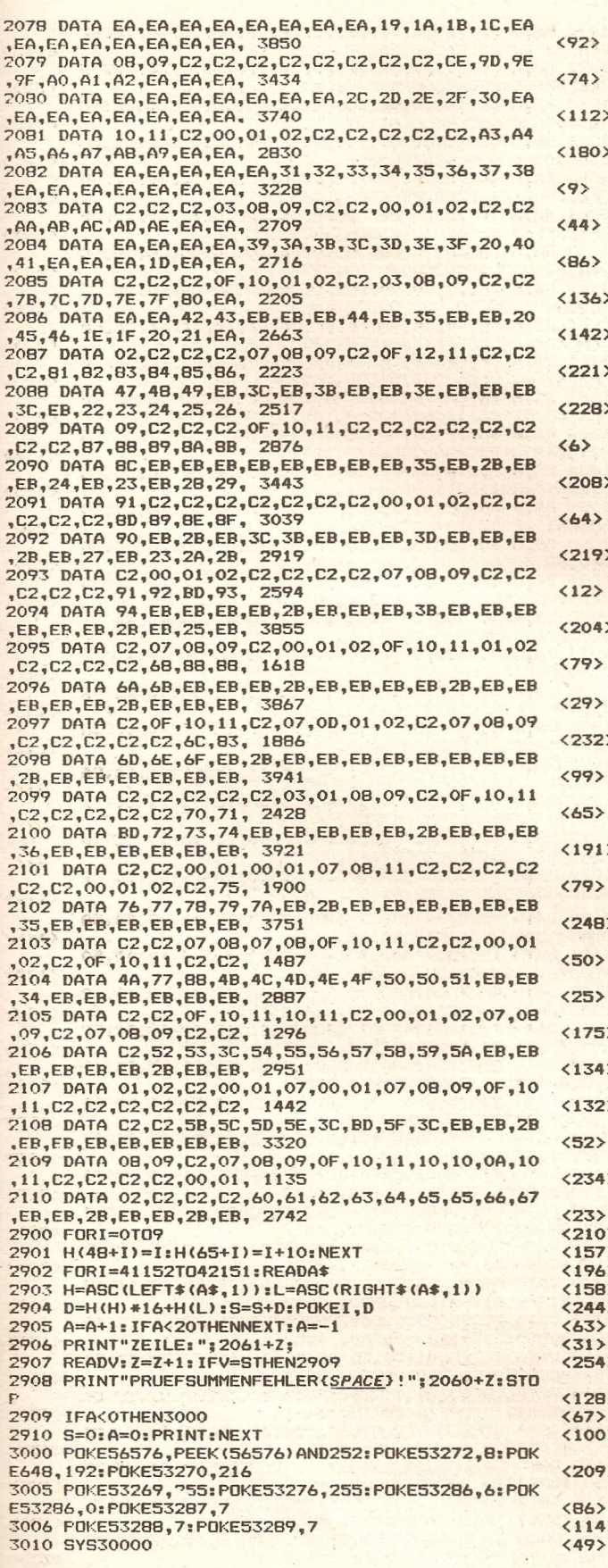

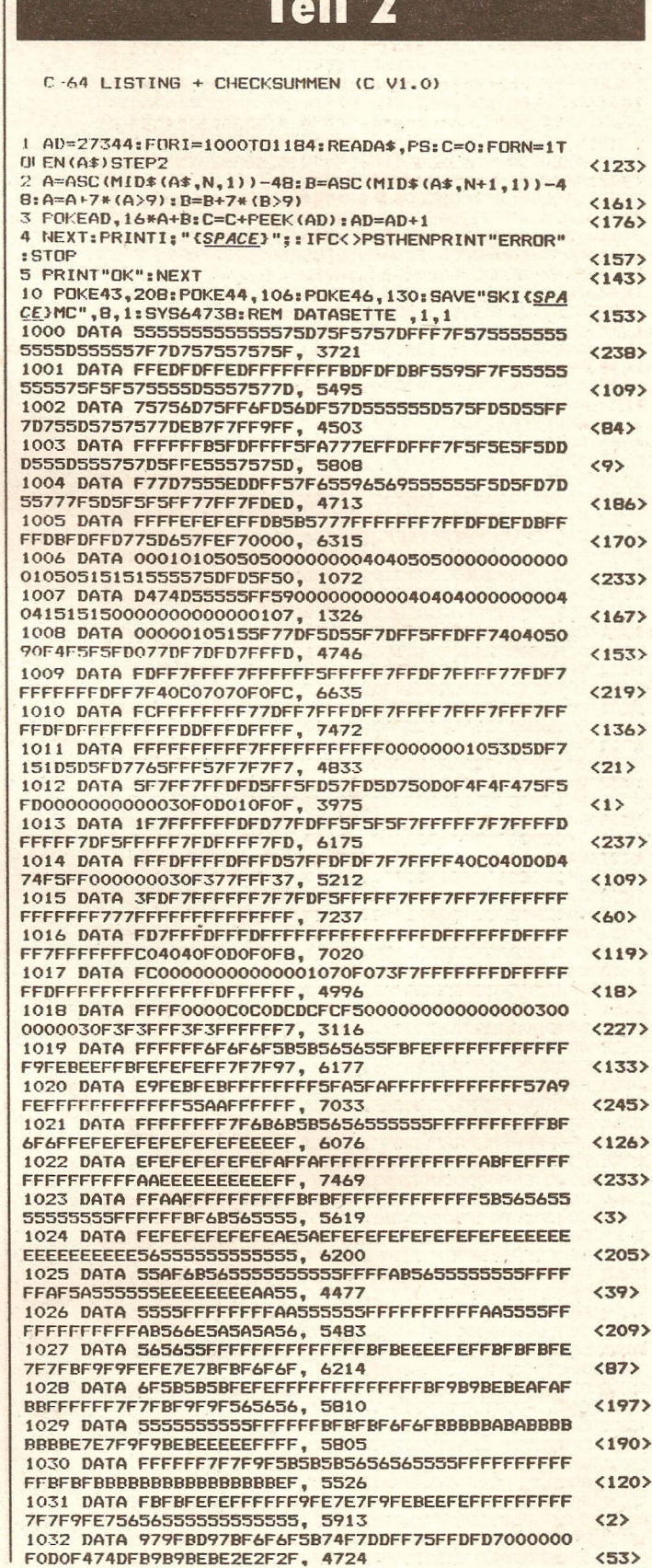

 $\mathbf{r}_i$ 

**P** . **ON** 

ENDE DES LISTINGS

**Compute mit** 

## **brogramme\_\_**

1033 DATA 6B0000004040B090905B5B565656555555FFFF  $<sub>107</sub>$ </sub> E7FEEEREREREFEEE5DE5FEEE. 4544 1034 DATA SFFFEBEBEEEEEEEEEEEEEEE0E4E4F8F9B9BEBE00  $(152)$ 000000000040406F6F5B5B5B, 4613 1035 DATA 565656DFFFFFFFFFFFFFFFFEEEEEEEEEEEEEEEE 6EEFEF7BFBF8F6FE5094959F, 6419  $(100)$ 1036 DATA EFE7E7FB0F3F3F7F5FD7F7FFBFBFBF6F6F6F5B  $(80)$ SBFEFFFFFFFFFFFFFFF9B9BE, 5783 1037 DATA BEEEEFEFFBFFFFFFF7F7FBF9F9F5656565555555  $(64)$ 5555EEEEEEAEAEAEEEEEFBFB, 5582 1038 DATA FEFEFEFEFFFFEFEFE7E7FBFBBBBE00000054A9  $\langle 71 \rangle$ FEFFAB0000000054A9FEFF00, 5040 1039 DATA 000000004090E402000000000000040AF0A0000  $(214)$ 00000000F9FEBF2F0B0A0B0B, 1471 1040 DATA 004090E4F9FEBFAF0000000000409090505094  $(42)$ 656559595600000000004050, 2575 1041 DATA 540B0B0B0B0B0B0B0BBBBBB282808080B0E4E4  $\langle 9 \rangle$ F9F9BEBE2F2F000000004040, 2778 1042 DATA 909056555555555555555555956565595956560B 4B4B5B5B5B5B5B8080808080, 3011<br>1043 DATA 8080800B0B020200000000E4E4F8F9BDBEBE2E  $\langle 6 \rangle$ 00000000000040409B9B6B6B, 2630  $\langle 147 \rangle$ 1044 DATA 6B5B5B5690909495B59DBDB7000000000004040 D02F0B0B0B0B020202809090, 2519  $<sub>177</sub>$ </sub> 1045 DATA EOE4E4FBF8AABFBF2A2525250AAAFFFFAA6565  $(747)$ 65AAAAFFFFAA656565AAAAFF, 4962 1046 DATA FFAA595959AAAFFFFFAA565656AAFFFFFFAA55  $<106$ 5555AAFFFFFFAA959595AAFF, 5312 1047 DATA FFFFAA656565AAFBE0E0A060B0B080000000000  $(109)$ 6C5655550000000000AA5555, 3193 1048 DATA 000000000000AA550B0B0A00000000ABFFFFBF  $\langle 202 \rangle$ AF2F2FBFBFFFFFFFFFFFFFFFFF, 3592 1049 DATA FFFFFFFFFFEFEFEFEFFFFFAA8000000000FFFE  $(223)$  $(200)$ 56555555555555FFAF5A5555, 2818 1051 DATA 555555FFFFFFFAF5A555555FEFEFEFEFEAE5A55  $<146$ 0055AAFFFFAA00A00054A9FE, 4761 1052 DATA FFAB0200000055AAFFFFAA00585655555555555 <200> 550001816559565555405050, 2847 1053 DATA 54545575655756555555555555000008282020 280A000080A02020A0800000, 1990<br>1054 DATA 02020202020202AAFFFFEAE5E5EA00A0F8F8BB  $\langle 157 \rangle$ BBBBBB00000000080A22A0B00。3352  $(17)$ 1055 DATA 00000080800000000A2F2F2A2929290AABFFFF AA565656FFFFFFFFAA555555, 3089  $\langle 0 \rangle$ 1056 DATA FAFEFFFFAA9595952AAAFFFFAA65656500ABFB F0A06080802A2F2F0A000000, 4140  $<169$ 1057 DATA OOAAFFFFBF2FOBOBOBAAFFFFAA96AAFFAAAAFF FFFEF8E0E0E0AAFFFEA80000, 5247  $<sub>242</sub>$ </sub> 1058 DATA 0000808000000000000000000808080A0A0B0B00  $\langle 123 \rangle$ 000080A0E8F8F80000000000, 1338 1059 DATA 0000000B0B0B0B0B0B0B2B96AAFFAA96AAFFFF  $<sub>149</sub>$ </sub> EOEOEOEOEOEOF8FE00000000, 3541  $<sub>251</sub>$ </sub> OOFFFFFFFFFFFFFFFFFFFFFF; 3143<br>1061 DATA FFFFFFFFFFFFFF90FF7A0000FF004000000000  $572$  $\langle 173 \rangle$  $560$ FFFFFFFFFFFFFFFFFFFFFFFFFF, 7793  $(134)$ 1065 DATA FFFFFFFFFFFFFFFFFFFFFFFFF700FF7A0000FF0040  $<98$  $\langle 177 \rangle$ 1067 DATA 00000000000000000000000000000000FF00BEBE  $\langle 9 \rangle$ 40F7FFFFFFFFFFFBFFFFFFFFFF, 3432 9CF2FFFFFFFFFFFFFFFFFFFFF, 7793  $<106$ 1069 DATA FFFFFFFFFFFFFFFFFFFFFFFFFFFFFFFFF90FF7A00 00FF00400000000000FF0000, 4920  $(93)$  $(181)$ FFOOBEBE40F7FFFFFFFFFFFBF, 2412  $<sub>66</sub>$ </sub>  $\langle 78 \rangle$ FFFFFFFF9CF2FFFFFFFFFFFF, 7793  $\langle 222 \rangle$ 92FF7A0000FF0040000000000. 5687  $(138)$ 00000000FF00BFBF40F7FFFF, 1458

 $(213)$ FFFFFFFFFFFFFFFF9CF2FFFF, 7729 FFFFFFFF90FF7E0000FF0040, 6709  $\langle 39 \rangle$  $<sub>238</sub>$ </sub> 00000000000000000FF00BEBE, 635  $(191)$ FFFFFFFFFFFFFFFFFFFFFFFFF, 7642  $<143$ FFFFFFFFFFFFFFF90FF5A00, 7262  $207$  $560$  $(194)$ 1084 DATA FFOOBEBE40F7FFFFFFFFFFFFFFFFFFFFFFFFFFFFF FFFFFFFFFFFFFFFFFFFFFFFF, 7257  $(60)$ FFFFA9EABDB0A6203B754C8D, 6554  $\langle 72 \rangle$ 1086 DATA 7578A97F8D0DDCA9018D1AD0A9028502ADBB7F 801200491880110049618014.3598  $\langle 71 \rangle$ 1087 DATA 03A9758D15035860AD19D08D19D02901F019C6 021004A9018502A602RDRD7F. 2923  $(187)$ 1088 DATA 8D21D0BDBB7F8D12D08AF00668A868AA68404C 31EAA90B8D11D078A9308501, 3726  $(113)$ 1089 DATA A9008DB17F8DB27F8DAF7FA2F9BDC0A09D00C0 BDBAA19DFAC0BDB4A29DF4C1, 5064  $\langle 36 \rangle$ 1090 DATA BDAEA39DEEC2CAE0F9D0E3A937850158A9008D 20D0BD23D0A901BD22D0A906, 4333  $51)$ 1091 DATA BDBD7F8DBE7FA2F9A90B9DFFD79DF9D8A90B9D F4D99DEEDACAEOFFD0EBA214, 5472  $(250)$ 1092 DATA A9C785FBA9D885FCBD737FA8A90D91FB88D0F9 18A5FB692885FBA5FC690085, 4916  $\langle 191 \rangle$ 1093 DATA FCCAD0E5209B79A9008D03D08D05D0A91B8D11 DOA9008D10D0A9568D00D0A9, 3943  $(171)$ 1094 DATA 568D01D0A200A000BD887F8DF8C3B9907F85FB C8B9907F85FCC8B9907F85FD, 4717  $(153)$ 1095 DATA CBA900BDAB7FBDA97FBDAA7FEEAB7FADA87FC5 FBF0034C7276EE00D0A900BD, 4436  $(147)$ 1096 DATA AB7FEEA97FADA97FC5FCF0034CB776A900BDA9 7FEE01D020A276EEAA7FADAA, 4562  $<$ 58 $>$ 1097 DATA 7FC5FDF0034C5D76E8C018F0034C3A764C4677 A9008DAB7F8DAC7F8DAD7FEE, 4042  $<sub>249</sub>$ </sub> 1098 DATA ADZEADADZEDOEREEACZEADACZEC901DOEREEAR 7FADAB7FC901DODE20E576AD, 5074 \*<br>1099 DATA 10DOF00160AD00DOC9FEB00160A9018D10D0A9  $\langle 23 \rangle$  $\langle 120 \rangle$ 008D00D060ADF8C3C914B003, 3835 1100 DATA 4C0577AD00DC2910F0034C0577ADAF7FC902F0 05A901BDAF7FADAF7FC901F0, 3546  $\langle 37 \rangle$ 1101 DATA 15EEB27FADB27FC90AF0034C2177EEB17FA900 BDB27FADFBC3C915F00160AD. 4229  $\langle 133 \rangle$ 1102 DATA AF7FF00160A90F85FBA90585FCA97885FDA902 BDAF7FA9178DF8C360ADAF7F, 4402  $<sub>180</sub>$ </sub> 1103 DATA C901D0034C7D77AD00DC2910D0F9A90BBD11D0 209B79A91B8D11D04C8D75A9, 3559  $\langle 136 \rangle$ 1104 DATA 0A8502A200A0008BD0FDCAD0F8C602A502C900 DOEEA900BDAF7FA90BBD11D0, 3894  $<114$ 1105 DATA 78A9308501A9648DC17FA9288DBF7F8DC07FA2 F9BDA8A49DOOCOBDA2A59DFA, 4533  $(174)$ 1106 DATA COBD9CA69DF4C1BD96A79DEEC2CAE0F9D0E3A9 37850158A9008D20D08D23D0, 4882<br>1107 DATA A9038D22D0A9018DBD7F8DBE7FA2F9A90E9D00  $<sub>194</sub>$ </sub> D89DFAD8A90D9DF4D99DEEDA, 4643  $\langle 223 \rangle$ 1108 DATA CAEOFFDOEBA904BDCD7FA900BDCE7FBDCF7F20 987949188D11D0A9F48D34C1, 4557<br>1109 DATA 8D32C18D31C1A9008DC87FA9648DC77FA9018D  $\langle 23 \rangle$  $570$ C97FA900BDB37FA900BDC47F, 4028 1110 DATA A9058DB87FA9008DB77FADB17F0A0A8DB17FA9 FOEDB17F8DB17FA9068D28D0, 4147  $<161$ 1111 DATA BD29D0A900BDB97F8DBA7F85FB85FCA900BD10 D0A9508D01D0A91E8D00D0AD, 4089  $<sub>180</sub>$ </sub> 1112 DATA C87FF0034C917DADC47FD024ADC57FF003203C 7FAD00DC2901F03BAD00DC29, 3783  $(9)$ 1113 DATA 08F053AD00DC2904F02AAD00DC2910F020ADC4 7FF009201D7A20FE7B4C5F78, 3401  $(43)$ 1114 DATA 20FE7B201D7A20607B203B7C20A47B4C5F7B4C 43794C0C79203C7FCEC67FAD, 3061  $(97)$ 1115 DATA C67FF0034C9078A9008DC57FACB77FB9B47F8D F8C34C9078203C7FCEB87FAD, 4349  $\langle 153 \rangle$ 1116 DATA BB7FF0034C9078A90ABDB87FADB77FC902D003 4C9078EEB77FACB77FB9B47F, 4284  $\langle 184 \rangle$ 1117 DATA BDF8C3ADC57FD0034C9078EEF8C34C9078203C  $\langle 20 \rangle$ 7FCEB87FADB87FF0034C9078, 4456 1118 DATA A90A8DB87FADB77FC900D0034C9078CEB77FAC  $\langle 209 \rangle$ B77FB9B47F8DF8C3ADC57FD0, 4645  $\langle 212 \rangle$ 

**Compute mit** 

1119 DATA 034C9078EEF8C34C9078203C7FA90085FBA9C0 1152 DATA EEB17F60EEB37FEEB37F60EAA92B8DF9C3A92C 85FCAD00D0E9184A4A4A85FD, 4128 BDFAC3A94EBD03D0A94A8D05, 4640  $566$ 1153 DATA DOA9D58D02D0A9ED8D04D060EAA92D8DF9C3A9 1120 DATA 18A5FB65FD85FBAD01D0E9324A4A4A85FEA6FE 18A5FB692885FBA5FC690085, 4496 2E8DFAC3A94E8D03D0A94C8D, 4615  $\langle 26 \rangle$ 1121 DATA FCCADOFO18A5FB692885FBA5FC690085FCA000 1154 DATA 05D0A9D58D02D0A9ED8D04D0ADB17FC9FAB004 B1FBC9EAF0034C9078A9018D, 4695 EER17F60EEB37F60A9158D18, 4446  $<144$ 1122 DATA C47F4C907878A9308501A2F9BD00E0A8BDD06A 1155 DATA DOADOODDO9038DOODDA9048D8802AD34C1E9C4 9DOOE0989DDO6ABDFAE0A8BD, 4653 BDCC7FAD32C1E9C4BDCB7FAD, 4236  $<140$ 1123 DATA CA6B9DFAE0989DCA6BBDF4E1A8BDC46C9DF4E1 1156 DATA 31C1E9C48DCA7FADCA7F8DE27FADCB7F8DE37F 989DC46CBDEEE2A8BDBE6D9D, 5582  $<sub>18</sub>$ </sub> ADCC7F8DE57F18ADCD7F6930, 4818 1124 DATA EEE2989DBE6DBDE8E3A8BDB86E9DE8E3989DB8 1157 DATA BD2080ADCE7F69308D2180ADCF7F69308D2380 6EBDE2E4A8BDB26F9DE2E498. 5642  $<120$ 18ADCC7F6DCF7F8D5280ADCB, 3924 1125 DATA 9DB26FBDDCE5A8BDAC709DDCE5989DAC70BDD6 1158 DATA 7F6DCE7F8D5080ADCA7F6DCD7F8D4F80A0FAA9 2099FF0399F90499F30599ED, 4428 E6A8BDA6719DD6E6989DA671. 5382  $\langle 13 \rangle$ 1126 DATA CAEOFFDOBBA93785015860ADC47FC900F00CC9 1159 DATA 0699FFD799F9D899F3D999EDDA88D0E3A90E8D 01F052C902F001604C2D7B20, 3859 21D0A9008D15D0AD5280C93A. 4785  $(13)$ 1127 DATA OC7CADB17FC9FAB01DEEB17FEEB17F18ADB07F 1160 DATA 9008E90A8D5280EE5080AD5080C93A9008E90A 6DB17F8DB07FB004EE00D060, 4432 8D5080EE4F80AD3180C93A90, 3774  $< 244$ 1128 DATA EE01DOEE00D060EEB37FEEB37F18ADB07F6DB3 1161 DATA 0AE90ABD4FB0A930BD4EB0A90EBDBE7F8DBD7F 7FBDB07FB007EE00D0EE01D0, 4512 A01BB9D07F997E0488D0F7A0, 4004  $\langle 32 \rangle$ 1129 DATA 60EE00D0EE01D0EE01D060AD00D0C9FE900ECE 1162 DATA OFB9EB7F99CE0488D0F7A018B9FA7F99460588 C77FADC77FF00160A9018DC8, 4405 DOF7A018B9128099960588D0, 4248  $<108$ 1163 DATA F7A01FB92A8099360688D0F7A011B949809986 1130 DATA 7FAD01D0C9BE9066C9CD9031A910BDFBC3A92F 0688D0F7A019B95A8099FE06, 4045<br>1164 DATA 88D0F7A015B973B099260788D0F7A01DB98880 BDF9C38DFAC3A94A8D03D0A9, 4665  $(99)$ 1131 DATA 4A8D05D0A9308DFAC3EE00D0CEC97FADC97FF0 0160A90C8DC97FEE01D060A9, 4411<br>1132 DATA 108DF8C3A92F8DF9C38DFAC3A94A8D03D0A94A 994E0788D0F7A016B9A58099. 4269 <207> 1165 DATA 760788D0F7A011B9BB80999E0788D0F7AD00DC BD05D0A930BDFAC3EE00D0CE, 4634 2908F018AD00DC2904F019AD, 3884  $<101$ 1166 DATA 00DC2902F01AAD00DC2901F01B4CDB7EA90A8D 1133 DATA C97FADC97FF00160A9048DC97FEE01D060A918 BDF8C3A9318DF9C38DFAC3A9, 4686 D07F4C1A7FA9118DD07F4C1A. 3300  $<sub>138</sub>$ </sub> 1134 DATA 4A8D03D0A9518D05D0A9328DFAC3EE00D0CEC9 1167 DATA 7FA9188DD07F4C1A7FA91E8DD07F4C1A7FA901 7FADC97FF00160A9018DC97F, 4292 BDBE7F8DBD7FA9FF8D15D0AD, 3981  $(188)$ 1135 DATA EE01D060A9178DF8C3A9218DF9C3A9228DFAC3 1168 DATA 00DD29FC8D00DDA9C08D8802A9088D18D04C8D A900BDCD7FBDCE7FBDCF7FA9, 4655 75CECF7FADCF7FC9FFF00160, 4240  $<168$ 1136 DATA 4A8D03D0A94A8D05D0CEC77FADC77FF00160A9 1169 DATA CECE7FA9098DCF7FADCE7FC9FFF00160CECD7F 018DC87F60A90085FBA9C085, 4172  $(115)$ A909BDCE7FADCD7FC9FFF001. 4883 1137 DATA FCADOODOE9184A4A4A85FD18A5FB65FD85FBAD 1170 DATA 60A900BDCD7F8DCE7F8DCF7F60001716141412 01D0E9324A4A4A85FEA6FE18, 4394  $(46)$ 120FOFOFODODODOCOCOBOA09, 2042 1138 DATA A5FB692885FBA5FC690085FCCADOF0A000B1FB 1171 DATA 02020110111213121114150419960406320304 C9EAF00160A9028DC47F60AD, 4766 1E0302A50202150207120214, 671  $<127$ 1139 DATA 04DCC9049005C909903B60ADB77FC901F00160 1172 DATA 4B020DAA0001AA0101000000D7FB0400151B19 A5A22901F016CEB77FACB77F, 3738 000500006A00010128286400, 1269  $\langle 122 \rangle$ 1140 DATA B9B47F8DF8C3ADC57FD00160EEF8C360EEB77F 1173 DATA 0000010C6400013236300208031E1309052013 ACB77FB9B47F8DF8C3ADC57F, 5258 090E0420040905130D010C20, 547  $<sub>218</sub>$ </sub> 1141 DATA DOO160EEF8C360ADC57FF00160A9018DC57FA9 1174 DATA 32362C30200D05140512170509142007051310 12150E07050E061505122009, 595 OC8DC67FEEF8C360A200A000, 4297  $<171$ 1175 DATA 081205200B0F051210051208010C14150E0705 1142 DATA CBDOFDEBECDO7FDOF560AD34C1C9F9B0066904 1208010C14050E2013090520, 414 8D34C160AD34C1E9068D34C1, 4697  $<172$ 1176 DATA 30302C302010150E0B14050401132005120709 1143 DATA EE32C1AD32C1C9FEF00160AD32C1E90A8D32C1 02142005090E052007051301, 553 EE31C160ADC47FF00160ADF8, 4562  $\langle 252 \rangle$ 1144 DATA C3C915F021C916F059C919F016C91AF009C91B 1177 DATA 0D1410150E0B141A010B0C160F0E202032362C F008C91CF007604C0D7D4C43, 3611  $\langle 27 \rangle$ 302010150E0B14050E041215, 649 1145 DATA 7D4C637D4CDD7C203C7FA9338DF9C3A9348DFA 1178 DATA 05030B050E201309052004050E200A0F191314 C3A94E8D03D0A9488D05D0A9, 4040  $<254$ 09030B120115062020200615, 471 1179 DATA 051220010E0601050E07051212150E14051220 1146 DATA D58D02D0A9EDBD04D0ADB17FC9FAB00A18ADB1 0615051220060F1214070513, 426 7F69028DB17F6018ADB37F69, 4194<br>1147 DATA 028DB37F60203C7FA9358DF9C3A9368DFAC3A9  $<233$ 1180 DATA 030812091414050E050E0C090E0B1320200615 4E8D03D0A9488D05D0A9D58D, 4097  $\langle 95 \rangle$ 05122013050D092D10120F06, 473<br>1181 DATA 0912050308141320061505122010120F060900 1148 DATA 02D0A9EDBD04D0ADB17FC9FAB00A18ADB17F69 038DB17F60ADB37F69038DB3, 4140  $<sub>242</sub>$ </sub> 1149 DATA 7F60203C7FA91F8DF9C3A9208DFAC3A94E8D03 DOA94E8DO5DOA9D58DO2DOA9, 4116  $\langle 43 \rangle$ 1150 DATA EDBD04D0ADB17FC9FAB004EEB17F60EEB37F60 203C7FA91D8DF9C3A91E8DFA, 4568  $(43)$ FFFFFFFFFFFFFFFFFFFFFFFF , 6622 1151 DATA C3A94E8D03D0A9508D05D0A9D58D02D0A9ED8D 1184 DATA FFFFFF, 765 04DOADB17FC9FAB007EEB17F, 4542  $<165$ ENDE DES LISTINGS

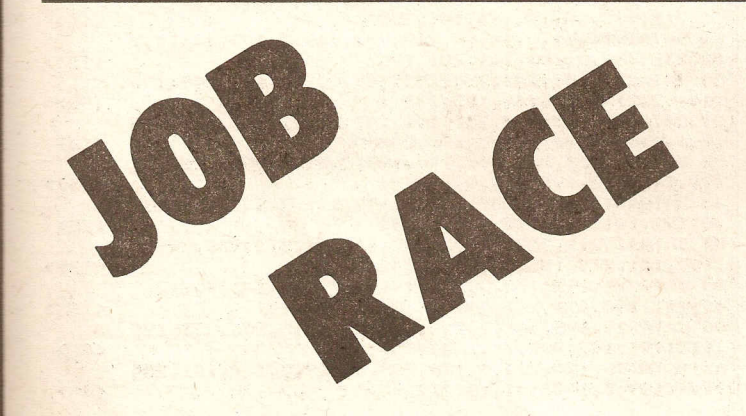

Sie wollen doch nicht zu spät zur Arbeit kommen? Na, dann drehen Sie **Ihre Kiste mal auf!** 

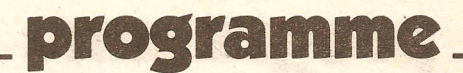

 $\langle 21 \rangle$ 

 $<sub>253</sub>$ </sub>

 $56$ 

 $\langle 119 \rangle$ 

 $<sub>187</sub>$ </sub>

 $< 207$ 

 $(9)$ 

 $\langle 47 \rangle$ 

<208>

 $\langle 118 \rangle$ 

 $553$ 

 $(227)$ 

 $(122)$ 

 $<sub>24</sub>$ </sub>

 $542$ 

 $(255)$ 

 $\langle 176 \rangle$ 

 $(49)$ 

 $(112)$ 

 $(91)$ 

 $\langle 228 \rangle$ 

 $(180)$ 

 $(190)$ 

 $(126)$ 

 $(215)$ 

 $<167$ 

 $(120)$ 

 $(165)$ 

 $<sub>201</sub>$ </sub>

 $(37)$ 

 $(93)$ 

 $59)$ 

 $(4)$ 

#### $\cdot$  . r.  $\sim$

Wir schreiben das Jahr 3486. Sie als Spieler sind (mal wieder) arbeitslos, was ja kein seltenes Problem ist. ABER: Beim allabendlichen Durchstöbern Ihrer Zeitung, der Ghetto-Gazetto, entdecken Sie die Anzeige des Cinort-Galrev<br>Verlages, der eine Stelle als Obermotz veräußert.

ALSO: Nichts wie rein in Ihren O.S.-GTI, ein in dieser Zeit sehr gebräuchlicher Nuklearkleinwagen mit automatisch geregelter Geschwindigkeitsbegrenzung, die Ihnen allerdings vorgestern kaputt gegangen ist.

Insgesamt gilt es, die 9 Levels des<br>Programmes mit den fünf zur<br>Verfügung stehenden Wagen zu durchfahren, was aber (natürlich) nicht zu einfach ist.

Eingabe Hinweise: Teil 1 LOADER Teil 2 VEC Teil 3 Dataset Teil 4 J.R. - MAIN

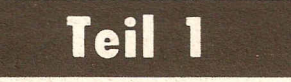

C-64 LISTING + CHECKSUMMEN (C V1.0)

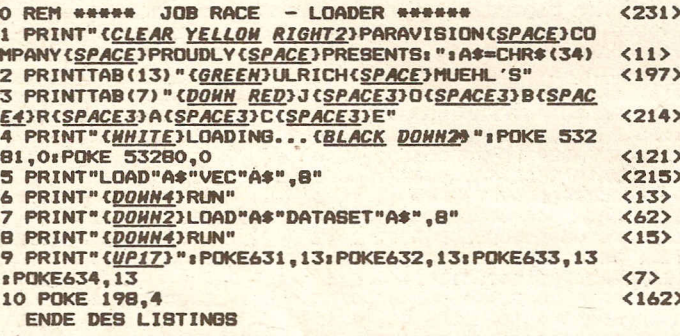

C-64 LISTING + CHECKSUMMEN (C V1.0)

O REM VEKTOREN AENDERN : BASIC-START

POKE16385, 01POKE 16386, 01POKE43, 21POKE44, 641NE  $\mathbf{1}$  $\langle 211 \rangle$ **Ind** 

Teil 2

ENDE DES LISTINGS

Teil 3

C-64 LISTING + CHECKSUMMEN (C V1.0)

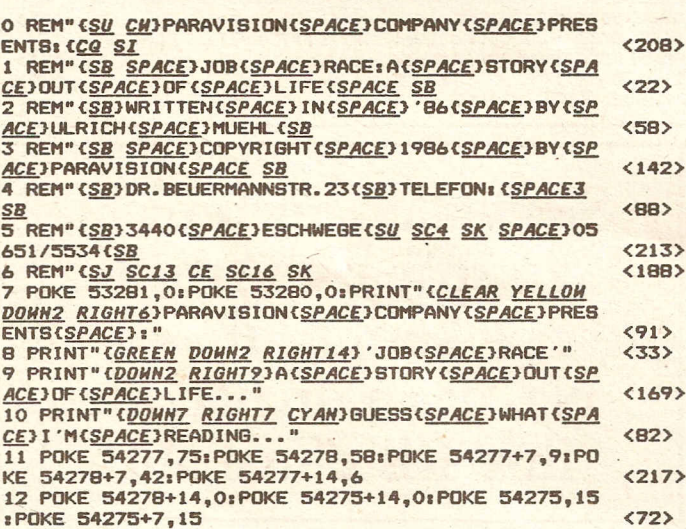

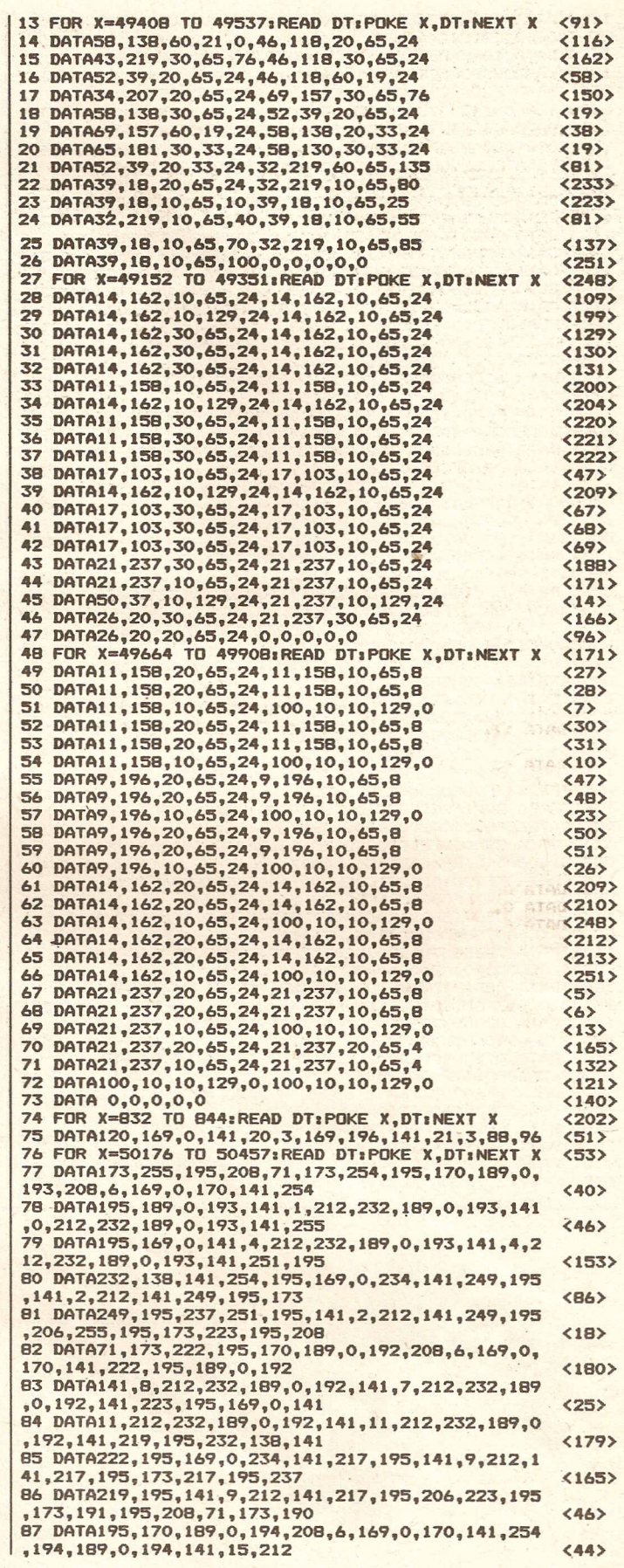

 $(236)$ 

88 DATA232, 189, 0, 194, 141, 14, 212, 232, 189, 0, 194, 14 | 160 DATA 154, 128, 152, 169, 128, 152, 9, 128, 1  $\langle 174 \rangle$ 1, 191, 195, 169, 0, 141, 18, 212  $(195)$ 52 161 DATA 9, 128, 152, 9, 128, 152, 9, 96, 152<br>162 DATA 2, 98, 88, 2, 98, 98, 2, 98, 98<br>163 DATA 2, 98, 98, 2, 98, 98, 2, 98, 98<br>164 DATA 130, 98, 106, 169, 98, 85, 149, 96, 165<br>164 DATA 130, 98, 106, 169, 98, 85, 149, 96, 89 DATA232, 189,0,194,141,18,212,232,189,0,194,14<br>1,187,195,232,189,0,194,141,190  $\langle 255 \rangle$  $\langle 5 \rangle$  $\langle 103 \rangle$ 90 DATA195, 169, 0, 234, 141, 185, 195, 141, 16, 212, 141,  $\langle 111 \rangle$  $\langle 2B \rangle$ 185, 195, 173, 185, 195, 237, 187  $(13)$  $\langle 117 \rangle$ 165 DATA 149, 96, 10, 149, 128, 0, 42, 0, 0 91 DATA195, 141, 16, 212, 141, 185, 195, 206, 191, 195, 17  $(137)$ 166 DATA O 3, 24, 212, 141, 17, 212, 76, 49  $(197)$ 167 DATA'0, 0, 0, 162, 170, 0, 88, 149, 128<br>168 DATA'0, 0, 0, 162, 170, 0, 88, 149, 152, 154, 96<br>169 DATA 152, 153, 96, 152, 153, 128, 152, 153,  $(132)$ **92 DATA234**  $<172$  $(199)$ 93 POKE 54295, 0: POKE 54296, 15: FOR X=50104 TO 501 75: POKE X, O: NEXT: SYS 832  $(15)$  $542$ 128 94 FOR X=2048 TO 3519:READ DT:POKE X.DT:NEXT X  $(171)$ 74 FURT 2-2048 10 SS17FREAD DIFFURE X, DIENEXT X<br>
95 DATA 0, 0, 0, 0, 0, 0, 0, 0, 0, 0<br>
97 DATA 0, 0, 0, 0, 0, 0, 0, 0, 0<br>
97 DATA 0, 0, 0, 0, 0, 0, 0, 0, 0<br>
98 DATA 0, 236, 0, 0, 168, 0, 2, 170, 0<br>
99 DATA 2, 86, 0, 2, 11 170 DATA 152, 149, 160, 76, 154, 88, 76, 37, 88<br>171 DATA 76, 38, 152, 76, 38, 150, 76, 38, 38  $\langle 234 \rangle$  $(130)$  $<197$  $(131)$ 172 DATA 96, 38, 38, 96, 38, 150, 96, 38, 88<br>173 DATA 130, 37, 96, 0, 170, 128, 0, 0, 0  $(199)$  $(132)$  $\langle 14 \rangle$  $(37)$ 174 DATA O  $(145)$  $(209)$ 175 DATA 10, 128, 0, 175, 224, 0, 46, 224, 10<br>176 DATA 46, 248, 11, 46, 184, 47, 46, 184, 46<br>177 DATA 46, 184, 46, 46, 248, 46, 47, 224, 46<br>178 DATA 175, 128, 46, 187, 128, 184, 187, 128,  $<sub>205</sub>$ </sub>  $\langle$ A) 101 DATA 42, 170, 160, 14, 238, 192, 1, 69, 0  $<sub>126</sub>$ </sub>  $446$  $\langle 2A \rangle$ 102 DATA 0  $\langle 73 \rangle$ 103 DATA 0, 40, 0, 0, 190, 0, 2, 170, 128  $(125)$ 104 DATA 2, 130, 128, 10, 0, 160, 8, 0, 32<br>105 DATA 8, 60, 32, 8, 235, 32, 15, 255, 240<br>106 DATA 21, 85, 84, 42, 170, 168, 21, 153, 148 184  $\langle 7B \rangle$  $(237)$ 179 DATA 186, 224, 186, 186, 224, 191, 186, 224,  $<sub>206</sub>$ </sub> 186  $(191)$  $(75)$ 180 DATA 184, 184, 184, 184, 186, 224, 184, 186, 107 DATA 25, 153, 152, 21, 149, 152, 26, 166, 14 224  $<sub>149</sub>$ </sub>  $\mathbf{a}$  $\langle 11 \rangle$ 108 DATA 42, 170, 168, 21, 85, 84, 59, 187, 184<br>109 DATA 46, 238, 236, 21, 170, 84, 63, 0, 252 181 DATA 168, 170, 224, 0, 2, 224, 0, 2, 160  $<sub>147</sub>$ </sub>  $< 224$ **182 DATA O**  $(153)$  $<58$ 182 DATA 0, 0, 0, 0, 0, 0, 160, 0, 168<br>183 DATA 0, 0, 0, 0, 0, 0, 160, 0, 168<br>184 DATA 224, 10, 254, 248, 11, 235, 184, 11, 13 110 DATA O  $<sub>212</sub>$ </sub>  $k$ R1> 111 DATA 0, 84, 0, 0, 100, 0, 0, 100, 0<br>112 DATA 0, 168, 0, 0, 168, 0, 0, 168, 0<br>113 DATA 0, 168, 0, 2, 170, 0, 2, 170, 0<br>114 DATA 2, 186, 0, 2, 186, 0, 10, 254, 128<br>115 DATA 10, 254, 128, 10, 254, 128, 43, 255, 16  $<80$  $\langle 93 \rangle$  $<193$ 185 DATA 184, 11, 128, 184, 11, 128, 184, 11, 12  $< 252$  $\overline{R}$  $< 106$  $\langle 88 \rangle$ 186 DATA 184, 11, 128, 46, 47, 128, 46, 46, 0<br>187 DATA 174, 46, 0, 254, 46, 0, 174, 46, 0<br>188 DATA 46, 46, 0, 11, 174, 0, 11, 174, 2  $(77)$  $(134)$  $\Omega$  $\langle 34 \rangle$ 116 DATA 43, 255, 160, 170, 254, 168, 42, 170, 1  $(163)$ 189 DATA 11, 175, 171, 10, 138, 254, 0, 0, 168  $AD$  $(173)$  $(96)$ 117 DATA 6, 170, 64, 1, 101, 0, 0, 0, 0  $<sub>134</sub>$ </sub> 190 DATA 0  $<161$ 191 DATA 0, 42, 34, 10, 190, 34, 11, 250, 34<br>192 DATA 139, 160, 42, 139, 128, 0, 139, 128, 118 DATA O  $\langle 89 \rangle$  $\langle 93 \rangle$ 119 DATA 26, 0, 164, 91, 190, 229, 171, 170, 234  $\langle$ B> 34  $<99$ 193 DATA 11, 128, 42, 11, 128, 34, 11, 170, 34<br>194 DATA 11, 254, 34, 2, 13, 128, 34, 11, 170, 34<br>195 DATA 2, 224, 0, 2, 224, 0, 2, 224, 0<br>196 DATA 2, 224, 0, 2, 234, 128, 130, 239, 128 120 DATA 171, 170, 234, 43, 170, 232, 46, 150, 1  $<sub>238</sub>$ </sub> **RA**  $(185)$  $<sub>28</sub>$ </sub> 121 DATA 42, 105, 168, 9, 235, 96, 9, 190, 96<br>122 DATA 9, 235, 96, 9, 190, 96, 89, 150, 101<br>123 DATA 173, 105, 122, 174, 170, 186, 171, 170,  $< 215$  $(48)$  $<109$ <248> 197 DATA 130, 250, 128, 128, 160, 0, 0, 0, 0  $(242)$ 198 DATA 0 234  $<170$  $\langle 169 \rangle$ 198 DAIA 0, 0, 0, 0, 0, 0, 0, 0, 0, 0<br>
200 DATA 0, 0, 0, 0, 0, 0, 0, 0, 0<br>
201 DATA 0, 0, 0, 0, 0, 0, 0, 0, 0<br>
202 DATA 0, 212, 0, 0, 0, 0, 0, 0, 0<br>
202 DATA 0, 212, 0, 0, 100, 0, 2, 170, 0<br>
203 DATA 2, 85, 0, 1, 118, 0, 9 124 DATA 171, 170, 234, 107, 170, 233, 27, 170,  $(234)$ **228**  $(154)$  $(235)$ 125 DATA 62, 170, 188, 0, 40, 0, 0, 0, 0  $<102$  $(236)$ 126 DATA 0  $(97)$  $(173)$ 127 DATA 0, 0, 0, 0, 0, 0, 0, 0, 0<br>128 DATA 0, 168, 0, 10, 118, 128, 42, 86, 160<br>129 DATA 41, 153, 160, 153, 153, 152, 153, 101,  $(167)$  $(241)$  $(737)$  $(226)$  $(165)$ 152  $\langle 74 \rangle$ **206 DATA O**  $\langle 177 \rangle$ 130 DATA 153, 101, 152, 153, 185, 152, 153, 185, 207 DATA 0, 0, 0, 0, 0, 0, 0, 0, 0  $(242)$ 152 208 DATA 0, 0, 0, 0, 0, 0, 0, 0, 0  $<237$  $< 243$ 131 DATA 153, 185, 152, 154, 254, 152, 42, 254, 209 DATA 0, 0, 0, 0, 0, 0, 0, 0, 0  $<sub>244</sub>$ </sub> 210 DATA 0, 212, 0, 0, 84, 0, 0, 238, 0<br>211 DATA 2, 85, 0, 3, 242, 0, 13, 246, 0<br>212 DATA 5, 5, 128, 4, 252, 64, 5, 71, 64 160  $<sub>118</sub>$ </sub>  $\langle 12 \rangle$ 132 DATA 43, 255, 160, 10, 254, 128, 0, 168, 0  $<224$  $(217)$ 133 DATA 0, 0, 0, 0, 0, 0, 0, 0, 0  $<168$  $\langle 3R \rangle$ 213 DATA 1, 110, 64, 14, 238, 192, 1, 69, 0 134 DATA O  $<sub>105</sub>$ </sub>  $<sub>247</sub>$ </sub> 135 DATA 170, 173, 0, 180, 11, 64, 180, 11, 64<br>136 DATA 180, 11, 64, 180, 11, 64, 180, 11, 64  $<224$ **214 DATA O**  $(185)$ 214 DATA 0, 0, 0, 0, 0, 0, 0, 0, 0, 0<br>
216 DATA 0, 0, 0, 0, 0, 0, 0, 0, 0<br>
217 DATA 0, 0, 0, 0, 0, 0, 0, 0, 0<br>
217 DATA 0, 0, 0, 0, 0, 0, 0, 0, 0<br>
218 DATA 0, 4, 0, 0, 92, 0, 0, 46, 0<br>
219 DATA 2, 117, 0, 3, 243, 0, 13, 24  $\langle 4 \rangle$  $(250)$ 137 DATA 180, 11, 64, 180, 11, 64, 170, 173, 0<br>138 DATA 180, 0, 0, 180, 0, 0, 180, 0, 0  $<sub>186</sub>$ </sub>  $<sub>251</sub>$ </sub>  $\langle 139 \rangle$  $(252)$ 139 DATA 180, 0, 0, 180, 0, 0, 180, 0, 0<br>140 DATA 180, 0, 0, 180, 0, 0, 180, 0, 0  $<140$  $<105$  $(141)$  $(129)$ 141 DATA 180, 0, 0, 180, 0, 0, 0, 0, 0  $\langle 36 \rangle$  $(42)$ 142 DATA 0  $< 113$  $\langle 5 \rangle$ 143 DATA 45, 1, 224, 45, 1, 224, 45, 1, 224<br>144 DATA 45, 1, 224, 11, 71, 128, 11, 71, 128<br>145 DATA 11, 71, 128, 11, 71, 128, 2, 222, 0<br>146 DATA 2, 222, 0, 2, 222, 0, 2, 222, 0<br>446 DATA 16, 2, 222, 0, 2, 222, 0, 2, 222, 0 **222 DATA O**  $< 754$  $<193$ 223 DATA 0, 0, 0, 0, 0, 0, 0, 0, 0  $<117$  $\langle 2 \rangle$  $\langle 216 \rangle$ 224 DATA 0, 0, 0, 0, 0, 0, 0, 0, 0  $\langle 3 \rangle$  $\langle 171 \rangle$ 225 DATA 0, 0, 0, 0, 0, 0, 0, 0, 0  $\langle 4 \rangle$ 147 DATA 0, 184, 0, 0, 184, 0, 0, 184, 0<br>148 DATA 0, 184, 0, 0, 32, 0, 0, 32, 0 226 DATA 0, 4,  $0, 0, 92, 0, 0, 0, 0$  $55$  $<sub>138</sub>$ </sub>  $\overline{\mathbf{O}}$ 227 DATA 2, 116, 0, 3, 243, 0, 13, 245, 0<br>228 DATA 1, 0, 128, 0, 252, 0, 0, 71, 64<br>229 DATA 0, 64, 0, 0, 205, 192, 0, 0, 0  $<174$  $(131)$ 149 DATA 0, 32, 0, 0, 32, 0, 0, 0, 0  $\langle 43 \rangle$  $< 57$ 150 DATA 0  $\langle 121 \rangle$  $(168)$ 151 DATA 30, 170, 0, 120, 7, 128,  $120, 0, 0$  $<177$ **230 DATA O**  $<sub>201</sub>$ </sub> 152 DATA 120, 0, 0, 120, 0, 0, 120, 0, 0  $<211$ 231 DATA 0, 0, 0, 0, 0, 0, 0, 0, 0  $(10)$ 232 DATA 0, 0, 0, 0, 0, 0, 0, 0, 0<br>233 DATA 0, 0, 0, 0, 0, 0, 0, 0, 0 153 DATA 120, 0, 0, 120, 0, 0, 120, 0, 0  $\langle 212 \rangle$  $\langle 11 \rangle$ 154 DATA 120, 0, 0, 120, 0, 0, 120, 0, 0  $< 213$  $(12)$ 155 DATA 120, 0, 0, 120, 0, 0, 120, 0, 0<br>156 DATA 120, 0, 0, 120, 0, 0, 120, 0, 0 234 DATA 0, 0, 0, 0, 0, 0, 0, 0, 0.  $<214$  $\langle 13 \rangle$ 235 DATA 0, 52, 0, 3, 243, 0, 12, 0, 0<br>236 DATA 1, 0, 0, 0, 252, 0, 0, 7, 64  $\langle 215 \rangle$  $\langle 5 \rangle$ 157 DATA 120, 7, 128, 30, 170, 0, 0, 0, 0  $< 59$  $\langle 2222 \rangle$  $\langle 129 \rangle$ 158 DATA 0 237 DATA 0, 0, 0, 0, 204, 192, 0, 0, 0  $(49)$ 159 DATA 0, 168, 42, 10, 88, 149, 165, 168, 154  $\langle 81 \rangle$ **238 DATA O** <209>

**Compute mit** 

7

programme.

**programme** (18) 239 DATA 0, 0, 0, 0, 0, 0, 0, 0, 0 240 DATA 0, 0, 0, 0, 0, 0, 0, 0, 0 <19) '241 DATA 0, 0, 0, 0, 0, 0, 0, 0, 0 (20) 242 DATA 0, 0, 0, 0, 0, 0, 0, 0, 0  $\langle 21 \rangle$ 243 DATA 0, 0, 0, 42, 8, 42, 34, 34, 32 (225) 244 DATA 42, 42, 40, 32, 34, 32, 32, 34, 32  $(42)$ 245 DATA 0, 0, 0, 0, 0, 0, 0, 0, 0  $(24)$ **246 DATA 0**  $<sub>217</sub>$ </sub> 247 DATA 170, 170, 170, 190, 239, 171, 196, 239, 239 (229) 248 DATA 186, 238, 238, 186, 238, 238, 186, 238, **238**  $273$ 249 DATA 190, 238, 235, 170, 170, 170, 128,  $(71A)$ <85> 250 DATA 128, 0, 0, 128, 0, 0, 128, 0, o 251 DATA 128, 0, 0, 128, 0, 0, 128, 0, 0 (96) o 252 DATA 128, 0, 0, 128, 0, 0, 128, 0,  $\langle$ R7 $\rangle$ 253 DATA 129, 0, 0, 128, 0, 0, 128, 0, o <89) 254 DATA 0 (225) 255 DATA 170, 170, 170, 175, 175, 234, 238, 235, 170 <191> 256 DATA  $239, 171, 170, 238, 235, 174, 238, 235,$ 170  $<sub>241</sub>$ </sub> <201) 257 DATA 174, 235, 170, 170, 170, 170, (39) 258 DATA 0, 0, 0, 0, 0, 0, 0, 0, 0 259 DATA 0, 0, 0, 0, 0, 0, 0, 0, 0 <39> 260 DATA 0, 0, 0, 0, 0, 0, 0, 0, 0 (40) 261 DATA 0, 0, 0, 0, 0, 0, 0, 0, 0 <41> 262 DATA 0 (234) 263 DATA 170, 170, 170, 174, 174, 196, 187, 187, <59) 186 264 DATA 196, 187, 196, 191, 191, 196, 187, 187, 196 <192> (20) 265 DATA 174, 187, 190, 170, 170, 170, 0, 0, 0<br>266 DATA 0, 0, 0, 0, 0, 0, 0, 0, 0<br>267 DATA 0, 0, 0, 0, 0, 0, 0, 0, 0 <46> <47> 268 DATA 0, 0, 0, 0, 0, 0, 0, 0, 0 <48> 269 DATA 0, 0, 0, 0, 0, 0, 0, 0, 0 <49>  $<sub>242</sub>$ </sub> 270 DATA 0<br>271 DATA 170, 170, 170, 250, 254, 238, 238, 234, 239  $(62)$ 272 DATA 250, 250, 238, 238, 234, 238, 238, 234, 239 <173>  $\langle 116 \rangle$ 273 DATA 238, 254, 186, 170, 170, 170,  $(126)$ 274 DATA 0, 0, 2, 0, 0, 2, 0, 0, 2<br>275 DATA 0, 0, 2, 0, 0, 2, 0, 0, 2 <127> 276 DATA 0, 0, 2, 0, 0,  $2, 0, 0, 2$ <br>  $2, 0, 0, 2$ <128> <129> 277 DATA 0, 0, 2, 0, 0, 2, 0, 0, 2 **278 DATA 0** <250> 279 FOR X=12288 TO 13567:READ DT:POKE X,DT:NEXT <42> X 32QOO DATA9,9,61,M,116,60,0,60,12,3O,~1,63,102, 102,102,0,62,51,51,62,102,102 <77> 32001 DATA124,0,30,51,48,48,96,102,60,0,60,54,51 ,~1,102,108,120,0,63,48,48,60 <165> 32002 DATA96.96.126,O,63,48,48,60,96,96,96,O,30, 51,48,55,102,102,60,0,51,51,51 <165> 32003 DATA63.102.102.102,O,3O,12,12,12,24,24,60,  $0,15,6,6,6,12,108,56,0,51,54$ <190> 32004 DATA60,56,12O,109,102,O,48,48,48,48,96,96, 126,0,49,59,63,53,99,99,99,0 <167) 32005 DATA51,59,63,63,110,102,102,0,30,51,51,51, 102,102,60,0,62,51,51,62,96,96  $<sub>121</sub>$ </sub> 32006,DATA96,0,30,51,51,51,102,60,14,0,62,51,51,  $<sub>226</sub>$ </sub> 62,120,109,102,0,30,51,48,30 32007 DATA6,102,60,0,63,12,12,12,24,24,24,0,51,<br>1,51,51,102,102,60,0,51,51,51 <47> 32008 DATA51,102,60,24,0,49,49,49,53,127,119,99, 0,51,51,30,12,60,102,102,0,51 <163> 32009 DATA51,51.3O.24,24,24,0,63,3,6,12,48,96,12 6,0,30,24,24,24,48,48,60,0;6 ' <77> 32010 DATA9,24.62,48,98,252,0,3O,6,6,6,12,12,60, 0,0.12.30,63,24,24,24,24,0,8 <129) 32011 DATA24.63,127.48,16,0.0,0.0,0.0,0,0,O,12,1  $(67)$ 2,12,12.0,0,24,0.51.51,51.0,0 • 32012 DATAO,0,0,51,51.127.51,255,102,102,0,12,31  $542$ ,48,30,6,124,24,0,49,51,6,12<br>32013 DATA48,102,70,0,30,51,30,28,103,102,63,0,<br>6,12,0,0,0,0,0,0,412,24,24,48<br>32014 DATA24,12,0,24,12,6,6,12,24,48,0,0,51,30, <51> <5> 27.60,102,0,0,0,12,12,63,24.24 32015 DATAO,0,0,0,0,0.0.24,24.48,0,0,0.63,O,O,O, 0,0.0.0.0,0,24,24,0,0,1,3,6,24  $\langle 227 \rangle$ 32016 DATA48,96,O,3O.51,55,59,102,102,60,0,12,12

 $<sub>117</sub>$ </sub>  $\langle 252 \rangle$ 32018 DATA102,60,0,3O,51,49,62,102,102,60,O,63,5 1,6,12.24,24,24,0,30,51,51,30 <147> 32019 DATA102,102,60,0,30,51,51,31,6,102,60,O,O, 0,12,0,0,24,0,0,0,0,12,0,0,24 <150> 32020 DATA24,48,7,12,24,48,49,24,14,O,O,O,63,O,l  $26,0,0,0,56,12,6,3,12,24,112$  (89) 32021 DATAO.30.51.3.6.24.0.24.0,O.0.O,127,255,O, 0.0.47,171.170,139,42.139,139 <162> 32022 DATA47,60,48.60.172,175,131,163,163,143,14 0,172,188,188,172,12,12,255,255 (37) 32023 DATA255.247.213,213,255,247,255,247,255,24 7,255,255,255,255,87,119,87,87<br>32024 DATA87,87,87,87,87,95,85,85,85,85,85,85,85  $,119.85.85.85.85.85.85.85.85$  <25> 32025 DATA85,85,85,85,85,85,255,191,251,255,255, 251,255,255,251,255.255,239,255 <93> 32026 DATA191,251,255,255,239,255,255,254,255,19 1,255,171,197,197,197,171,191 <226> 32027 DATAI91,255,187,187,187,187,187,187,239,25 5,239.187,191,191,191,197,239 '<100> 32028 DATA255,239,171,171,171,171,171,255,251,25 1,234,251,251,251,251,255,255 <247> 32029 DATA251,255,239,255,255,255,255,255,175,23  $5,250,190,175,235,250,190,175$  (22) 32030 DATA235,250,254,255,251,190,175,190,250,23  $5,175,190,250,235,175,195,231$  (253) 32031 DATAI26.60,60,126,231,195,O,60,126,102,102  $,126,60,0,24,24,102,102,24,24$  <217> 32032 DATA60,0,6,6,6,6,6,6,6,6,6,8,28,62,127,62,28 ,8,0,24,24,24,255.255.24,24,24 <0> 32033 DATAI92, 192.48.49, 192.192,48.48,24,24,24,2 4.24.24.24.24.0.0,3,62.119.54 <183> 32034 DATA5~,O.255,127.63.31.15,7.~,1.0.0,O,O,O, 0.0.0.240,240,240,240,240,240 <~7> 32035 DATA240,240,0,0,0,0,255,255,255,255,255,0,<br>0,0,0,0,0,0,192,224,241,251,223 <66> 32036 DATA206,196,192,97,225,225,227,99,98,102,1  $03,199,199,192,96,96,32,48,240$  <45> 32037 DATA255,255,48,48,48,48,48,48,190,191,51,4 9,48,51,63,62,27,155,219,217 <27> 32039 DATA217.216,152,25,1,131,199,239,255,254,2 54,255,129,129,128,0,0,0,0,0, <147> 32039 DATAI92,192,192,192,0,64,117,ds,103,110,10 8.108,0,0,40,40,240,56,24,24 <112> 32040 DATAO, 0,136,216,48,48,48,48,0.0,0,0,55,55, 51,50,0,3,9,57,25,27,155,27,128 <250> 32041 DATAI31,135,199,239,199,129,23,29,16,16,29 ,0,128,0,0,129,128,129,128,119 <202> 32042 DATA1,127,0,O,46,I06,46,40,40,59,O,O,239,1 69,238,248,168,139,0,1,3,3,1 <14> 32043 DATAO, 7, 63, 255, 255, 252, 240, 192, 241, 224, 192 ,192,192,229,236,252,192,193 <186) 32044 DATA227,227,97,113,116,62,143,140,140,198, 198,6,0,0,34,46,0,0,0,0,0,0,170 <3> 32045 DATA238,O,O,O,O,O,O,0,I,3,3,2,0,O,O,248,24 0,240,56,56,56,28,28,28,0,0,0 (87) 32046 DATAO,O,O,O, 195,153,145,145,159,153,195,25 5,231,195,153,129,153,153,153 <76> 32047 DATA255,131,153,153,131,153,153,131,255,19 5,153,159,159,159,153,195,255 <144> 32048 DATAI35,147,153,153,153,147,135,255,129,15  $9,159,135,159,159,129,255,129$  (38) 32049 DATAI59,159,135,159,159,159,255,195,153,15 9,145,153,153,195,255,153,153 <9> 32050 DATA153, 129.153,153,153,255,195,231 ,231,23 1,231,231,195,255,225,243,243 <181> 32051 DATA243,243,147,199,255,153,147,133,143,13 5,147,153,255,159,159,159,159 <78> 32052 DATAI59.159,129,255,156.136,129,148,156,15 6,156,255,153,137,129,129,145 <7> 32053 DATAI53.153,255,195,153,153,153,153,153,19 5,255,131,153.153,131.159,159 (139) 32054 DATAI59,255,195,153,153,153,153,195,241,25 5,131,153,153,131,135,147,153 <197> 32055 DATA255,195,153.159,195,249,153,195,255,12 9,231,231,231,231,231,231,255 <108> 32056 DATAI53,153,153,153,153,153,195,255,153,15 3,153,153,153,195,231,255.156 <89) 32057 DATAI56,156,149,129,136,156,255,153,153,19 5,231,195,153,153,255,153.153 <148> 32059 DATAI53.195.231,231,231,255,129,249,243,23 1,207,159,129,255.195,207,207 <136> 32059 DATA207,207,207,195,255,243,231,207,131,2O 7,157,3,255,195,243,243,243,243 <68> 32060 DATA243,195,255.255,231,195,129,231,231,23 11231,255,239,207,129,128,207 <41)

,28,12,24,24,126.0,30,51,3,6

15,51,127,6,6,0,63,48,62,3,6

32017 DATA48.96,126.0,30,51,3,14,6,102,60,0,3,7,

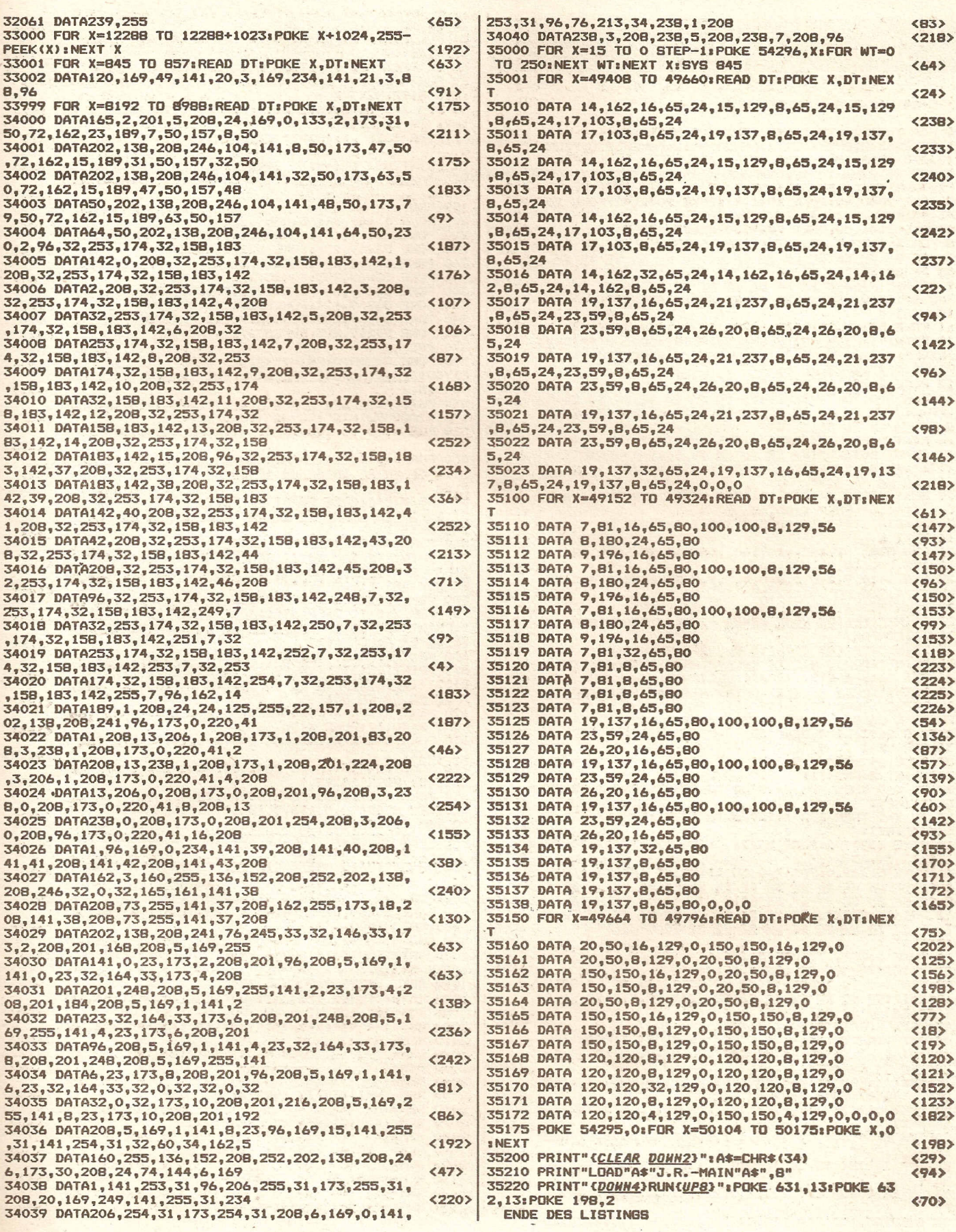

 $\overline{\phantom{a}}$ 

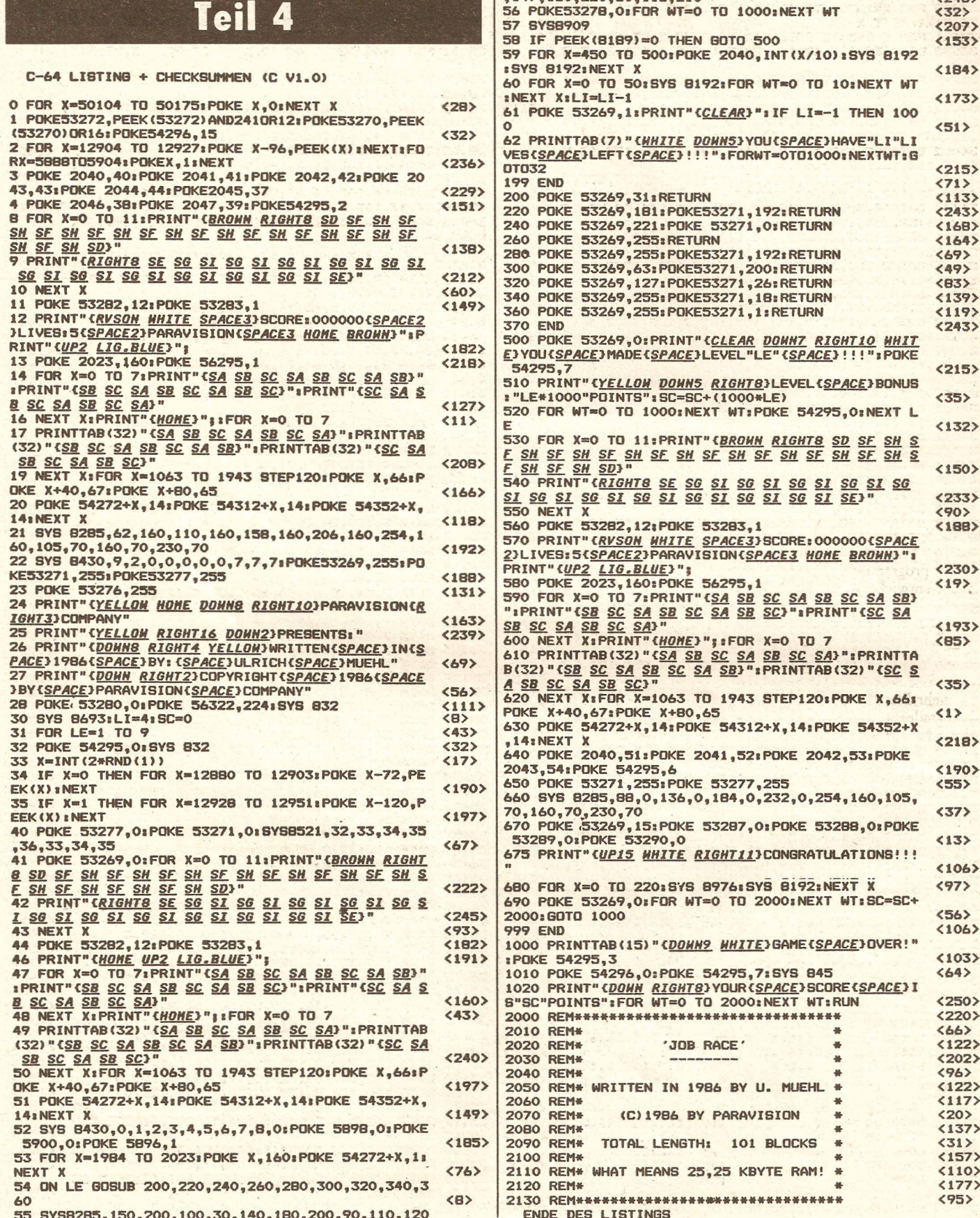

 $\mathbf{1}$ 

 $-147.150.220.60.115.210$ 

 $29891$ 

**kurs**

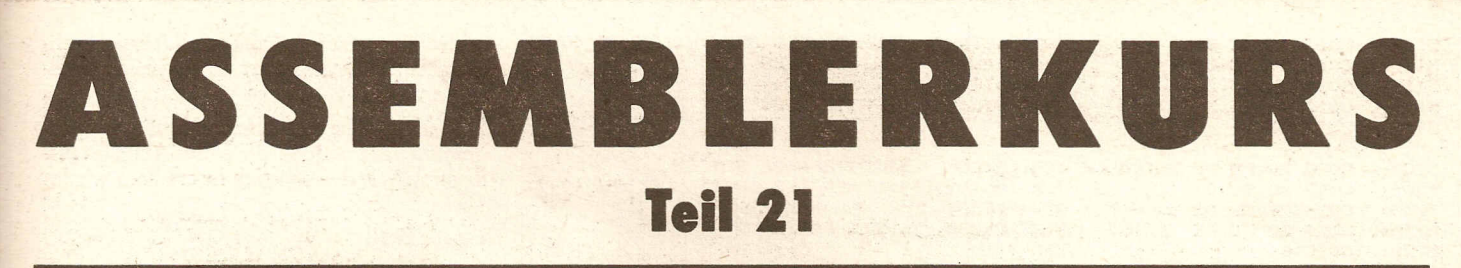

Nachdem wir uns im letzten Teil mit dem Videochip VIC sowie dem Aufbau und der Handhabung von Sprites beschäftigt haben, möchten wir nun diese Kenntnisse verwerten.

Bevor wir jedoch mit der Programmierung einiger Spritebefehle beginnen, sollten Sie mit dem Spritedesigner aus dem letzten Heft einige Sprites entworfen haben. Wie wir im letzten Teil unseres Kurses erfahren haben, benötigt jedes Sprite genau 64 Bytes an Daten. Die Frage ist nun: Wo legen wir die Daten eines Sprites im Speicher ab ?

In der Srandardkonfiguration, also ohne Verschiebung des 16k Videobereiches stehen hier nur wenige Bereiche zur Verfügung:

\$2CO - \$2FE 704 - 766 Platz für Sprite 11 \$340 - \$37E 832 - 894 Platz für Sprite 13 \$380 - \$3BE 896 - 958 Platz für Sprite 14 \$3CO - \$3FE 960 -1022 Platz für Sprite 15

Wie mache ich ein Sprite sichbar ?

Wie aus diesen Angaben zu ersehen ist, lassen sich in der Standard-Konfiguration eigendlich nur 4 Spritesblöcke verwenden. Es kommt noch schlimmer ! Muß ein Programm von Kassette nachladen, so werden die Spriteblöcke 13 bis 15 zerstört, da diese im sogenannten Kassettenpuffer liegen. Die bisherigen Angaben gelten nur solange wie man in Basic programmiert. Wird ein Programm vollständig in Maschinensprache entwickelt,so steht einem selbstverständlich der gesamte Basic-Speicher von \$800 (2048) für Spritedaten zur verfügung.

Aber auch in Basic gibt es eine Möglichkeit, mehr Platz für Sprites zu schaffen. Die schon erwähnten Speicherstellen \$2B/\$2C beinhalte nähmlich die Adresse des Basicanfangs. Nach dem Einschalten ist hier die Adresse \$800 abgelegt, getrennt nach LOW und HIGH Byte. Um nun mehr Platz für Spritedaten zu schaffen, müssen wir lediglich die Anfangsadresse des Basicspeichers erhöhen. Die maximale Grenze läßt sich leicht bestimmen: 255 Sprites  $*$  64 Bytes = 16320

Dank des mageren Commodore Basic sind zahlreiche Poke-Befehle notwendig um ein Sprite sichbar zu machen. Die folgende Befehlsfolge läßt Sprite 0 an den Koordinaten X=100, Y=100 erschiener POKE 2040,13 :REM Block von Sprites 0 festlegen POKE 53269,1 :REM Sprite 0 einschalten POKE 53287,2 :REM Farbe von Sprite 0 POKE 53271,0 :REM Keine Y Vergrößerung POKE 53277,0 :REM Keine X Vergrößerung POKE 53276,0 :REM Sprites einfarbig POKE 53248,100 :REM X-Koordinate von Sprite 0 POKE 53249,100 :REM Y-Koordinate von Sprite 0

Soviel zu den theoretischen Möglichkeiten. Wir wollen uns jedoch in unseren ersten Experimenten auf die wenigen Spriteblöcke beschränken, welche in der Standard Konfiguration zur Verfügung stehen.

Das folgende Listing enthält die Einleseschleife sowie die Daten für drei einfache Sprites. Wer eigene Sprites entworfen hat kann diese ebenfalls für unsere Experimente verwenden, sollte jedoch die Einleseschleife der Zeilen 50000-50050 mit übernehmen.

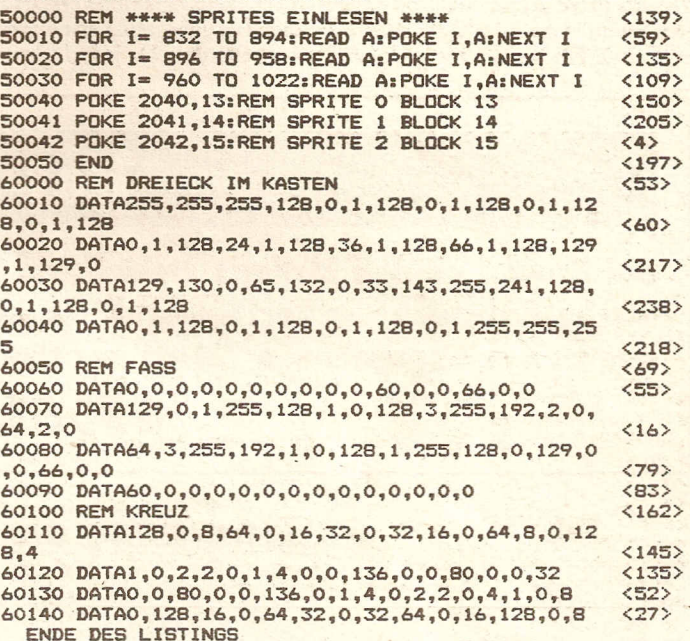

Wie man sieht, ist es recht umständlich ein Sprite auf dem Schirm sichbar zu machen. Noch wesentlich komplizierter wird' die Technik, wenn mehrere Sprites in verschiedenen Farben und Prioritäten auf dem Bildschirm bewegt werden sollen. Um dieses Problem zu beseitigen, ist es Ziel unseres Assemblerkurses eine Basic-Erweiterung zu entwickeln, welche uns die Steuerung von Sprites vereinfacht.

Wir wissen inzwischen, wie Parameter an Maschinenprogramme übergeben werden können. Wir wissen auch welche Register zur Darstellung von Sprites manipuliert werden müssen. Das nachfolgende Assemblerlisting nutzt unsere bisherigen Kenntnisse für eine kleiner Befehlserweiterung.

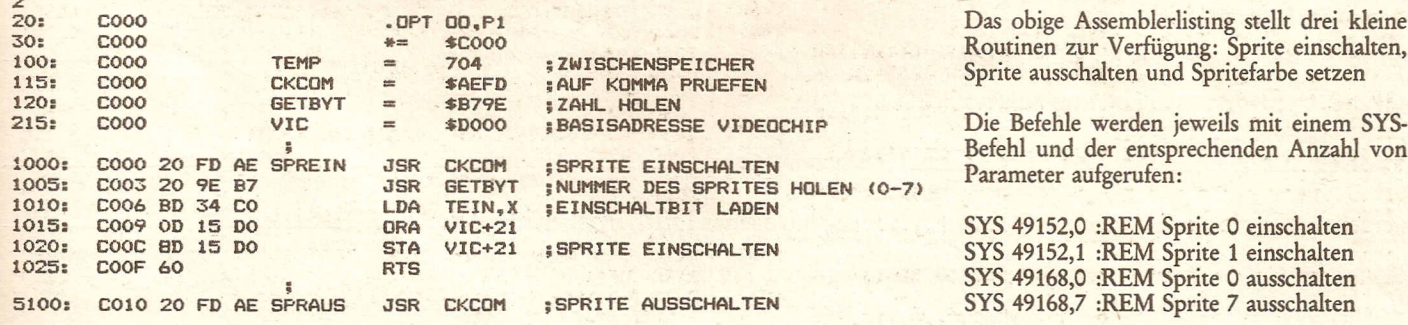

**2/87 example 2007 compute mit 45** 

2

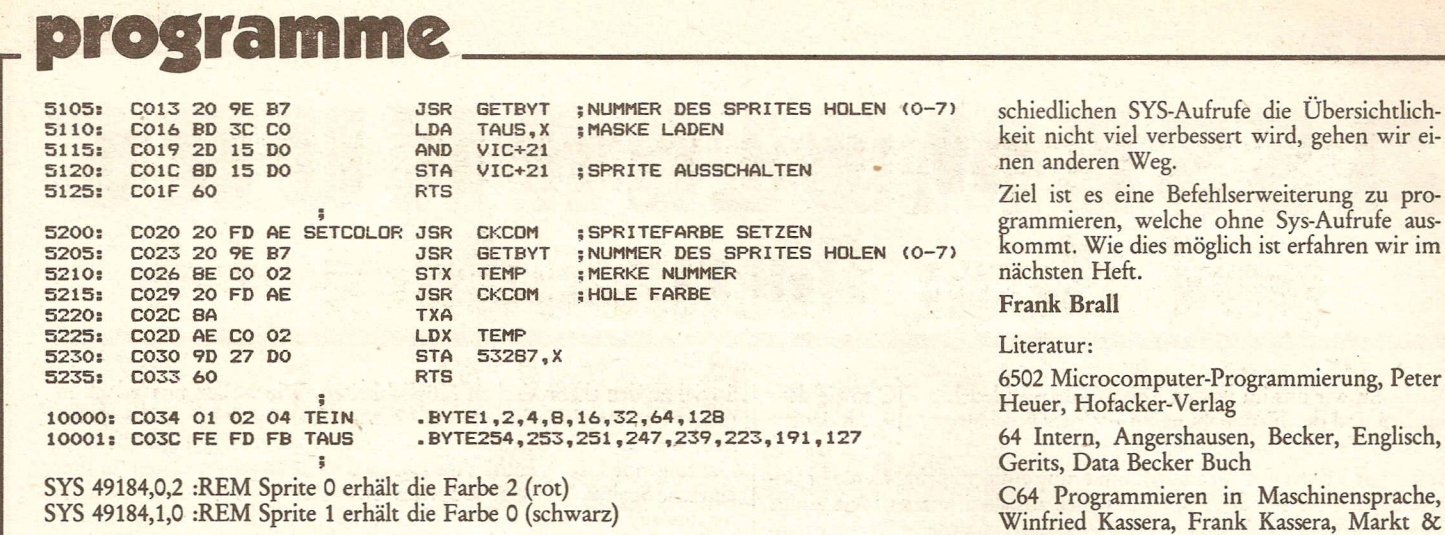

Die arbeitsweise und Funktion unseres Maschinenprogrammes erklärt sich praktisch von selbst. Wir könnten die Anzahl der Befehlsroutinen fast unbegrenzt erweitern. Dies wäre praktisch die einfachste Form einer sogenannten Basicerweiterung. Da jedoch durch die zahlreichen unter-

Profihandbuch, H.L. Schneider, Werner Eberl, Markt & Technik

Technik

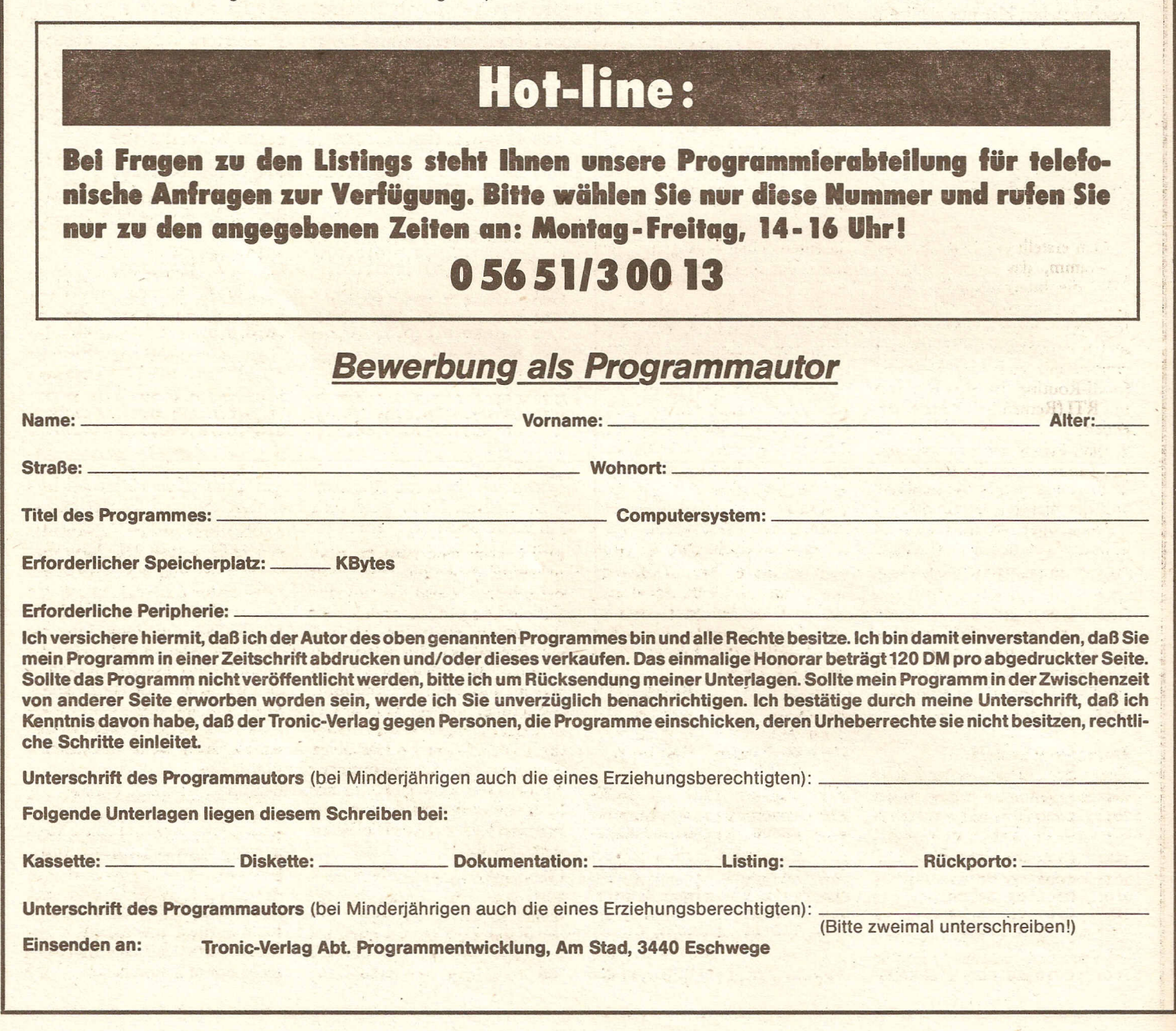

**Compute mit** 

## **Interruptprogrammierung** auf dem Commodore 64 Artikelserie von Daniel Durstewitz und Waldemar Raaz

## Teil 3

Im letzten Heft haben wir begonnen die Auswertung der Interruptimpulse zu behandeln. In dieser<br>Ausgabe fahren wir mit diesem Kapitel fort:

Im einzelnen sieht eine Erweiterung der NMI-Routine im Betriebssystem also folgendermaßen aus:

1. Man erstellt ein Erweiterungsprogramm, das nach erfolgtem NMI die Interruptquellen überprüft und entscheidet, ob auf den Interrupt reagiert werden soll. An seinen Ausgängen sollte das Programm mit einem JMP \$FE47 (NMI-Routine im ROM) oder mit RTI (Return From Interrupt) enden.

2. Man bringt das Erweiterungsprogramm in den Speicher.

3. Man legt in der Speicherzelle 792 (hex. \$0318) das Low-Byte der Startadresse des Erweiterungsprogramms ab und in 793 (hex. \$0319) entsprechend das High-Byte.

Nun verzweigt das Betriebs-<br>system bei einem NMI zuerst in die eigene Routine, in der unter Umständen entsprechend reagiert wird, und erst dann in die »echte« NMI-Routine.

#### Demoprogramm-Nr.1

Dies alles soll nun anhand eines Demoprogrammes einmal in der Praxis vorgeführt werden. Geben Sie dazu das Programmlisting 1 ein. Sie können dabei alle REM-Anweisungen sowie die Kommentare nach dem Doppelpunkt in den Data-Zeilen weglassen. Sie sind für den Programmablauf unrelevant und dienen im Listing nur der Erläuterung und Über-

sichtlichkeit. In die Data-Zeilen wurde ein vollständig kommentiertes Assemblerlisting integriert, das dem Leser es erleichtern soll, das Programm nachzuvollziehen. Speichern Sie das Programm vor dem Starten unbedingt ab, damit es durch falschen Programmab-<br>lauf nicht versehendlich zerstört wird, und Sie ohne Sicherheitskopie dastehen. Wenn Sie das Programm dann mit RUN starten, werden die Daten für das Maschinenprogramm eingelesen; haben Sie einen Fehler begangen, so teilt Ihnen das Programm dieses mit, und Sie sollten die Data-Zeilen noch einmal überprüfen. Ansonsten erscheint auf dem Bildschirm noch einmal eine Kurzerklärung der Routine, und Sie werden aufgefordert, eine Taste zu drücken. Ist dies erfolgt, so werden Alarmund Uhrzeit auf vordefinierte<br>Werte eingestellt: die Alarmzeit auf genau 8 Uhr und die Uhrzeit auf 10 Sekunden vor acht. Dies geschieht in den Programmzeilen 245 bis 260. Zunächst wird Bit 7 im Register 15 der CIA #2 (Basisadresse 56576 - hex. \$DD00) gelöscht, was der CIA signalisiert, daß jetzt die Zeit gesetzt werden<br>soll. Danach werden die Werte für die Uhrzeit in folgende Register geschrieben:

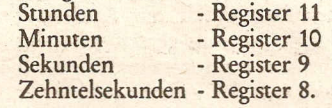

Alle Register sind im BCD-Format organisiert, was beim Beschreiben der Register unbedingt beachtet werden muß. Bit 7 des Stundenregisters 11 dient zusätz-<br>lich als AM/PM - Flagge: 0 = vormittags (AM),  $1 = \text{machmit tags}$ (PM). Um nun die Alarmzeit einzustellen, wird Bit 7 im Register 15 gesetzt (Zeile 255), und in dieselben Register wie oben wird<br>diesmal die Alarmzeit geschrieben. Alarm- und Uhrzeit belegenals dasselbe Register, weshalb<br>auch extra ein Schaltbild (Bit 7 im Register 15) benötigt wird. In Zei-<br>le 265 wird noch Bit7 im Register 14 gesetzt, um sicherzustellen, daß die Echtzeituhr auch wirklich mit 50 Hz getaktet wird und richtig geht, sowie die Interruptroutine initialisiert. Dazu wird die Startadresse der »erweiterten« NMI -Routine (NMINEU) in die Spei-<br>cherzellen \$0318/\$0319 geschrieben und Bit 2 im INT MASK-Register gesetzt, um den Alarm<br>NMI freizugeben (Zeilen 280 -<br>325). Die eigentliche NMI - Routine testet zu Beginn Bit 2 im INT DATA - Register. Ist es nicht gesetzt, so ist eine andere Interruptquelle für den NMI verantwortlich, und es wird der NMI - Routine im Betriebssystem übergeben. Ist es gesetzt, so stimmen Alarm und Uhrzeit überein, und es wird ein pulsierender Piepston erzeugt, um den Alarm anzuzeigen. Hier<br>kann man ganz nach Belieben natürlich auch eine optische Alarmanzeige programmieren, oder<br>optisch und akustisch gemischt. Gleichzeitig wird aber auch noch<br>die Tastatur kontrolliert, so daß ein Tastendruck den Alarm verstummen läßt. Besonders zu beachten sind zwei Programmzeilen: zum einen Zeile 395, das CLI in dieser Zeile ist absolut notwendig, da das Programm sonst beim Eintreten eines Alarms abstürzen würde. Und zwar gibt CLI den Systeminterrupt wieder frei, der<br>vom Rechner bei jedem NMI gesperrt wird.

Ohne Systeminterrupt läuft beim C64 aber sehr wenig bis gar nichts, so daß er unbedingt wie-<br>der freigegeben werden muß, um beispielsweise rie nachfolgende<br>Tastaturabfrage zu ermöglichen.

Die andere wichtige Zeile ist 530:<br>die Piepston - Routine schließt mit einem RTI und nicht - wie üblich - mit einem RTS ab. Dies ist ebenfalls unbedingt notwendig, da die Routine quasi per Inter-<br>rupt aufgerufen wurde. Wie<br>schon oben erwähnt, werden bei jedem Interrupt Programmzähler und Prozessorstatus auf den Stack gerettet. Dort müssen Sie nach Ablauf der Interruptroutine natürlich auch wieder abgeholt werden, wofür der Befehl RTI sorgt.

#### 4. Der IRO

Die vierte Art von Interrupt ist Be viete Art von metrupt ist<br>schließlich der IRQ (Interrupt<br>ReQuest), und es ist auch die<br>nützlichste und vielseitigste. Im<br>Gegensatz zum NMI und Reset ist der IRQ maskierbar, d.h. man kann ihn softwaremäßig verbieten, nämlich indem man im Prozessorstatusregister das Interruptflag auf 1 setzt, was mit dem Ås-<br>semblerbefehl SEI (Set Interruptflag) möglich ist. Der Befehl CLI<br>(Clear Interrupt) setzt das Interruptflag auf 0 zurück, erlaubt also den IRQ wieder. Die Interruptquellen des IRQ sind jedoch teil-<br>weise denen des NMI ähnlich. Erst einmal wieder liegt die -IRQ-Leitung am Expansion Port am<br>Pin 4 an und braucht nur mit Masse (GND) kurzgeschlossen zu<br>werden, um einen IRQ auszu-<br>lösen, was wiederum eher für externe Baugruppen gedacht ist und uns hier nicht weiter interessieren soll.

Weiterhin kann man über die entsprechende Programmierung des<br>ICR in der CIA #1 einen IRQ FOR In der CIA #1 einen IRQ<br>auslösen; und zwar entspricht das<br>ICR in der CIA #1 genau dem in<br>der CIA #2, nur daß es eben statt<br>eines NMI einen IRQ auslöst.<br>Entsprechend gilt natürlich das<br>unter NMI-Programmierung<br>über das

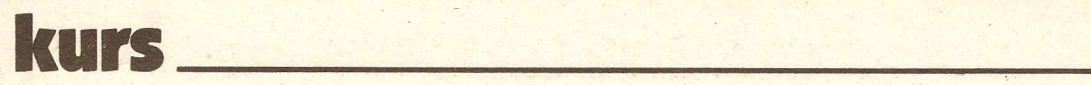

Gesagte auch für die IRQ - Programmierung mit Hilfe des ICR in der CIA *111* und soll darum an dieser Stelle nicht noch einmal wiederholt werden. Das Besondere am IRQ ist jedoch, daß er vom Betriebssystem aktiv genutzt wird.

Der vom Timer ausgelöste IRQ Dazu benutzt das Betriebssystem Bit 0 des ICR in der CIA #1, wo-. durch der IRQ jedesmal bei einem Unterlauf von Timer A ausgelöst wird. Effektiv heißt das, daß 60 mal in der Sekunde (also alle 16 Millisekunden) das laufende Programm in seiner Ausführung unterbrochen wird, ein IRQ ausgelöst und eine Routine im ROM mit der Adresse \$ EA31 (dez. 59953) angesprungen wird. Die dabei angesprungene IRQ-Routine nutzt das Betriebssystem für verschiedene »Wartungsaufgaben«. So wird z.B. die interne Uhr weitergestellt, die Tastatur abgefragt und auch das Blinken des Cursors wird hier erzeugt. Es liegt natürlich auf der Hand, daß eine Interruptroutine, die 60 mal in der Sekunde durchlaufen wird, sich für eigene Erweiterungen gerade so aufdrängt, da sich Basicprogramme (aber auch Maschinenprogramme) durch solche Maschinensprache-Erweiterungen enorm beschleunigen lassen (gerade Spiele: zum Beispiel eine Routine, die die Joystickeingänge abfragt und entsprechend die Sprites kontrolliert). Auch läßt sich auf diese Weise quasi ein Multiasking auf dem C 64 verwirklichen. Multiasking ist ein Begriff, der aus dem Feld der Computer-Großanlagen stammt, wo ein Computer scheinbar in der Lage ist, mehrere Programme auf einmal zu bearbeiten bzw. mehrere Steuerungs- oder Überwachungsaufgaben parallel. In Wirklichkeit ist dies so realisiert, daß der Computer eine kurze Zeit (Sekundenbruchteile) an einem Programm arbeitet, dann alle Variablen abspeichert und zum nächsten Programm weitergeht. Ist er dann wieder beim ersten Programm angelangt, holt er die Variablen aus dem Arbeitsspeicher zurück und fährt eine kurze Zeit lang mit der Bearbeitung fort.

Dies alles regelt der Computer so schnell, daß ein Benutzer von all dem nichts bemerkt und für ihn alles gleichzeitig zu laufen scheint. Einen ähnlichen Effekt erreicht grammierung auf dem C 64; denn lungsroutine die gesamte Zero einmal an die IRQ - Routine ange-<br>hängt, wird eine eigene Maschi-<br>bis \$FF) in einen Zwischenspeinenroutine unabhängig von ande-<br>ren gerade laufenden Basic - oder ren gerade laufenden Basic - oder rückgeholt werden. Die Bild-Maschinenprogrammen 60 mal in schirmcode-Tabelle braucht jetzt der Sekunde abgearbeitet. Eine nur noch in die rechte obere Bild-<br>nette Idee wäre da doch eine schirmecke übertragen zu werden. nette Idee wäre da doch eine<br>IRQ-Routine, die eine über den IRQ-Routine, die eine über den Das Programm muß dann mit ei-•manlage kontrolliert und bei Stö- IRQ - Routine mit der Adresse rung Alarm schlägt. So könnte \$ EA31 abgeschlossen werden, mit Telespielen unterhalten werden; und beides liefe »gleichzei- den, da ja z.B. die Tastatur nicht tig« auf unserem C 64 . Eine ande- mehr abgefragt würde.<br>The bekannte Anwendung, die die- Ganz so einfach ist das Verändern re bekannte Anwendung, die die- Ganz so einfach ist das Verändern se Möglichkeit ausnutzt, ist z.B. der IRQ-Einsprung-Adresse übrise Möglichkeit ausnutzt, ist z.B. der IRQ-Einsprung-Adresse übri-<br>eine Interrupt-Uhr. Es dürfte ei- gens auch nicht: dazu muß nämeine Interrupt-Uhr. Es dürfte eigentlich keine Zeitschrift geben, lich erst einmal der Interrupt ausin der C 64-Programme veröffent- geschaltet sein, denn es kann ja licht werden und noch keine In- niemals das Lo-Byte der Adresse ter abgedruckt wurde, so daß wir hier auf ein entsprechendes werden und sobald ein Wert geän-<br>Beispiel-Programm verzichten dert wäre, würde der Computer Beispiel-Programm verzichten wollen. Nur in Kürze zum Funktionsprinzip eines solchen Pro- heit abstürzen, da dieser be-<br>grammes: Die IRQ - Einsprung - stimmt ausgelöst wird, bevor Adresse, die sich (auch im RAM) auch der zweite Wert geändert ist. über die beiden Speicherzellen Dies läßt sich also nur mit einem \$ 0314 (dez. 788, LO - Byte der<br>Adresse) und \$ 0315 (dez. 789, HI -Byte der Adresse) festsetzen läßt, semblerbefehl SEI jede IRQ-Mög-<br>wird einfach auf eine eigene Rou- lichkeit ausschließt. Ein solches wird einfach auf eine eigene Rou-<br>tine gestellt, die dann im Intertine gestellt, die dann im Inter- Maschinenprogramm wird u.a.<br>rupt zunächst die aktuelle Zeit auch in Listing 2 vorgestellt. Darupt zunächst die aktuelle Zeit auch in Listing 2 vorgestellt. Da-(dez. 160), \$ Al (dez. 161) und serem ersten Beispiel-Programm \$ A2 (dez. 162) ausliest. Diese zum IRQ, das während des Inter-Adressen enthalten den Wert der rupts eine Laufschrift in der er-<br>Zeit als 24 - Bit - Binärzahl in 1/60 sten Zeile erzeuet. Neben der Zeit als24 -Bit -Binärzahl in *1/60* sten Zeile erzeugt. Neben der derwertigen acht Bits dieser Bi- IRQ-Routine noch eine Ausschalt-<br>närzahl enthält. Die Zeit kann Routine vorangestellt, so daß närzahl enthält. Die Zeit kann nicht über die Betriebssystem nicht über die Betriebssystem - außer mit der Tastenkombina-<br>Routine RDTIM (ReaD TIMe) tion STOP/RESTORE auch inausgelesen werden, da diese mit<br>dem Befehl CLI endet, was innerhalb unser IRQ-Routine einen rückgeschaltet werden kann. Die Absturz des Computer verursa- eigentliche IRQ-Routine muß na-Absturz des Computer verursa- eigentliche IRQ-Routine muß na-<br>chen würde. Die Umwandlung türlich nicht mehr mit dem Bechen würde. Die Umwandlung<br>der 24-Bit-Binärzahl in Bildder 24-Bit-Binärzahl in Bild- fehl SEI beginnen, da das Inter-<br>schirmcodes kann nun entweder rupt-Flag durch die Auslösung schirmcodes kann nun entweder rupt-Flag durch die Auslösung über eigene Routinen oder unter des IRQ bereits gesetzt wird. Im Ausnutzung vorhandener ROM - ubrigen ist ein erneuter IRQ noch<br>Routinen geschehen. Falls Sie während der Abarbeitung einer Routinen geschehen. Falls Sie ROM -Routinen verwenden wol- IRQ-Routine durchaus denkbar len, finden sie eine zur Umwand- (bei den im nächsten Kapitel vorlung geeignete Befehlsfolge in den gestellten Beispiel-Programmen<br>ROM - Adressen \$ AF48 bis ist diese Maßnahme, wie Sie sehen ROM - Adressen \$ AF48 bis ist diese Maßnahme, wie Sie sehen \$ AF58, die die entsprechenden werden, sogar erforderlich). Bildschirmcodes ab Adresse \$ *100* (dez. 256) ablegt und die Tabelle mit dem Code *11 \$00* abschließt. Allerdings muß der erste Befehl von JSR \$ AF84; in JSR \$ AF87 geändert werden. Auch sollte vor

man eben über die IRQ - Pro- der Abarbeitung dieser Umwandhängt, wird einen Zwischenspei-<br>cher gerettet und hinterher zunem Sprung zur ursprünglichen sonst würde sich Ihr Computer<br>bis auf weiteres leider verabschie-

> in \$ 0314 genau gleichzeitig mit dem Hi-Byte in \$ 0315 geändert beim folgenden IRQ mit Sicherstimmt ausgelöst wird, bevor geln, daß zunächst mit dem Asmit wären wir auch gleich bei-un-Einschalt-Routine ist der neuen<br>IRO-Routine noch eine Ausschalttion STOP/RESTORE auch in-<br>nerhalb eines Programmes wieder auf die ROM-IRQ-Routine zu-

Das Interrupt Request Register und das Interrupt Mask Register Es gibt noch vier weitere Möglichkeiten, einen IRQ auszulösen, und damit wird es erst richtig interessant. Diese weiteren vier Möglichkeiten sind durch das Register 26 im VIC gegeben, es ist das sogenannte Interrupt Mask Register (IMR) mit der Adresse \$ D01A (dez. 53274). Hier kann genau wie im ICR der CIA #1 auch, ein gesetztes Bit eine Inter-; rupt-Möglichkeit bestimmen. Allerdings werden hier nicht wie im ICR durch Schreib- und Lesezugriff zwei verschiedene Register angesprochen. Um erfahren zu können, wodurch ein. Interrupt ausgelöst wurde, gibt es hier nämlich ein zweites Register, das Interrupt Request Register (IRR) mit der Adresse \$ D019 (dez. 53273, Register 25 des VIC). Dieses Register entspricht also in seiner Funktion dem INT DATA-Register beim Lesezugriff auf das ICR. Die Bitbelegung des IRR und desIMR ist genau die gleiche und soll im folgenden vorgestellt werden:

Bit 0: 1 = Rasterzeilen-IRQ, ausgelöst durch Register 18 des VIC Bit 1: 1 = Sprite-Hintergrund-Kollision, IRQ-Auslöser: Register 31

Bit 2: 1 = Sprite-Sprite-Kollision, IRQ-Auslöser: Register 3Q

Bit 3: 1 = Impuls vom Lightpen oder auch Feuerknopf eines Joysticks an Pin 6 des Control Port 1 Bit 4 - Bit 6: unbenutzt

Bit 7: 1 = mindestens eins der ersten vier Bits ist gesetzt.

Wird im IMR ein Bit gesetzt und durch ein entsprechendes Ereignis auch das korrespondierende Bit im IRR, so wird ein IRQ ausgelöst. Zu beachten ist, daß das IRR nicht wie dasICR durch einfaches Laden des Registerinhaltes gelöscht wird, sondern extra gelöscht werden muß (sonst folgt dauernd ein Interrupt, was einem Absturz des Computers gleichkommt). Gelöscht wird das IRR dadurch, daß derselbe Wert, der aus dem Register herausgelesen wurde, auch in selbiges wieder hineingeschrieben wird (Sie können das bei den Beispielprogrammen Listing 3 bis Listing 6 sehen). Die Möglichkeit bei einer Sprite-Sprite- oder Sprite-Hintergrund-Kollision einen IRQ auszulösen, hat den Vorteil, daß das betreffende Ereignis sofort behandelt werden kann, ohne daß erst andere Programmteile bis zu einer entsprechenden Abfrage durchlaufen werden müssen. Der gleiche Vorteil bietet sich auch beim Lightpen, so daß z.B. ein von erwähntem Gerät angesprocher Bild-

**Compute mit** 

schirmpunkt sofort gesetzt werden kann. Ein Impuls an Pin 6 des<br>Control Port 1, d.h. ein Kurzschluß zwischen Pin 6 (Button<br>A/LP) und Pin 8 (GND = Masse), wie er auch vom Lightpen be-<br>wirkt wird, kann auch durch

Drücken der Feuerknopfes eines Joysticks oder Paddles erzeugt werden, was besonders für Telespiele interessant ist.

So könnte durch das Drücken des Feuerknopfes ein IRQ ausgelöst<br>werden, in dem z.B. der Abschuß einer Rakete organisiert wird, die<br>dann während des IRQ parallel zum laufenden Hauptprogramm gesteuert wird.<br>Aus diesen Möglichkeiten kön-

nen auch größere Geschwindig-<br>keitsvorteile resultieren, da ja sich

dauernd wiederholende Abfragen<br>im Programm entfallen und zwei Dinge quasi parallel zueinander<br>ablaufen können.

KITK

#### Fortsetzung folgt!

#### \*\*\*

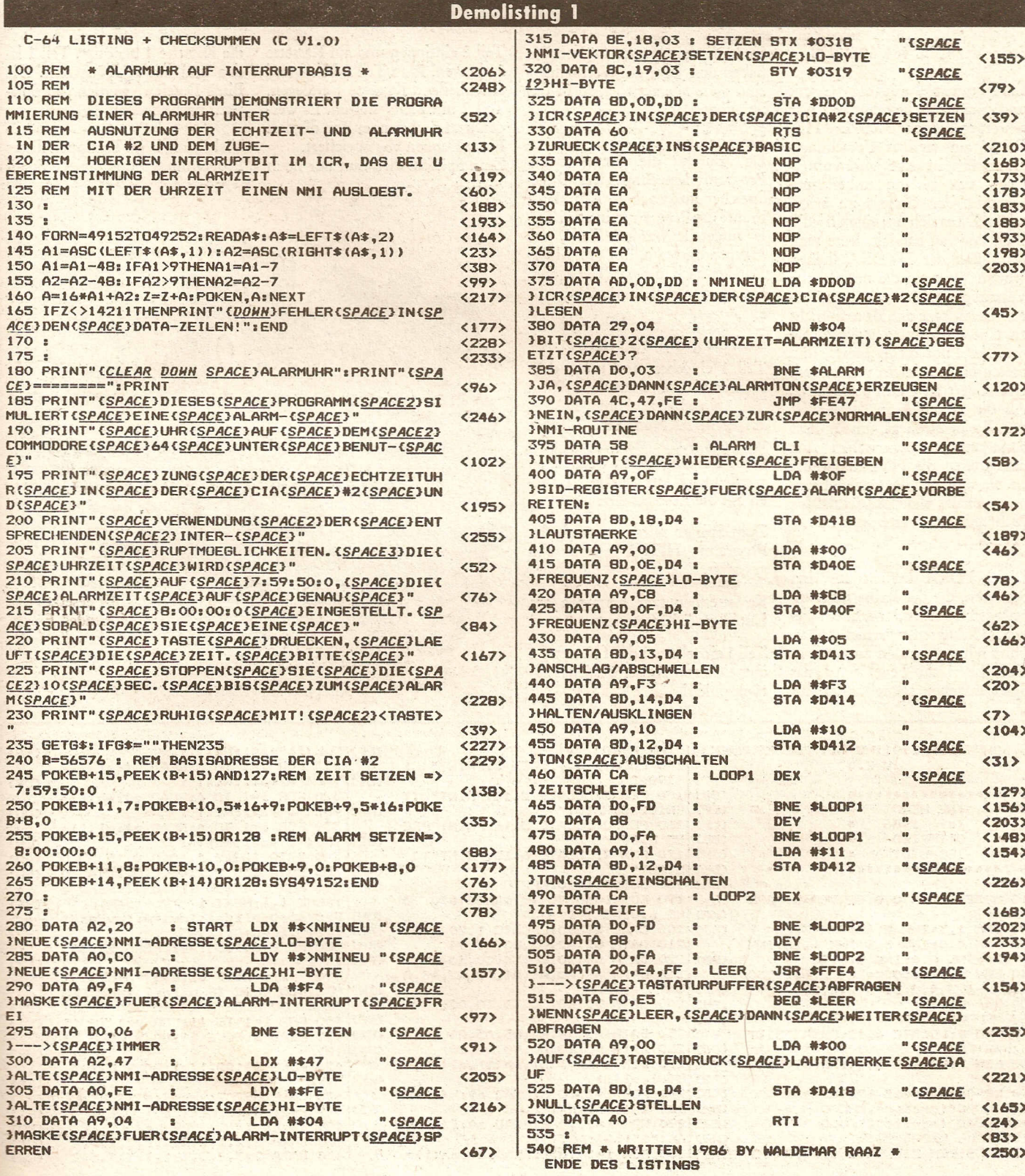

**Compute mit** 

yn syraedministration for

49

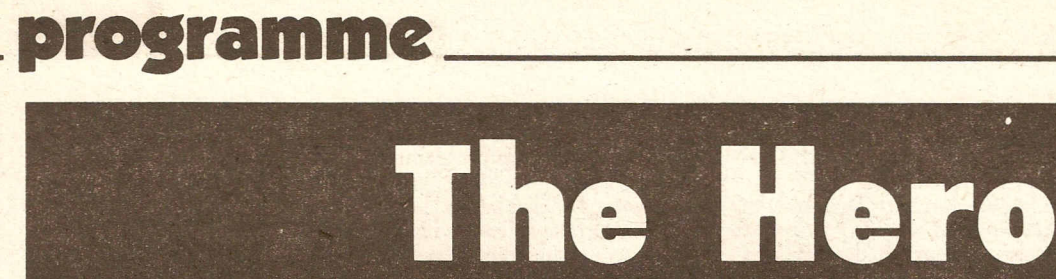

#### Schneider CPC 464/664/6128

Ein Aetionspiel mit toller Grafik und phantastischen Sprites. Wir schreiben das Jahr 3005. Die HY-DRA, ein riesiges Forschungsraumschiff, ist seit 5 Jahren unterwegs, um bislang unbekannte Sektoren der Galaxis zu erforschen. Da es sich um einen friedlichen Auftrag handelt, legte man beim Bau der HYDRA keinen großen Wert auf die militärische Verteidigung. Man gab ihr nur einen Geleitjäger mit, da man nicht an eine Bedrohung glaubte. Sie sind der Pilot dieses Jägers, und hatten bis jetzt nicht viel zu tun. Das ändert sich nun schlagartig. Als die HYDRA in das Gebiet der Zarks einfliegt sehen diese darin einen kriegerischen Akt und greifen die HYDRA sofort an. Sie sind nun die einzige Hoffnung für das wehrlose Schiff!Ihr Auftrag lautet: Verteidigen Siedie HYDRA!

Die HYDRA besteht aus drei Sektoren, die der Reihe nach angeflogen werden, nachdem jeweils 15 Angreifer vernichtet hat, ohne selbst getroffen zu werden. Von Level zu Level wird das Spielgeschehen schneller, so daß Sie höllisch aufpassen müssen. Sie haben drei Jäger zur Verfügung sind diese alle zerstört, so ist das Spiel beendet.

#### Eingabehinweise:

Da durch die angewendete Programmiertechnik frei Basic-Speicher nur noch 16 K umfaßt, mußte dasProgramm in zwei Teile aufgeteilt werden. Teilt, das Hauptprogramm, lädt drei Binär-Dateien nach, die von Teil 2, dem Data-Lader, erstellt wurden.

Diskettenbenutzer haben es einfach. Sie gehen wie folgt vor:

Teil 1 eingeben und unter dem Namen HERO abspechern. Nun Teil 2 eingeben und unter DATA abspeichern. Nun Teil 2 laden und mit RUN starten. Ist alles fehlerdrei eingegeben worden, so werden nach kurzer Zeit 3 Dateien auf die Disc geschrieben.

Zum Spielen wird nur noch das Programm HERO geladen und gestartet.

Kassettenbenutzer benutzen am besten zwei Kassetten.

Teil 1eingeben und auf Kassette 1 abspeichern. Kassette nicht zurückspulen!

Teil 2 eintippen und auf Kassette 2 absaven. Nun Teil 2 laden und anschließend Kassette 1 einlegen. Teil 2 mit RUN starten. Es werden jetzt nach kurzer Zeit die drei Binär-Dateien abgespeichert. Zum Spielen wird nun nur noch die Kassette 1 benötigt. Teil 1 laden und mit RUN starten. Die Binär-Dateien werden automatisch nachgeladen.

Viel Erfolg beim Eintippen dieses Programmes und viel Spaß!

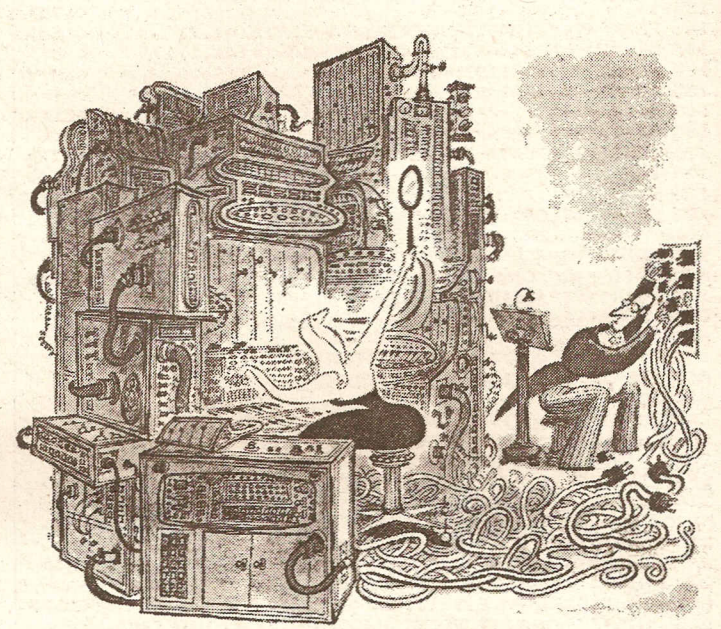

Schalt jetzt mal »The Hero« ein!

310 FOR i=1 TD 8:REAO a\$:al(i)= (DI> VAL C"8<"+a\$12NEXT i 320 FOR  $i=1$  TO 6:READ a\$:eh(i)=

{LF} VALC"&"+a\$):NEXT i

 $\overline{\mathsf{N}}$ 

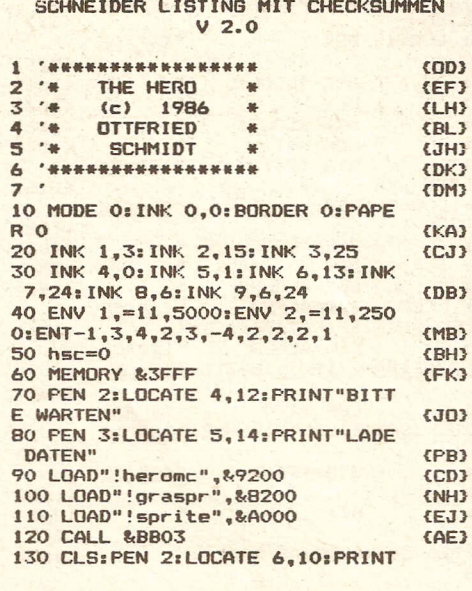

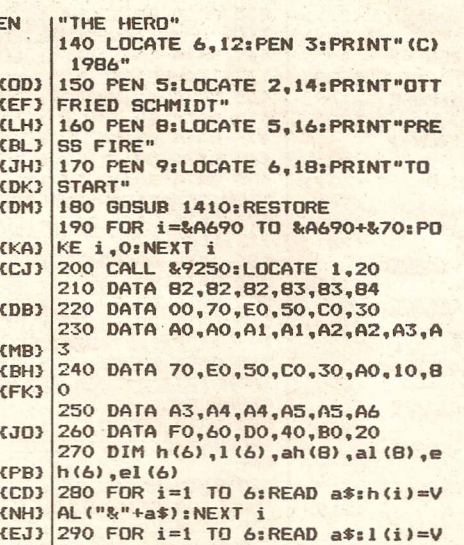

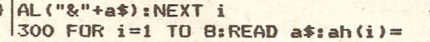

**Compute mit** 

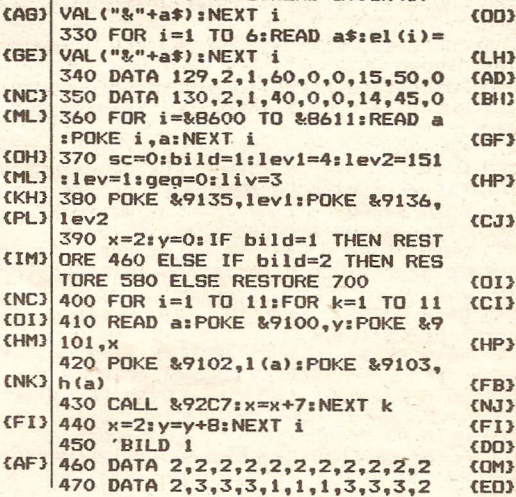

(MG>  $(nP)$ 

480 DATA 2,3,3,3,1,1,1,3,3,3<br>490 DATA 2,3,3,1,1,4,1,1,3,3 500 DATA 2,3,3,1,1,4,1,1,3,3,2 510 DATA 2,3,6,5,5,5,5,5,6,3,2 520 DATA  $2,3,3,1,1,4,1,1,3,3,2$ 530 DATA  $2,3,3,1,1,4,1,1,3,3,2$ <br>540 DATA  $2,3,3,3,1,1,1,3,3,3,2$ 540 DATA 2,3,3,3,1,1,1,3,3,3,2,2<br>550 DATA 2 3 3 3 1 1 1 3 3 3 2 DATA 2,3,3,3,1,1,1,3,3,3,2 560 DATA 2,2,2,2,2,2,2,2,2,2,2<br>570 'BILD 2 570 'BILD 2 580 DATA 3,3,3,3,3,3,3,3,3,3,3 590 DATA 3,2,3,5,5,5,5,5,3,2,3<br>600 DATA 3,3,3,3,3,3,3,3,3,3,3 600 DATA 3,3,3,3,3,3,3,3,3,3,3 610 DATA  $3,4,4,4,4,6,6,6,4,4,4,3$ <br>420 DATA 3 1 1 2 2 2 2 2 1 1 3 DATA 3,1,1,2,2,2,2,2,1,1,3 **630 DATA2.5.5,5.,5.5.5,5 ..,5.5,2** 640 DATA 3, 1, 1, 2, 2, 2, 2, 2, 1, 1, 3 DATA 3,4,4,4,6,6,6,4,4,4,3 660 DATA 3,3,3,3~3,3,3,3,3,3,3 670 DATA 3,2,3,5,5,5,5,5,3,2,3 680 DATA 3,3,3,3,3,3,3,3,3,3,3,3<br>690 'BILD 3 BILD 3 700 DATA  $1,1,1,1,1,1,1,1,1,1,1,1$ <br>710 DATA  $1,2,2,2,3,3,3,2,2,2,1$ DATA 1,2,2,2,3,3,3,2,2,2,1 720 DATA 1,2,2,2,2,2,2,2,2,2,1<br>730 DATA 1,2,2,2,2,2,2,2,2,2,1 730 DATA 1,2,2,2,2,2,2,2,2,2,1<br>740 DATA 1,4,4,4,4,4,4,4,4,4,1 740 DATA 1,4,4,4,4,4,4,4,4,4,1<br>750 DATA 1,2,6,5,5,5,5,5,6,2,1 750 DATA 1,2,6,5,5,5,5,5,6,2,1 760 DATA  $1,4,4,4,4,4,6,4,4,4,4,1$ <br>770 DATA  $1,2,2,2,2,2,2,2,2,2,2,2,1$ 770 DATA 1,2,2,2,2,2,2,2,2,2,1 DATA 1,2,2,2,2,2,2,2,2,2,1 790 DATA 1,2,2,2,3,3,3,2,2,2,1 800 DATA 1,1,1,1,1,1,1,1,1,1,1 810 CALL &9200 **820** 830 PEN 3:LOCATE 1,23:PRINT" HI GH";hsc;:LOCATE 13,23:PRINT"LEV **EL";lev;** 840 PEN 2: LOCATE 1, 25: PRINT"SCO RE";sC; :LOCATE 13,25:PRINT"LIVE **5";liv;** 850 POKE &9104,3:POKE &9105,O:P OKE &9106,45 860 POKE &9108,4:POKE &9111.5:P OKE &911A,3:REM ZAEHLER 870 POKE &9109,72:POKE &9112,72 :POKE &911B,72:REM X 880 POKE &910E, 1:POKE &9117,2:P OKE &9120,I:REM VEKTOR 890 POKE &910F, 4: POKE &9118, 5: P OKE &9121-3:REM VEKTOR ZAEHLER 900 POKE &9110,4:POKE &9119,5:P OKE &9122,3:REM ALTER VEKTOR ZA **EHLER** 910 POKE &9128,O:POKE &912C,O:P ONE &9130, O: POKE &9134, O: POKE & 9107.0  $920$  al=INT(RND\*8)+1:a2=INT(RND\*  $B) + 1: a3 = INT (RND*R) + 1$ 930 POKE &910C, al (a1): POKE &910  $D, ah$ (a1) 940 POKE &9115, al (a2): POKE &911 6.ahla2) 950 POKE &911E,al(a3):POKE &911 F,ahla31:REM SPRITENUMMER 960 a1=INT(RND\*80): a2=INT(RND\*8 0): a3=INT(RND\*80) 970 POKE &910A,al:POKE &9113,a2 :POKE &911C.a3 980 POKE & 9123,0 990 CALL & 92D7 1000 IF PEEK(&9123)=1 THEN POKE &9123.0:GOTO 1040 1010 IF PEEK(&9126)<>0 THEN GOT o 1090 1020 IF PEEKl&9134)=1 THEN POKE 1I<9134.0:GOTO 1040 1030 GOTO 990<br>1040 POKE &9100,PEEK(&9106):P E &9101,PEEKl&9105) 1050 POKE &9128,O:POKE &912C.0: POKE &9130,0 1060 GOSUB 1250:CALL &9233:CALL

&920C:FOR i=1 TO 500:NEXT i:PO KE &9107.0 1070 liv=liv-1:IF liv<0 THEN GO

{HF} TO 1340  ${CD3}$ 1080 geg~O:GOTO 830  ${CDN}$ 1090 x=PEEK(&9126): IF x=1 THEN {NP} adr=&9109 ELSE IF x=2 THEN adr= {EL} &9112 ELSE adr=&911B {FC} 1100 POKE &9100, PEEK (adr+1): POK {KC} E &9101.PEEKladr)  $E$ F.13 1110 GOSU8 1250  $\epsilon$ DN<sub>3</sub> 1120 POKE adr, 72: POKE (adr+7), IN {EE} T(RND\*5)+1  $1130 x=INT(RND*8)+1:PUKE(adr+3)$  ${F}K$  $fHR$ .allx):POKEladr+4).ahlx) 1140 POKE &9107, 0: POKE &9126.0 {JD} ,1150 sc=sc+l0+1ev:LOCATE b,25:P {JB}  $fDI$ RINT sCI:geg=geg+l:IF geg>=15 T HEN geg=0:flag=1:1ev=lev+l:1ev2 <IM}  $=$ lev2-50:IF lev2 $=$ 1 THEN lev2=1  $6,763$  $51:1eV1=lev1-1:IF$  lev $1 \leq i$  THEN {CN}  $5JF$  $lev1=1$ {KE} 1160 IF flag<>1 THEN POKE(adr+1 ), INT (RND\*80): GOTO 990  $EFL$  3 <DG} 1170 flag=O:bild=bild+l:IF bild {DG} >3 THEN bild=1 1180 CALL &9233:LOCATE 2.14:PRI <DF} <DF} NT"NOW ENTER LEVEL"; lev; {BE} 1190 SOUND 129,60,40,15,1:SOUND  ${fSP3}$ l,bO,20,15,1.S0UND 1,40,bO,15, {KF} 1 1200 WHILE SQ(1) >127: WEND <IN} 1210 SOUND 1,60,40,15,l:S0UND 1 {JA} {PP} ,bO,20,15,I.SOUND 1,40,40,15,1: <ON} WHILE  $SO(1) > 128$ : WEND 1220 SOUND 1,47,bO,15,1:S0UND 2 {BP} {NM} *,bO,bO,15,1* 1230 FOR i=1 TO 1000:NEXT i {DM} 1240 GOTO 380 1250 SOUND 129,2,80,15,1,0,30  $f$ GP3 *12bO* FOR i=1 TO b:CALL &8D19 1270 POKE &9102.el(i):POKE &910 3.ehli):CALL &92C7 1280 SOUND 130,i,5,15,I,O,30-i: **CNB3** CALL &BDI9:NEXT i 1290 FOR i=6 TO 1 STEP-1:CALL &  $5JH$ BD19 1300 POKE &9102,el(i):POKE *&910*  $fPT3$ 3,ehli):CALL &92C7 1310 SOUND 130,i,5,15,l,O,30-il  $(PI)$ CALL &BD19-NEXT i 1320 POKE &9102,&90.POKE &9103,  ${P1}$ &A6:CALL &92C7 1330 RETURN  $\epsilon$ <sub>1</sub> $\mu$ <sub>3</sub> 1340 SOUND 129,10.70,15,1,1,30. CALL &9233.CLS.FOR i~1 TO 24:PE N INT(RND\*10)+1:LOCATE 5,i:PRIN (BB) T"GAME OVER".NEXT i 1350 FOR i=1 TO 500:NEXT i *13bO* IF hsc<sc THEN hsc=sc 1370 CLS:PEN 2:LOCATE 8,10.PRIN T hsc:LOCATE 5,12.PRINT"HIGH SC ENL<sub>3</sub> ORE" 1380'PEN 3:LOCATE 8,14:PRINT sc  $fJR$ :LOCATE 5,lb:PRINT"LAST SCORE" 1390 GOSUB 1410:RESTORE  ${P1}$ 1400 GOTO 370 1410 ENV 3,=11,7000: ENV 4,1,15,  $EFF3$ 1.15,-I,5:ENT-2,3,O.75,b,3,-0.7 5,b:ENT-3,2,2,4,2,-2,4,I,I,7,I,  $-1.7$ 1420 b=4:x=478:RESTORE 1490  $EFT3$ 1430 READ a: IF a=0 THEN RESTORE  $env$ 1500:READ a:IF b=4 THEN b=2 EL {AG}  $SE$   $b=4$ {JB}, 1440 IF a<>1 THEN SOUND 130.a\*2 .90,7,3.2:S0UND 132.a\*b,lbO.7,3 ,3  $COA3$ 1450 SOUND I.x.24,10,4,3:IF x=4  $EFF3$ 78 THEN x=379 ELSE x=47B *14bO* IF JOY(O)AND 16 THEN RETUR N 1470 WHILE SQ(1)>127:WEND **KCF3** 14BO GOTO 1430 1490 1,1,1  $(1N)$ 1500 DATA 239,1,239,1,190,159,1 90,1 1510 DATA 1,1,239,1,239,1,190,1 **KCF3** 59,190,1

**Compute mit** 

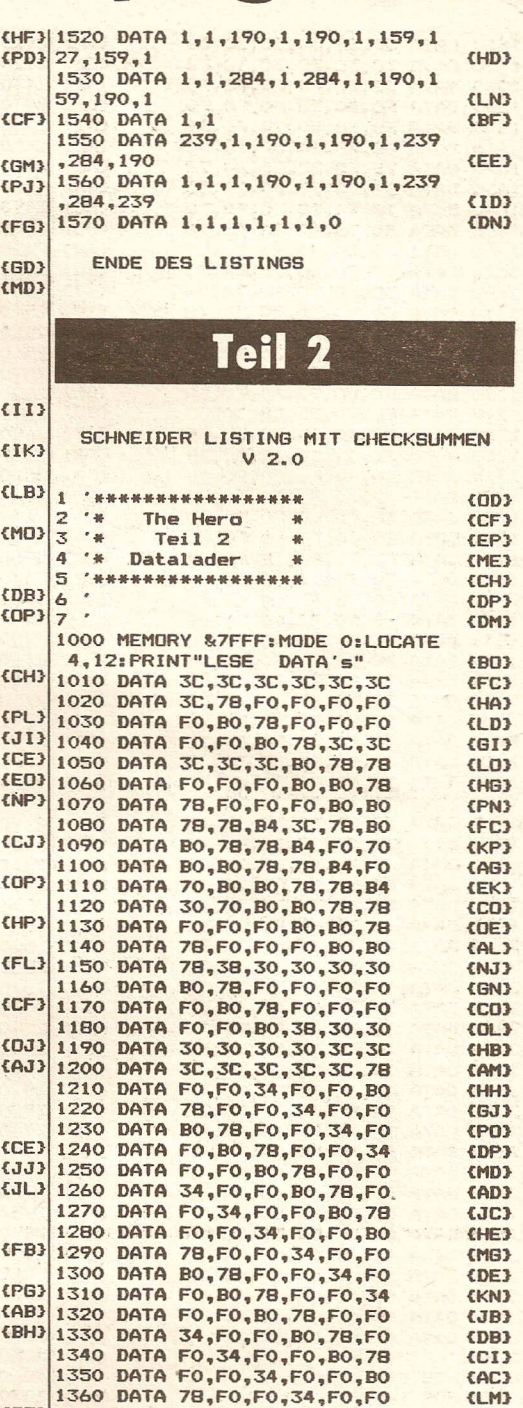

**programme**

{CH} 1510 DATA BO,7B,FO,FO,34,FO 1520 DATA FO,BO,7B,FO,FO.34 {CM} 1530 DATA FO,FO,BO,7B,FO,FO 1540 DATA 34.FO,FO,BO,78,FO (KD) 1550 DATA'FO.34,FO.FO,BO,3B

{GF} 1370 DATA BO,3B,30,30,30,30 {BK} 13BO DATA 30.30,3C.3C,3C,3C

1400 DATA 34,FO,FO,BO,7B,FO (B~) *1410* DATA FO,34,FO,FO,BO,7B 1420 DATA FO.FO,34,FO,FO.BO 1430 DATA 7B,FO,FO,34,FO,FO {HB} 1440 DATA BO,78,FO,FO,34.FO 1450 DATA FO,BO,7B,FO,FO,34 {CL} *14bO* DATA FO.FO.BO,3B,30.30 1470 DATA 34,30,30,30,3C,3C {GH} 14BO DATA 3C,34.3C,3C,3B,7B {CI} 1490 DATA FO,FO,34,FO,FO,BO

1390 DATA 3C,3C,3C,78,FO,FO

78,FO,FO,34,FO,FO

(LK) (DM)  $(1C)$ (PL) <IK} (EM) (NO) (SP) (JI)  $\epsilon$ JO3 (DM)' (OK) (EN) (PE) (FN)  $(CG)$ {ED>  $CTC$ {DB}

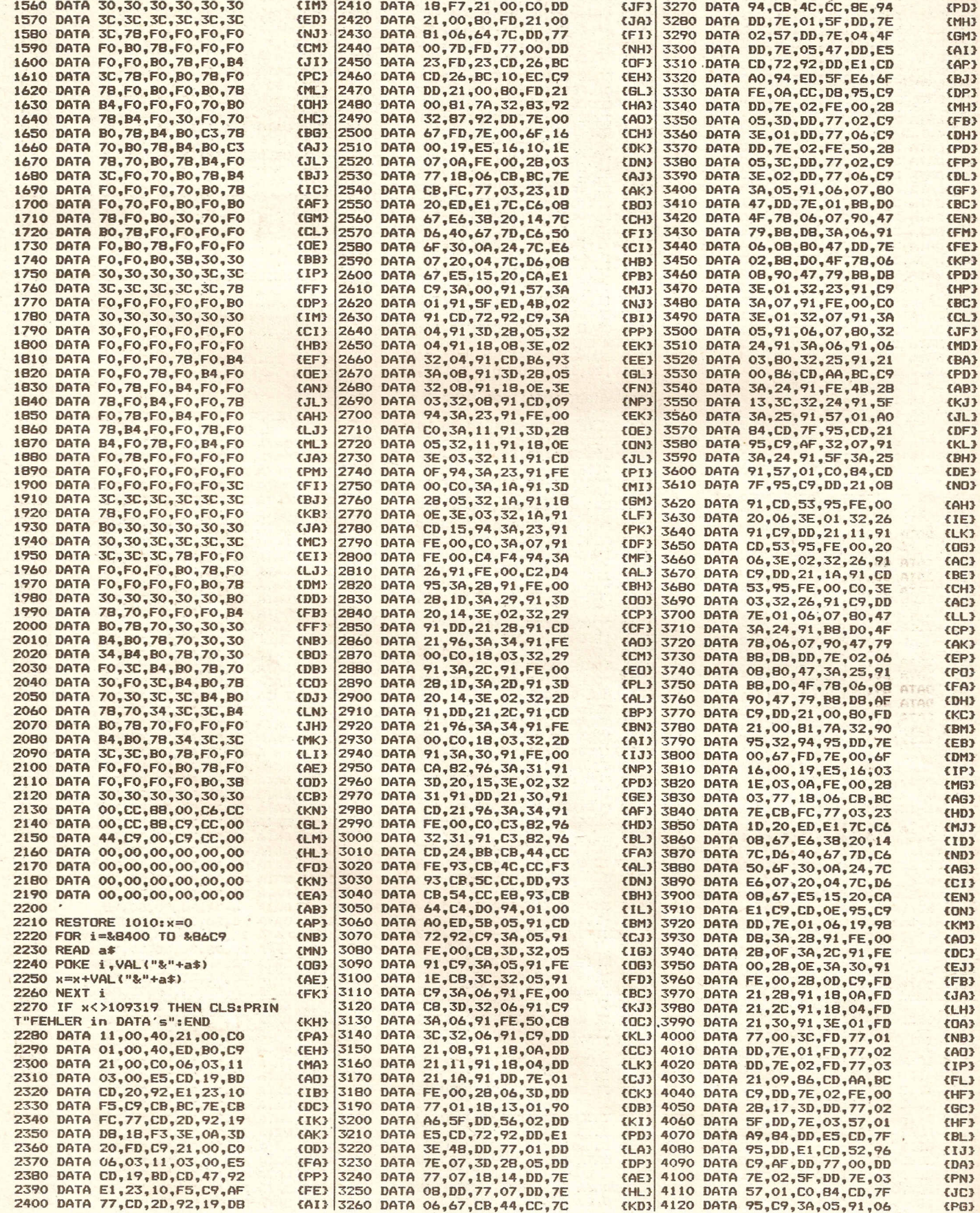

**Compute mit** 2/87

п

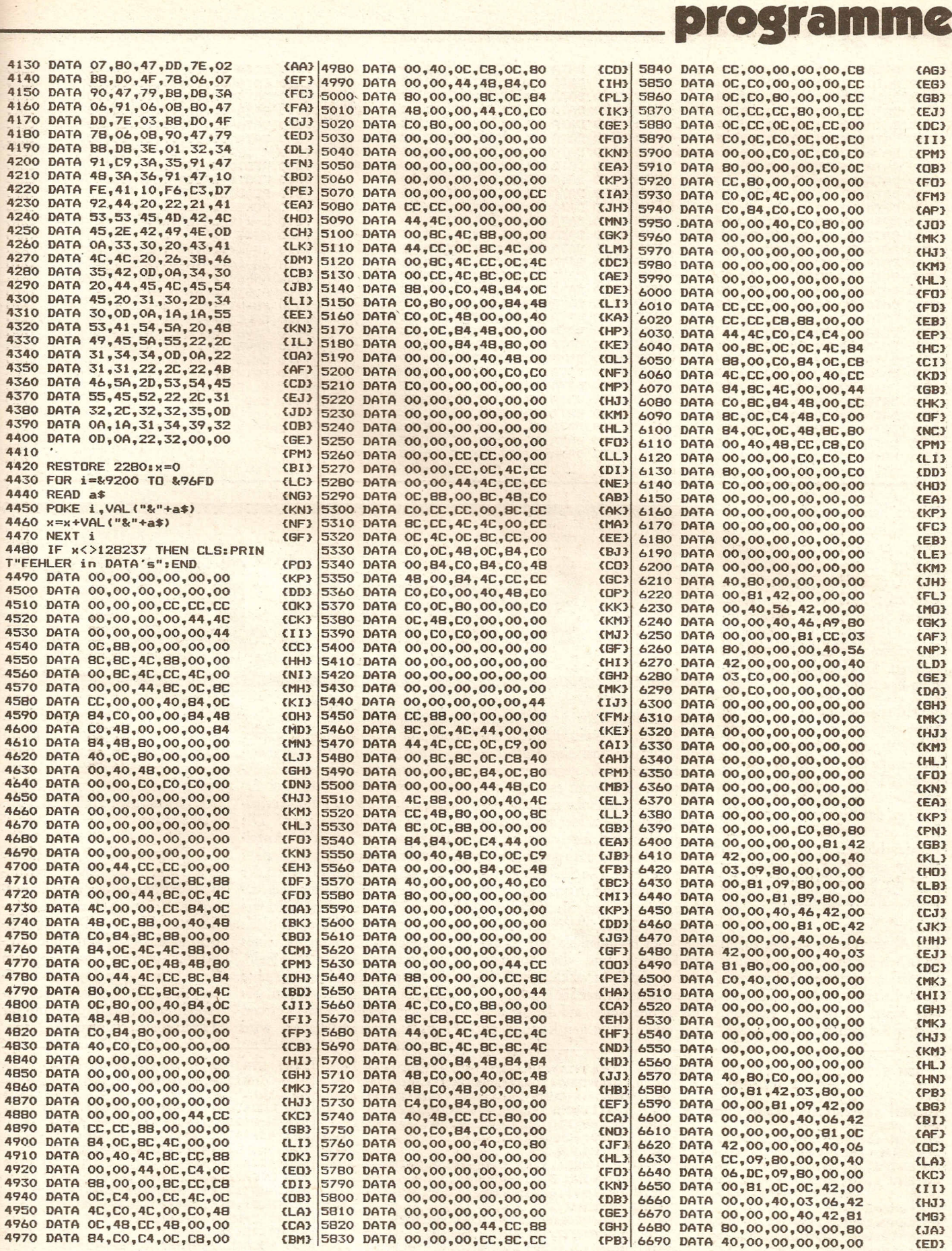

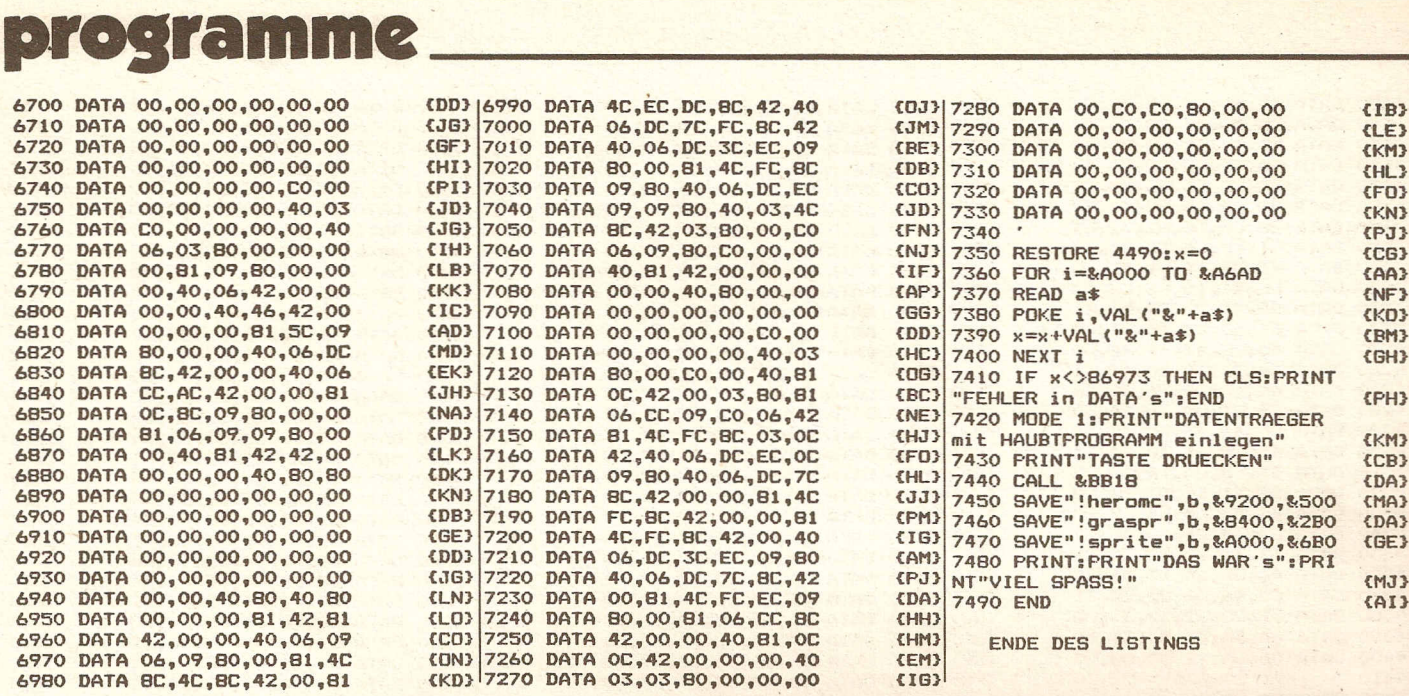

Hierbei handelt es sich um ein reines Actionspiel, das in Anlehnung an das Atari-VCS-Programm "Ram it" geschrieben wurde, jedoch gegenüber dem Original positiv verändert wurde. Dieses Spiel beweist wieder einmal, daß auch in Basic schnelle Programme geschrieben werden können, Eine genaue Spielanleitung liegt bei.

SMASH IT hat 35 verschiedene Schwierigkeitsgrade, die durch Erhöhung des Tempos und Verkleinerung des Spielfeldes erzeugt werden. Die ersten sieben können zu Beginn des Spiels angewählt werden, damit der erfahrene Spieler nicht zuerst die einfachen level durchlaufen muß. Sollte ein Spieler alle 35 Level bestehen, wird der Schwierigkeitsgrad wieder auf 1 zurückgesetzt.

#### Spielanleitung:

Ein Alptraum. Sie sind gefangen zwischen Steinsäulen, die sich auf Sie zubewegen und Sie zu zerquetschen drohen. Natürlich werden Sie nicht tatenlos zusehen. Setzen Sie sich mit Ihrer Laser-

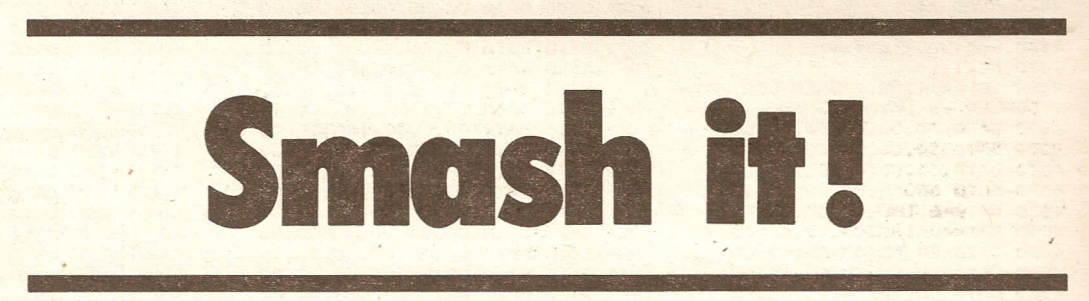

kanone zur Wehr und drängen Sie die Säulen Stein für Stein zurück. Ausnahmsweise läuft die Zeit einmal nicht gegen Sie, son· dern für Sie. Wenn es Ihnen gelingt, die Säulen solange abzuwehren, bis der Zeitzähler am unteren Bildschirmrand abgelaufen ist, erreichen Sie den nächsten, schwierigeren Level. Die Spielgeschwindigkeit steigert sich pro Level von 1 auf 7. Sollten Sie auch \_den Tempo-7-Level überstehen, wird die Geschwindigkeit auf 1 zurückgesetzt und das Spielfeld rechts und links verkleinert. Sollte es dagegen einer Säule gelingen, bis zu der Achse, auf der Sie sich auf und ab bewegen können, zu

gelangen, verlieren Sie eines Ihrer Leben und das Spiel wird wieder in den Anfangszustand des jeweiligen Levels zurückgesetzt. Zu Beginn verfügen Sie über drei Ersatzleben; alle 5000 Punkte erhalten Sie ein Bonusleben. Die Ersatzleben werden in der Anzeige oben rechts dargestellt. Punkte erzielen Siedurch Abschießen der Steine. Je weiter die Steine sich dabei zur Mitte befinden, desto weniger Punkte sind sie wert. Nach erfolgreicher Beendigung eines Levels erhalten Sie für jeden Stein, der einer Säule bis zur Achse fehlt, Bonuspunkte. Wenn Sie nach Spielende einen neuen Highscore erreicht haben, wird

dieser angezeigt und gespeichert. Sie steuern Ihre Kanone mit dem Joystick auf der Achse nach oben und unten und richten sie durch rechts/links bewegen des Sticks aus. Gefeuert wird mit dem Kopf. Viel Spaß!

Das Programm ist 7 KByte lang. Die Farben wurden für Grünund Farbmonitor passend gewählt. Vor dem Abtippen empfiehlt es sich, "AUTO" einzugeben, da das Programm mit "RE-NUM" geordnet wurde. Zum Spielen wird ein Joystick benötigt, es dürfte aber keine Schwierigkeit sein, das Programm für Tastaturbetrieb umzuschreiben,

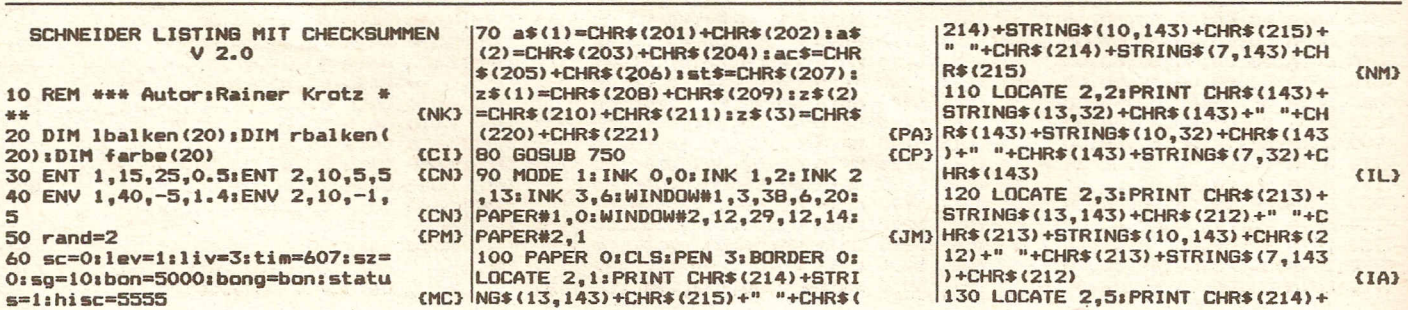

**Compute mit** 

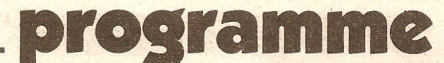

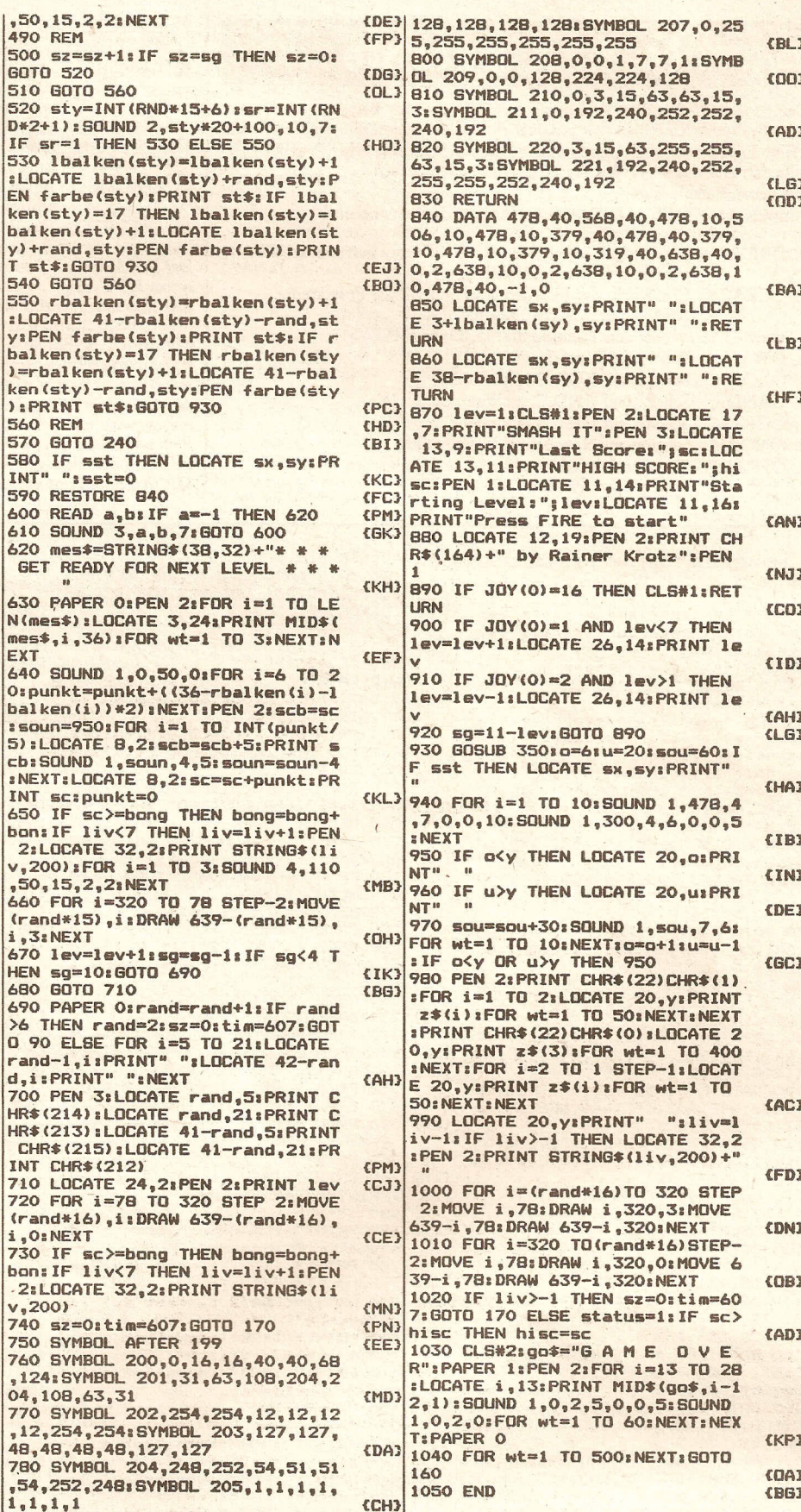

ENDE DES LISTINGS

650 IF sc>=bong THEN bong=bong+<br>bon:IF liv<7 THEN liv=liv+1:PEN

2:LOCATE 32,2:PRINT STRING\$(1) v,200):FOR i=1 TO 3:SOUND 4,110 ,50,15,2,2:NEXT 660 FOR 1=320 TO 78 STEP-2:MOVE (rand\*15), i:DRAW 639-(rand\*15). i, 3:NEXT 670 lev=lev+1:sg=sg-1:IF sg<4 T **HEN sa=10:60TO 690** 680 60TO 710 690 PAPER Osrand=rand+1:IF rand >6 THEN rand=2:sz=0:tim=607:GOT 0 90 ELSE FOR 1=5 TO 21:LOCATE rand-1,i:PRINT" ":LOCATE 42-ran d, i: PRINT" ": NEXT 700 PEN 3: LOCATE rand, 5: PRINT C HR\$(214):LOCATE rand, 21: PRINT C CHR\$(215):LOCATE 41-rand, 21:PR TNT CHR\$(212) 710 LOCATE 24, 21 PEN 21 PRINT lev (rand\*16), i:DRAW 639-(rand\*16). i.O:NEXT 730 IF sc>=bong THEN bong=bong+<br>bon: IF 1iv<7 THEN liv=liv+1:PEN 2:LOCATE 32, 2: PRINT STRING\$ (1i  $v.200$ 740 sz=0:tim=607:GOTO 170<br>750 SYMBOL AFTER 199<br>760 SYMBOL 200,0,16,16,40,40,68<br>,124:SYMBOL 201,31,63,108,204,2

- **CEE3**  $EPE$ 04,108,63,31 **CAM3** 
	- 770 SYMBOL 202, 254, 254, 12, 12, 12
- **KEL3** , 12, 254, 254: SYMBOL 203, 127, 127,
- 48,48,48,48,127,127<br>780 SYMBOL 204,248,252,54,51,51 **CBH3** ,54,252,248:SYMBOL 205,1,1,1,1,
	- $1, 1, 1, 1$
- 2:LOCATE 32, 2: PRINT STRING\$ (1i v.200): FOR i=1 TO 3: SOUND 4,110 790 SYMBOL 206, 128, 128, 128, 128,

,50,15,2,2:NEXT

T st\$:GOTO 930

):PRINT st\$:GOTO 930

540 GOTO 560

**560 REM** 

**570 GOTO 240** 

590 RESTORE 840

INT sc:punkt=0

500 sz=sz+1: IF sz=sg THEN sz=0:

D\*2+1): SOUND 2, sty\*20+100, 10, 7:

530 lbalken(sty)=lbalken(sty)+1

ken(sty)-rand.sty:PEN farbe(sty

600 READ a, b: IF a=-1 THEN 620

O:punkt=punkt+((36-rbalken(i)-1

balken(i))\*2);NEXT:PEN 2:scb=sc

610 SOUND 3, a, b, 7: GOTO 600 620 mes\$=STRING\$(38,32)+"\* \* \*

IF sr=1 THEN 530 ELSE 550

490 RFM

**GOTO 520** 

(NC3 510 60TO 560

**CMR3** 

**CCM3** 

(PF)

**EDM3** 

**EKM3** 

 $EPK3$ 

ETNIL

KBC3

 $6313$ 

ET63

**CGG3** 

 $(30)$ FYT

 $CDF3$ 

{AK}

**CEM3** 

**CHR3** 

**CFC3** 

**CKD3** 

 $FRI$ 

CMG<sub>3</sub>

 $EED$ 

CMG<sub>3</sub>

(GB)

**CFK3** 

 $f(AD)$ 

**CAK3** 

**CEH3** 

 $<sub>FG</sub>$ </sub>

**CED3** 

 ${\tt ifarbe(e)=f_1e=e+1,f=f+1:IF~f=A}$ THEN  $f=1$ 220 IF e<21 THEN 210 230 a\$=a\$(1):bw=-1:y=13:PEN 2:F<br>OR i=6 TO 20:LOCATE 20,i:PRINT ac\$:NEXT:PEN 1:LOCATE 20. v:PRIN T as **240 RFM** 250 tz=tz+1; IF tz=7 THEN tz=0; t im=tim-1:PLOT tim,23,0:PLOT tim 25.0: IF tim=95 THEN 580 260 GN JOY (0) GOSUB 280, 290, 330, 270 GOTO 360 280 IF y=6 THEN RETURN ELSE GOS UB 340: y=y-1: GOSUB 350: RETURN 290 IF y=20 THEN RETURN ELSE GO SUB 340: y=y+1: GOSUB 350: RETURN 300 bw = - 1: a\$=a\$(1): GOSUB 350: RE TURN 310 bw=1:a\$=a\$(2):GOSHR 350:RFT **URN** 320 IF sst THEN RETURN ELSE SOUL ND 1,120,17,7,0,1:sst=1:sbw=bw:<br>sy=y:IF bw=-1 THEN sx=19 ELSE s  $x=22$ 330 RETURN 340 PEN 2: LOCATE 20, y: PRINT ac\$ **: RETHRN** 350 PEN 1:LOCATE 20, y: PRINT a\$: **RETURN 360 REM** 

STRING\$(36,143)+CHR\$(215):FOR i

=6 TO 20:LOCATE 2.i: PRINT CHR\$(

143):LOCATE 39,1:PRINT CHR\$(143

**J:NEXT:LOCATE 2,21:PRINT CHR\$(2)** 

140 LOCATE 2.23: PRINT CHR\$(214)

+STRING\$(36,143)+CHR\$(215):LOCA

TE 2,24: PRINT CHR\$(143): LOCATE

39, 24: PRINT CHR\$(143): LOCATE 2.

25: PRINT CHR\$(213)+STRING\$(36,1

150 PEN 1:LOCATE 3,2: PRINT"SCOR

E":LOCATE 19, 2: PRINT"LEVEL": PEN 2:LOCATE 32.2:PRINT STRING\$(1)

160 IF status THEN status=0:GDS

170 sst=0:PAPER O:FOR i=6 TO 20

:lbalken(i)=1:rbalken(i)=1:NEXT

180 PEN 2:LOCATE 24, 2: PRINT lev

190 LOCATE 3, 24: PEN 1: PRINT"TIM

210 LOCATE rand+1, @: PEN f: PRINT st\$:LOCATE 40-rand,e:PRINT st\$

v,200):LOCATE 8,2:PRINT SC

E 96.23: DRAW 606.23

 $200 e=61f=2$ 

43) +CHR\$(212)

 $\overline{AB}$  870

13) +STRING\$(36.143) +CHR\$(212)

- 370 IF sst THEN LOCATE SX, SY:PR INT" "ISX=SX+Sbw:LOCATE SX, Sy:P
- 
- EN 2: PRINT"-": IF sbw=-1 THEN 39
- 380 GOTO 490 390 IF  $sx=2+1$ balken(sy)OR  $sx=1+$ Ibalken (sy) THEN Ibalken (sy)=1ba 1ken(sy)-1:GOSUB 850:sst=0:GOTO

400 IF sx=rand+1 THEN sst=0:LOC

420 IF sx=40-rand THEN sst=0:LO<br>CATE sx,sy:PRINT" ":GOTO 490

430 IF sx=39-rbalken(sy)OR sx=3

8-rbalken(sy)THEN rbalken(sy)= balken(sy)-1:GOSUB 860:sst=0:GO

470 SQUND 1, sy\*20+100, 30, 15, 1:P<br>EN 2:LOCATE 8, 2:PRINT sc

480 IF sc>=bong THEN bong=bong+ bon: IF liv<7 THEN liv=liv+1:PEN

450 sc=sc+20-sx:60TO 470

- 0 ELSE 420
- 

450

TO 460

ATE sx, sy: PRINT"

410 GOTO 490

440 GOTO 490

460 sc=sc+sx-21

**Compute mit** 

## **16 RSX Befehle**

Der CPC 464 stellt dem' Anwender ein umfangreiches Basic zur Verfügung. Manche Befehle kann man aber nur über chrs-Folgen oder Call-Befehle erreichen. Meine Erweiterung stellt mit einfachen Befehlsnamen eine echte Programmierhilfe dar. Außerdem werden die Programme übersichtlicher.

Die neuen Befehle lauten:

Hinweis: Ö = SHIFT +KLAMMERAFFE (Taste rechts neben P)

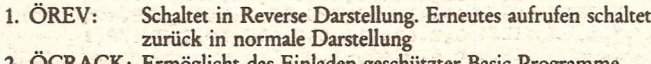

- 2. OCRACK: Ermöglicht das Einladen geschützter Basic Programm Anwendung: OCRACK:load"":list
- 3. ÖEMPTY: Löscht den Tastaturpuffer (z. B. vor INKEYS)
- 4. ÖW AlT: Wartet auf Tastendruck
- 5. ÖXOR: Schaltet auf XOR-Graphikmodus
- 6. ÖAND: Schaltet auf AND-Graphikmodus
- 7. ÖOR: Schaltet auf OR-Graphikmodus
- 8. ÖNORM: Schaltet auf Normalen Graphikmodus

9. ÖFRAME: Wartet auf Strahlenrücklauf. Dadurch werden Pixelweise Bewegungen flüssiger

- 10. ÖSCRUP: Scrollt Bildschirrn nach oben'
- 11. ÖSCRDW: Scrollt Bildschirm nach unten
- 12. ÖKOMP: Schaltet auf speicherplatzsparenden Komprimiermodus Aus 10 print
	- wird 10 print
- Setzt Bildschirmspeicheranfang ab 49152 ·13. ÖBILD1: 14. ÖBILD2:
	- Setzt Bildschirmspeicherantang ab 16384
- Bitte vorher mit MEMORY 16383 schütze 15. ÖHOME: Bringt den Textcursor in die linke obere Ecke des Bild- . schirmes ohne diesen zu löschen.

16. ÖSCHUTZ: Das Programm wird bei EDIT oder LIST gelöscht

Der Basiclader mit Demoprogramm belegt 7,32 KB, das Maschinenprogramm genau 333 Bytes.

Das Maschinenprogramm kann mit:

SAVE"RSX BEFEHLE.OBJ",&a000,333,&aOOO gespeichert und danach mit MEMORY &9FFF:load"RSX BEFEHLE.OBJ",&aOOO:call &aOoo in eigene Programme geladen werden,

Im Demoprogramm werden für Plotbeschleunigung einige Variablen mit Sinund Coswerten belegt. Deshalb ist der Bildschirm, nachdem eine Taste gedrückt wurde, für einige Sekunden gelöscht.

Durch OBILD2 kann ein Bild im Speicher abgelegt oder durch OBILDI zurück auf den Bildschirm geholt werden, ohne es zu zerstören.

Das ganze funktioniert auch umgekehrt.

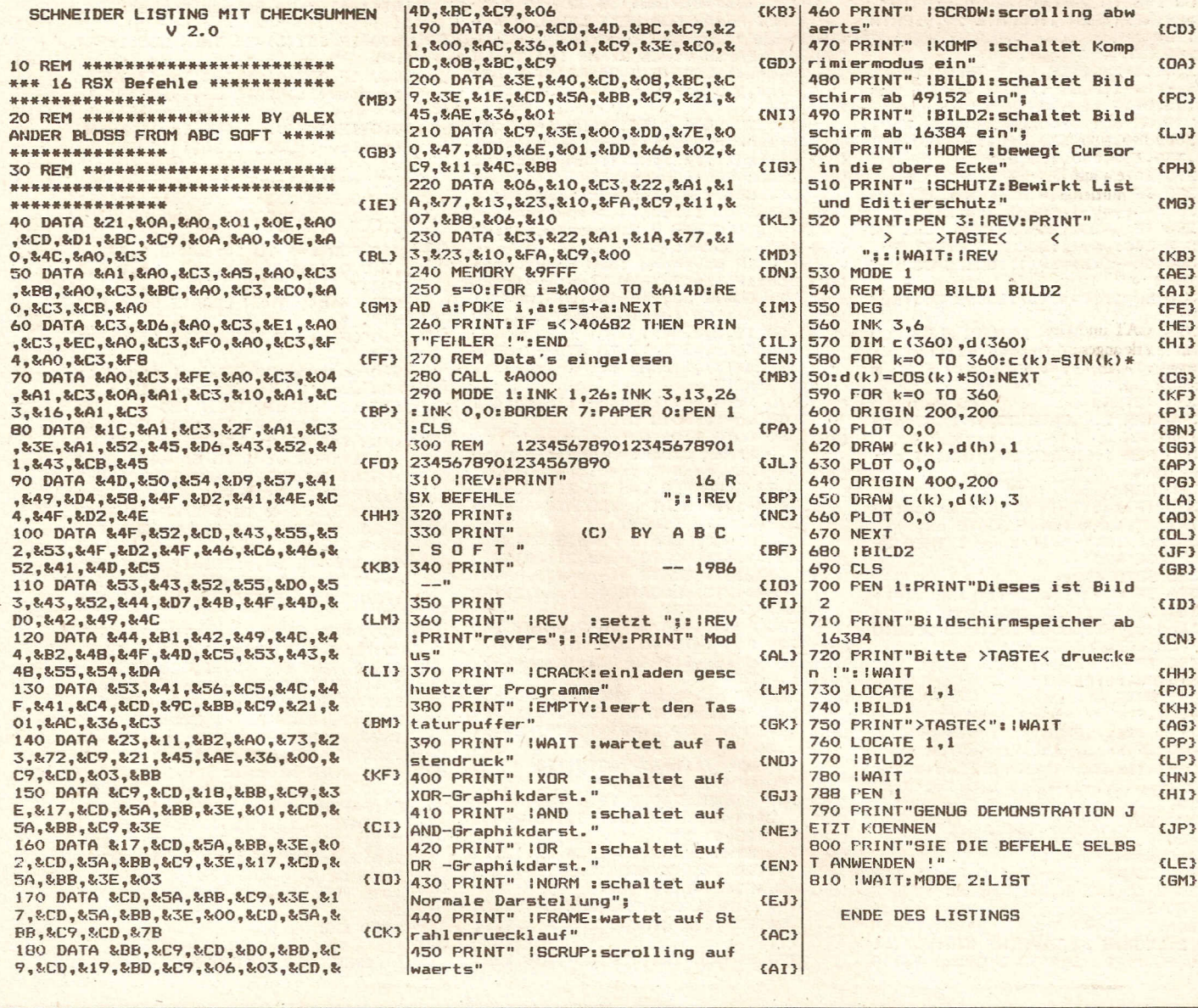

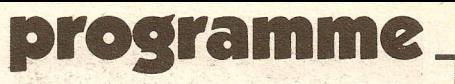

# DiscStar 2.1

Dieses Programm beinhaltet viele Vorzüge von anderen Programmen dieser Art und noch einige sehr interessanteExtras, so z.B.dasFormatieren von einzelnen Tracks, das Kopieren oeder Austauschen von einzelnen Sektoren, das Setzen von Attributen *(RIO, R/W,* \$D, \$S)und das Wiederherstellen von gelöschten Programmen sowie das Wählen eines beliebigen Users (0-255). Das Programm wurde absichtlich in BASIC geschrieben, um es jederzeit an spezielle Aufgaben anzupassen oder es beliebig zu erweitern.

Als erstes wird Listing 1abgetippt und unter "DSLADER" gespeichert. Listing 2 wird unter "DISCSTAR" gesichert. Zum Starten wird RUN "DS-LADER" eingegeben. Die REM-Zeilen müssen nicht mit abgetippt werden.

Zuerst erscheint eine Informationszei· le mit dem Inhalt

Discstar 2.1 Format: DATA ONLY von Drive a auf Drive a

Auf der mittleren Anzeige befindet sich das gerade verwendete Disketten-Format. Die rechte Hälfte zeigt Ihnen, in welchem Laufwerk sich die Quell. und Zieldisketten befinden (besonders wichtig bei COPY, FORMAT, CAT und EX; bei den Befehlen UN-VEIL,CAT und DIR wird das Quell. Laufwerk angesprochen). Nun zu der Befehlseingabe.Es werden die Befehle ohne Komma zwischen Befehl und Wert(-en) eingegeben. Manche Befehle können nicht im IBM-Format arbeiten, da die dafür benötigte Erfahrung fehlt. (Wer arbeitet schon im IBM· Format?).

#### Syntax der Befehle:

#### FORMAT vt-bt $\leq$ .n $>$

Formatiert im Format der Disc im Quelllaufwerk die Diskette im Ziellaufwerk von Trach vt bis Track bt. (n ist ein formatierter Track der einzulegenden Disc, d.h. es werden die benötigten Werte von Track n gelesen.)

Anm.: Hiermit lassen sich auch die Spuren 40-41 formatieren und man hat theoretisch 9k mehr Speicher. Aber man braucht ein paar Pokes, damit das Betriebssystem diese nutzen kann.(s.u.) Die *CP/M* Routine formatiert nur von Track 0-39.

Beispiel: Format 0-41 formatiert eine Disc einschl. Track 40 & 41.

COPY vt-bt, vs-bs<,m>

Kopiert von Track vt bis Trach bt und von Sector vs bis Sector bs. Mit diesem Befehl können Sie mit unterschiedlichem Format arbeiten, d.h. die Quell· Disc kann ein anderes Format haben als die Ziel-Disc. Mit diesem Befehl kann man ohne Probleme zwischen zwei Formaten überspielen. Er berücksichtigt, daß im DATA ONLY Format auf dem ersten Track das Directory steht und im *CP/M -* VEN-DOR auf dem Dritten. Da dies allerdings zu Komplikationen führen könnte, kann man m auf 1seten, dann wird diese Regulierung unterlassen (z.B. wenn man ganze DATA· auf *VENDORlCP/M-Discs* bzw. umgekehrt oder einzelne gezielte Teile kopiert). Auch läßt sich *CP/M* nachträglich auf VENDOR . formatierte Disketten hinzukopieren. Falls die Tracks 0 und 1 nicht beschreibbar sind, lassen diese sich durch "FOR-MAT" nachträglich formatieren. Die beiden Discs können entweder mit einem oder mit zwei Laufwerken kopiert werden.

Beispiel: COPY 0-39,1-9 kopiert eine mit CP/M-Routine formatierte Disc komplett. COPY 0-1,1-9 kopiert von einer CP/M Disc die Sy-<br>stemspuren auf eine stemspuren VENDOR-Disc.

#### UNVEIL"  $\lt u2:>n.z$ ",  $u \lt h \lt, g>>$

Setzt alle Files mit Name n.z., die vor diesem Befehl auf User u2 liegen, auf den neuen User u (somit kann man auch geschützte Programme löschen, wenn u=229), wenn weitere Parameter angegeben auf Hide (h= 1) oder UnHide (h=O) und wenn angegeben auf geschützt (g= 1) oder ungeschützt (g=O). Hiermit kann man Files löschen bzw. gelöschte wieder herstellen oder auf einen beliebigen User bringen (0 - 255!).Wildcards gibt es nicht. Alle "\*" oder "?" werden einfach weg- $\text{gelassen}$  ("\*.\*" = ".").

Beispiel: UNVEIL "229:.BIN" setzt alle gelöschten Binar-Files auf User 0, ungeschützt und unhide (gelöschte Programme ohne Disc-Monitor 'retten'!).

BLbl

Rechnet bl in Track und Sector der eingelegtenDisc um (formatabhängig, da *CP/M* und DATA unterschiedliche Ergebnisse erzielen). Mit diesem Befehl kann man den Track und Sektor ausrechnen, auf dem sich ein File befindet. Gut geeignet, falls man mit einem Disc-Monitor das File untersuchen will.

Beispiel: BL 10 errechnet den track und Sektor von Block 10 der eingelegten Disc.

#### $CAT u$

Es wird der CATalog auf User u aufgelistet. u kann zwischen 0 und 255 liegen.Auf User 229*1*hex &E5liegen alle gelöschten Files.

Beispiel: CAT 229 zeigt alle gelöschten Files, welche noch nicht im Directory überschrieben sind.

#### **DIR**

Listet das komplette DIRectory mit allen Files (auch gelöschte), zeigt deren zustand (z.B. geschützt) und gibt Informationen über länge, Startadresse und belegte Blocks aus. hierbei sei anzumerken, daß es sich bei der Bezeichnung "TEIL x" um den Eintrag handelt. Ist ein File nämlich länger als 16k, dann wird es auf mehrere Einträge im Directory mit je 16 k verteilt. Bei ASC,COM und gelöschten Files, sowie bei Einträgen über 1 wird die untere Zeile mit Startadresse, Runadresse usw. weggelassen, da die Angaben dann nicht mehr stimmen. Falls man dennoch die untere Zeile bei gelöschten Files haben möchte, muß man einfach mit "UNVEIL" diese auf einen anderen User bringen. Nach einer vollen Bildschirmseite wird auf einen Tastendruck gewartet. Drückt man eine andere Taste als SPACE, so wird zum Eingabemodus zurückgesprungen, ansonsten wird das Directory weiter gezeigt.

#### **CLS**

Löscht den Bildschirm.

#### EX vt-bt, vs-bs

Vertauscht auf einer Disc vom track vt und bt die Sektoren vs-bs(wenn das Quell- und Ziellaufwerk nicht das gleiche ist, auch Austausch zwischen zwei Disketten möglich!).

Beispiel: EX 0-41,1-4 vertauscht Sektor 1 bis 4 der Tracks 0 und 41.

#### DR vd\$-ad\$

Setzt Quell- und Ziellaufwerk fest. vd\$ und ad\$ können nur "A" oder **"B" sein.**

Beispiel: DR A-B setzt das Quell-Laufwerk Drive A und als Ziel-Laufwerk Drive B fest.

- "<>" der in Klammern stehende ausdruck kann 'wahlweise eingegeben werden (die Klammern werden weggelassen!).
- n,z n ist Name, z ist Zusatz (z.B. n= DISCSTAR, Z=BAS)
- vt,bt können Werte zwischen 0 und 41 annehmen;
- vs,bs können Werte zwischen 1und 9 annehmen;
- bl kann Werte zwischen 1und 189 annehmen;
- h,g stellen entweder 0 oder 1 dar
- u.u2 Usernummer 0-255

#### Der Aufbau des Programms:

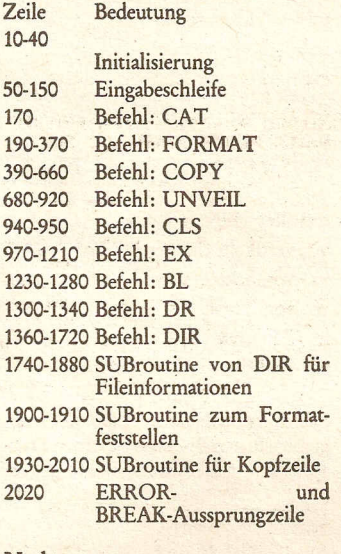

Nachtrag:

Das Programm wurde auf einem CPC 664 erstellt. Normalerweise dürfte es beim *464/6128* keine Schwierigkeiten geben, außer bei 'DEC\$('. Dieser Befehl muß beim CPC 464 wegen einem Systemfehler 'DEC\$((' lauten.

Die Variablenliste: a\$,b\$ enthält Eingabe (b\$ in Kleinbuchstaben) aadr Anfangsadresse bl Block bl\$,bl1\$,bI2\$ enthalten Tracks bs bis Sektor bt bis Track bu Buffer dirf Anzahl der DIR-Sectoren dirs Directory Sektor dirt Directory Track dr von Laufwerk dr2 auf Laufwerk

## $\cdot$   $\cdot$   $\cdot$   $\cdot$   $\cdot$   $\cdot$   $\cdot$   $\cdot$

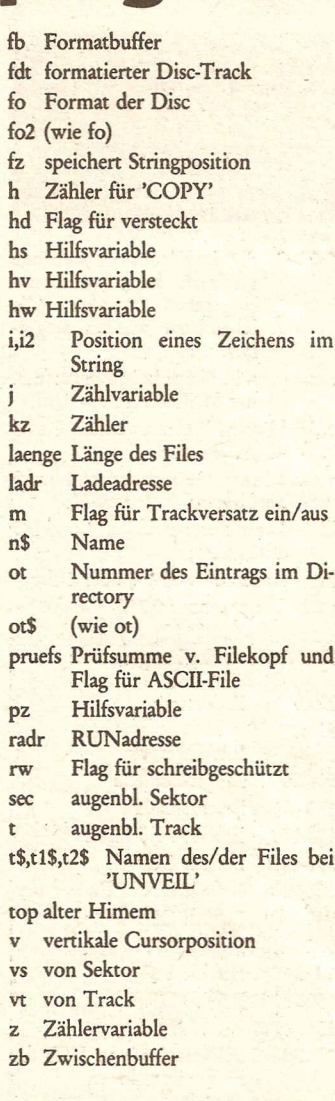

Die oben beim Befehl FORMAT angesprochenen Pokes, welche den Discspeicher um Sk erhöht, sind folgende:

**POKE fl1\*24,255** 

um das Login anzuschalten und

**POKE** fl1+Laufw,PEEK(fl1\*256+Laufw.)  $+9$ 

um die Kapazität um 9 zu erhöhen,

wobei LAUFW sich aus Drivenummer  $(A=0/B=1)*64 + 5$  zusammensetzt.  $fl1$ ist PEEK(&BE42)+PEEK(&BE43)\*256.

Zu beachten ist, daß vor Eingabe dieser Pokes einmal CAT oder DIR gemacht werden muß, um sonstige Werte an die Diskette anzupassen. Außerdem muß man, wenn man das Discformat wechselt oder Disketten, die NICHT auf TRack 40/41 formatiert sind, das Login einschalten mit

**POKE f11+24,0** 

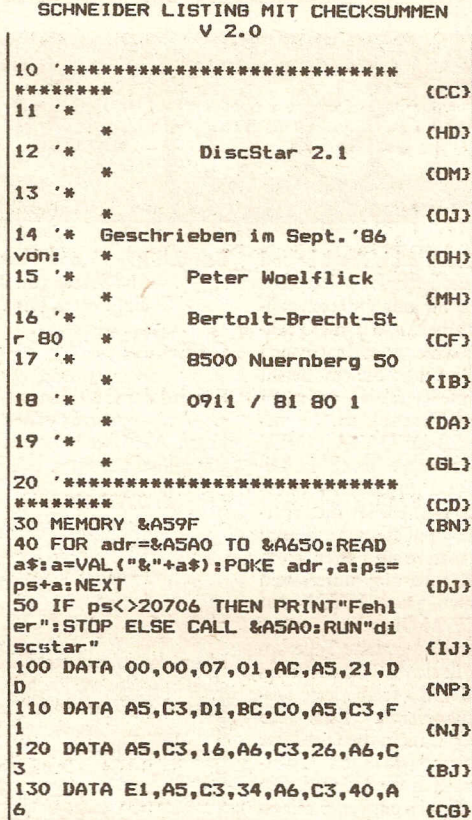

Teil 2

SCHNEIDER LISTING MIT CHECKSUMMEN  $V<sub>2.0</sub>$ 10 ON ERROR GOTO 2020: MODE 2: DE FINT a,c-z:top!=HIMEM<br>20 MEMORY &3379:DIM bl(16):INK

30 bu=&339F:fb=&337A:zb=bu+&A00

40 GOSUB 1900: ON BREAK GOSUB 20

50 LINE INPUT">", a\$: b\$=LOWER\$(a

60 IF LEFT\$(b\$,3)="cat"THEN 170

70 IF LEFT\$(b\$,6)="format"THEN

80 IF LEFT\$ (b\$,4) ="copy"THEN 39

90 IF LEFT\$(b\$,6)="unveil"THEN

100 IF LEFT\$(b\$,3)="cls"THEN 94

110 IF LEFT\$ (b\$,2)="ex"THEN 970

120 IF LEFT\$(b\$,2)="b1"THEN 123

130 IF LEFT\$(b\$,2)="dr"THEN 130

140 IF LEFT\$(b\$,3)="dir"THEN 13

150 IF b\$=""THEN 50 ELSE PRINT"

160 '\*\*\* CAT<br>170 POKE &A701, VAL (MID\$ (a\$, 4) ) M

190 i=INSTR(B,a\$,"-"):IF i=0 TH

220 PRINT"Eine formatierte Disc

230 i=INSTR(8,a\$,","):IF i=0 TH<br>EN fdt=0:GOTO 250

240 fdt=VAL(MID\$(a\$,i+1))MOD 41

einlegen":CALL &BB06:GOSUB 190

0,9:INK 1,25:BORDER 9

20

 $s)$ :  $z=0$ 

190

680

 $\circ$ 

 $\circ$ 

 $\circ$ 

 $\circ$ 

60

**EN 150** 

 $\overline{\circ}$ 

?";b\$:GOTO 50

OD 256: CAT: GOTO 50

200 vt=VAL(MID\$(a\$,8))

210 bt=VAL(MID\$(a\$,i+1))

180 '\*\*\* FORMAT

CK

**CN** 

CA

 $\epsilon$ .

**CP** 

**CA** 

ŁJ

 $\Omega$ 

EL.

**EE** 

**CE** 

**KF** 

ŁG

**CC** 

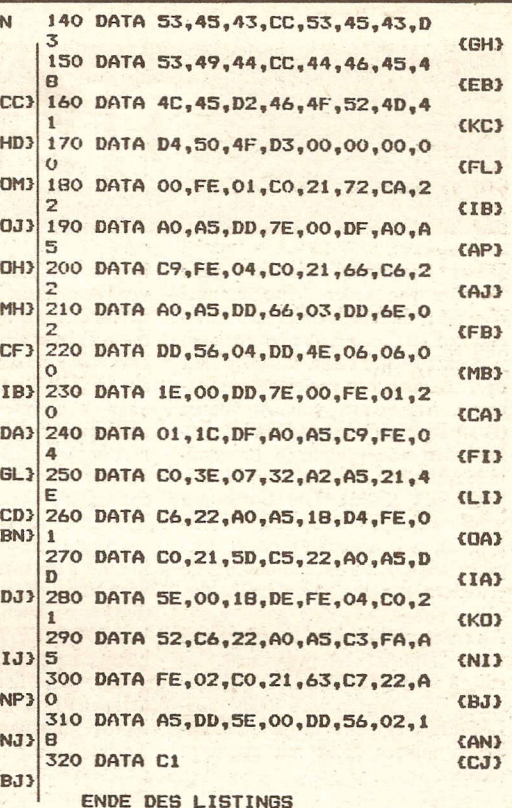

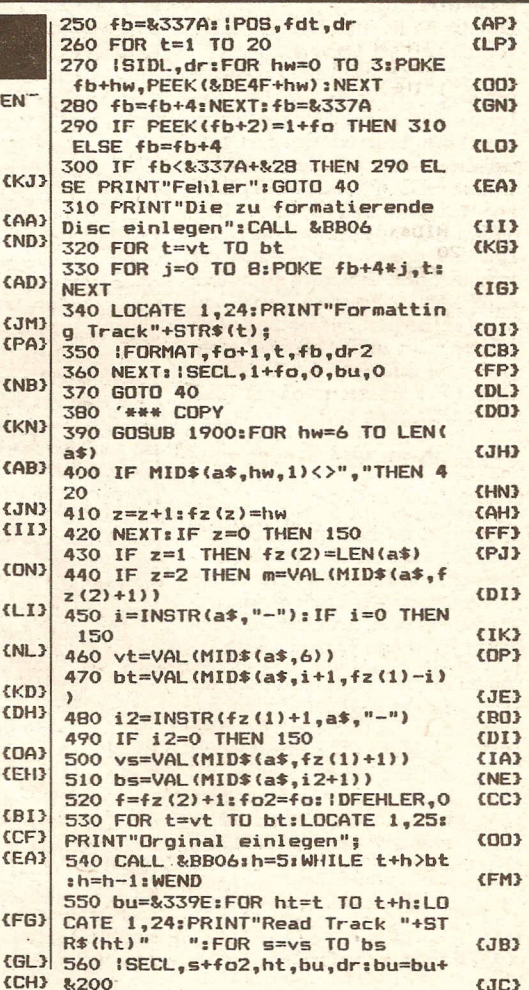

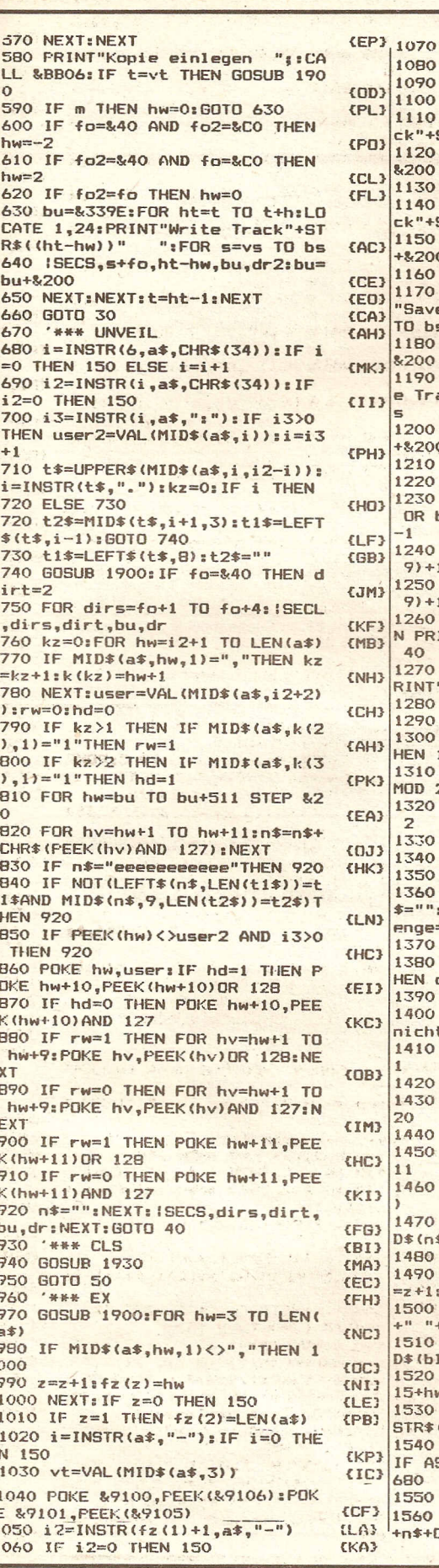

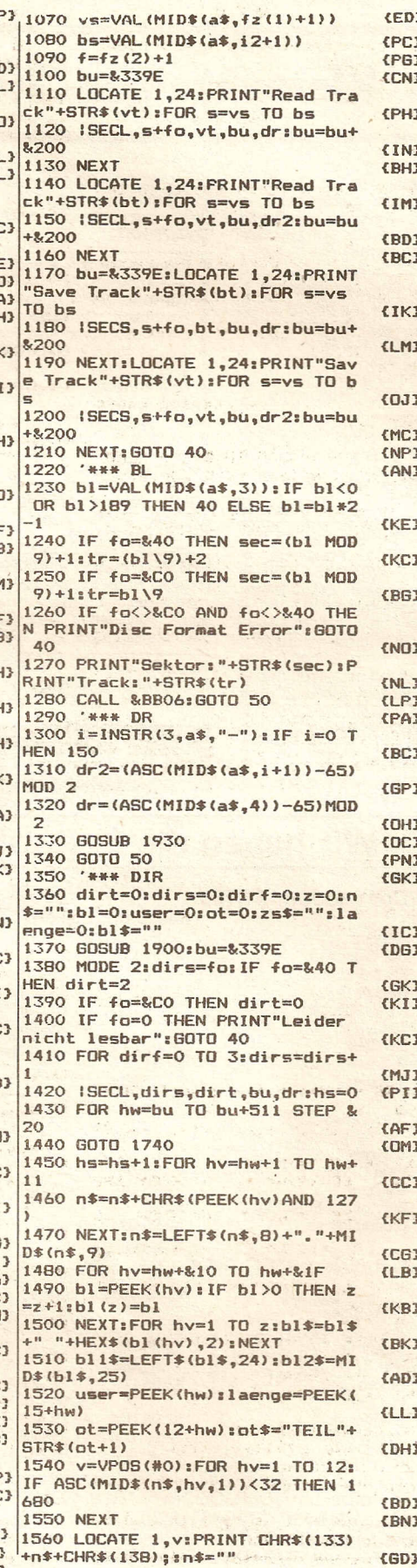

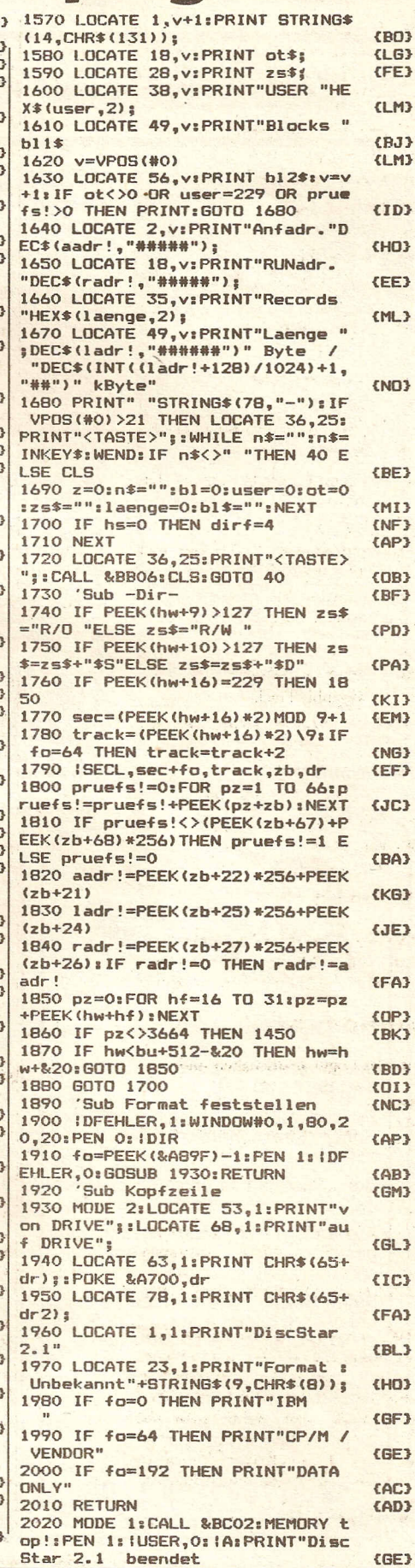

**Compute mit** 

 $\mathbf{1}$ 

## **kleinanzeisen**

## **\* Kleinanzeigen \* K-Ieinanzeigen \* Kleinanzeigen \***

### **Biete Hardware**

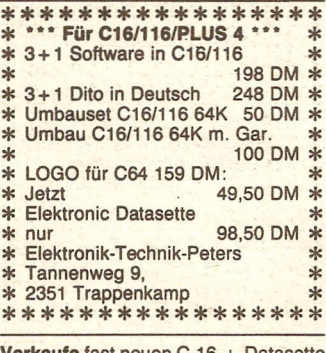

Verkaufe fast neuen C-16 + Datasette + 2 Bücher + Joystick + rund 20 Programme für 400.- DM. Mehr Information: Tel. 0751192972 Schenke kostenlos dazu ZX·81 + 16K + 20 Programme.

Verkaufe C-116 mit Datasette Handbuch und Basiclernkassette für 85,- DM ca. 10 Monate alt. Tel. 05924/1279.

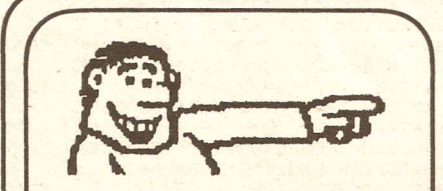

ab 9.30 Uhr für Sie zu erreichen!

SOFTWARE-VERSAND

C16 umschaltbar auf 64K mit der Datasette und Datenmithörgerät, viele Spiele und Programme dazu, alles wie neu aus 1986! VB: 199,- DM Boye, Tel.: *0452214134*

C16/116 RAM-Umbau 64 KBYTE in 1. Tag für 100 DM nur bei mir kostenl. Durchs. auch Reparatur \*\* beim Computerfachmann \* Noch Fragen? Freiumschlag an: Elektronik-Technik-Peters Tannenweg 9, 2351 Trappenkamp

Verkaufe C-16 mit Datasette und ein TOP-GAME, Intern. Karate um 250 DM (C162 Monate alt)

Tel.: *06541/407* Austria (Martin verlangen!)

\*\*\*\*\*\*\*\*\*\*\*\*\*\*\*\*\*\*<br>\* Für C16/116/Plus 4 Preiswert \* \* \* Fur Choring Super (64K) 19,50 DM \*<br>\* Elektronik Datasette 98,50 DM \*<br>\* 3 + 1 Software Englisch \* 3+ <sup>1</sup> Software Englisch \* 198,00 DM \* 3 + 1 Software Deutsch \* \* \* 248,00 DM \* \* 3+1 Soliware Beutsch<br>
\* Plus 4 geprüfte Ware 298,00 DM \* \* Plus 4 dito deutsch 348,00 DM \*<br>\* Plus 4 dito deutsch 348,00 DM \*<br>\* Floppy 1551 Restp. 389,00 DM \* \*\*\* \* Floppy 1551 Restp. 389,00 DM<br>Elektronik-Technik-Peters<br>Tannenweg 9 \* Tannenweg 9, \* 2351 Trappenkamp

\*\*\*\*\*\*\*\*\*\*\*\*\*\*\*

COMMODORE VC-20 zu verkaufen + 25 Modulspielen und 75 auf Cassette. Spiele auch einzeln erhältlich. Tel. *02511788451.*

\*\*\*\*\*\*\*\*\*\*\*\*\*\*\*\*\* \* <sup>+</sup> <sup>+</sup> Achtung, Achtung! <sup>+</sup> <sup>+</sup> \* \* Verkaufe CPC 464, komplett mit \* \* Handbuch, Democassette und  $*$ \* weiteren Programmen. Fast neu- \* \* wertig, für nur 500,- DM. Bitte \* \* schreiben Sie an: \* \* Schreiben Sie an:<br>\* Günter Seebauer, Sportplatz 12, \* \*

\* <sup>8852</sup> Bayerdilling, \* Tel.: *09002/3840 \**

\*\*\*\*\*\*\*\*\*\*\*\*\*\*\*

Verkaufe C16 + Hand u. Lehrbuch + Datasette + 9 Spiele , Gesamtpre<br>270 DM, Neuwert 480 DM Anfragen: Michael Schulz, Tel.: *02101/273420*

PLUS/4 + Floppy + Datasette + In· terface Neu! Preis: VB. Auch ein-

zeln!!! Zuschriften an: Frank Reichmann, Kirschenstr. 21, 5309 Meckenheim, Tel.: *02225/3716*

Turbo-pe's, 4 MgH-8 MgH umsch., ohne Schneider-Macken zum Toppreis. Infos anfordern: *05611772408*

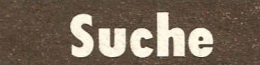

#### CPU 464/664

Suche und tausche Software. Verkaufe Steve D. Smooker, Macadam Bummer<br>a 20,- DM. Suche Dragons Cair usw. Michael Schlitt, Fasanenweg 1, 4459 Uelsen.

Suche Druckknopf für MPS-802 oder defekten Drucker MPS-802. Zahle Gut. Compliliere Basic-Programme mit Austro-Speeder CCA. 3 - 1Omal schneller, gegen geringen Kostenbeitrag. An· fragen und Information unte<br>09353/3864.<br>Ps. Tausche-C-16-Plus/4-Programme

auf Diskette!!!

C-64 Besitzer sucht gebrauchte Floppy 1541!

Da finaziell sehr am Ende, bitte Preise bis 30,- DM. *0991/25129,* nach Roland fragen!!!

Ich suche einen gebrauchten Curran-Microspeech-Sprachsyntesizer. Nur mit Anleitung ! Angebote an: R. Buck, Paukengasse 2, 7900 Ulm.

Suche noch guterhaltenen C-64 mit Floppy. Zahle bis 600 DM. Tel.: *06541/497* Austria (Martin verlangen) Martin Sommerbichler,

Hotel Tirolerhof, A-5754 Hinterglemm \*\*\*\*\* H I L F E ! ! ! \*\*\*\*\*

Suche C-16+64K Programme Nur Diskette !!! An: Hubert Mühlbacher, Plattenberg 3, 8221 Waging, Tel.: *08681/772*

### Wir haben die Software, die Sie suchen!

#### Commodore 64/128 Commodore 16/116/PLUS4

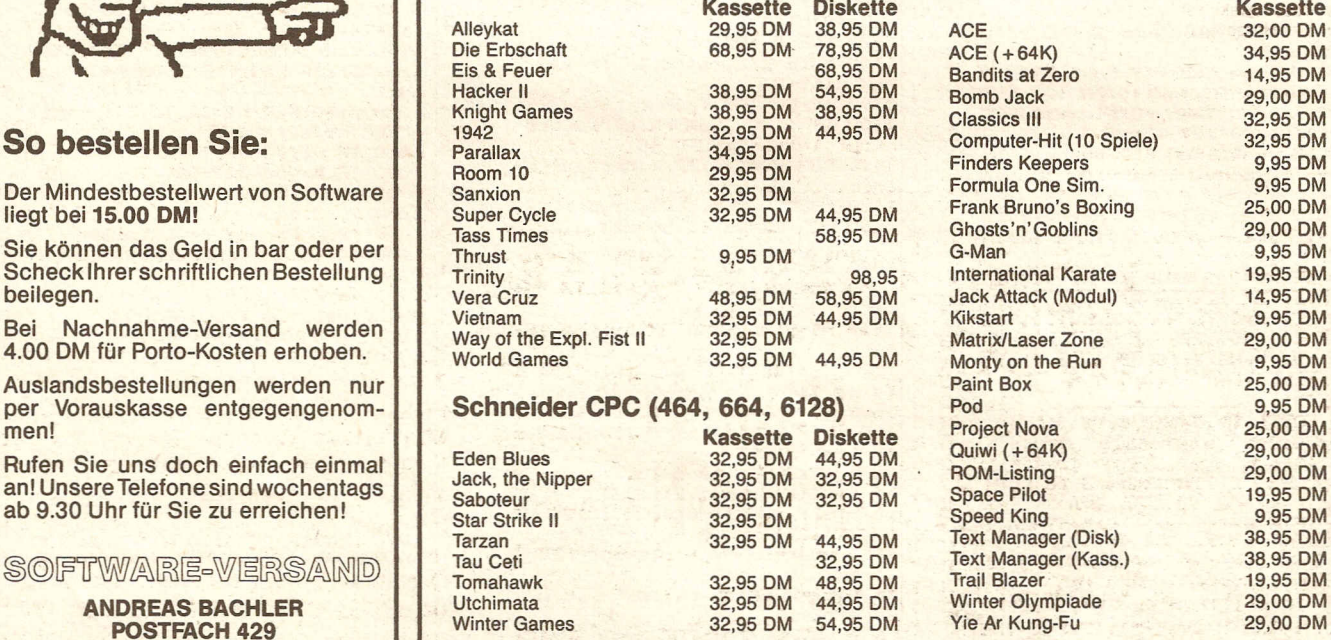

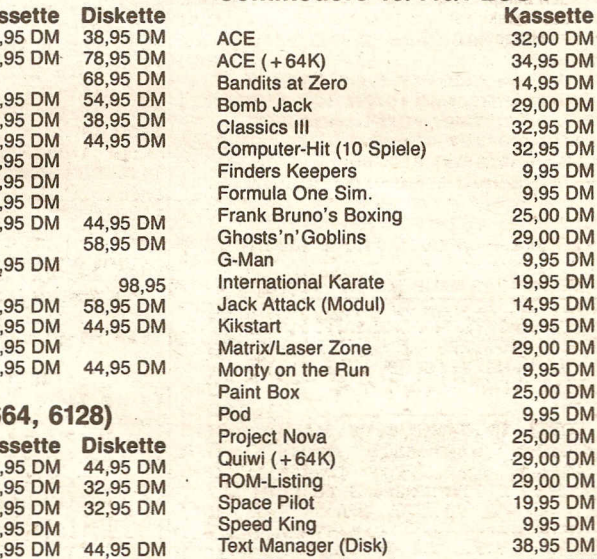

Example 12 38,00 DM 54,95 DM 54,95 DM 54,95 DM 54,95 DM The Shosts'n'Goblins 29,00 DM G-Man 9,95 DM beilegen. Vera Cruz 48,95 DM 58,95 DM Jack Attack (Modul) 14,95 DM Monty on the Run 9,95 DM<br>Paint Box 25,00 DM Text Manager (Disk) 38,95 DM<br>Text Manager (Kass.) 38,95 DM M Text Manager (Kass.) 38,95 DM<br>M Trail Blazer 19,95 DM

**POSTFACH 429** Winter Games 32,95 DM 54,95 DM Yie Ar Kung-Fu 29,00 DM D-4290 BOCHOLT Fordern Sie kostenloses Informationsmaterial über unser Liefer-Programm für folgend  $\textcircled{2871}$  18 30 88 Computer an: COMMODORE 64/128, COMMODORE 16/116/PLUS 4, SCHNEIDER 464/ 664, ATAR1130XE/260ST/520ST/800XL. SINCLAIR SPECTRUM und MSX. Bitte geben Sie immer Ihren Computertyp an!

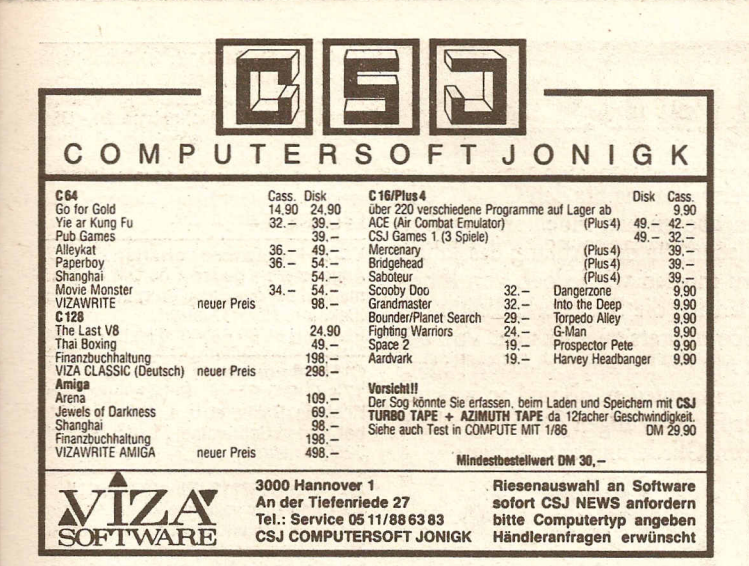

Plus 4: Suche Speichererweiterung zum Selbstbau. Wer kann helfen? Biete Hard- und Software für C-16 und Plus 4, Tel.: 04209/5390

Suche zuverlässigen Tauschpartner, 100%ige Antwort an:<br>Christian Doeres, Fridrichstr. 5d, 5550 Bernkastel-Kues

## Kontakte

\* \* \* Hallo C-16 Freunde \* \* \* Wir suchen noch Mitglieder für unseren C-16 Spitzenclub! Info bei: Markus Schaper Muldeweg 7, 3300 Braunschweig

Wer tauscht Software für CPC 464, kaufe auch billige Spiele. Mit Liste an:<br>Jörg Artischewski, Ilsenburgerstr. 56b, 3388 Bad Harzburg Antworte garantiert!

\*\*\* Größter C16/116/+4 Club \*\*\* Biete einen tollen Service u.a. Fachzeitschrift auf Datenträger. Informationen gegen 1,30 Porto! Hacker, Im Wingert 10, 5440 Mayen 14

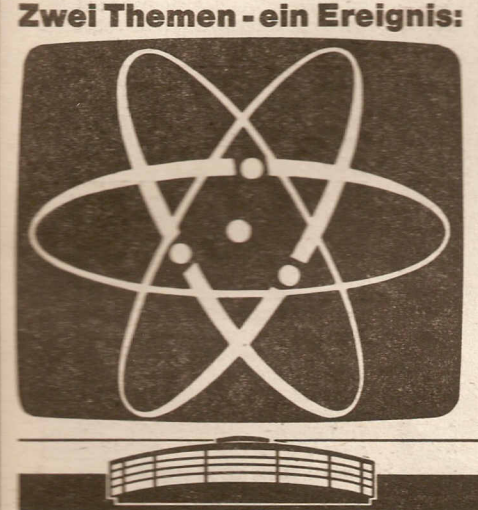

Hallo 4132 Kali (Richtig gehört) Suche C16/116 und Plus 4 Anwender im Raum Lintfort, zwecks Software- u. Informationsaustausch.

Detlef Hoppe ab 21 Uhr: 02842/5847

C16/116/+4-Anwender und Einsteiger Endlich ein Club speziell für uns. Kostenlose Informationen bei: hrc e.V., Laschinsky, Bauerland 15, 4800 Bielefeld 1

### Verschiedenes

Für C16/116/Plus 4 kostenlos! Infos-Tips-Angebote-Umbauten vom Computerfachmann Erweiterungen + Reparaturen<br>Noch Fragen ? Freiumschlag an:<br>Elektronik-Technik-Peters Tannenweg 9, 2351 Trappenkamp

Plus 4: Deutsche Schreibmaschinentastatur mit allen Umlauten und Sonderzeichen auf E-PROM. Einfacher Austausch. In allen Betriebsarten benutzbar. Tel.: 04209/5390

**Dortmund** 

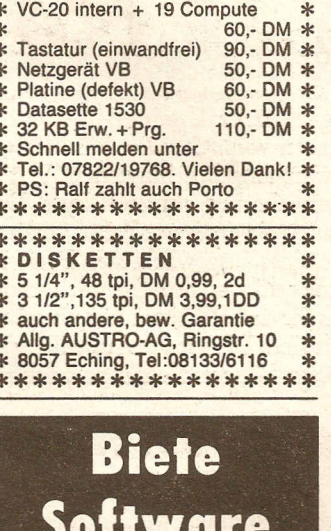

\*\*\*\*\*\*\*\*\*\*\*\*\*\*\*\*\*

**WER SUCHT** 

 $\frac{1}{2}$ 

\*C16\* Games (Topball, Domino, IRA, Cave, Diggy, Diam, Bacugammon,<br>Rom) + Kassette für 10, DM + Porto.<br>Info gegen Rückporto bei Horst Meyer, Overgünne 89, 4600 Dortmund 30.

#### Software für:

C16/116, C64/128, Spectrum und ZX<br>81, Atari, Svi 318/328, Laser 110, 210,<br>310, VZ 200, ab 7,50 DM, Computer Kostenlos Info: angeben. Firma Jupitersoft, Höttinger Str. 34b, 8836 Ellingen.

\*\*\* C16/116-Grundversion\*\*\* Textadventure (Eigenproduktion)<br>Werner Barwig - Tape - Nach Lader<br>Bodelschwinghstr. 19, - Vorkasse 6418 Hünfeld 1 - 10-DM-Schein.

#### Achtung! VC-20 Besitzer!

Supersontware zu unglaublichen<br>Preisen! Info kostenlos!<br>X-TRA Datometic X-TRA Datendienst, Colmarer Str. 57, 7000 Stuttgart 40.

Wegen Systemwechsel biete ich<br>meine Programm-Sammlung an für C64, suche Amiga-Programme. Liste anfordern bei: Jürgen Klein, Kürtnerstr. 46, 5060 Bergisch Gladbach 2

D

3. Ausstellung

für Computer. Software

und Zubehör

## kleinanzeigen

\* \* \* \* \* \* \* \* \* \* \* \* \* \* \*<br>GEISLER GmbH: Hotline (0211)<br>578081 4000 Düsseldorf 11 曩 \*\* Leostr. 1 : Prost Neujahr, lieber Leser! Hier wieder ein Teil<br>unserer Angebote: GPC 20-II-XT, kompi, Rechner, 640KB, 20 \* \* MB Festplatte, Floppy, Service, Garantie, nur<br>(unglaublich<br>COMMODORE Ŋ aber wahn. AT 1 und COMMODORE AMIGA zu unglaublichen Preisen. Anrufen und staunen :: DI TI Amateur von Controller, Kabel,<br>
wirklich nur DM 1.088, (tolli<br>
nicht?) ::NEC P& 24<br>
Nadeldrucker, der leise ALLES-<br>
KÖNNER, DM 1.299, da lacht **WASHINGTON COMPANY** das Kundenherz) :: STAR<br>Drucker NL 10 DM 749 (echt<br>super!) :: WORD PERFECT 4.1. deutsch. Originalware DM<br>1.089, (Hurral) : GEISLER'S<br>SOFTWARE KATALOG, die umfassende Marktübersicht mit bühr DM 5,- (Schein oder Brief-<br>marken) :: GEISLER ist Vertragshändler für COMMODORE. TANDON, BROTHER, THOM-SON. Sonderangebotsliste GRA-Beachten Sie TIS anfordern! auch weiterhin unsere Kleinanzeigen mit den kleinen Preisen! \* ×. Wir wunschen Ihnen ein gutes neues Jahr thre GEISLER S \*\*\*\*\*\*\*\*\*\*\*\*\*\*\*\*\*

#### \*\*\*

Commodore C16/116 Plus/4 Hardcopy - Hardcopy - Hardcopy<br>druckt lhre Bildschirmgrafik in max. 60 Sek, auf ca. DIN A4 Größe aus. Für 16K und 64K Version geeignet. Als Kassette oder Diskette für nur 19,-DM. Porto per NN bei: Frank Schmitz, Kurzer Weg 1, 5206 Neunkirchen 2, Tel. 02247/8111.

**Biete** User-Software für C16 zu günstigen günstigen Preisen. Info gegen<br>Rückporto bei: Frank Gustik, Am Ginsterberg 42, 5110 Alsdorf.

C16/Plus/4! Anwender und Spielprogramme in großer Auswahl für nur Jürgen Roumen, Eichenstr. 49, 4054 Nettetal 1.

Die umfassende Marktübersicht für Hobby-Elektroniker und Computeranwender, klar gegliedert:

In Halle 5 das Angebot für CB- und Amateurfunker, Videospieler, DX-er, Radio-, Tonband-, Video- und TV-Amateure, für Elektro-Akustik-Bastler und Elektroniker. Mit dem Actions-Center und Laborversuchen, Experimenten, Demonstrationen und vielen Tips.

In Halle 6 das Superangebot für Computeranwender in Hobby, Beruf und Ausbildung. Dazu die "Computer-Straße" als Aktionsbereich, der Wettbewerb "Jugend programmiert" und die Stände der Computerclubs.

Ausstellungsgelände Westfalenhallen Dortmund täglich 9.00-18.00 Uhr

10. Ausstellung fur Funk- und Hobby-Elektronik

18. – 22. Februar 1987

## **kleinanzeigen**

## **HARDWARE-SERVICE**

Nachdem der Tronic-Verlag mit großem Erfolg eine 64K-Speichererweiterung für den C-16/116 in einer der vorangegangenen Ausgaben von »COMPUTE MIT« angeboten hat, möchten wir auch jetzt wieder auf ein neues Hardware-Angebot hinweisen. Wir planen für den Anfang des Jahres 1987 den Ausbau einer Speichererweiterung auf 256K-Byte. Dazu müssen wir jedoch von Ihnen wissen, ob bei dem User überhaupt ein Interesse dafür vorhanden ist, die Speicherkapazität des C16/116, C64 und Plus 4 auf die eines ausgewachsenen Personalcomputers aufzurüsten. Von der technischen Seite sind alle Probleme gelöst, so daß eigentlich sofort mit der Serienproduktion begonnenwerden könnte. Wir möchten Sie deshalb bitten uns umgehend mitzuteilen, ob und an welcher Speichererweiterung Sie interessiert sind. Die genaue Aufstellung der Erweiterungen für die einzelnen Syteme und die entstehenden Kosten können Sie der nachfolgenden Gliederung entnehmen:

## *(.16/116 -***aufgerüstet auf 256K-Byle**

#### als Bausatz

(Lötungen müssen selbst vorgenommen werden, Bauanleitung und Zubehör wird geliefert) 223,- DM

zum Umrüsten

(Sie senden Ihren Computer zum Umrüsten an eine Firma ein)  $263 - DM$ 

### **(-64/Plus 4 aufgerüstet auf 256K.Byte**

als Bausatz 173,- DM zum Umrüsten 218,- DM

Senden Sie Ihre Mitteilung umgehend an folgende Adresse:

### **TRONIC-VERLAG GmbH Hardware-SerVice Postfach 870**

**3440 Eschwege**

Bitte senden Sie keine verbindlichen Bestellungen ein. Wir möchten zunächst nur die Resonanz auf . unser Angebot testen und werden dann zu einem späteren Zeitpunkt in der Zeitschrift »COMPUTE MIT« ein genaues Angebot und die entsprech~nden Bestell-M~itäten bekanntg€ben. ........................................ ' **.**

Aufträge für Ihre persönliche Kleinanzeige können Sie mit der Auftragskarte im Innenteil dieser Ausgabe erteilen!

### **Bitte beachten:** Eine Veröffentlichung der Kleinanzeigen erfolgt nur gegen Vorkasse!!!

Verkaufe für C16/116: 20 Garantierte Top-Spiele auf Kassette u. a. Dame, Kniffei, U-Boot usw. Zahlung: Vorauskasse DM 20,-. Nachnahme 24,- DM. Bestellung: Telefonisch unter Restellung: Telefonisch unter<br>02773/3411 oder direkt bei Frank Diesner, Industriestr. 48, 6342 Haiger 1; weitere Information unter Tel. 02773/3411 ab 16 Uhr.

VC·20 Programme vorrätig .Angebotsliste gegen 1,30 DM in Brief· marken bei der Basic-Programmbibliothek, Inh. Horst Querfurt, Postfach 84 30 42, 4320 Hattingen 14.

C16/116 preiswerte Software 17+4, Glückspiel, Schiffeversenken, Knobeln, Bakkarat, u. a., Preis a 3,·DM bei Jürgen Schramme, Postfach 1631, 3260 Rinteln 1.

Achtung C16/116, Plus/4-User!!! Verkaufe Disc vollgepackt mit 24 Spie· len und 9 Anwendungsprogrammen für 10,- DM (Poker, Mastermind), Helikop-ter, (Annon, Kniffei, usw.) Schickt einen 10-Mark-Schein an Michael Grahneis, Stefanstr. 1,

5551 Monzelfeld und Ihr erhaltet umgehend die Diskette. Tel. 06531/3949

#### Plus/4 C16/116

Super Vokabelprogramm, beliebig viele Vokabeln können eingegeben wer-<br>den. Kas.: 19,- DM; Dis.: 25,- DM Tel.<br>02202/30283 (Tobias).

#### Textedition für C16/116 Plus/4<br>Ein Super-Textverarbeitsung

Super-Textverarbeitsungsprogramm nur auf Diskette (64K) für nur 68,- DM (incl. MwSt.) + Porto per NN. Kostenlos Info anfordern bei Firma Frank Schmitz, Kurzer Weg 1, 5206 Neunkirchen 2, Tel. 02247/8111.

#### Assembler für C16/116 Plus/4

Ein Komfort-Assembler mit vielen Ex· tras nur auf Diskette für nur 45,- DM (incl. MwSt) + Porto per NN. Kostenlos Info anfordern bei Frank Schmitz, Kurzer Weg 1, 5206 Neunkirchen 2, Tel.<br>02247/8111. Auch bei Joysoft erhältlich.

Original Basic 7.0 Compiler für PC 128 von Data Becker. Original C-Compiler, Data Becker für PC 128, je 50,— DM.<br>Burk, Tel. 05 61/77 24 08

VC·20 Software zu Kleinstpreisen. Original Steckmodule und Kassetten bis zu 80% reduziert. Liste gegen 80 Pf. bei Michael Behle, Stryckweg 48, 3542 Willingen. .

Lern- und Trainingssoftware für Schneider und Commodore. Psychol. pädag.-Praxis, Bergstr. 34, 6900 Heidelberg, Tel. 06221-474711/Info anfordern.

\*\*C161116\*\* Kfm. Softw., Systemsoft-ware \* Userport 24 1I0-Kanäle. Info gegen Freiumschlag bei Alfred Lämmerzahl, 4100 Duisburg 17, Saarstr. 85, Tel. 02136/13994.

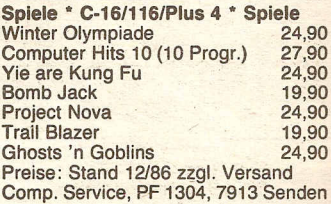

- \*\*\*\*\*\*\*\*\*\*\*\*\*\*\*\*<br>\* \*\*\* Für C16/116/PLUS 4 \*\*\* ... \*<br>\* Umbau C16/116 64K garant. ... \* \* Umbau *C16/116* 64K garant. \* \* . <sup>100</sup> DM \* \* Umbauset *C16/116* nur <sup>50</sup> DM \* \*\* \* nur 19,50 DM \*<br>\* nur 19,50 DM \*<br>\* Dured in Dautech nur 1949 DM \*\*  $*$ <br>19,50 DM  $*$ \* nur 19,50 DM \*<br>\* Plus 4 in Deutsch nur 348 DM \*<br>\* Elektronikdatasette \* \* Flohtronikdatasette \* 198,50 DM \* \*<br>\* Floppy 1551 die Reste 389 DM \* \*<br>\* Elektronik-Ce64 159 DM, \* \* LOGO für C-64 159 DM, \* \* 200,50 DM \* \* \* Elektronik-Technik-Peters \* \* \* nur<br>\* Flor \*
- 
- \* Elektronik-Fechink-Feters<br>\* Tannenweg 9, \* \* \* 2351 Trappenkamp \* \*\*\*\*\*\*\*\*\*\*\*\*\*\*

#### Französisch auf dem C *16/116*

Vocteach Plus mit franz. Accents und deutschen Sonderzeichen! Mit Menüsteuerung, Auswertung etc. Ein Dateiensystem garantiert optimale Speicher. nutzung und sinnvolle Abfragetechnik. Preis im Nachnahmeversalld: 15 DM (mit Einführung). Info bzw. Bestellung: B. Jakob, Kehl 4, 8832 Weißenburg 1

\*\*\*\*\*\*\*\*\*\*\*\*\*\*\*\*<br><mark>\* Elite plus V1.0 \*\*\*</mark> Ka/Di \* Eine plus v I.U Na/DI<br>\* fantastische neue Programmier- \* \* \* sprache für strukturiertes Pro- \* grammieren auf Ihrem Plus \* *\** \* *4/C16/116* (64 KB) \* 29,- DM mit ausf. Handbuch incl. \*

- \* *Porot & Verp.* Info gegen Rück- \*<br>\* porto bei: TEDsoft,<br>\* Bohlingerstr. 2, 7700 Singen \* \* \*\*
- \*
- \*\*\*\*\*\*\*\*\*\*\*\*\*\*

#### Grafikprogramme - Grafikdemos

für C-64 mit Simon's-Basic und C<br>16/116. Grafiken aller Art. Supergünstige Grafikdemos mit detaillierte<br>Erklärungen und vielen Beispiele Initialen in Grafikgroßdarstellung. Info gegen Rückporto, Inform. Cass.: 3,80 DM!

B. Jakob, Kehl 4, 8832 Weißenburg 1

C16+ 116+Plus 4 Technische Mathe, Schulanwender- und Grafik-Pro-<br>gramme zu wirklich reellen Preiser<br>Wahlweise Cass./Disk. z.B. Zahntrieb<br>festigkeit/E. Techn./Hydro-Pneumatik Werkzeugmaschinen/Bruchrechn./ Dreieck/Volumen/Super-Grafik-Programme usw. Katalog mit Prg.-Be<br>schreibung 1 DM-Briefmarke Software·Versand A. Ristau, Peetzweg 9, 3320 Salzgitter 1

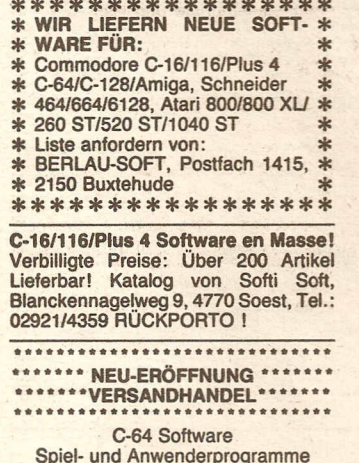

Spiel- und Anwenderprogram Liste bei Herbert Müller, Dorfstr. 1 8852 Rain-Unterpeiching

#### C-64 Super-5plele-Paket

C-64 nur auf Disk: Alien, Powerstar, Slap, Shot, Phönix, Liebesfilm, Int. Tennis usw. Das Ganze kostet Euch 12 DM, bei Nachnahme 15 DM. Christian Doeres, Friedrichstr. 5d, 5550 Bernkastel·Kues

\*\*\*\*\*\*\*\*\*\*\*\*\*\*\*\*\* *\** \* \* C16/116/PLUS<sup>2</sup> 4 GHAFIK - CAD<br>\* Zeichen- und Grafikprogramme<br>\* für 16K-Version. Ein CAD- \*<br>\* System (Basissys.) für die 64 K- \*<br>\* Version. Anwendbar für tech- \* \*\*\* nische Zeichnungen u.a. Ein um- \* \*\* fangreicher Befehlssatz ermög· \* licht einfaches Bearbeiten einer  $*$ \* \* licht einfaches bearbeiten einer \*<br>\* Zeichnung (zoomen, duplizieren, \*<br>\* drehen, spiegeln, transferieren, \* \* löschen) 16 Ebenen \* Info gegen Porto: \* Dipl.-Ing. M. Raetzel, \* \* Dipitaligt M. Haerzer,<br>\* Ulvenbergstr. 6, \* \* \* <br>\* D-6100 Darmstadt 13 \* \* \*

\*\*\*\*\*\*\*\*\*\*\*\*\*\*\*

#### \*\*\*\*\* Software für \*\*\*\*\*

Atari 800 XL, 130 XE \* Atari 260 ST, 520 ST • Commodore VC·20, C·64, C 128, C-16/116/Plus 4 \* Commodor<br>Amiga \* MSX Computer \* Schneide *CPC-464/664/6128* + kostenlos Liste anfordem : Frank Schmitz, Kurzer Weg 1, 5026 Neunkirchen 2, Tel.: *02247/8111*

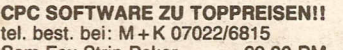

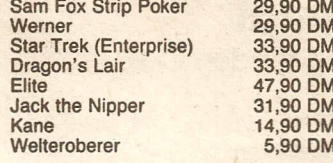

Verkaufe 11 Spiele und 4 Anwenderprogramme für CPC 464

1. Turbo Tape, 2. Masterfile, 3. Soul Robot, 4. Nonterraqueous, 5. ChilIer, 6. Ghostbusters, 7. Vie are Kung Fu, 8. Bruce Lee, 9. Match Point, 10. Match Day, 11. Knight Lore, 12. Winte<br>Games 1 u. 2, 14. Pascal, 15. Tasword<br>Alle Spiele für 50,- DM auf eine<br>Kassette! Bestellen bei:

Robert Dragojevic, Konstanzerstr. 4. *n30* Villingen, Tel.: *On21156432*

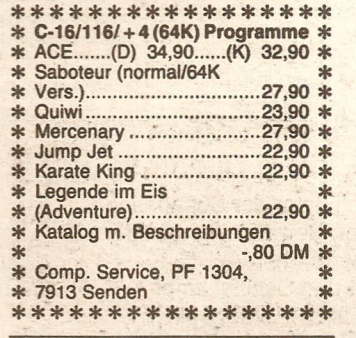

C-16 Low-Cost-Software Plus 4 Varmint-Guzzler-Bandits at Zero-Terra Cognita-Netrun 2000- Trizone- Tazz· Video Meanies-P.o.D.-Big Mac-Powerball·Video Poker·Robo .Knight· Climb It·Winnie Witch-Shark·Hulk· Monty on the Run·Speed King·Kane-One Man and his droid-Kung Fu Kid<br>Preis pro Spiel nur 9,90 DM<br>Comp. Service, PF 1304, 7913 Sender

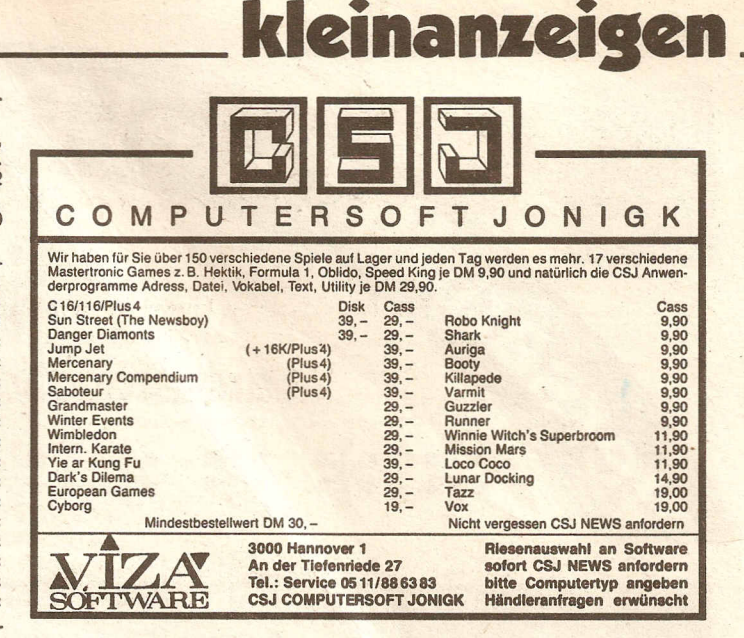

• ·TOP·SPIELE für C16··: Gery, Moon-Flighter, Poker, Jump-Man<br>Pferderennen, Turmspringen, Black<br>Jack, Cowboy-Duell, Pac-Mac, Frei Kampf. Shaolin, Affenwurf, Autorennen, Malprogramm, Mover, Fressman<br>Poker II, Tankwars, Oil or Texas, Mimi<br>Diam, Mistermind, Vitman, SOS<br>Schiffbruch, Duell, Frog-Match, Sound maschine. Sie können sich 8 Programme aussuchen für 10.- DM bei Nachnahme 13.60 DM. Jürgen Arns, Jugendheimstr: 1. 5550 Bernkastel·Kues.

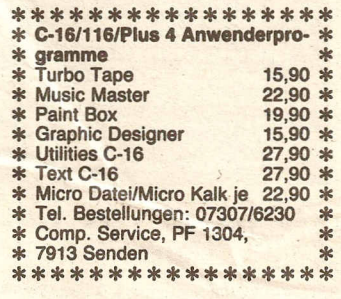

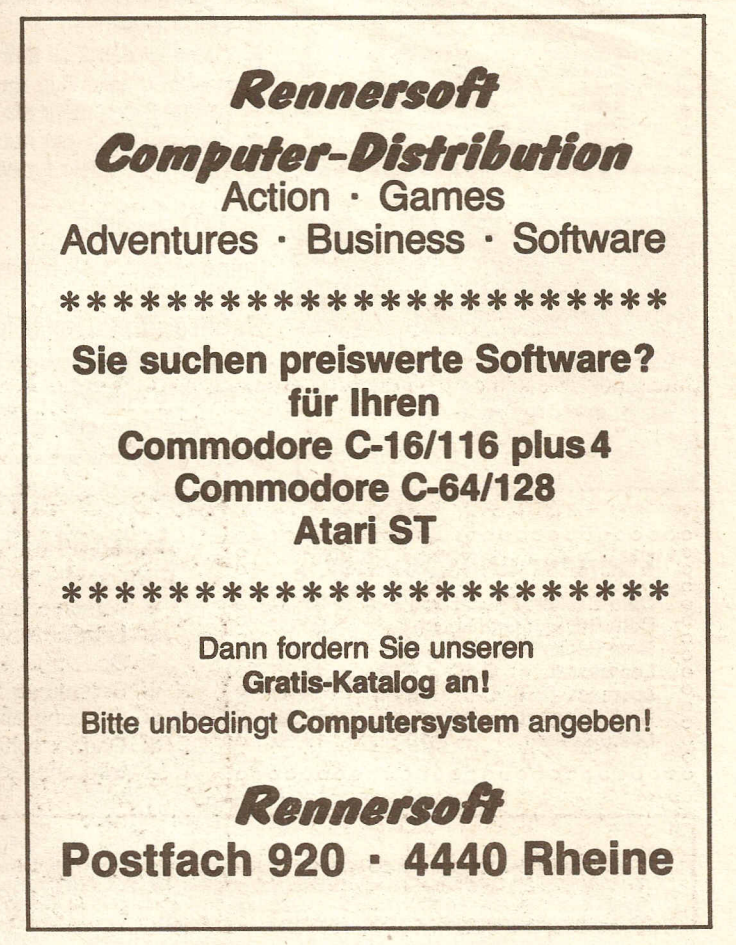

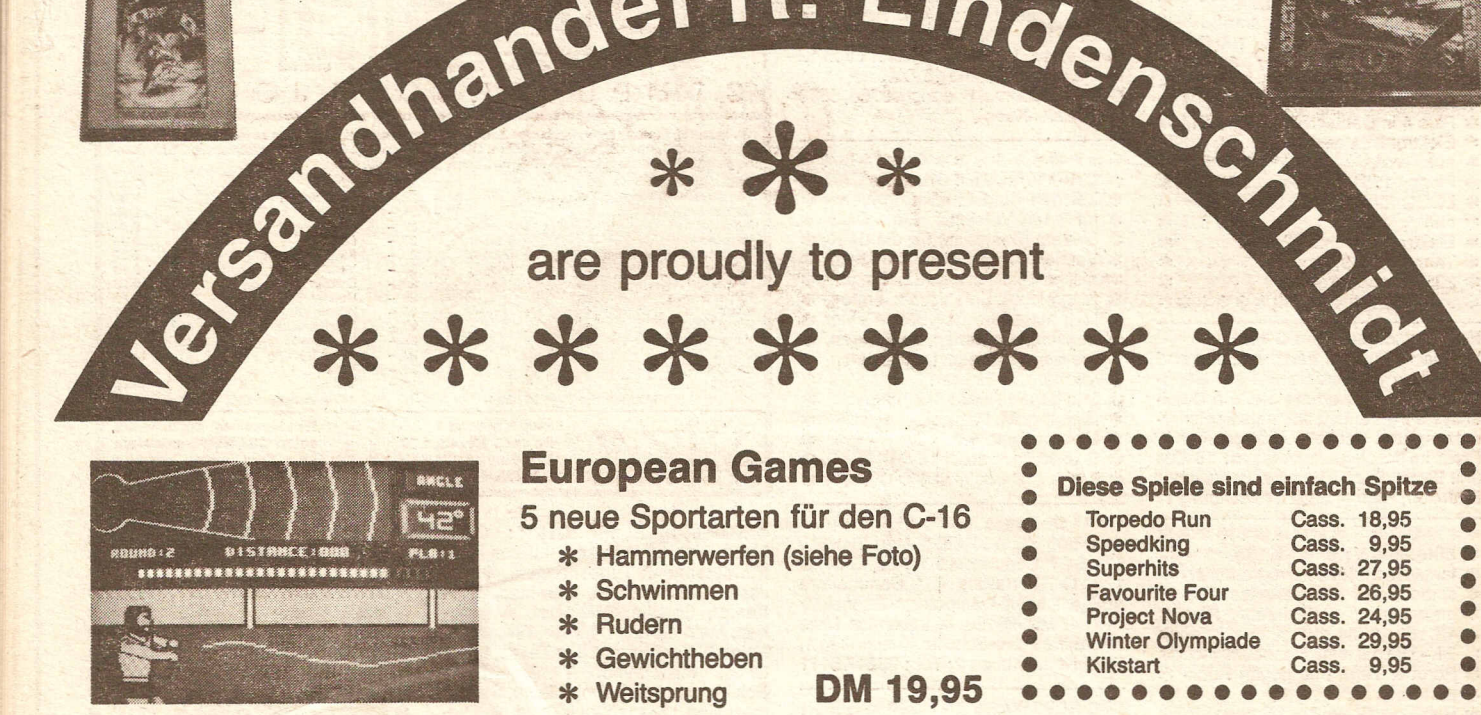

#### \*\*\*\*\*\*\*\*\*\*\*\*\*\*\*\*\*\*\*\*\*\*\*\* : Neuheiten: : \* Mount Vesuvius Cass. 26,95<br>\* Suicide Run Cass. 9,95 Suicide Run

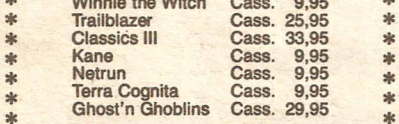

\*\*\*\*\*\*\*\*\*\*\*\*\*\*\*\*\*\*\*

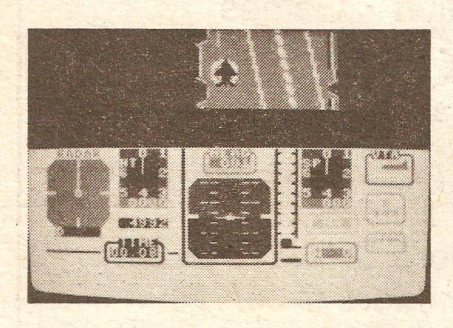

#### 0000000000000000000000000000 g Literatur und Zubehör genetischen Eine

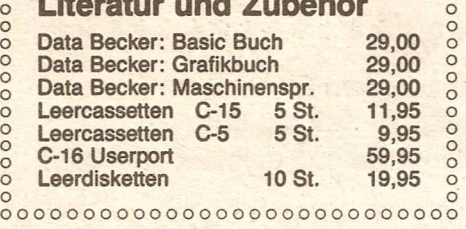

### 64 k Steckmodul

- Die Supererweiterung für den C-16<br>\* 60671 Bytes free
- 
- <sup>60671</sup> Bytes free \* Damit ist der C-16 dem 54'er speicherplatzmäBig klar überlegen (22000 Bytes mehr als der C-64) \*
- 
- \* Voll vom Basic her nutzbar<br>\* Wahnsinnsspiele für die ausgebaute Version

### Jump Jet

(mindestens 16 k Erweiterung nötig)

## Senkrechtstarter (Flugsimulator)<br>\* Start vom Flugzeugträger aus<br>\* Deutsche Anleitung

- \* Start vom Flugzeugträger aus
- 
- <mark>∗ D</mark>eutsche Anleitung<br><mark>∗ Top Grafik mit verschiedenen Perspektiven</mark>
- 
- \* Sehr gute Instrumentierung (siehe Foto)<br>\* Sehr realistische Simulation DM 33,75

#### • Diese Spiele sind einfach Spitze •• s. 18,95<br>s. 9,95  $9,95$ s. 27,95  $s. 26,95$  $s. 24,95$ s. 29,95<br>s. 9.95 • Kikstart Cass. 9,95 •••••••••••••••••

COMMODORE BASIC V3.5 GBG71 BYTES FREE READY.

#### DM 89, -

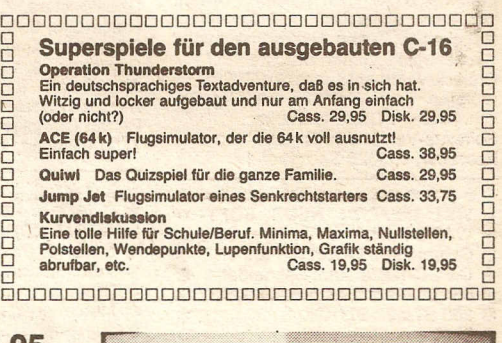

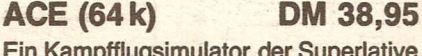

- Ein Kampfflugsimulator der Superlativ<br>\* verschiedene Bewaffnung wählba \* verschiedene Bewaffnung wählba<br><mark>\* Landkartenanzeige</mark>
	-
	- \* Landkartenanzeige<br>\* Boden, Luft und Schiffskampf<br>\* Betankung in der Luft möglich
	-
	- \* Spitzengrafik, wahnsinnig schnell
	- Spitzengrafik, wahnsinnig schnell \* Gegnerischer Raketenangriff
		- wird angezeigt

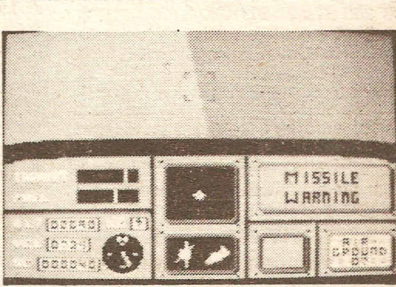

#### Unsere Lieferbedingungen

.Einfach spitze: Wir liefern Ihnen die Ware frei Haus **– auch nach Osterreich, Luxemburg, Belgien, Schweiz, Niederlande** (nur der Zoll geht zu Lasten des<br>Empfängers)! Sie bezahlen keine zusätzlichen Nebenkosten, Porto ode Softwareangebot sorgen für zufriedene Kunden. .

Spitzenservice + Superqualität – hierfür bürgt der Name Lindenschmidt! Versandhandel R. Llndenschmidt • SChulstraße 14 • Postfach 1328 • 4972 Löhne 2 • Telefon (05732) 72849